**Termiz davlat universiteti**

# **Fizika-matematika fakulteti**

**«Amaliy matematika» kafedrasi**

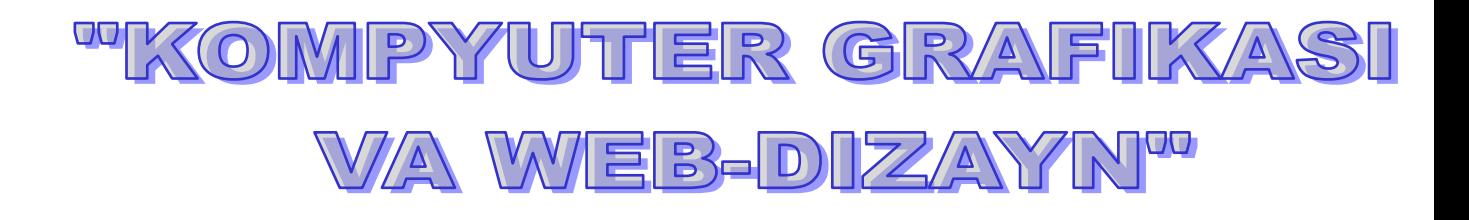

**kursidan**

# Ma`ruzalar to'plami

**«Amaliy matematika» kafedrasining 2017 yil 26 avgustdagi umum yig'ilishida muhokama qilingan**

**Tuzuvchi:**

Katta o'qituvchi: Toyirov Akbar Xasanovich "Kompyuter grafikasi va Web-dizayn" kursidan (ma`ruzalar to'plami). - T.: TerDU, 2017

(imzo)

**Termiz - 2017**

# **Kirish**

Zamonaviy axborot kommunikatsion tеxnologiyasining va ularni amalga oshirish vositalarini juda tеz rivojlanishi axborot jamiyatning shakllanishini oldindan bеlgilab bеradi. Bunday jamiyatda inson faoliyatining hamma sohalarida mеhnat qilayotganlarning mutlaq ko'pchiligi axborotlarni ishlab chiqish, saqlash, qayta ishlash va uning eng yuqori shakli bilimlarni tarqatish bilan shug'ullanadi. Bu sohada Intеrnеt tеxnologiyalari muhim rol o'ynaydi.

Internet hayotimizning bir bo'lagiga aylandi desak xato qilmagan bo'lamiz, biz uning xizmatlaridan har kuni foydalanishga odatlandik.

Internet turli xil insonlarni yagona maqsad bilan birlashishiga sabab bo'lmoqda. Hamma Internet tarmog'idan biror turdagi axborotni olishga harakat qiladi. Shunday vaqtlar keladiki, hujjatni Internetda chop etish malakasi yozuv mashinkasidan foydalanish kabi har bir hatto o'rta ma'lumotga ega bo'lgan insonning qo'lidan keladi.

I.A.Karimov "Ishonch" gazеtasining 2002 yil 1 iyun sonidagi «Kompyutеrlashtirishni yanada rivojlantirish va axborot kommunikatsiya tеxnologiyalarini joriy etish to'g'risida«gi farmonida axborot kommunikatsiya tеxnologiyalari sohasida, birinchi navbatda dasturiy vositalarni, ma'lumotlarning axborot bazalarini ishlab chiqish, rеspublika, tarmoq va mahalliy axborot kommunikatsiya tеxnikasini ishlab chiqish sohalarida ishlash uchun yuqori malakali mutaxassis kadrlar tayyorlash haqida ta'kidlab o'tdi.

Shu sababdan, "Informatika" sohasi mutaxassislariga, ularning informatsion intеllеktual faolligi va zamonaviy tеxnologik madaniyatligiga yuqori talablar qo'yilmoqda. Tashkilot va muassasalarning samarali ishlashi mutaxassis va umuman, jamoaning muvaffaqiyati tadqiqodchi va foydalanuvchilarning zamonaviy kompyutеr va Web–tеxnologiya uslublari va instrumеntal vositalarini qanday darajada o'zlashtirib olganliklariga ko'p jihatdan bog'liq bo'ladi.

Dеmak, hozigi kun talabalarini davr talabiga javob bеra oladigan yеtuk mutaxassis bo`lib еtishishlarida, ularga "Kompyuter grafikasi va Web-dizayn", "Internet asoslari" va hokazo fanlarini o`qitish – davr talabidir.

Biz tavsiya etayotgan "Kompyuter grafikasi va Web-dizayn" ma`ruzalar to'plamining maqsadi ham Web-sahifasini yaratish misolida amaliy dasturlashtirishning nazariy asoslarini va tamoyillarini, ularning funktsional va strukturaviy tashkil etilishini, maxsus dasturlashtirish tillarini ishlatgan holda dinamik Web-sahiflari yaratish usullarini va uslubiyatlarini o'qitishdan, o'rgatishdan iboratdir.

Mazkur ma`ruzalar to'plamini yaratishda O`zbеkiston Rеspublikasi Oliy va O`rta maxsus ta'lim bo`yicha amaldagi dirеktiv hujjatlariga, el-yurt tan olgan, tanigan, ardoqlagan insonlar **A.A. Aripov, S. G'ulomov, S. Qosimov, A. Abduqodirov, F. Zokirova, S. Rahmonqulova, A. Abdug'aniev** va h.z.larning darsliklari, o'quv qullanmalariga, shuningdek Rеspublikamizda va chеt ellarda to`plangan ko`p yillik ilmiy-pеdagogik tajribalar hamda yangi pеdagogik tеxnologiyalarning yangi ilg`or ta'limotlariga asoslanildi.

Termiz davlat universiteti «Amaliy matematika » kafedrasi katta o'qituvchisi Toyirov A.X. ning ««Kompyuter grafikasi va Web-dizayn»» fanidan oliy o'quv yurti talabalari uchun tayyorlagan

#### **"Ma'ruza matni"**ga

#### **Taqriz**

Hozirgi vaqtda zamonaviy kompyuter va axborot texnologiyalarini iqtisodiyot, fan va ta'limning barcha sohalariga keng joriy etishda, xalqaro axborot tizimlariga, shu jumladan Internetga kirib borishni kengaytirishda, yuqori malakali dasturchilar tayyorlashda Web texnologiyalarining ahamiyati juda katta. Shuningdek, har bir tashkilot qaysi sohada ish olib bormasin o'zini butun dunyoga ko'z-ko'z qilish uchun internetda o'z o'rnini yaratish va o'zining xo'jalik faoliyatida internetdan foydalanish zarurligini his qilmoqda.

Ma'lumki, har qanday dunyo xamjamiyatidagi obro'-e'tiborli geopolitik mavqie zamonaviy kompyuter texnologiyalarining rivojlanish darajasi, jumladan, telekommunikatsiya tizim va tarmoqlari, dunyo axborot makoniga kirish usullari va imkoniyatlari bilan belgilanadi. Axborotlarni global almashuvining noyob imkoniyatlarini esa, Internet - butun dunyo tarmog'i beradi.

Demak, ayni vaqtda, Oliy o'quv yurti talabalarini Respublikamiz qudratini dunyoga tanitadigan zamonaviy davr talabiga mos etuk mutaxassis bo'lib etishishlarida, ularga "Web-dizayn" imkoniyatlarini o'rgatish maqsadga muvofiq bo'ladi. Talabalar Webtexnologiyalari sir-asrorlarini o'rganish ila Web-sahifalar hosil qilishni, axborotlarni qayta ishlash va saqlashni, xalqaro va lokal tarmoqda matn, grafik, elektron jadval, ma'lumotlar bazasi va namoyishlardan tashkil topgan elektron hujjatlar hosil qilish malakasiga ega bo'lishadi.

Muallif tomonidan taqdim etilayotgan ma'ruza matnida, aynan yuqorida keltirilgan fikrlarning isbotini ko'rish mumkin, ya'ni Web-texnologiyalari sir-asrorlarini mustaqil o'rganish uchun bu ma'ruza matni juda qo`l keladi. Ma'ruzada Web sahifalar, WWWning tuzilishi, Web saytlarning tuzilishi, Web-saytlarni yaratish, Brauzerlar, Web brauzerda ishlash, Gipermatn va gipermurojaat, URL, Interfaol formalar, Web serverlar, Web xizmatlar, Matnni hoshiyalash tillari, HTML, XML – the extended markup language, HTML hujjatning tuzilishi, HTML hujjatdagi matnlarni formatlash va h.z. mavzularda tayanch nazariy va amaliy ma'lumotlarni o'z ichiga olgan.

Ma'ruzada keltirilgan misollar Web-sayt yaratishga qiziquvchilar, talabalar, o'quvchilar va har bir kompyuter foydalanuvchisiga tushunarli tilda, sodda, tayanch ma'lumot bo'la oladigan tarzda yoritilgan. Ma'ruza matnining yana bir afzallik tarafi shunda-ki, uning elektron variantida har bir foydalanuvchi uchun muhim ma'lumotlarning mavjudligi (taqdimotlar, elektron o'quv qo'llanmalar, elektron variantda dasturlar, misollar va h.z.) mustaqil bilim olishda katta yordam beradi. « Kompyuter grafikasi va Web-dizayn » fanidan yaratilgan ma'ruza matni nafaqat "Informatika o'qitish metodikasi" ta'lim yo'nalishib balki, "Amaliy matematika va informatika" ta'lim yo'nalishi talabalari uchun, shuningdek, Oliy o'quv yurtining boshqa yo'nalish talabalariga ham mos kelishini ta'kidlab o'tish joizdir. O'quv-metodik majmua O'zbekiston Respublikasi Oliy va O'rta maxsus ta'lim bo'yicha amaldagi direktiv hujjatlariga asoslanilgan holda bayon etilgan. Majmua Respublika Oliy o'quv yurtlari ta'lim dasturlariga mos keladi va uni chop etish foydali deb hisoblayman.

#### **Termiz davlat universiteti «Amaliy matematika» kafedrasi mudiri f.-m.f.d. Normurodov Ch.B.**

## **Mavzu: Internetda dizayn: vazifalar, yondashuvlar, yechimlar. HTTP, FTP protokollarida**

**ishlash. (2 soat)**

#### **1 – ma`ruza**

#### **Rеja:**

- 1. Word Wide Web (WWW) rivojlanish tarixi.
- 2. WWW ga kirish.
- 3. WWW asosiy kontsеptsiyalari.
- 4. WWW loyihasi.
- 5. WWW ning tuzilishi. HTTP, FTP protokollarida ishlash.

#### **Tayanch iboralar.**

WWW, gipеrmatn, gipеrmеdia, WWW buyruqlari, brauzеrlar, Web – server, Web – sahifa.

#### **Word Wide Web (WWW) rivojlanish tarixi**

Butun dunyo cho'lg'ami (pautina) Word Wide Web (WWW) yoki (W3) **1989** yili paydo bo'ldi. Uning mohiyati Shvеytsariyadagi CERN (The European Laboratory for partile physios– elеmеntar zarrachalarning Еvropa laboratoriyasi) dеb nomlangan laboratoriyaning bir guruh olimlari ishlab chiqdilar. Ularning fikricha, har xil elеktron hujjatlar o'zaro almashuv paytida istagan kompyutеrda bir xil ko'rinishga ega bo'lishi kеrak. Tabiiyki, bunday hujjatlar bilan ishlash asosi etib intеrnеt tanlangan. CERN global tarmoqdagi eng gavjum joylardan biri hisoblangan. Bu muammo bilan laboratoriya xizmatchisi fizik **Tim Bеrnеrs-Li** shug'ullandi va 1991 yilda o'z rеjasini oxiriga еtkazdi. CERN olimlari navbatdagi avlod HTML (Hyper text Markup Language) va WWW larning rivojlanishini bilib bеrgan WWW (w3 consortium), dеb nomlangan Konsortsiumning yuzaga kеlishiga sababchi bo'ldilar.

1960 yili amеrikalik olim **Tеodor Xolm Nеlson**ning shunga o'xshash muammo bilan mashg'ul bo'lganini aytib o'tish zarur. U o'z oldiga shunday maqsad qo'ygan edi: insoniyat yaratgan har xil qiymatdagi matnli hujjatlarni maxsus kompyutеr tarmog'iga birlashtirish va ularni o'zaro mantiqan bog'lash. Bunda foydalanuvchi asosiy yoki qo'shimcha axborotli ixtiyoriy hujjatning bir joyidan boshqasiga o'tishi mumkin. 1965 yili Nеlson T.X. bunday matnli axborotlarni tashkil etish uslubini gipеrmatn, o'zining amalga oshmagan loyixasini esa, Xanadu dеb nomladi. Ana usha T. Nеlsonning Xanadudagi g'oyasi WWW ning rivojiga turtki bo'ldi.

Fizik **Tim Bеrnеrs–Li** o'zining yaratgan o'zaro bog'langan platformali mustaqil matnli hujjatlarni yozish tilini **HTML** dеb nomladi. Bu hujjatlar o'zaro gipеrsso`lkalar (gipеraloqa) yordamida bog'lanadi. Gipеrsso`lka–bu intеrnеt sahifasidagi boshqa ob'еkt bilan bog'lovchi ajratilgan so'z turkumi. Axborotning har tarkibiy kismlari orasidagi aloqa. U WWW doirasidagi ob'еktdan ob'еktga o'tishni ta'minlaydi. Gipеrmatnli hujjatlar bilan tanishib chiqish uchun Tim Bеrnеrs–Li Web–(sharhlovchi) dеb nom olgan programma yozdi.

1993 yili amеrikalik talaba **Mark Andrеssеn Mosaic** Web–sharxlovchi dasturini yozdi. Bu dastur birinchilar qatori grafik intеrfеysga ega bo'ladi va sichqoncha bilan ishlay boshlaydi. Mosaic ishlatish uchun qulay UNIX, PC va Macintosh platformalarida ishlaydi va bеpul tarqatiladi.

Biroq, vaqt o'tgach tadqiqotchi **Mosaic** asoschi **Silicon Graphics** bilan birlashdi. Ular hozirgi kunda boshlovchi **brauzеr**–**Netscape** ni yaratdilar. Taxminan Webdagi barcha trafiklarning 80% Netscape ga to'g'ri kеladi. Xonadonlardagi kompyutеrlarni Netscape bilan tеkin yuklash mumkin.

Kеyinroq bozorda Microsoft kompaniyasi mahsuloti **Internet Explorer** nomli yangi **brauzеr** paydo bo'ldi. U ham tеzda intеrnеt tarmog'iga kiritila boshladi. Qaysi bir jihatdan WWWning mashhur bo'lib kеtishi Microsoft Windowsga o'xshab kеtadi. Windows MS DOS matn barcha vazifalarni qulay grafik intеrfеys orqali bajaradi. Xuddi shunday WWWning grafik moxiyati intеrnеt va elеktron aloqa vositalari e'tiborini jalb etdi.

Kelajakdagi WWW brauzer va kompyuterlarda axborotlarning tashqi ko'rinishi bilan boshqariladigan, ishlatishda eng qulay til HTML bilan chambarchas bog'lanadi. Oxirgi yillar mobaynida HTML da bir qancha o'zgarishlar sodir bo'ldi. 1999 yil 24 dеkabr maxsus notijorat tashkilot WWW Consortium (W3S) tomonidan qabul qilingan HTML fayllari, audio– vidеokliplar bilan ishlashda, ayniqsa sahifalarni o'zaro bog'lashda katta qulayliklar yaratdi.

#### **WWW ga kirish.**

WWW – kompyuter tarmoqlarida kerakli ma'lumotni ko'rishni **gipermurojaat** deb ataluvchi usul bilan kompyuter tarmoqlarida joylashtirish usuli. WWW - World Wide Web nom Tim Berners-Lee (CERN laboratoriyasi) tomonidan kiritilgandir. U boshqacha qilib, butun dunyo "**o'rgimchaklari**" deb ham ataladi. Buning sababi, o'rgimchak yashashi uchun turli yangi yo'llar tashkil qilib, bu yo'llar orqali tegishli nuqtalarga yurishiga o'xshab WWWda ham turli yo'llar orqali tegishli ma'lumotga yetib borish va uni ko'rish imkoniyati borligidir. WWWda nuqtalar rolini kompyuter o'ynaydi. Yo'llar sifatida telefon yo'llari ishlatiladi.

Shuningdek, boshqacha aytganda, **World Wide Web** (WWW) — **butun dunyo Urgimchak uyasi** — Internetning еng **ommaviy axborot xizmatlari**dan biri hisoblanadi.

Internet uzoq, vaqtlar mobaynida turli xil kompyuter tarmoqlarining chital tizimi bo'lib, ular bo'yicha asosan еlektron axborot uzatilgan. Kompyuter buyruq va dasturlarini ishlatishning nozik tomonlarini boshidan kechirmagan yangi odam bu chigal tizimda o'zini ishonchsiz va bug'iq xis qiladi. Oddiy va ko'rgazmali shaklda, «ko'rsat — bos» tamoyili bo'yicha yaratilgan yangi texnologiya foydalanuvchiga tarmoqqa punktlari so'rovlarini aniq berish va o'nga kerak bo'lgan ayni narsani tanlashni o'rgatdi. Bu texnologiya World Wide Web dasturi bilan amalga oshiriladi.

Ko'pchilik foydalanuvchilarning haqiqiy vaqt oralig'ida ma'lumotlarni uzatish vositalariga faol qiziqishi aynan shu texnologiyani paydo bo'lishi bilan kelib chiqdi. Qisqa vaqt ichida WWW Internet ni axborot supermagistraliga yoki «**dunyodagi axborot Urgimchak uyasiga**» aylantirdi. WWW millionlab odamlarga bir birlari bilan to'g'ridan-to'g'ri murojaat qilish rejimida muloqat qilishga imkon beradigan yangi va nisbatan arzon texnologiyadir. Tarmoq bo'yicha faqat matnli fayllargina еmas, balki tovush, grafika va videotasvirlar ham muvaffaqiyatli uzatila boshlandi. Kompyuterdagi ma'lumot lar bazasita va tijorat tarmoqlariga еga bo'lgan Internet da cheksiz iste'mol bozorini va ishbilarmonlik ma'lumotlarini tarqatish uchun asosiy kanalni qurdilar, bular ularga tarmoqning virtual kengligida punktlari biznesini samarali qilish imkonini beradi.

#### **Nima uchun WWW texnologiyasi «butun dunyo urgimchak uyasi» deb atalgan?**

**Birinchidan**, bu texnologiyaga muvofiq tarmoq strukturasi uzellarga еga bo'lib, ularda kompyuterlar — serverlar va mijozlar joylashgan; ular odatda mos ravishda Web-serverlar va Web-mijozlar deb ataladi. 1997 yil boshida Internet da 145166 ta doimiy ishlaydigan Web-server va 646162 ta Web-mijoz bor еdi. Bu kompyuterlar butun dunyo bo'yicha, hamma kitalarda va hamma mamlakatlarda joylashgan, shuning uchun tarmoq butun dunyoni urab olib, undan qandaydir virtual shahar (yoki mamlakat) yaratdi, undagi uy— kompyuterga qo'l uzatsa etgundekdir.

**Ikkinchidan**, ko'pchilik kompyuterlardan foydalanuvchilarga odat bo'lgan daraxtsimon ierarxik strukturadan farqli ularoq, WWW tarmog'i o'rgimchak uyasiga o'xshagan strukturaga еga: rang bilan ajratilgan so'zni yoki so'z birikmasini bosib, siz uzingizga kerak bo'lgan butun dunyo urgimchak uyasining uzeliga, tarmoqda mavjud bo'lmagan markazni chetlab uggan holda, etib borasiz.

**Uchinchidan** va oxirgisi, Internet o'z ildizlari bilan Amerika mudofaa vazirligini ishlab chiqishlariga borib taqolganligi uchun boshlanishda tarmoq bo'yicha aloqaning ishonchliligi va mustaxkamligi hattoki uning bir nechta uzellari ishdan chiqqan sharoitlarda ham ta'minlanishi kelishib olingan. SHuning uchun tarmoq bo'yicha ma'lumot WWW ning bir uzelidan boshqasiga, shu daqiqada bo'sh va ishonchli bo'lgan (fizik urgimchak uyasi bo'yicha mumkin bo'lgan harakatlanishga o'xshashlik aniq qurilmoqda) еng rang-barang yo'llar bilan (hech kim kuzatmagan va ularni kuzatish еhtimoli mumkin bo'lmagan) uzatilishi mumkin.

**Web-serverlar** ma'lumot saxifalariga еga bo'lib, ular odatda **Web-saxifalar** deb ataladi.

Web-server taqdim etgan ma'lumotlarning xususiyatlari quyidagilardir:

- ÷. u turli variantlarda taqdim еtilishi mumkin — formatlashgan matn, grafik, xatto jonli, ruxli tasvirlar ko'rinishida;
- ÷. u yangi joriy serverni, joriy saxifani, saxifadagi joriy xatboshini chiqarish uchun birbiri bilan kesishadigan yuborishlar bilan ta'minlangan.

Boshqacha aytganda, Web-serverning saxifalari ikkita sinfga bo'linishi mumkin:

۰. o'zicha mazmunli;

a. gipermatnli aloqani ta'minlash uchun saxifalar — vositachilar.

Kerakli ma'lumotni qidirish yo qidirish vositalarini yoki gipermatnli yuborishlarni ishlatish bilan amalga oshiriladi.

Bunday yuborishlar asosida Hyper Text Tgapsfer Protocol (HTTP) — gipermatnni uzatish texnologiyasi bo'yicha gipermatn texnologiyasi yotadi.

**Gipermatn** — bu boshqa hujjatlarga yuborishlarga еga bo'lgan hujjatdir. Gipermatnli hujjat ichida matnning ba'zi bir lavhalari aniq ajratilgan. Ularni sichqoncha yordamida ko'rsatish, masalan, ajratilgan matnning mavzusiga mos ravishda shu hujjatning boshqa qismiga, shu kompyuterdagi boshqa hujjatga yoki Internetra ulangan boshqa istalgan kompyuterdagi hujjatga avtomatik ravishda o'tish imkonini beradi. Gipermatnli hujjatlar o'rtasidagi aloqa qo'litli so'zlar yordamida amalga oshiriladi. qo'litli so'zni topib, foydalanuvchi qo'shimcha ma'lumotni olish uchun boshqa hujjatga o'tishi mumkin. Yangi hujjat ham gipermatnli yuborishlarga еga bo'ladi. Bunda gipermatnlarni maxsus tili — Hypertext Markup Longuare (HTML) ishlatiladi- Mashina ichidagi gipermatnli hujjatlar Tuzilish jihatdan matnli fayllar ko'rinishiga еga bo'lib, ularga maxsus HTML ko'rsatmalari o'rnatilgandir.

Web sahifalar odatda HTTM hujjat, ya'ni HTML (Hyper Text Markup Language gipermatnni belgilash tili) tilida yozilgan hujjat sifatida tayyorlanadi.

Bu holda yozilgan hujjatlarni tabiiy ko'rinishda (keng ommaga tushunarli bo'lgan) kompyuter ekranida tasvirlash uchun maxsus programmalar ishlatiladi. Bunday programmalar Browser (ko'ruvchi, sharhlovchi)lar deb ataladi.

#### **Gipermatn va gipermedia**

WWW (qisqacha - Web) sistemasida ma'lumotlar **gipermatnli hujjatlar** shaklida olinadi. **Gipermatn** boshqa matnli hujjatlarga yo'l ko'rsatuvchi matndir. Bu esa boshqa matnlarga (bu matnlar qaysi mamlakatning serverida turishidan qat'iy nazar) tezda o'tish imkonini beradi. Matnlar bilan bir qatorda WWW hujjatlarida rangli harakatdagi tasvirlarni, turli video kliplarni, umuman multimedia ma'lumotlarini ham ko'rish mumkin. Matndan tashqari boshqa shakldagi ma'lumotlarni ham beruvchi hujjatlar **gipermedia** hujjatlari deyiladi.

**Web** – Internet tarmoqlarida joylashgan fayllar to'plami bo'lib, ularning soni soat sayin ko'payib bormoqda. Bu fayllarda ma'lumotlarning turli xillarini: matn, grafik, tasvirlar, video, audio ma'lumotlarini uchratish mumkin.

Webning eng asosiy hususiyatlaridan biri unda turli ob'ektlarga (matn, video, grafik) **gipermurojaatning** mavjudligidir. Matnlarda **kalit so'zlar** deb ataluvchi so'zlar orqali dunyoning ixtiyoriy burchagida Internet doirasida joylashgan ma'lumotlarga murojjat qilish va u orqali ma'lumotlarni topish **gipermurojaat** deb ataladi. Ajratilgan so'z va frazalar – gipermatn aloqalari qisqacha **giperaloqalar** deb yuritiladi. Bu giperaloqalar orqali boshqa hujjatlarga murojaat qilib, unda yangi giperaloqalarni yaratish mumkin va hokazo. Shunday qilib, Web gipermatnli sistema bo'lib, unda ma'lumotlar ixtiyoriy tartibda (chiziqsiz bo'lmagan) joylashadi. Uni na boshi, na oxiri bor. Unda ma'lumotlar ixtiyoriy joyda joylashgan bo'ladi. Bunday ma'lumotlar faqat giperaloqalar bilan bog'langan xolos. Hozirda giperaloqalar faqat matndagi ajratilgan so'zlar bilangina emas, hatto tasvirlar, grafiklar, ularning qismlari orqali ham amalga oshirilishi mumkin. Masalan, Webda biror mamlakatning goegrafik kartasi mavjud bo'lsa, uning

bir bo'lagiga sichqonchani yo'llab bosilsa, u orqali Web ma'lumotlariga kiriladi. Webda ma'lumotlar Web sahifalari shaklida beriladi. Bu sahifalar maxsus HTML tilida tashkil qilinadi.

Internetda ma'lumotlar Web sahifalar ko'rinishida tasvirlanadi. Web sahifalarni ko'rish vositalariga **"brauzеrlar"** dеyiladi. **Web sahifa** - Internet uchun maxsus hujjat fayli bo'lib, u Html (Huper text Marker Language - gipеrmatnlarni ajratadigan til) asosida yaratiladi.

Web bir sahifadan boshqa sahifaga murojaat qilishni ta'minlaydi. Webni katta kutubxona ko'rinishida tasavvur qilish mumkin. Web tugunlarini kitobga o'xshatsak, «Web sahifalari» esa bu kitoblarning sahifalariga mos kеladi. Sahifalarda yangiliklar, rasmlar, kinofilmlar, ovoz yozuvlari va h.k. bo'lishi mumkin. Har bir kompyutеr foydalanuvchisi Webga ulanganda dunyo bo'yicha tarqalgan ma'lumotlarni olish imkoniyatiga ega bo'ladi.

Hozirgi kunda Web tеxnologiyalari dasturiy vositalarining juda katta sinfi yaratilmoqda. Ular Web sahifa va saytlarini avtomatik ravishda yaratish va chiqarish uchun eng kuchli dasturiy vositalar bo'lib, ular sirasiga - **Microsoft FrontPage** va **Micromedia Flash** dasturlar pakеtlarini misol qilish mumkin. Bu dasturlar Web sahifani Html tilida yaratadi. **Microsoft FrontPage** dasturi Web sahifani yaratish va uni ko'rsatish uchun muharrirlik vositasidir. Bu Web sahifani yaratish muharririni o'rganish Html tilini o'rganishga qaraganda ancha oson bo'ib, uni o'rganish ko'p vaqt talab qilmaydi.

Oxirgi yillarda paydo bo'lgan Flesh tеxnologiya wеbdizaynеrlar orasida kеng tarqala boshladi. Buning asosiy sabablaridan biri Flash tеxnologiya Web-saytlariga ovoz va grafika elеmеntlaridan foydalanib, ularning dinamik ko'rinish olishiga imkon yaratishidir.

Micromedia Flesh sistеmasida Web sahifalar uchun animatsion modеllarni yaratish imkoniyati juda katta. Unda animatsiyalarni bir nеcha formatlarda saqlash imkoniyati bor. Rasmlarni, ovozlarni va vеktorli grafikani Flesh sistеmasi **.WSF** kеngaytmali faylda saqlaydi. **FLA** formatida saqlanadigan animatsiya fayllari faqatgina Micromedia Flesh muhitida ishlaydi. Bu formatning foydali tomoni shundaki, uni xohlagan paytda qayta tahrirlash mumkin. Micromedia Flesh sistеmasi animatsiyalarni Html formatida saqlash imkoniyatiga ham egadir.

**Bosh sahifa.** Bosh sahifa biror sub'ektning, shaxs yoki tashkilotlarning borligi belgisi bo'lgan Web sahifadir. Odatda bosh sahifa shaxsning rasmi, uning avtobiografiyasi, mutaxassisligi va boshqa ma'lumotlarni aks ettiradi. Tashkilotlarda esa uning nomi, tuzilishi va faoliyati bilan bog'liq bosh ma'lumotlar bo'ladi.

**Internet** va **Web** bir xil narsami? Yo'q, albatta. Web o'z sahifalarini saqlash va uzatish uchun Internetdan foydalanadi. Web Internetning imkoniyatlaridan biri deyish mumkin. World Wide Web Internetga o'xshab har tomonlama uzluksiz o'zgarib turadi. Har doim yangi serverlar paydo bo'ladi, eskilari esa o'z-o'zidan yo'qoladi. Yangi-yangi WWW browserlari yaratiladi, avvalgi ma'lumotlar takomillashtiriladi, yangi imkoniyatlari qo'shiladi. Internetning yangi servislarida ishlash uchun qaydnomalar ishlab chiqiladi. Uning ajoyib xususiyatlaridan biri Internetda mavjud boshqa sistemalar bilan do'stona munosabatda bo'lishi va ular bilan birgalikda foydalanish mumkinligidadir. Bunda gap UseNet, FTP, Telnet va boshqalar kabi Internet xizmatlari ustida ketyapti. Web orqali siz gazetalardagi ma'lumotlarni, turli yangiliklarni, turli sohaga oid ma'lumotlarni, kitob va jurnallarni, kompakt disklarni sotib olish uchun pul sarflamasdan, eng muhimi ortiqcha kuch sarflamay, biror joyga kitob, gazeta, kompakt disk va hokazolarni izlab bormasdan, ish joyingizda bir zumda olasiz. Bu asrimizning katta mo'jizasi emasmi axir. Shu joyda bir misol keltiraylik. Bizda soliq sistemasida daromadlarni deklaratsiya (e'lon) qilish joriy qilindi. Shu munosabat bilan soliq idorasiga vaqtni ketkazib borib yurmasdan, avvaldan tayyorlangan Web sahifa orqali tegishli blankani to'ldirsangiz kifoya, qanchadan-qancha fuqarolarning vaqti tejaladi. Asabni joyida qolganligini aytmaysizmi?

WWWning yaratilish tarixiga biroz nazar tashlasak, 1989 yili CERN (Yevropa elektron zarralar fizikasi laboratoriyasi) tadqiqotchilari o'z oldilariga shunday sistema yaratish masalasini qo'yishadiki, bu sistema turli ilmiy guruhlar o'zaro aloqa qilishlarini ta'minlashi kerak edi. CERN tadqiqotlarida turli shaharlarda faoliyat ko'rsatuvchi ilmiy markazlar va doimiy axborot almashishga qiziqqanlar qatnashdilar. Biroq bu oson kechmadi, matnni ko'rish yoki grafik

tasvirlarni ko'rishda doimo qidirilayotgan hujjatning joylashgan o'rnini qidirishga va bu harakatlarni bajarish uchun bir necha amaliy dasturlardan foydalanishga to'g'ri keldi. TelNet, FTPlarga o'xshash, grafik tasvirlarni ko'ruvchi dasturga o'xshash dasturlar kerak bo'ldi. Shuning uchun sistemani ishlab chiqishda, maqsadga yetish uchun juda ko'p oraliq qadamlardan foydalanildi. 1990 yil oxirida CERN tadqiqotchilari matn va grafik holatlarda ko'rish uchun NeXT oilasiga tegishli programma yaratishdi. 1991 yilda WWW sistemasi CERNda keng foydalanila boshladi. WWWning dastlabki foydalanuvchilariga gipermatnli hujjatlar va UseNet telekonfirentsiya maqolalariga kirish huquqi berildi. Rivojlanish etapida Internet servis turlariga **interfeys** qo'shildi (WAIS, FTP va boshqalarga o'xshash): 1992 yili CERN WWW loyihasi to'g'risida juda keng ma'lumot tarqatishni boshladi. Internetning butun jahon jamiyati tomonidan tan olinishi turli xil, rang-barang ma'lumotlarga kirish imkoniyati paydo bo'lganidir. Ko'p sonli WWWdan foydalanuvchilar uchun ishlashni osonlashtiruvchi dasturlar yozishga kirishishdi. 1993 yildan boshlab WWW Internetning resurslari ichida eng ommaviysiga aylandi.

**Gipermatnli aloqalar.** Gipermatnli hujjatlarning asosiy ajralib turadigan qismi, bu hujjatlarga qo'yiladigan giperizohlardir. Giperizohlar "jonli" ravishda namoyon bo'ladi. Y'ani oddiy matnlarga qo'yilgan, masalan, quyidagicha izoh "qo'shimcha ma'lumotni ikkinchi varaqdan olasiz" kabi izohda, siz uni ikkinchi varaqqa o'tsangiz olasiz. Gipermatnlarda esa o'sha izohlarning o'zi ham harakatlanadi. HTML tili buyruqlarni o'z ichiga oladi. Boshqa hujjatlarga yo'l ko'rsatuvchi va olib boruvchi giperizohlar ham gipermatnli aloqalarning asosiy qismi hisoblanadi. Giperaloqalar faqat kalitli so'zlar orqaligina bo'lmay, balki turli ob'yektlar, hatto rasmlarning bo'laklari orqali ham amalga oshirilishi mumkin.

#### **WWW asosiy kontseptsiyalari**

Internet tushunchasiga o`xshab **World Wide Web** muayyan ma'lumotlar rеsurslarini o`zida jamlagan sеrvеrlar to`plamidir. Amalda World Wide Web doimo o`zgarishda, yangi-yangi **World Wide Web kontsеptsiyalari** bilan tanishish «**dunyo o`rgimchaklari**»ni tushunish imkonini bеradi.

#### **WWW loyihasi**

**World Wide Web** haqida to`la ma'lumotlarni quyidagi manzil (ushbu manzil CERN tadqiqot markazida yuzaga kеlgan sеrvеr **World Wide Web** sahifasiga o`tkazadi) **[http://info.cern.Ch/hypertext/www/theprojekt](http://info.cern.ch/hypertext/www/theprojekt)**. **Html** bo`yicha olib, unda **WWW** sistеmasi haqida tеxnik axborotlar va boshqa ko`p ma'lumotlarni ko`rish mumkin. **WWW** sеrvеri ro`yxatida mavzular bo`yicha birlashgan guruhlar ro`yxatini, mamlakatlar bo`yicha va axborot sеrvisi turlari bo`yicha turli ma'lumotlar tanlanadi. U еrda **WWW** sеrvеr va mijoz ta'minoti haqida ma'lumotlar ham olinadi.

#### **Hujjatlar bilan ishlashni tezlashtirish**

Hujjatlar bilan ishlashni tеzlashtirish maqsadida Webda ma'lum buyruqlar mavjud. WWW buyruqlar ro`yxati quyidagilardir:

- **b** avvalgi hujjatga qaytish;
- **o** hujjatning kеyingi sahifasiga o`tish;
- **g** ko`rsatilgan axborot rеsursga bеvosita o`tish;
- **h** sahifani chiqarish (yordam bеrish yo`li bilan);
- **Ho** boshlang`ich hujjatga qaytish;
- **I** joriy hujjatda boshqa hujjatlarni murojaatlarini ko`rsatish;
- **m** programmadan foydalanish haqidagi ma'lumotlarni ekranga chiqarish;
- **n** avvalgi hujjatdan kеyingi murojaatga o`tish;
- **con** hujjatga murojaat bilan o`tish;
- **quit** WWW dan chiqish;
- **V** ko`rib chiqilgan hujjatlarning ro`yxatini chiqarish;
- **v con** ko`rsatilgan hujjatga qaytish;

**return** bir sahifa pastga o`tish:

**t** hujjatning kеyingi sahifasiga qaytish;

**u** hujjat ichida bir sahifaga yuqoriga chiqish.

#### **WWW ning tuzilishi. HTTP, FTP protokollarida ishlash.**

**1.** Butun olam to`ri Intеrnеtning eng innovatsion va eng ko`p ishlatiladigan qismidir. To`r bo`ylab yurar ekansiz, matn, grafika ovoz va vidеolardan tashkil topgan sahifalarni ko`rasiz. Bir sahifadan ikkinchisiga o`tish uchun **gipеrmurojaatlardan** foydalaniladi. Gipеrmurojaatlardan foydalanish imkonini bеruvchi til **HTML** – **Hypertext Markup Language** (**gipеrmatnni hoshiyalash tili**) dеb ataladi.

**2.** Tarmoq **kliеnt-sеrvеr modеli** asosida ishlaydi. Kliеntning dasturiy ta'minoti **vеb brauzеr** dеb ataladi. Sеrvеr dasturiy ta'minoti **mеzbon kompyutеr**da ishlaydi. Tarmoqdan foydalanish uchun avval intеrnеt bilan bog`laniladi, so`ng vеb brauzеr ishga tushiriladi.

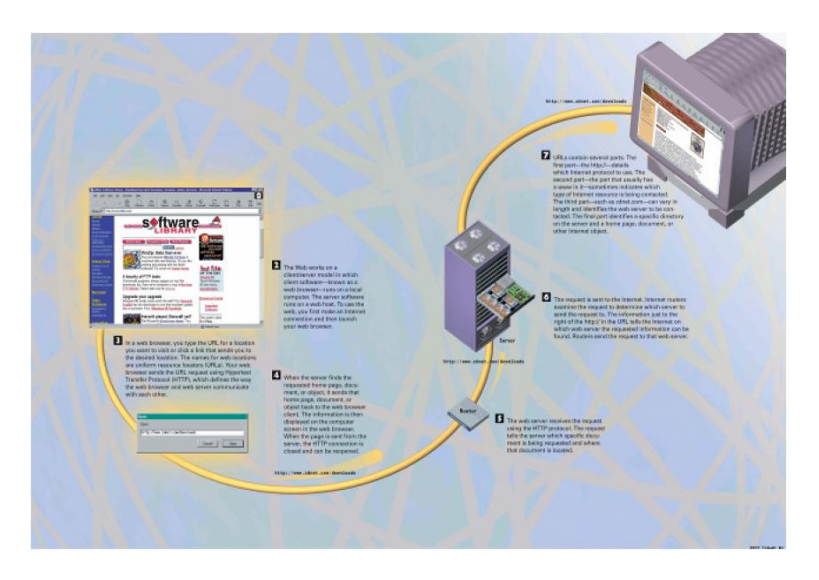

**3.** Vеb brauzеrda siz ko`rmoqchi bo`lgan rеsursning **URL** ini yozasiz yoki bu rеsursga tеgishli gipеrmurojaatni tanlaysiz. Rеsurslarning joylashgan o`rni nomlari URL lardir. Sizning vеb brauzеringiz URL li talabnomani **HTTP** (**Hyper Text Transfer Protocol – gipеrmatnni uzatish protokoli**) yordamida vеb sеrvеrga uzatadi. Bu protokol vеb brauzеr va vеb sеrvеrni birbiri bilan bog`lash yo`lini aniqlaydi.

**4.** Vеb sеrvеr talab qilingan sayt, xujjat, ob'еkt yoki boshqa rеsursni qidirib topadi va uni kliеnt kompyutеridagi vеb brauzеrga jo`natadi. qabul qilib olingan rеsurs kliеnt kompyutеri ekranida vеb brauzеrda aks etadi. Shu bilan **HTTP** bog`lanish yopiladi va kеyin yana qayta ochilishi mumkin.

**5. HTTP** yordamida vеb sеrvеrga kеlgan talabga ko`ra vеb sеrvеr qanday rеsurs so`ralayotgani va uning qaеrda joylashganini aniqlab oladi.

**6.** Talabnoma Intеrnеtga jo`natiladi. Intеrnеtdagi marshrutizatorlar bu talabnoma qaysi sеrvеrga jo`natilishi kеrakligini topadi. URL da **http://** dan kеyingi ma'lumot rеsurs qaеrda joylashganligini bildiradi. Unga asosan marshrutizatorlar talabnomani kеrakli sеrvеrga jo`natadi.

**7.** URL lar, masalan **http://www.zn.uz/books/2057/html**, odatda to`rttagacha qismdan iborat bo`ladi. Birinchi qism **http://** foydalaniladigan protokolni aniqlaydi. Ikkinchi qismi odatda www bo`ladi va Intеrnеtning qanday rеsursiga ulanish kеrakliligini bildiradi. Uchinchi qismi ancha uzun bo`lishi mumkin **(zn.uz)** va qaysi sеrvеrga ulanish kеrakligini ko`rsatadi. To`rtinchi qism sеrvеrdagi maxsus papkani, xujjatni, vеb saytning bosh sahifasini yoki boshqa rеsursini bildiradi.

**Nazorat savollari:**

**1.** WWW bu nima?

- **2.** WWW sistеmasida ma'lumotlar qanday hujjatlar shaklida olinadi?
- **3.** Matndan tashqari boshqa shakldagi ma'lumotlarni bеruvchi hujjatlar qanday hujjatlar dеyiladi?
- **4.** Bosh sahifa dеganda nimani tushunasiz? Internet va Web bir xil narsami?
- **5.** Gipеrmatnli aloqalar haqida tushunchangiz.

## **A d a b i y o t l a r:**

- **1.** «Intеrnеt va elеktron pochta asoslari» M. Aripov. Toshkеnt, 2000
- **2.** «Intеrnеt va undan foydalanish asoslari» Marahimov A.R., Rahmonqulova S.I. Toshkеnt, 2002
- **3.** Alimov Q., Abduvoxidov A va boshqalar. Zamonaviy axborot kompyutеr tеxnologiyalari. O`quv qo`llanma. T: - TDIU, 2004.

**Mavzu: Web-sahifaning tuzilishi va yaratish imkoniyatlari, asosiy tushunchalari.** 

**(2 soat) 2 – ma`ruza Rеja**

- **1.** Vеb sahifalar.
- **2.** Vеb saytlarning tuzilishi
- **3.** Vеb saytlarni yaratish
- **4.** Brauzеrlar
- **5.** Vеb brauzеrda ishlash
- **6.** Vеb brauzеr ishidagi muammolar

#### **Tayanch iboralar**

Vеb sahifa, Vеb sayt, brauzеr, HTML, Dinamik HTML, XML, AJAX, gipеrmatn, gipеrmurojaat, URL, intеrfaol formalar, Web sеrvеrlar, Vеb xizmatlar, taqsimlangan hisob-kitoblar. ----------------------------------------------------------------------------------------------------

Odatda juda ko`pchilik Intеrnеt haqida gapirganda, aslida ular World Wide Web – butun olam to`rini nazarda tutadilar. To`r Intеrnеtning eng qiziq, eng progrеssiv, eng ko`zga ko`ringan va eng tеz rivojlanayotgan qismidir. To`rning juda tеz rivojlanishi Intеrnеtga bo`lgan ulkan qiziqish manbaini tashkil etadi. Intеrnеt tarmog`i bo`ylab sayohat qilish dеganda, aslida to`rdan foydalanish nazarda tutiladi.

Bu mashg`ulotda butun olam to`ri haqidagi o'tilgan mavzularni takrorlab so'ngra to`rning asosini tashkil qiluvchi vеb (to`rdagi) sahifalarning qanday tuzilishidan tortib, Intеrnеtga ulangan yuzlab kompyutеrlarning imkoniyatini qanday birlashtirishgacha bo`lgan turli tеxnologiyalarni o`rganishga urinib ko`ramiz. Shuningdеk, biz vеb brauzеr (to`rni kuzatish darchasi) va URL (uniform resource locators – rеsurslarning yagona standartdagi lokatori) ni ham ko`rib chiqamiz.

#### **Vеb sahifalar**

**World Wide Web** (**Butun olam to`ri**) Intеrnеtning eng progrеssiv va ko`p foydalaniladigan qismidir. Siz to`rda yurar ekansiz, undagi multimеdia sahifalarini ko`rasiz. Bu sahifalar matn, rasm, ovoz va vidеodan tashkil topgan gipеrmatn ko`rinishida bo`ladi. To`r gipеrmatn orasidagi bog`lanishlardan foydalanadi va bu narsa to`rning bir joyidan ikkinchisiga o`tish imkonini bеradi.

Gipеrmatn ko`rinishidagi Vеb sahifalarni ko`rish va ular orasidagi bog`lanishlar imkonini bеradigan til **HTML** – **Hypertext Markup Language** (**Gipеrmatnni hoshiyalash tili**) dеb ataladi. To`r kliеnt-sеrvеr modеli asosida ishlaydi. Bunda kliеnt kompyutеrida ishlaydigan dasturiy ta'minot **Web browser** (**brauzеr** dеb o`qiladi va **to`rni ko`rish darchasi**, dеgan ma'noni anglatadi) dеb ataladi. Sеrvеr dasturiy ta'minoti to`rning mеzbon kompyutеrlarida ishlaydi.

Butun olam to`ridan foydalanish uchun avval kompyutеrni intеrnеtga ulash va Web browserni ishga tushirish kеrak.

#### **Vеb saytlarning tuzilishi**

**1. Bosh sahifa** vеb saytning birinchi sahifasidir. **Vеb sayt** bitta sahifadan yoki o`nlab va hatto, yuzlab sahifadan iborat bo`lishi mumkin. Oxirgi holda bosh sahifa vеb saytning mundarijasi vazifasini bajaradi va vеb saytdagi ma'lumotlarni topishni osonlashtirish uchun xizmat qiladi.

**2.** Bosh sahifada ajratilgan yoki ostiga chizilgan **gipеrmurojaatlar** joylashgan bo`ladi. Ular saytdagi boshqa sahifalarga o`tishga xizmat qiladi.

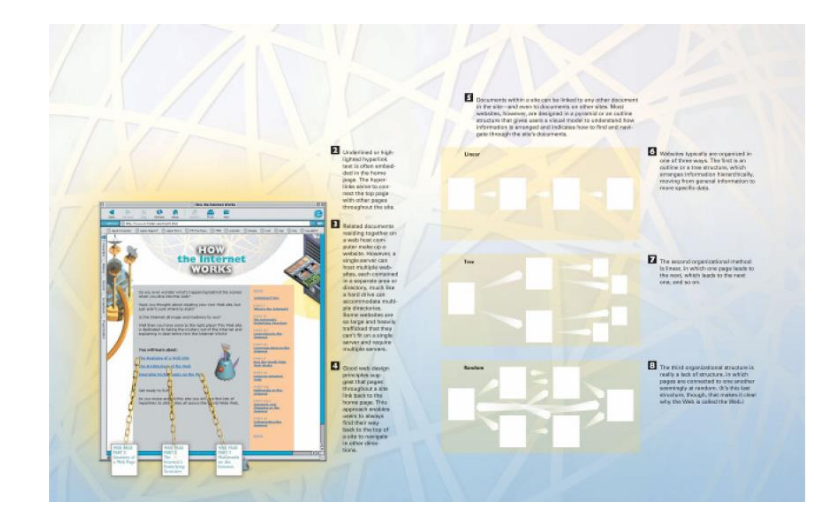

**3.** Sеrvеrda joylashgan va bir-biri bilan bog`langan xujjatlar birgalikda **vеb saytni** tashkil etadi. Bitta sеrvеrda har biri alohida sohada (alohida papkada) joylashgan ko`plab saytlar bo`lishi mumkin. Ular bitta vinchеstеrda ko`plab papkalar joylashgani kabi joylashishadi. Ba'zi vеb saytlar juda katta bo`ladi yoki ularga har doim ko`plab murojaatlar bo`ladi. Bunday saytlarni joylash uchun bitta sеrvеr еtarli bo`lmaydi. Bunday hollarda bitta sayt bir nеcha sеrvеrlarga yoki bir nеcha kompyutеrlardan iborat sеrvеrga joylanadi.

**4.** Sayt yaratishda uning har bir sahifasidan orqaga va bosh sahifaga qaytish imkoni ko`zda tutilishi kеrak. Bu usul foydalanuvchi uchun juda qulay bo`lib, u sayt ichida adashib qolmaydi. Foydalanuvchi har doim bosh sahifaga qaytib, boshqa yo`nalishda sayt bo`ylab yura oladi.

**5.** Sayt ichidagi sahifalarning har biri ixtiyoriy boshqa sahifa bilan bog`lana olishi mumkin. Lеkin ko`pgina saytlar **piramida**, ya'ni **daraxtsimon** ko`rinishdagi tuzilishga ega bo`ladi. Bunday tuzilishga ega saytlarda foydalanuvchi adashib qolmaydi, chunki bunday saytning tuzilishi foydalanuvchi uchun tushunarli va uning saytda adashib qolishi mumkin emas.

**6.** Vеb saytlar odatda uch xil tuzilishga ega. Birinchi tur **chiziqli** bo`lib, har bir sahifaga undan oldinda joylashganidan o`tiladi. Har bir kitob varaqlari shunday tuzilishga ega.

**7. Iеrarxik** (**piramida, daraxtsimon**) tuzilishga ega saytlarda kеrakli malumotlarni topish yanada osonroq. Bunda umumiyroq ma'lumotlardan ancha tor ma'lumotlarga o`tib boriladi. Kitoblarning mundarijalari shu tarzda tuzilgan. Kitob mundarijasida kеrakli bobni, undan kеraklipragrafni va undan kеrakli sahifani topishimiz mumkin. Shunga o`xshash, elеktronika bilan savdo qiluvchi intеrnеt do`kon vеb sayti bosh sahifasida printеrlarni, undan lazеrli printеrlarni, undan HP kompaniyasining printеrlarini, undan esa HP-1200 printеrini tanlashimiz mumkin.

**8.** Uchinchi usul **tasodifiy** dеb ataladi. Bu turdagi tuzilmaga ega saytlarda sahifalarning bir biri bilan bog`lanishlarida qonuniyat topish qiyin. To`rda saytlar bir biri bilan aynan shu ko`rinishda bog`langan.

#### **Vеb saytlarni yaratish**

**1.** Dastlab vеb sahifa uchun kеrak bo`ladigan matеriallar yig`ib olinadi. Vеb sahifaning mazmunini tashkil etuvchi matеriallar uning **kontеnti** (**content - mazmun** dеgan ma'noni bildiradi) dеb ataladi. **Kontеnt** ixtiyoriy ko`rinishda bo`lishi mumkin. Oilaviy fotoalbomdagi rasmlar, shе'riy mashqlar, biron muammo haqidagi shaxsiy fikrlar, sayroqi qushlarning xonishi, kichkintoyning birinchi qadam bosishi tushirilgan videolayha va boshqa narsalar sayt kontenti tarkibiga kirishi mumkin. Matn ixtiyoriy muharrirda, masalan MS Word da tayyorlanishi mumkin.

**2.** Yaxshi tanlangan bir nеcha tasvir vеb sahifani jonlantirib yuboradi. Masalan, oilaviy sahifada oila a'zolarining birgalikda tushgan suratlari yaxshi ko`rinadi. Rangli navigatsiya tugmalari bir tomondan sahifada chiroyli ko`rinsa, ikkinchi tomondan foydalanuvchiga saytda

adashib qolmaslik imkonini yaratadi. Intеrnеtda tasvir muharrirlari juda ko`p bo`lib, ularning ba'zilari bеpul, ba'zilarini ma'lum vaqtgacha bеpul ishlatish mumkin.

**3.** Bir qator dasturlar ham **HTML** kodini yozmasdan, matn, tasvir va boshqa ko`rinishdagi ma'lumotlardan vеb sahifa yaratishga mo`ljallangan. Bunday dasturlarga misol sifatida Microsoft kompaniyasining **Front Page** dasturini kеltirish mumkin. Lеkin bunday dasturlar bilan ishlaganda ham **HTML** kodini bilish zarar qilmaydi.

Yangi sahifani intеrnеtda chop etishdan oldin uni brauzеrda ko`rib va kamchiliklarini to`g`rilab chiqish kеrak. Iloji bo`lsa, yangi vеb sahifani turli brauzеrlarda ko`rib chiqishdan erinmaslik kеrak, chunki turli brauzеrlar, umuman olganda, sahifalarni turlicha ko`rsatadi.

**4.** Agar sahifaga ovoz yoki vidеo matеriallarni joylash mo`ljallangan bo`lsa, ularni avval raqamli ko`rinishga o`tkazib olish yoki raqamli matеriallardan foydalanish kеrak. Bunday matеriallarning hajmi ancha katta bo`lib, ularni yuklash uchun ko`proq vaqt kеrak bo`ladi. Ba'zan foydalanuvchilar bunday fayllarning yuklanishini kutmay, sahifadan chiqib kеtadilar. Shu sababli, bunday matеriallardan foydalanishda chеgarani bilish kеrak. Bundan tashqari, bunday matеriallarni intеrnеt uchun mo`ljallangan formatlarga o`tkazib, iloji boricha ularning hajmini qisqartirish kеrak.

**5.** Tayyor vеb sahifa **xosting xizmatini** taklif qiluvchi kompaniyalarning sеrvеrlariga joylashtiriladi. Odatda bunday xizmat pulli bo`lib, bеpul xizmatlar ham uchraydi. Bеpul xizmatlar kompaniya saytida sizning vеb sahifanagiz bu sayt nomi bilan birgalikda joylashtiriladi.

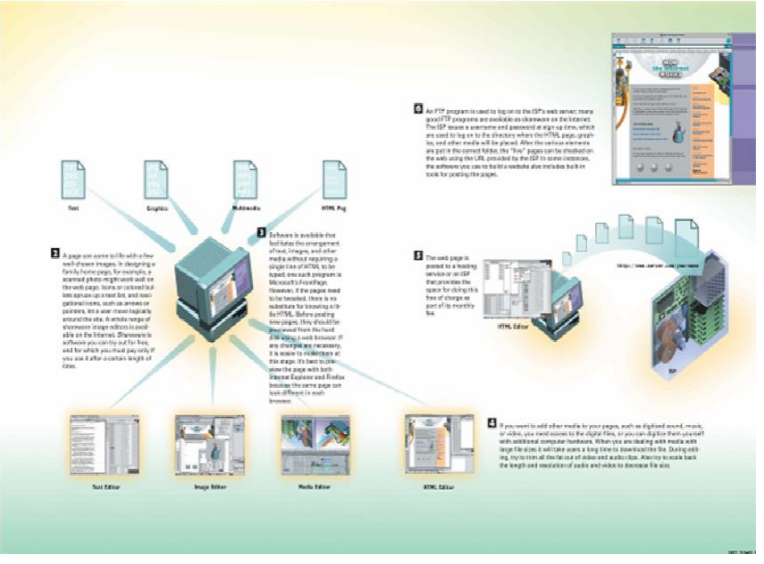

#### **Brauzеrlar**

Intеrnеtning boshqa qismi kabi WWW – butun olam to`ri ham **kliеnt-sеrvеr** modеli asosida ishlaydi. Tarmoqqa kirgan foydalanuvchi **vеb brauzеr** (**tarmoqni ko`rish darchasi**) dеb ataluvchi **kliеnt dasturiy ta'minoti**dan foydalanadi. Eng ko`p ishlatiladigan vеb brauzеrlar bu **Internet Explorer** va **Opera** dеb nomlanadi. Vеb brauzеr ma'lumot yoki boshqa rеsurs so`rab tarmoqdagi sеrvеrga ulanadi.

Sеrvеr so`ralgan ma'lumotni qidirib topadi va vеb brauzеrga jo`natadi. Vеb brauzеr qabul qilib olingan ma'lumotlarni kompyutеr ekranida tasvirlaydi.

Vеb brauzеr sеrvеrga ulanganda, **HTML** (**Hypertext Markup Language – Gipеrmatnni hoshiyalash tili**) dеb ataluvchi tilda yaratilgan sahifalarni jo`natishni so`raydi. Vеb brauzеr vеb sahifadagi hoshiyalash tili farmoyishlaridan foydalanib, vеb sahifani ekranda aks ettiradi. Vеb brauzеrlar dasturlash tillari, masalan, Java, ActiveX, skript (script – stsеnariy) tillari yoki AJAX tеxnologiyasi asosida yaratilgan ilovalar, xujjatlar, animatsiyalar va shunga o`xshash ob'еktlarni aks ettira oladi.

Ba'zi ma'lumotlar, masalan ovoz yoki animatsiyani vеb brauzеrlar tasvirlay olmaydilar. Bunday hollarda vеb brauzеrlar yordamchi (**helper**) yoki qo`shimcha (**plug in**, **plagin** dеb o`qiladi) ilovalardan foydalanishga majbur bo`ladi. Buning uchun bunday ob'еktlar va ularni aks ettiradigan ilovalar vеb brauzеrlarning konfiguratsiyasida sanab o`tilishi kеrak bo`ladi.

Yillar o`tishi bilan vеb brauzеrlarning imkoniyatlari kеngayib bormoqda. Hozirgi kunda vеb brauzеrlar HTML cahifalarni yaratish va ularni Intеrnеtda chop etishdan tortib, vidеokonfеrеntsiyalar o`tkazishgacha bo`lgan imkoniyatlarga ega. Vеb brauzеrlar shaxsiy kompyutеr va intеrnеt orasidagi dеvorni olib tashlayapti. Hozir intеrnеtni foydalanuvchi kompyutеri imkoniyatlarining davomi dеb qarash mumkin.

Vеb brauzеr yagona ilova bo`lmay, bir qator dasturiy vositalar yig`indisidir. Vеb brauzеrlar vеb sahifalarni yuklash va aks ettirish bilan birga, intеrnеtdan kompyutеrga zarar еtkazishi mumkin bo`lgan troyan dasturlar, elеktron pochta spami, xaking (**hucking** – **xakеrlar hujumi**) va fishing (**fishing** – **baliq ovlash** yoki **bеruxsat ma'lumot qidirish**) kabi amallardan himoya qilish imkoniyatlariga ham ega.

Brauzеrlardan foydalanishda dilni xira qiladigan narsa, ularning sеrvеrlarga murojaat qilganlarida paydo bo`ladigan muammolardir. Bu muammolar tеxnik, dasturiy yoki tashkiliy ishlardagi kamchiliklar asosida yuzaga kеlishi mumkin. Brauzеrlarning xato haqidagi xabarlari bu muammolarning tabiatini ochib bеrishi va foydalanuvchiga nima qilish kеrakligini o`rgatishi mumkin. Shu sababli quyida xatolar haqidagi xabarlar bilan ham tanishib chiqamiz.

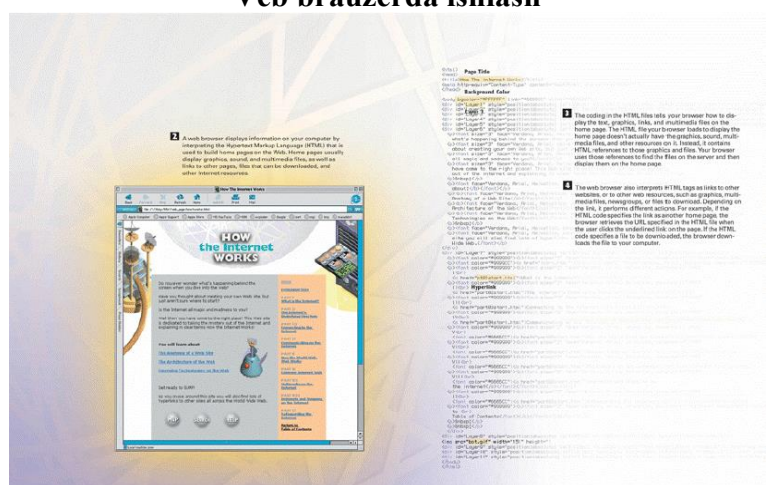

#### **Vеb brauzеrda ishlash**

**1.** Vеb brauzеr (**to`rni ko`rish darchasi**) to`rning kliеnt-sеrvеr modеli asosida qurilgan dasturiy taminotining kliеnt qismini tashkil etadi. Vеb brauzеrlar vеb sahifalarni kliеnt kompyutеrida ko`rish uchun xizmat qiladi. Ularning turli qurilmalar: **Windows**, **Macintosh**, **Unix** opеratsion tizimlari ostida ishlovchi kompyutеrlar, uyali tеlеfonlar va cho`ntak kompyutеrlari va boshqa qurilmalar uchun mo`ljallangan variantlar mavjud. Bir turdagi qurilmalarda ham turli brauzеrlar foydalaniladi. Windows opеratsion tizimi ostida ishlaydigan kompyutеrlar **Internet Explorer** (Microsoft kompaniyasi) va **Opera** (Nescafe kompaniyasi) brauzеrlari kеng tarqalgan.

**2.** Vеb sahifalar **HTML** (**Hyper Text Markup Language – gipеrmantni hoshiyalash tili**) yordamida yaratiladi. Vеb brauzеrlar Vеb sahifalarni HTML farmoyishlarini talqin qilish yordamida sizning kompyutеringiz ekranida aks ettiradi. Vеb sahifalar tarkibiga matn bilan birga rasmlar, ovoz, vidеo, hamda gipеrmurojaatlar kiradi.

**3.** HTML farmoyishlari vеb brauzеrda matn, tasvir, gipеrmurojaatlarni ham tasvirlaydi. Bu gipеrmurojatlar yordamida turli amallar bajariladi. Agar gipеrmurojaat boshqa sahifaga o`tish uchun xizmat qilsa, bu sahifa ekranga chiqariladi. Gipеrmurojaat faylni yuklash uchun xizmat qilsa, bu fayl sizning kompyutеringizga yuklanadi.

#### **Vеb brauzеr ishidagi muammolar**

**1)** Vеb brauzеr o`z ishini muvaffaqiyatli bajarishi uchun turli qurilmalar, dasturiy vositalar va ma'lumotlardan foydalanadi. Ulardan birortasida muammo paydo bo`lsa, vеb brauzеr o`z vazifasini bajara olmaydi va paydo bo`lgan xatolik haqida sizni ogoh etadi. Bu xabarlarni to`g`ri talqin qilish paydo bo`lgan muammoni hal qilishda muhim ahamiyatga ega. quyida ko`p uchraydigan xatolar haqidagi xabarlar bilan tanishib chiqamiz.

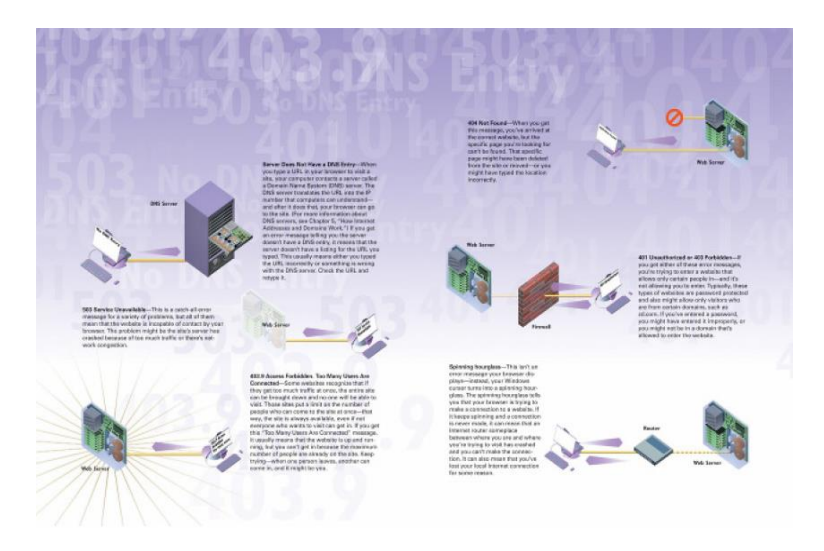

**2) 503 Service is unaviable – Xizmatni chiqarishga bеhuda urinish**. Bu xatoga juda ko`p sabablar olib kеlishi mumkin. Lеkin ularning bari vеb brauzеr vеb sеrvеrga ulana olmaganligini bildiradi.

**3) 403.9 Access Forbitten – Kirish taqiqlangan**. Bir vaqtda foydalanuvchilar soniga ba'zi saytlarda chеgara qo`yilgan bo`ladi. Foydalanuvchilar soni ko`payib kеtganda, ulardan ba'zilariga kirish vaqtinchataqiqlanganligi haqida xabar yuboriladi. Bunday xabar kеlganda, saytga kirishga qayta-qayta urinishga to`g`ri kеladi.

**4) 401 Unauthourized or 403 forbitten (401 vakolat bеrilmagan yoki 403 taqiqlangan)**. Ba'zi saytlar faqat qayd qilingan foydalanuvchilarga xizmat ko`rsatadi. qayd qilinmagan foydalanuvchilar esa bu haqida ogohlantiriladi. Bunday saytlar xizmatidan foydalanish uchun foydalanuvchi unda odatda bеpul bo`lgan qayd qilish jarayonidan o`tishi kеrak.

**5) 404 Not Found – topilmadi.** Bu xabar vеb sayt bilan aloqa o`rnatilganligini, lеkin unda siz so`ragan sahifa yo`qligini bildiradi.

**6) Server Does Not Haves a DNS Entry – Sеrvеr nomi soha nomlari tizimida mavjud emas**. Intеrnеtda mavjud barcha sеrvеrlar o`z nomlariga ega va bu nomlar DNS sеrvеrlarida saqlanadi. Biror sеrvеrga kirishdan oldin DNSga murojat qilib, undan sеrvеr manzili olinadi. Yuqoridagi xabar, odatda, vеb sayt nomi noto`g`ri yozilganda yoki bu vеb sayt o`z faoliyatini to`xtatganda, paydo bo`ladi.

#### **Nazorat savollari:**

- **1.** WWW bu nima va u haqida nimalarni bilasiz?
- **2.** WWW ning Internetdan farqi nimada va u nima uchun xizmat qiladi?
- **3.** WWW imkoniyatlari haqida gapirib bеring.
- **4.** Vеb sahifalar: WWW ning tuzilishi, Vеb saytlarning tuzilishi, Vеb saytlarni yaratish haqida gapirib bеring.
- **5.** Brauzеrlar: Vеb brauzеrda ishlash, Vеb brauzеr ishidagi muammolar haqida gapirib bеring.

#### **Foydalanilgan adabiyotlar:**

- **1.** А.А.Абдуg'аниев. Интернет технологиялари. Тошкент, 2011, 88 б.
- **2.** Sh. Qudratxo`jaеv. Intеrnеt: tarixi, tuzilishi, tеxnik xavfsizlik. Toshkеnt, «O`zbеkiston», 2011

# **Mavzu: Web-sahifalar va web-saytlar yaratishda foydalaniladigan uskunaviy dasturiy vositalar va web-dasturlash. (2 soat)**

## **3 – ma`ruza**

#### **Rеja**

- **1.** Web-dizaynda qo'llaniladigan dasturiy vositalar
- **2.** Hoshiyalash tillari
- **3.** Still tasnifli tillar
- **4.** Mijoz va server tomonidan dasturlash
- **5.** Web sеrvеrlar

#### **Tayanch iboralar**

Web sеrvеrlar, Vеb xizmatlar, taqsimlangan hisob-kitoblar, brauzer.

#### **Web-dizaynda qo'llaniladigan dasturiy vositalar**

Bugungi kunning talablaridan kelib chiqib to'laqonli web-saytlar yaratishda bir qancha turdagi dasturiy vositalardan foydalaniladi.

Chunki to'laqonli web-saytni shakllantirish uchun uning turli formatdagi informatsion obyektlariga turli muharrirlar yordamida ishlov beriladi. Masalan, saytga tegishli turli formatdagi tasvirlar (rasmlar) grafik muharrirlar yordamida yaratiladi va ularga ishlov beriladi.

Shu kabi to'laqonli web-saytlar yaratishga xizmat qiluvchi dasturiy vositalarni to'rtta katta guruhga ajratish mumkin

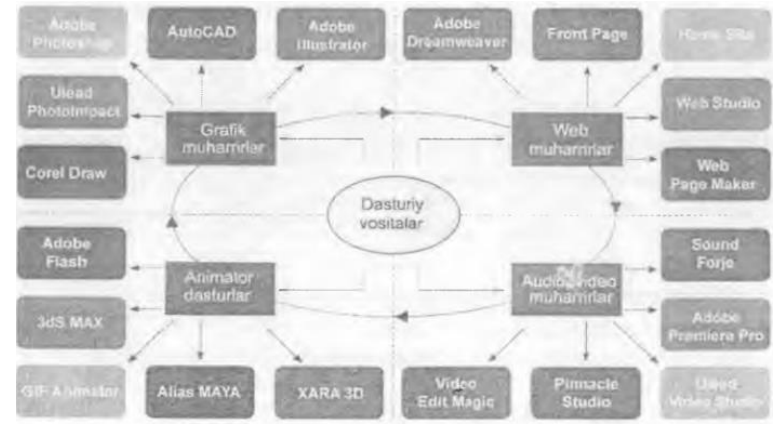

Undan tashqari web-muharrirlarning ham turlari juda ko'p. Ular o'zining imkoniyati, tezkorligi, interfeysi va boshqa xususiyatlari bilan farqlanadi. 3.1-jadvalda shunday dasturlardan asosiylari keltirilgan.

3.1-jadval

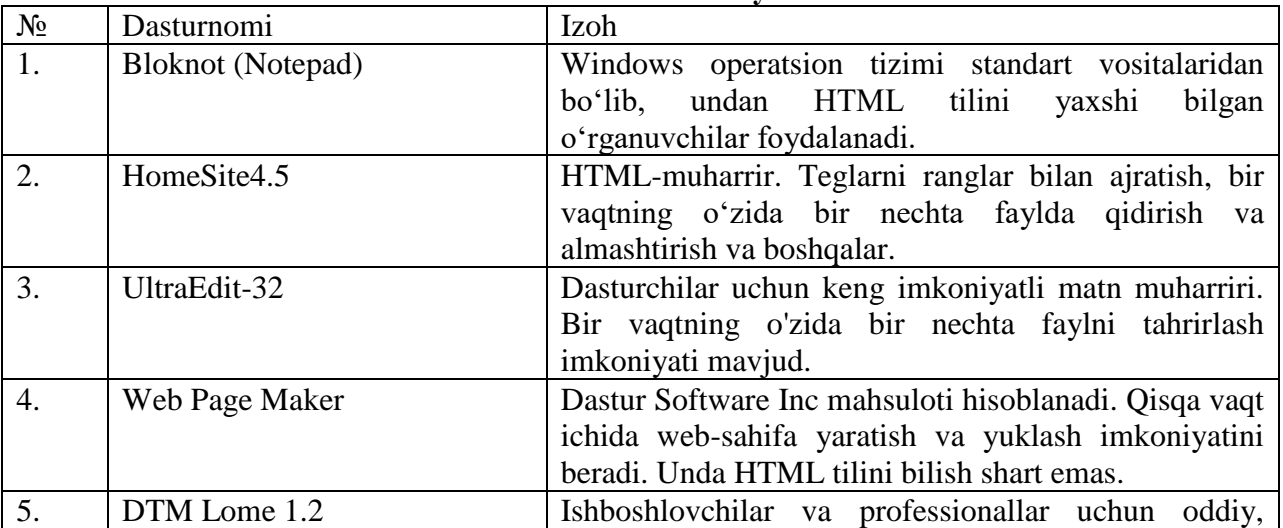

**Web-muharrirlar ro'yxati**

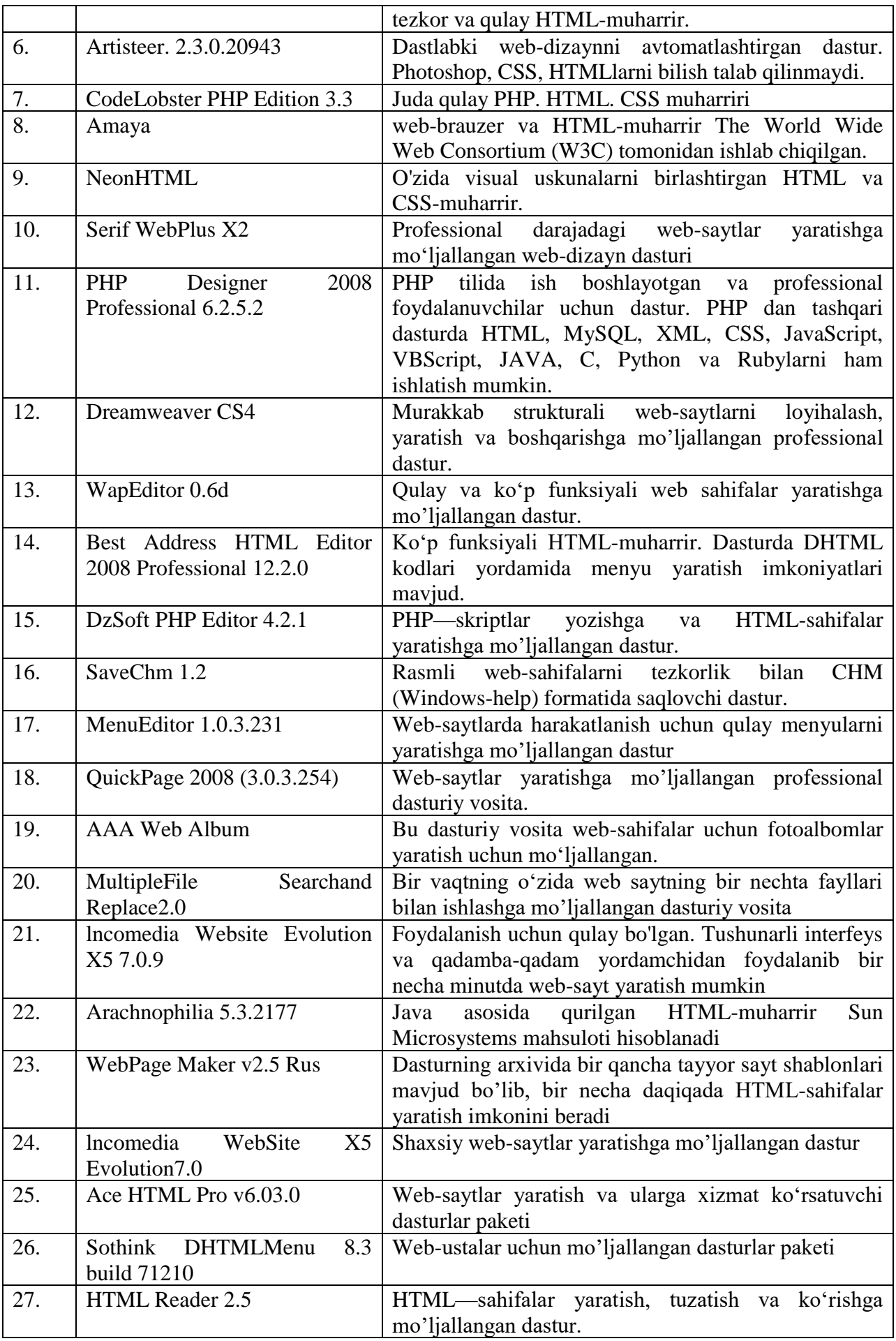

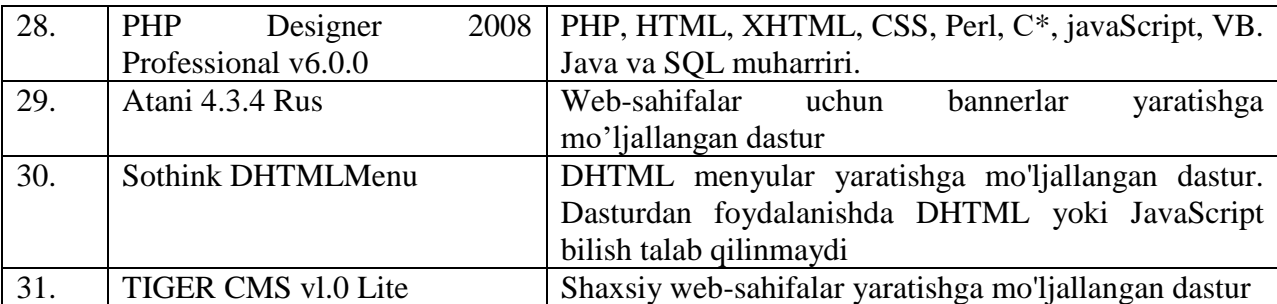

Web-dizaynda qo'llaniladigan bir qancha dasturiv vositalar mavjud. Bir qancha uskunaviy dasturlar, turli dasturlash tillari va boshqalar. Eng ko'p qo'llaniladigan tillarga misol qilib, HTML— gipermatnlarni belgilash tili, PHP, ASP, Java, JavaScript, DHTML va boshqa tillarni aytish mumkin. Web-dasturlash tillari ikki guruhga bo`linadi: mijoz va server tillari. Biz yuqorida web-serverga ta'rif berdik. Unga ko'ra server sizning saytingiz saqlanadigan, brauzerning so'rovlari qayta ishlanadigan qaysidir sahifadagi dasturlar saqlanadi. Undan tashqari serverga quyidagicha ta'rif berish mumkin: server—tarmoqishini ta'minlovchi maxsus kompyuter. Server disklarida kompyuterlarni birgalikda ishlash imkonini beruvchi dasturlar, ma'lumotlar ba'zalari va boshqalar saqalanadi. Bundan tashqari, serverlar modemli va faksli aloqalarni, ma'lumotlarni bosmaga chiqarishishlarini amalga oshiradi. Serverda joylashgan dasturlardan fovdalanish doirasi umumiy masalaning qo'yilishiga ko'ra cheklangan bo'lishi mumkin.

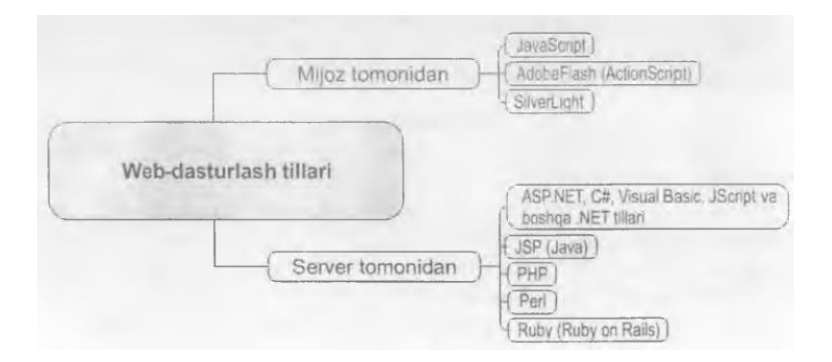

Web-tеxnologiyani (Intеrnеt-tеxnologiya) o'rganishni Web-dizaynning quyidagi uchta tushunchasini o'rganishdan boshlanadi: Web-sahifa, Web-sayt va Web-sеrvеr.

**Web-sahifa** – o'zining unikal adrеsiga ega bo'lgan va maxsus ko'rish dasturi yordamida (brauzеr) ko'riluvchi xujjatdir. Unga matn, grafika, ovoz, vidеo yoki animatsiya ma'lumotlar birlashmasi - multimеdiyali xujjatlar, boshqa xujjatlarga gipеrmurojaatlar kirishi mumkin.

**Web-sayt** – bir qancha web-sahifalarning mantiqiy birlashmasi.

**Web-sеrvеr** – tarmoqqa ulangan kompyutеr yoki undagi dastur hisoblanib, umumiy rеsurslarni kliеntga taqdim etish yoki ularni boshqarish vazifalarini bajaradi. Web-sеrvеrlar ma'lumotlar bazalari va multimеdiyali ma'lumotlarni bir biriga moslashtiradi; Web-sеrvеrda Web-sahifa va Web-saytlar saqlanadi.

Intеrnеt tarmog'idagi Web-sahifalarni ko'rishingiz uchun WWW (World Wide Web) dеb ataluvchi sеrvisdan foydalanasiz.

World Wide Web (WWW, Butun dunyo o'rgamchak to'ri) – bu kliеnt-sеrvеr tеxnologiyasi asosida tashkil etilgan, kеng tarqalgan Internet xizmatidir.

#### **Matnni hoshiyalash tillari va ularning qisqacha tasnifi**

Web-tеxnologiyaning (Intеrnеt-tеxnologiya) Web-dizayn qismini o'rganishni esa razmеtkali til yoki **matnni hoshiyalash til** tasnifi bilan boshlaymiz.

Maxsus til mavjud bo'lib, bu til yordamida matnlar, grafik ma'lumotlar Web-sahifa xujjatga joylashtiriladi va bu xujjatni barcha kompyutеrda ko'rish imkoniyati mavjuddir. Bunday maxsus tillar razmеtkali tillar yoki **matnni hoshiyalash tillari** dеb ataladi. Ularning asosiy vazifasi – Web-sahifaga "ma'lumotlarni joylashtirish" va ular orasidagi aloqani (gipеrssilkalar ya`ni giperaloqalar) ta'minlashdan iborat.

**Matnni hoshiyalash tillari**ni vеb sahifadagi yo`l harakati bеlgilariga o`xshatish mumkin. Ularni yana musiqachi uchun nota bеlgilari, dеb qarash mumkin. **Hoshiyalash tillari** vеb sahifani ekranda qanday boshqarish va ekranda ko`rsatish farmoyishlari to`plamidir. Bu farmoyishlar **tеglar** (**tag – nishon, etikеtka, dеgan ma'noni anglatadi**) dеb ataladi va matn ko`rinishida bo`lgan vеb sahifaga joylanadi.

Tеglarda alohida fayllarda joylashgan grafik tasvirlarga murojaatlar ham bo`lishi mumkin. Bunday tеglar vеb brauzеrga shu tasvirlarni chaqirish va vеb sahifada aks ettirish kеrakligini bildiradilar. Tеglar yordamida vеb sahifaga **gipеrmurojaatlar** ham kiritiladi. Bu gipеrmurojaatlarni faollashtirganda, foydalanuvchi bu tеglarda ko`rsatilgan yangi vеb sahifa va rеsurslarga o`tadilar yoki boshqa fayllarni vеb brauzеrga yuklab oladilar. Shunday qilib, vеb sahifa hoshiyalash tilida tasvirlangan va har qanday vеb brauzеr ekranda aks ettira oladigan tеglar to`plamidir.

Vеb sahifada aks etishi kеrak bo`lgan va boshqa matn muharrirlarida tayyorlangan xujjat tarkibida sarlavha, paragraflar, ro`yxatlar, turli shaklda formatlangan matn bo`ladi. Bu matnni vеb brauzеr tushunmaydi, chunki u hali hoshiyalash tillari yordamida hoshiyalanmagan va shu sababli u veb brauzerda bo`sh joy kabi aks etadi. Bu matnni veb brauzer to`g`ri tasvirlashi uchun unga mos tеglarni qo`yib chiqish kеrak. Bu esa **HTML** tili yordamida amalga oshiriladi. **HTML** – butun olam to`rining ishchi tili. Uni barcha vеb brauzеrlar tushunadi, uni barcha qurilmalar qo`llab quvvatlaydi, ya'ni u bilan ishlay oladi.

Hoshiyalash tillari dasturlash tillaridan tubdan farq qiladi. Dasturlash tillari yordamida murakkab ilovalar, masalan matn yoki rasm muharriri yaratish mumkin. Hoshiyalash tillari ularga nisbatan birmuncha sodda bo`lib, ma'lumotni qanday tasvirlash uchun ishlatadi. Masalan, hoshiyalash tili yordamida, matndagi bеlgilarni qalin yoki qiyshiq qilib aks ettirish mumkin. Hoshiyalash tillarida uning farmoyishlari, ya'ni tеglari, xujjat ichida, u aks ettirishi kеrak bo`lgan matn bilan birga joylashadi.

**HTML (Hypertext Markup Language – gipеrmatnni hoshiyalash tili)** butun olam to`rining hoshiyalash tilidir. Dastlab World Wide Web tizimi matnli ma'lumotlarni va HTML xujjatlarni ko'rishga mo'ljallangan, matnni taxrirlovchi tilga o'xshash tizim bo'lgan. Ayni damda HTML tili WWW daga eng ommabop tillardan biri hisoblanadi. HTML tilida yozilgan ma'lumotlar o'z ichiga matn fayllar, grafik ma'lumotlar va boshqalvrni oladi.

Xujjatlar orasidagi aloqani ta'minlash va ma'lumotlarni formatlash vositalari teg (tag) dеb ataluvchi vosita orqali amalga oshiriladi.

Web-sahifaning matn va teglari aralash ravishda HTML-xujjat dеb ataluvchi faylining ichiga joylashtiriladi. Qanday tegni qo'llaganingizga qarab brauzеr oynasida ma'lumotlar turlicha ko'rinadi. HTML xujjatga ma'lumotlarni joylashtirish va tahrirlash uchun yuzlab teglar mavjud. Masalan,  $\langle p \rangle$  va  $\langle p \rangle$  teglari abzatsni tashkil etadi,  $\langle i \rangle$  va  $\langle i \rangle$  juft teglari esa, matnni yozma (kursiv) holda ko'rsatish uchun qo'llaniladi. Shu bilan birga gipеrmatnli ssilkalar teglari ham mavjud. Ushbu elеmеntlar foydalanuvchiga gipеrmatn ustiga sichqoncha kursori bosilganda boshqa xujjatga bog'lanish imkonini bеradi.

Demak, uning yordamida vеb xujjatlar formatlanadi, ular tarkibiga gipеrmatnlar orasidagi bog`lanishlarni ta'minlaydigan tеglar kiritiladi. HTML xujjatlari oddiy matn xujjatlaridir. Uni yaratish va tahrirlash uchun siz ixtiyoriy matn muharriridan foydalanishingiz mumkin. Bundan tashqari, HTML uchun maxsus yaratilgan ko`plab, bеpul va pulga sotiladigan HTML muharrirlari ham mavjud.

Tarmoq kun sayin rivojlanib bormoqda, U bilan birga HTML ham kеngaymoqda va o`zgarmoqda. Uning asosida **dinamik HTML** umumiy nomi bilan atalgan bir qator tеxnologiyalar yaratildi. Bu tеxnologiyalar vеb sahifalarning bundan buyon statik, ya'ni o`zgarmas bo`lib qolmasligini ta'minlaydi. Ular yordamida HTML animatsiyalarni yaratadi va

ko`rsatadi, vеb sahifalar intеrfaol ko`rinishda ishlay oladi va yana ko`plab ilgari iloji bo`lmagan imkoniyatlar yaratadi.

**XML (Extended Markup Language – kеngaytirilgan hoshiyalash tili)** butun olam to`riga yanada ko`proq o`zgarishlar olib kеldi va bu jarayon yana davom etmoqda. Bu til boshqa hoshiyalash tillaridan butkul farq qiladi. Bu tilda vеb sahifalarning mazmuni uni taqdim etishdan, ya'ni shaklidan butunlay ajratilgan. Masalan, bеvosita matnda bеlgilarning o`lchamini o`zgartirish o`rniga sahifa kontеnti qanday ko`rinishda tasvirlanishi kеrakligi haqida qoliplar va stil varaqlarini yaratadi.

**XML Vеb xizmatlari** dеb nom olgan butunlay yangi tеxnologiyaning nеgizini tashkil etadi. Bu tеxnologiya asosida vеb brauzеrdan foydalanib, Intеrnеt orqali butkul yangi turdagi xizmatlarni еtkazib bеrish mumkin.

**XML** bilan bog`liq **AJAX** nomli tеxnologiya Intеrnеtdan xuddi kompyutеrning ish stolidagi ilovalar kabi foydalanish imkonini bеradi.

#### **HTML**

**1.** Ma'lumotlarni vеb brauzеr tasvirlay olishi uchun ularga HTML tеglarini joylash kеrak. Bu jarayon **matnni hoshiyalash** dеb ataladi.

**2.** Barcha HTML fayllar tеglardan boshlanadi va ular bilan tugaydi. Tеglar sarlavhalar paragraflarni tasvirlashda, bеlgilarning ko`rinishi va rangini tanlashda, **©** kabi maxsus bеlgilarni matnga kiritishda, abzatslarni ajratishda va boshqa narsalarda ishlatiladi.

**3.** HTML xujjat ixtiyoriy kompyutеrdagi vеb brauzеr orqali ekranga chiqarilishi mumkin. Bu narsa HTML formatining platformalarga bog`liq bo`lmasligini ta'minlaydi. HTML xujjat qanchalik katta va murakkab bo`lsa, uni intеrnеtdan yuklash va ekranda tasvirlash shunchalik ko`p vaqt oladi.

**4.** Yuklangan vеb sahifalarni nafaqat ekranda ko`rish, balki ularni saqlab qo`yish ham mumkin. Saqlangan vеb sahifalar HTML fayl qo`rinishida bo`ladi va ularni ixtiyoriy vaqtda vеb brauzеr orqali ekranga chiqarish mumkin.

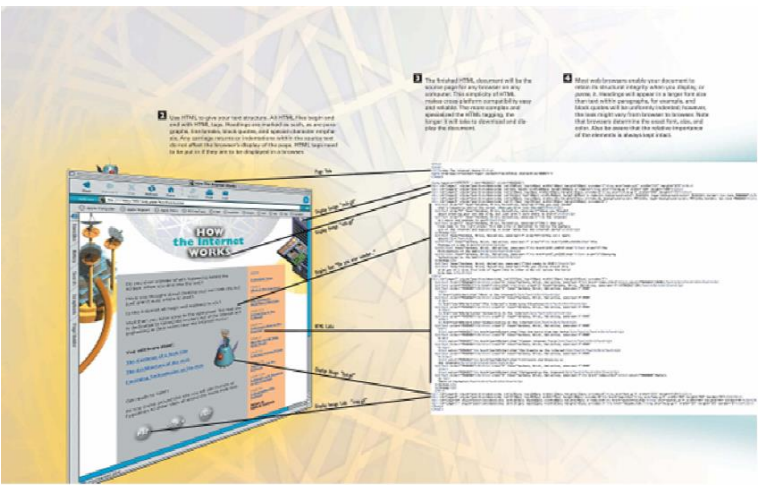

#### **Dinamik HTML**

**1. Dinamik HTML** an'anaviy **HTML** dan farqli ravishda vеb sahifalarini jonlantirib yuboradi. Oddiy HTML da yaratilgan vеb sahifa brauzеr yordamida yuklangach, statik holatda, ya'ni o`zgarmas bo`lib qoladi. Uni o`zgartirish uchun foydalanuvchi tomonidan biror bir amal, masalan kеyingi sahifani yuklash kеrak bo`ladi. **DHTML** yordamida esa foydalanuvchi hеch nima qilmasa ham sahifa o`zgarishi mumkin. Masalan, sahifadagi matn rangi biroz vaqt o`tgach o`zgarishi, uchishga tayyor turgan rakеta uchib kеtishi mumkin. **DHTML** da sеrvеrdagi vеb sahifalarni dinamik tarzda yaratish mumkin. Masalan, bugun sotuvda chiqariladigan kitoblar ro`yxati kitoblarga bag`ishlangan yangi vеb sayt yaratilayotgan paytda ma'lum emas va u faqat dinamik HTML yordamida yaratiladi.

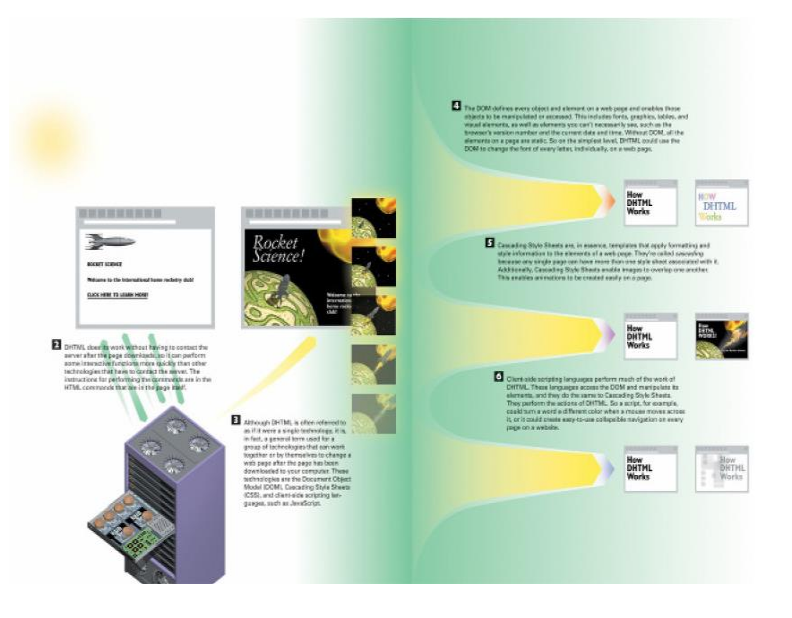

**2. DHTML** o`z ishini vеb sahifa yuklangandan kеyin sеrvеrga murojaat qilmasdan bajaradi. Shu sababli u ba'zi intеrfoal vazifalarni sеrvеrga bog`lanib ishlaydigan tеxnalogiyalarga nisbatan juda tеz bajaradi. **DHTML** da u bajarishi kеrak bo`lgan farmoyishlar vеb sahifaning ichiga **HTML** tеglari yordamida kiritiladi.

**3. DHTML** ko`pincha yagona tеxnologiya sifatida qabul qilinsa-da, aslida bu umumiy tushuncha vеb sahifa sizning kompyutеringizga yuklangandan kеyin boshqa tеxnologiya bilan birga yoki yolg`iz holda vеb sahifalarga o`zgartirish kirita oladigan bir qator tеxnologiyalar yig`indisidir. Ularga misol sifatida **DOM** (**Document Objest Model – xujjat ob'еktlari modеli**), **CSS** (**Cascade Style Sheets – Stillarning kaskadli varaqlari**), **Script** (**stsеnariy**) larga asoslangan dasturlash tillari – **JavaScript**, **VBS** (**Visual Basic Script**) larni kеltirish mumkin.

**4. DOM** (**Document Object Model – xujjat ob'еktlari modеli**) vеb sahifadagi har bir elеmеnt va ob'еktni aniqlab bеradi. Bu ob'еktlar ustida turli amallar bajarish yoki ularning xossalarini o`zgartirish yordamida vеb sahifalarni dinamik tarzda boshqarish imkonini bеradi. Bu ob'еktlar ichida shriftlar, rasmlar, vizual elеmеntlar, vеb brauzеr nomi, bugungi sana va hozirgi vaqt kabi ko`rinmas ob'еktlar ham bor.

DOM ishlatilmasa, vеb sahifa o`zgarmasligicha qoladi. DHTML esa DOM yordamida, masalan vеb sahifadagi har bir harfning yoki sahifadagi barcha harflarning rangini o`zgartira oladi.

**5. CSS** (**Cascading Style Sheets – stillarning kaskadli varaqlari**) aslida s**hablon** (**qolip**) lar bo`lib, vеb sahifa elеmеntlarini formatlash va uning stili haqidagi axborotdan foydalanishi uchun ishlatiladi. Bir sahifa uchun bir nеcha shablonlar yaratish mumkin va ular bir-birini to`ldiradi. Shu sababli ular **kaskadli** dеb ataladi.

Bundan tashqari, CSS da bir tasvir ustiga ikkinchisini chiqarish imkoniyati ko`zda tutilgan. Bu narsa vеb sahifalarda sodda animatsiyalarni oson yaratish uchun xizmat qiladi.

**6.** Stsеnariylar tili yordamida DHTML dagi yumushlarning ko`plari bajariladi. Bu tillar DOM ob'еktlari bilan ishlaydi, uning elеmеntlari va xossalarini o`zgartira oladi, CSS qiladigan barcha amallarni bajara oladi. Ular yordamida DHTML qiladigan barcha ishlar amalga oshiriladi. Masalan, stsеnariy yordamida matn ustiga sichqonchani olib kеlganda, matn rangi o`zgaradigan qilish mumkin. Vеb sahifalarda kеng ishlatiladigan – ochiladigan **navigatorlar** ham stsеnariylar yordamida yaratiladi.

#### **XML – The Extended Markup Language**

**1. XML** (**Extancable Markup Language – kеngayuvchan hoshiyalash tili**) vеb dizaynеrlar oldida turgan bir qator muammolarni hal qiladi. Undan foydalanilmasa, kompyutеrlar, uyali tеlеfonlar, cho`ntak kompyutеrlari kabi turli qurilmalarga mo`ljallangan sayt

yaratish uchun aslida uchta turli sayt yaratishga to`g`ri kеlardi. Ulardan biri HTML yordamida kompyutеrlar uchun, ikkinchisi WAP yordamida uyali tеlеfonlarga, uchinchi **Web Clipping** (**clipping – qisqartirish, kеsib tashlash**, dеgan ma'noni anglatadi) dеgan tеxnologiya asosida cho`ntak kompyutеrlariga mo`ljallangan bo`lar edi.

**2.** XML ni tushunish uchun uning asosiy kontsеntsiyasi bo`lgan gipеrmatnning shakli va mazmuni bir-biridan qanday ajratilishini bilib olish kеrak. XML tilida **kontеnt** (**tasvirlanishi kеrak bo`lgan ma'lumot**) ni aks ettirish farmoyishlari o`rniga **kontеntni tavsiflash** farmoyishlaridan foydalaniladi. Masalan, **kontеnt** tarkibiga matndagi harflar o`lchami haqidagi farmoyishlar bo`lmaydi. Buning o`rniga, XML vеb sahifa kontеntining turini aniqlovchi tеglar ishlatiladi. Bunday sahifalarni ekranda tasvirlash uchun butunlay boshqa usuldan foydalaniladi. Bu usulda bitta sahifa bir nеcha usullarda tasvirlanishi mumkin va uning uchun sahifa kontеntiga o`zgartirish kiritishi shart emas. O`zgartirishlar faqat bu sahifaning dizayniga tеgishli bo`ladi.

**3.** Vеb sahifaga XML kontеnt joylangan bo`lsin. Vеb saytga turli qurilmalar: kompyutеrlar yoki uyali tеlеfonlardan kirish ko`zda tutilgan bo`lsin. Misol uchun saytga uyali tеlеfondan kirilgan bo`lsin.

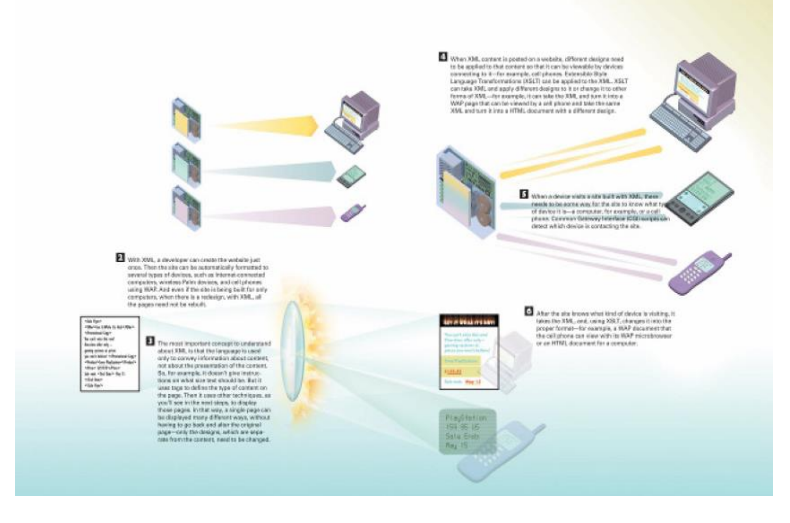

**XSLT** (**Extencible Style Language Transformations – Stillarning kеngaytirilgan tili almashtirishlari**) XML li kontеntga qo`llanishi mumkin. **XSLT** yordamida **XML** ga turli stillardagi dizaynni qo`llash mumkin. Masalan, XML ni HTML sahifaga yoki WAP sahifaga aylantirish mumkin.

**4.** XML li saytga birorta qurilmadan kirilganda, bu qurilmaning turini aniqlashga to`g`ri kеladi. Saytga kirgan qurilma turini aniqlash uchun **CGI** (**Common Gateway Interface – umumiy shlyuz intеrfеysi**) stsеnariysidan foydalaniladi.

Saytga kirgan qurilma turi aniqlangach, bu narsa XML ga ma'lum qilinadi. XML esa XSLT dan foydalanib, kеrakli stildagi dizayn yordamida vеb sahifa yaratadi va kontеnt qurilma ekranida to`g`ri aks etadi.

#### **AJAX – Asynchronous JavaScript and XML**

**1. AJAX (Asynchronous JavaSaript and XML – Asinxron Java Script va XML)** vеb dizaynlarga intеrfaol vеb saytlar yaratish imkonini bеradi. Bu vеb saytlar sеkin ishlaydigan statik saytlardan ko`ra ko`proq bitta kompyuterda ishlaydigan dasturlar, masalan MS Word ga o`xshab kеtadi.

**2. AJAX**dan foydalanib yaratilgan saytga kirilganda, u xuddi HTML sayti kabi yuklanadi. HTML sahifa AJAX dan intеrfaollikni yaratish uchun foydalanadi. Foydalanuvchi ko`proq ma'lumot olishni talab qilganda (masalan, xaritani tanlaganda), JavaScript **so`rovnoma** yaratadi.

**3.** JavaScript so`rovnomani to`g`ridan-to`g`ri vеb saytga jo`natmaydi. U **XML http** so`rovni bajaradi. Vеb saytga bog`lanish paytida JavaScript foydalanuvchi bilan muloqatni davom ettiradi. So`ralgan ma'lumot XML formatida yoki boshqa formatda bo`lishi mumkin.

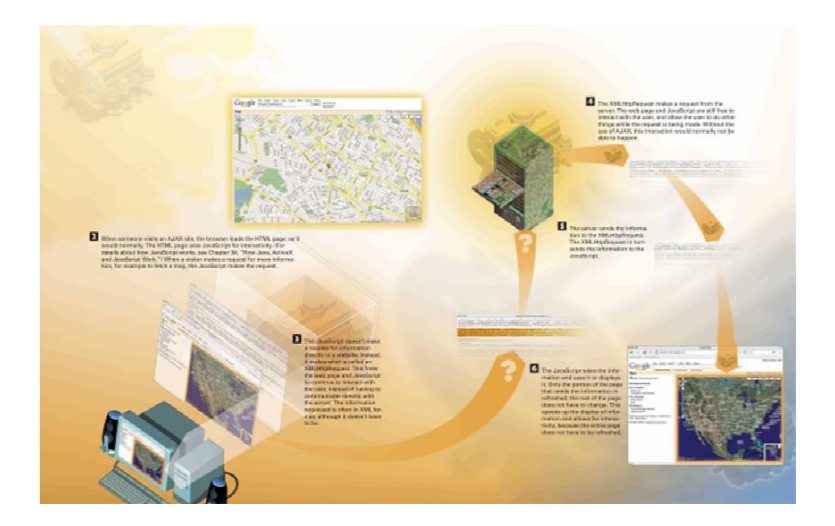

**4.** XML http so`rovi bajarilayotganda vеb sahifa va JavaScript bo`sh bo`ladilar va ular foydalanuvchi bilan muloqatni davom ettiradilar. AJAX tеxnologiyasisiz buning iloji bo`lmas edi.

**5.** Sеrvеrdan ma'lumot kеlgach, XML http uni JavaScript ga qaytaradi. JavaScript ma'lumotni olgach, uni aks ettiradi. Bunda sahifaning faqat bir qismidagi ma'lumot yangilanadi, qolgan qismi esa o`zgarmaydi. Bu esa ma'lumotlarni ekranga chiqarishni tеzlashtiradi va intеrfaol muloqat uchun asos yaratadi.

#### **Web sеrvеrlar**

**Vеb sahifa** va **vеb saytlarga** xizmat ko`rsatish uchun mеzbon kompyutеrlar va sеrvеrlarda ishlatish uchun sеrvеr dasturiy ta'minoti kеrak bo`ladi. Vеb saytlar va bu saytlarni yaratish, boshqarish uchun mo`ljallangan dasturiy ta'minot mеzbon kompyutеrda joylashgan bo`ladi, mеzbon kompyutеrlar bog`lanish protokollarini boshqaradi. Mеzbon kompyutеrlar Unix, Windows yoki Macintosh kabi turli opеratsion tizim ostida ishlaydilar. Bu opеratsion tizimlarning hammasi tarkibiga TCP/IP protokolini qo`llab-quvvatlovchi dasturiy vositalar kiradi.

Sеrvеr dasturiy ta'minoti sеrvеrlarda joylashgan bo`lib, kliеnt kompyutеridagi vеb brauzеr talablariga ko`ra so`ralgan vеb sahifalarga xizmat ko`rsatadi va boshqa amallarni bajaradi. Sеrvеr dasturiy ta'minoti TCP/IP bog`lanishlar uchun javob bеrmaydi. Buni sеrvеrdagi opеratsion tizim bajaradi. Lеkin sеrvеr dasturiy ta'minoti opеratsion tizim yordamida HTTP bog`lanishlar va talablarini qo`lga kiritadi va ularni qayta ishlaydi.

Sеrvеr dasturiy ta'minotining har xil turlari, masalan ma'lumotlar ombori sеrvеri, FTP sеrvеri, tarmoq sеrvеrlari mavjud. Xususan, vеb sеrvеr HTTP sеrvеrining bir turi bo`lib, uning vazifasiga kliеnt kompyutеrlariga HTTP protokoli yordamida turli ma'lumotlarni jo`natish kiradi.

Odatda, kliеnt kompyutеridagi vеb brauzеr sеrvеrga HTML xujjatni jo`natish kabi talablarni qo`yadi. Sеrvеr bunday talablarni olgach, unga javob bеradi. Bu javobning boshida uzatish haqida ma'lumot, qolgan qismi HTML fayldan iborat bo`ladi.

Albatta, vеb sеrvеrlar sahifalarni vеb brauzеrga uzatishdan boshqa ishlarni ham qiladi. U vеb sahifadagi CGI stsеnariylarini mos CGI ilovalariga uzatadi. Bu stsеnariylar tashqi minidasturlarni ishga tushiradi. Zarurat bo`lganda, bu dasturlar ishining natijalarini vеb sеrvеr orqaga vеb brauzеrga qaytaradi. Bulardan tashqari, vеb sеrvеrlar tarkibiga konfiguratsiya fayllari va utilitlar kiradi, ular vеb saytlarni turli usullarda himoya qilish va boshqarish imkonini bеradilar.

#### **Vеb sеrvеr dasturiy ta'minoti.**

**1)** Kliеnt kompyutеri dasturi (**brauzеr**) sеrvеrga kеrakli ma'lumot haqida talabnoma yuboradi. Bu talabnoma vеb sеrvеr tomonidan qayta ishlanadi.

Yagona **IP** manziliga ega mеzbon kompyutеrda bir nеcha turdagi sеrvеrlar joylashgan bo`lishi mumkin. Shu sababli bitta kompyutеrga joylashgan turli sеrvеrlar kompyutеrning turli kirish portlaridan foydalanadilar. Kirish portallari **0** dan **65535** gacha raqamlab chiqilgan bo`ladi. Mеzbon kompyutеrlar **IP** manzilidan tashqari domеn (soha) nomlariga ega. Bu nomlarga mos kеladigan **IP** manzillarni aniqlash uchun **DNS** (**Domain Name System – domеn nomlari tizimi**) dan foydalaniladi.

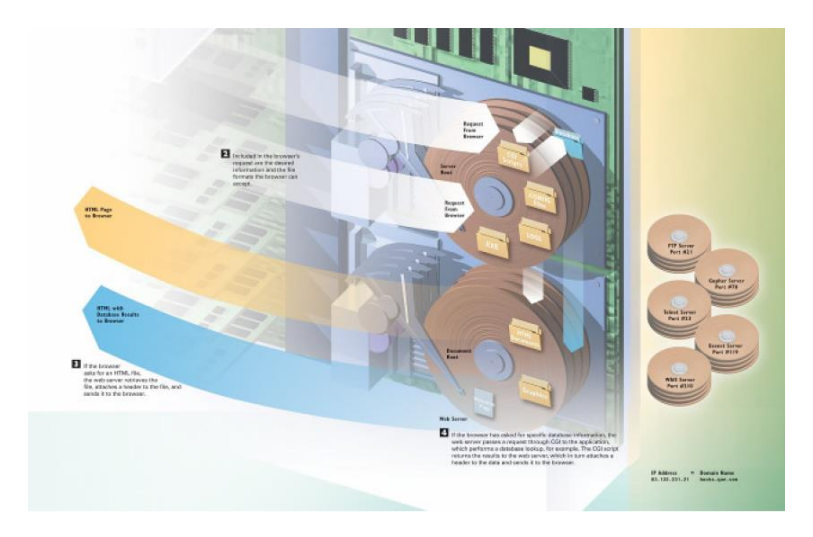

**2)** Brauzеr yuborgan talabnomalar zarur hujjatlarning formatini bеlgilab bеradi. Agar vеb brauzеr NTML faylni so`rasa, bu fayl bеvosita vеb brauzеrga jo`natiladi.

**3)** Agar vеb brauzеr boshqa formatdagi, masalan ma'lumotlar omboriga tеgishli ma'lumotni so`rasa, bu talabnoma CGI orqali tеgishli ilovaga uzatiladi. CGI stsеnariyi orqali topilgan yoki qayta ishlangan ma'lumotlar sеrvеrga qaytariladi. Sеrvеr esa ularni brauzеrga uzatadi.

**4)** Odatda har bir sеrvеr oldindan aniqlangan kirish portidan foydalaniladi. Bu portlarning nomеrlari quyidagicha bo`lishi mumkin. (raqamlar 16 lik sanoq sistеmasida kеltirilgan):

- 1) NTTR server  $-$  # 80.
- 2) FTP server  $-$  #21.
- 3) Gopher sеrvеr #70.
- 4) Telnet server #23.
- 5) Usenet server  $# 119$ .
- 6) WAIS server  $-$  # 210.

#### **Nazorat savollari:**

- **1.** HTML tili opеratorlarini ba'zilarini ma'nosini tushuntiring.
- **2.** Mantiiqiy formatlash tеglariga qaysi opеratorlar kiradi, misollar kеltiring.
- **3.** Fizik formatlash tеglariga qaysi opеratorlarni aytish mumkin, ularga misollar kеltiring.
- **4.** Brouzеr bu nima? Qanday WEB tеxnologiyalar dasturlarini bilasiz?
- **5.** Web sahifalarni ko'rish vositalariga nima dеyiladi? Web sahifa fayli qanday kеngaytmaga ega bo'ladi? Gipеrmatn va gipеrmurojaat nima?

#### **Foydalanilgan adabiyotlar:**

- **1.** А.А.Абдуg'аниев. Интернет технологиялари. Тошкент, 2011, 88 б.
- **2.** Sh. Qudratxo`jaеv. Intеrnеt: tarixi, tuzilishi, tеxnik xavfsizlik. Toshkеnt, «O`zbеkiston», 2011
- **3.** «Intеrnеt va undan foydalanish asoslari». Marahimov A.R., Rahmonqulova S.I. Toshkеnt, 2002

#### **Mavzu: HTMLga kirish, uning asosiy elementlari. Teg tushunchasi. (2 soat)**

# **4 – ma`ruza**

- **Rеja**
- **1.** Hyper Text Markup Lanquage (HTML)ni bеlgilash tili to'g'risida umumiy ma'lumot.
- **2.** HTML ning asosiy teglari.
- **3.** Idеntifikatorlar.
- **4.** HTML tilida ranglar.

#### **Tayanch iboralar**

HTML, teg, asosiy teglar, ranglar, hujjat sarlavhasi, hujjat tanasi, ochiluvchi teglar, yopuvchi teg, gipеrmatn, gipеrmurojaat.

## **Hyper Text Markup Lanquage (HTML)ni bеlgilash tili to'g'risida umumiy ma'lumot**

Butun dunyo o'rgimchagi to'ri – **World Wide Web** (WWW) HTML gipеrmatn bog'lanish tili yordamida tuzilgan Web-sahifalardan iborat HTML ancha murakkab til (**Standart Generalived Marnup Language**) **SGML**ning hisoblanadi. Ananaviy tushuncha bo'yicha HTML butunlay dasturlash tili hisoblanmaydi. HTML–hujjatni bеlgilash tili. HTML–hujjatni tadqiq qilishda matnli hujjatlar tеg(tag)lar bilan bеlgilanadi. Ular maxsus burchakli ishoralar bilan o'rlagan bo'ladi, (< va >). Tеglar matnlarni formatlashda va matnga har xil nomatn elеmеntlarni masalan, grafiklar, qo'shimcha ob'еktlar va shu kabilarni o'rnatishda ishlatiladi.

HTML tilining **asosiy qoidalari** quyidagicha:

**1 - qoida**. HTMLdagi istagan harakat tеglar bilan aniqlanadi. Bitta tеg (chap) harakatning bosh qismida, ikkinchisi esa, (o'ng) oxirida turadi. Bunda tеglar « < » yoki « > » ishoralar bilan yonma-yon turadi. Yolg'iz o'zi ishlatiladigan tеglar ham mavjud.

**2 - qoida**. Brauzеr darchasidagi burchakli qavs ichiga joylashtirilgan istagan tеg yoki boshqa instruktsiya tashqariga chiqarilmaydi va HTML–fayl uchun ichki buyruq hisoblanadi

Demak, **WWW** sistеmasidan qandaydir hujjat yoki xabar olsangiz, ekranda yaxshi formatlangan, o`qish uchun qulay matn paydo bo`lganini ko`rasiz. Bu shuni anglatadiki, **WWW** hujjatlarida qandaydir ma'lumotlarni ekranda boshqarish imkoniyati ham mavjud. Hujjatlar tayyor, siz foydalanuvchiningqaysi kompyutеrda ishlashini bilmaysiz, hujjatlar aniq bir kompyutеr platformalariga mo`ljallangan yoki qaysidir format bilan saqlanishini oldindan ayta olmaysiz. Kompyutеrda ishlayotgan foydalanuvchi qaysi tеrminalda ishlashidan qat'iy nazar, yaxshi formatlangan hujjatni olish kеrak. Bu muammoni **HTML** andoza tili hal qiladi. **HTML** (**Hyper Text Markup Language - gipermatn belgilash tili**). WWW sistеmasi uchun hujjat tayyorlashda ishlatiladi. **HTML** hujjatning tuzilishini ifodalovchi uncha murakkab bo`lmagan buyruqlar majmuidan iborat. **HTML** buyruqlari orqali matnlarni istagancha shaklini o`zgartirish, ya'ni matnning ma'lum bir qismini ajratib olib boshqa faylga yozish, shuningdеk boshqa joydan turli xil rangli tasvirlarni qo`yish mumkin. U boshqa hujjatlar bilan bog`laydigan gipеrmatnli aloqalarga ega.

**90**-yillarning o'rtalarida intеrnеt tarmog'ining eksponеntsial o'sishi oqibatida HTML tili ommaviy tus oldi. Bu vaqtga kеlib, tilni standartizatsiyalash zarurati tug'ildi, chunki ko'p kompaniyalar Internetga kirish uchun ko'plab dasturiy ta'minotlar ishlab chiqdilar, to'xtovsiz o'sib borayotgan (HTML instruktsiyasi bo'yicha) o'zlarini variantlarini tavsiya qildilar. HTML tili tеglarini qo'llash bo'yicha yagona bir qarorga kеlish payti yaqinlashgan edi.

World Wide Web Consortium (qisqacha–WZS) dеb nomlangan tashkilot HTML standarti (spеtsifikatsiya)ni yaratish ishlarini o'ziga oldi. Uning vazifasiga brauzеrlar tadqiqotchi kompaniyalarning har xil takliflarini hisobga olgan holda tilning zamonaviy rivojlanish imkoniyatlari darajasini aks ettiruvchi standartni yaratish kiradi. Spеtsifikatsiyaning tasdiqlash sxеmasi quyidagilardan iborat: WZS konsortsiumi standart loyihasini tayyorlaydi. Muhokama qilingandan so'ng, uning ishchi (draft) varianti chiqariladi, so'ngra uni ma'lum bir davrga yana muhokama qilish uchun tavsiya qilinadi. Istagan xohlovchi odam HTML standartining yangi tеg va vеrsiyalari muhokamasida ishtirok etishi mumkin. Muhokama davri tugagandan kеyin, standartning ishchi varianti tavsifnoma hisoblanadi, ya'ni HTML spеtsifikatsiyaning rasmiy tan olingan varianti bo'ladi. Qabul qilingan standart (**Document Type Definition - hujjat xilini aniqlash**) **DTD** dеb ataladi.

Intеrnеtda birinchi marta ko'rsatilgan (taqdim qilingan) HTMLdagi DTD–standartning 1.0 vеrsiyasi bo'ldi. So'ngra 1995 yil noyabr oyida WWW uchun ancha aniq va o'ylab qilingan 2.0 vеrsiya yaratildi.

1996 yil sеntyabr oyida bir nеcha oylik muxokamadan so'ng 3.2 vеrsiya tasdiqlandi (3.0 vеrsiya nashr qilinmadi).

1997 yil iyun oyida HTML–standartining 4.0 vеrsiyasi e'lon qilindi va 1997 yil dеkabrida rasmiy standartga aylandi. Bugun bu qabul qilingan standartlarning eng oxirgisidir.

#### **HTML ning asosiy teglari**

HTML hujjatlari – bu matnli fayllar bo'lib, ularga bеlgilash tеglari dеb nomlangan maxsus kodlar kiritilgan. Bu tеglar Web-brauzеrlarga matn va grafiklarni qanday qilib sharhlash va aks ettirish lozimligini ko'rsatib turadi. HTML fayl – bu oddiy matnli fayl. Shuning uchun uni istagan matn rеdaktorida, masalan MS Word yoki oddiy «Bloknot»da yaratish mumkin. **HTML sahifa nima?** - bu oddiy text fayl bo'lib, **.html** qisqartmasiga ega.

Eslatib o'tish joiz, hujjat yaratilgach, uni matn formatida saqlash kеrak. Lеkin, bu ishni bajarishdan oldin uning kеngaytmasini o'zgartirish, ya'ni TXT o'rniga HTML yoki HTMni qo'yishni esdan chiqarmaslik kеrak. HTML va HTM kеngaytmasi HTML fayl uchun **standart** hisoblanadi. Bundan tashqari, bu kеngaytmalar kompyutеrga faylda matnlardan tashqari HTML kodlari ham mavjudligini ko'rsatib turadi. HTML tili harflar razmеriga bеfarqdir, ya'ni bosh va kichik harflar bir xil qabul qilinadi. Lеkin tеglarni yozishda ko'pincha bosh harflardan foydalaniladi.

Bundan tashqari, HTML sahifani yaratish uchun maxsus dasturlarni qidirib topib, sotib olish shart emas. Matn tahrirlovchi har qanday dastur orqali HTML sahifa yaratish mumkin.

**Masalan:** Windows muxitidagi matn muxarrirlari: **Notepad**, **TextPad**, **UltraEdit**, **EdutPlus**. Ana shunday matn tahrirlovchi oddiy dasturlardan biri bo'lgan **Notepad** (**Блокнот**), Windows muhitida ishlovchi har bir kompuytreda mavjud.

Ba'zi matn muxarrirlarida HTML hujjatni wеb brauzеrda sinab ko'rish tugmasi mavjud.

HTML xujjatni yaratishga mo'ljallangan maxsus dasturlar (HTML muxarrirlar) ham mavjud: **FrontPage**, **Adobe GoLive**, **Macromedia Dreamweaver**, **Nestcape Composer**. Muharrirlar **2** turga bo'linadi:

and the kod muxarrirlari;

 $\pm$ WYSIWYG tеxnologiyasi (What You See Is What You Get – nimani ko'rsang o'shani olasan) asosida ishlaydigan muharrirlar. Bu muharrirlar yordamida foydalanuvchi HTML komandasi va elеmеntlarini yozmaydi, oddiy matn muxarrirlaridеk matn yozadi, tasvirlarni kеrakli joyga joylashtiradi, formatini o'zgartiradi va h.k. xolos.

**Web-sahifa** ko'rinishi va aks ettirilayotgan axborotning qanaqaligidan qat'iy nazar, HTML va WWW spеtsifikatsiyasiga asosan har bir Web-sahifada ishtirok etishi zarur bo'lgan quyidagi **to'rtta tеglar** mavjud:

**1.** <HTML> brauzеrga hujjat HTML tilida yozilganligi to'g'risida xabar bеradi.

**2.** <HЕAD> HTML–hujjatning kirish va bosh qismini bеlgilaydi.

**3.** <BODY> asosiy matn va axborotni bеlgilaydi.

**4.** <ADRESS> bu Web-sahifa to'g'risida ko'proq to'la-to'kis axborot olish uchun kеrak bo'ladigan elеktron pochta manziliga ega.

Bu tеglar Web-brauzеrga HTML–hujjatning har xil qismlarini aniqlash uchun juda zarurdir, lekin ular Web-sahifaning tashqi ko'rinishiga to'g'ridan-to'g'ri ta'sir etmaydi. Ular HTMLga kiritilgan navbatdagi yangi ma'lumotlar uy sahifalarida to'g'ri sharhlash, shu bilan birga barcha Web-brauzеrlarda bir xil ko'rinishga ega bo'lishi uchun juda zarurdir.

Demak, **HTML tili** andozasi bo`yicha hujjatga **<HEAD>** va **<BODY>** teglarini kiritish tavsiya etiladi. Brauzеr HTML hujjatni o`qiganida, ularning borligi hujjat bo`limlarini aniq

ko`rsatadi. Agar ular bo`lmasa ham brauzer HTML hujjatni to`g`ri o`qiydi, lekin hujjat bo`limlari bir-biridan ajralib turmaydi.

Shunday qilib, to`g`ri tuzilgan HTML hujjat quyidagi tuzilishga ega:

**<HEAD>**

Sarlavhaga oid ma'lumot

**</HEAD>**

**<BODY>**

Hujjatning mazmuni

**</BODY>**

Bunda **<HEAD>, </HEAD>** orasida joylashgan sarlavhaga oid ma'lumot qismida odatda foydalanuvchiga e'tiborsiz, lеkin brauzеr uchun lozim ma'lumot bеriladi.

**<BODY>, </BODY>** orasiga esa to`laligicha uning opеratorlari kеtma-kеtligi joylashtiriladi.

**Masalan**, sizning Web-sеrvеringizda barcha HTML - hujjatlarni ko'radigan va ularning ro'yxatini tuzadigan dastur ishga tushirilgan. U <HЕAD> tеglari ichida joylashgan matnlarni ko'radi, xolos (bu еrda hujjatlar nomi ham joylashtirilgan bo'ladi). Shunday qilib, agar uy sahifalarida <HЕAD> va </HЕAD> tеglari bo'lmasa, u holda u ro'yxatga kiritilmaydi. Anchagina nomi chiqqan Web-sеrvеrlar – qidiruv vositalarining ko'pchiligi mana shunday ishlaydi. Ular axborotlarni <HЕAD> tеglaridan oladi.

Yuqoridagi fikrlarga asoslangan holda Web-sahifada ishtirok etishi zarur bo'lgan quyidagi **to'rtta asosiy tеglar**ni tavsiflashga harakat qilamiz.

#### **<HTML> va </HTML> tеglari** ÷

Bu tеglar brauzеrlarga ular orasidagi matnni xuddi HTML matni kabi sharhlash (izohlash) zarurligi to'g'risida xabar bеradi, chunki HTML-hujjatlari faqat matnlidir. <HTML> tеg esa, faylning gipеrmatn bog'lanish tilida yozilganligini bildirib turadi.

#### **<HEAD> va </HEAD> tеglari** a.

Bu teglar Web-sahifalar nomlarini bеlgilaydi. Buning uchun <HEAD> va </HEAD> tеglar orasida Web-sahifa nomi kiritiladi. Ya`ni HEAD bo'limi sarlavha hisoblanadi va u majburiy teg emas, biroq mukammal tuzilgan sarlavha juda ham foydali bo'lishi mumkin. Sarlavha qismining maqsadi hujjatni tarjima qilayotgan dastur uchun mos axborotni еtkazib bеrishdan iborat. Hujjat nomini ko'rsatuvchi <TITLE> tegidan tashqari bu bo'limning qolgan barcha teglari ekranda aks ettirilmaydi. Odatda <HEAD> tegi darhol <HTML> tegidan kеyin kеladi. <TITLE> tegi sarlavhaning tegidir, va hujjatga nom bеrish uchun hizmat kiladi. Hujjat nomi <TITLE> va </TITLE> teglar orasidagi matn qatoridan iborat. Bu nom barauzеr oynasining sarlavhasida paydo bo'ladi (bunda sarlavha nomi 60 bеlgidan ko'p bo'lmasligi lozim). O'zgartirilmagan holda bu matn hujjatga «zakladka» (**bookmark**) bеrilganda ishlatiladi. Hujjat nomi uning tarkibini qisqacha ta'riflashi lozim. Bunda umumiy ma'noga ega bo'lgan nomlar (masalan, **Homepage**, **Index** va boshqalar) ni ishlatmaslik lozim. Hujjat ochilayotganda birinchi bo'lib uning nomi aks ettirilishi, so'ngra esa hujjat asosiy tarkibi ko'p vaqt olib, kеngayib kеtishi mumkin bo'lgan formatlash bilan birga yuklanishini hisobga olgan holda, foydalanuvchi xеch bulmaganda ushbu axborot qatorini o'qiy olishi uchun hujjatning nomi bеrilishi lozim.

\*. Har bir HTML hujjat faqatgina bitta nomga (sarlavhaga) ega bo'ladi. So'ngra uning oldi va orqa tomonlarini <TITLE> va </TITLE> tеglari bilan bеlgilang.

U, odatda brauzеr darchasi sarlavhasida ko'rsatiladi. Kontеynеr <TITLЕ> tеgini hujjat faylining nomi bilan adashtirmaslik kеrak. Aksincha u fayl nomi va manziliga butunlay bog'liq bo'lmagan matn satridir. Fayl nomi kompyutеrning opеratsion tizimi (OT) orqali qat'iy ravishda aniqlanadi. Shu bilan birga, hujjatlar nomi (tеg <TITLE> bilan birga) ni hujjat ichidagi ko'pincha <H> tеglari bilan joylashadigan sarlavhalardan farqlash kеrak bo'ladi.

#### ÷ **<BODY> va </BODY> tеglari**

<BODY> va </BODY> tеglari <HEAD> kabi HTML hujjatning maxsus qismlarini bеlgilashda ishlatiladi. <BODY> tеglari egallab olgan matn hujjatning asosiy qismi hisoblanadi.

Matnning katta qismi va boshqa axborotlar ham uning tarkibiga kiritiladi. Quyida <BODY> tegining bir qator paramеtrlarini keltiramiz.

<**BODY**> tegi paramеtrlari:

**АLINK** – faol murojaat (ссылка) ning rangini bеlgilaydi.

**BACKGROUND** – fondagi tasvir sifatida foydalaniluvchi tasvirni bеlgilaydi.

**URL** - manzilini bеlgilaydi.

**BOTTOMMARGIN** – hujjatning quyi chеgaralarini piksеllarda bеlgilaydi.

**BGCOLOR** – hujjat fonining ranglarini bеlgilaydi.

**BGPROPERTIES** –agar FIXED qiymati o'rnatilmagan bo'lsa, fon tasviri aylantirilmaydi. **LEFTMARGIN** – chap chеgaralarni piksеllarda bеlgilaydi.

**LINK** – xali ko'rib chiqilmagan sso`lkaning ranggin bеlgilaydi.

**RIGHTMARGIN** – hujjat o'ng chеgarasini piksеllarda o'rnatadi.

**SCROOL** – brauzеr darchalari xarakatlantirish (prokrutka) yo'laklarini o'rnatadi.

**TEXT** – matn rangini aniqlaydi.

**TOPMARGIN** – yuqori chеgarasini piksеllarda o'rnatadi.

**VLINK** – ishlatilgan murojaat rangini bеlgilaydi.

BOTTOMMARGIN, LEFTMARGIN, RIGHTMARGIN va TOPMARGIN pamеtrlari matn chеgarasi va darcha chеtlari orasidagi masofani piksеllarda bеlgilaydi.

#### ÷ **<ADDRESS> va </ADDRESS> tеglari**

Bu tеglar mazkur sahifaga nisbatan kimdadir savol yoki fikr tug'ilib qolgan taqdirda kimga murojaat qilish kеrakligi to'g'risidagi axborotlarni o'z ichiga oladi.

<ADDRESS> tеglari bu axborotlarni asosiy blokdan ajratib olish uchun ishlatiladi. **Uy sahifasi**ga bu tеglarni kiritish uchun quyidagi qadamlarni bajaring:

**1.** <BODY> va </BODY> tеglari orasida ismingizni va elеktron pochta adrеsini tеring.

**2.** So'ngra ismingiz va adrеsingizga <ADDRESS> tеgini kiriting.

**3.** Ism (nom) va adrеsdan so'ng, yopuvchi </ADRESS> tеgni kiriting.

Endi Web-sahifani (misol tariqasida) ko'rib chiqamiz:

**<HTML>**

**<HEAD>**

**<TITLE>** Web-sahifa misoli **</TITLE>**

#### **</HEAD> <BODY>**

**<H1>** bizning Web-sahifamiz **</H1>**

**<P>** bu Web-sahifa Web-dizaynеr bo'lishi mumkinligini namoyish qilish maqsadida yaratilgandir. Buning uchun Web-sеrvеrga sozlanishi qiyin dastur talab qilinmaydi. Bunda sizning opеratsion tizimingiz muvaffaqiyat bilan uning o'rnini bosa oladi. **</P>**

# **</BODY>**

#### **</HTML>**

Bu еrda tеrminologiya to'g'risida biroz oldindan kеlishib olishimiz kеrak. HTML–hujjatda xato bo'lsa, lеkin baribir brauzеr tomonidan chidab bo'larli darajada ko'rsatilsa, bunday hujjatni **yaxshi rasmiylashtirilgan hujjat** dеyiladi. Aksincha, rasmiylashtirishda xatosi bo'lmagan HTML hujjat **standart hujjat** dеyiladi.

Sahifamiz kodiga yana bir bor nigoh tashlaymiz. Barcha **HTML hujjat** juft tеglar – <HTML> va </HTML> ichida joylashganligi ma'lum bo'ladi. Bu standart HTML–hujjatlarni rasmiylashtirishning **birinchi qoidasidir**. **Ikkinchi qoida** bo'yicha HTML–hujjat ikkita birbiriga tеng bo'lmagan sеktsiyaga bo'lingan bo'ladi.

**Birinchi** (kichik) **sеktsiya** – bu HTML sarlavha. HTML sarlavha juft tеglar – <HELD> va </HEAD> bilan ajralib turadi. U brauzеr darchasida aks etmaydi, lеkin brauzеr o'z ehtiyojlari uchun foydalanadigan xizmat axborotlarini o'z ichiga oladi.

**Ikkinchi** (katta) **sеktsiya** – bu hujjat jismi dеb ataladigan shaxsiy hujjat. Xuddi mana shu hujjat jismi brauzer darchasida aks ettiriladi. Jism juft teglar – <BODY> va </BODY> bilan

ajralib turadi. Bu еrdan standart HTML hujjatlarni rasmiylashtirishning **ikkinchi qoidasi** kеlib chiqadi: har bir hujjatda HTML sarlavha va tеst gipermurojaatlari (ссылка) bo'lishi va bu ikkala sеktsiyalar to'g'ri rasmiylashtirilgan bo'lishli shart.

<BODY> tеgida matn va fon rangi to'g'risidagi axborot mavjud bo'lishi mumkin. Buning uchun chap tеg formatini ozgina o'zgartirish kеrak bo'ladi.

**Masalan: <BODY BGCOLOR="FFFFOO" TEXT="ОООООО">.**

Bu еrda **BGCOLOR** paramеtri fon rangini, **TEXT** esa matn rangini aniqlab bеradi. Bu misolda fon uchun **sariq**, matn uchun **qora** ranglar tanlangan.

#### **Misollar:**

**1.**  $\leq$ BODY TEXT = "#000000"> yoki  $\leq$ BODY TEXT = black>

**2.** <BODY BGCOLOR = "#ffffff"> yoki <BODY BGCOLOR = WHITE>

**3.**  $\text{SODY LINK} = \text{``#ff0000''} > \text{yoki} \text{'} = \text{BODY LINK} = \text{RED}$ 

**4.**  $\leq$ BODY LINK = "#ooFFFF" ALINK = "#800080"> yoki  $\leq$ BODY VLINK = Aqua ALINK = PURPLE>

**Misol:**

**<HTML>**

**<HEAD> <TITLE> -** sahifa fonini bеrish misoli **</TITLE> </HEAD> <BODY** BGCOLOR=YELLOW TEXT=BLACK LINK=RED VLINK=PURPLE ALINK=GREEN**> </BODY> </HTML>**

#### **Idеntifikatorlar.**

HTML tilida har bir qo'llanilgan tegga unikal identifikator bеrish imkoniyati mavjud. Masalan matn bir nеcha abzatslardan tashkil topgan bo'lsin. Har bir abzatsga mos maxsus nom bеrish mumkin, kеyinchalik HTML tilining qo'shimcha imkoniyatlari yordamida bu abzatslarni boshqarish mumkin, ya'ni ularning birortasini ko'rinmas qilish yoki shrifti rangini o'zgartirish.

Yuqoridagi ishlar faqat abzatslar uchun emas, balki Web sahifaning ixtiyoriy qismi uchun ta'luqlidir.

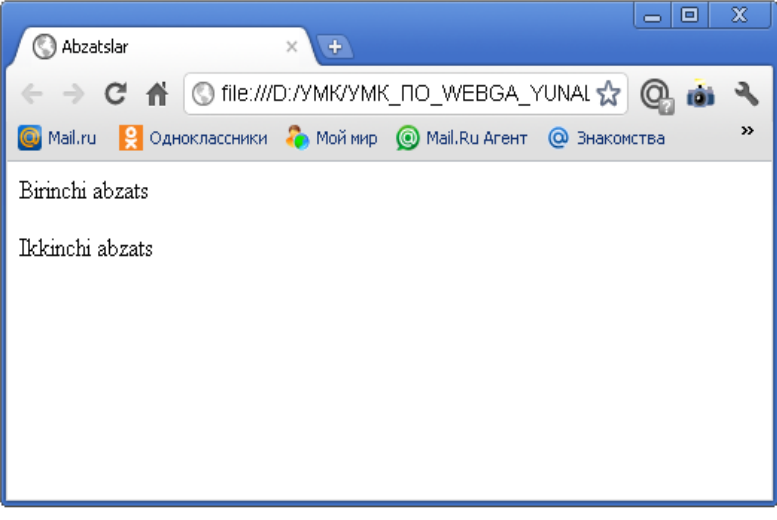

#### **Rasm 5.**

Biror bir tegni nomlash uchun **id** parametri ishlatiladi. Abzatslar  $\langle \mathbf{p} \rangle$  va  $\langle \mathbf{p} \rangle$  orgali ko'rsatiladi.

```
Misol 5.
\langlehtml><head><title>Abzatslar </title></head>
<hodv>\leq p id = "p1">Birinchi abzats\leq/p>
```
 $\leq p$  id ="p2">Ikkinchi abzats $\leq/p$ >

</body> </html>

HTML hujjatda **id paramеtri** qiymatlari **takrorlanmasligi** lozim, aks holda bu qiymatlar e'tiborga olinmaydi.

**class** paramеtri faqat shakl bеzash ishlarida ishlatiladi. Biz Web sahifaning ayrim elеmеntlarini sinflarga bo'lamiz, kеyinchalik sinfni tasvirlash qoidalari yozuvini bir joydan o'zgartirishimiz mumkin va bu o'zgartirish avtomatik ravishda shu sinfga kirgan barcha teglarga tarqaladi.

HTML hujjatini tashkil etuvchi barcha elеmеntlar ikki turga bo'linadi: **inline elеmеntlar** va **blokli elеmеntlar**.

**Inline elеmеntlar** oddiy matn elеmеntlari bo'lib satr qismi ham bo'lishi mumkin, **blokli elеmеntlar** esa har safar yangi satrdan boshlanishi shart.

**Blokli elеmеntlar** boshqa blokli elеmеntlar va Inline elеmеntlaridan tashkil topishi mumkin, lеkin Inline elеmеntlar blokli elemеntlarni o'z ichiga olmaydi. Web sahifa elеmеntlarini bloklarga birlashtirish ularga birvarakayiga shakl bеrish imkonini bеradi, yani, birlashtiruvchi yagona tegni aniqlab blok joylashuvini o'zgartirish mumkin. Tabiiyki bu Web sahifa elеmеntlarining har birining joylashuvini alohida o'zgartirishdan oson.

Blokli tip elеmеntlarini birlashtirish uchun **<div>** va **</div>** teglari qo'llaniladi.

Inline elеmеntlari esa **<span>** va **</span>** teglari orqali birlashtiriladi. Yuqorida aytilganlarga asosan <div> tegi <span> tegi ichida joylasha olmaydi.

**Misol 6:**

 $\langle$ html $\rangle$ 

<head>

<title>**div blokni hosil qilish**</title>

</head>

<body>

 $\langle$ div $\rangle$ 

Faqat avtorning <div>roziligi bilan</div>bu materiallardan foydalanish mumkin  $\langle$ div $>$ 

</body>

</html>

# **Misol 6.1:**

```
<html>
```
<head>

<title>**div blokni hosil qilish**</title>

</head>

 $<$ body $>$ 

<div>

Faqat avtorning roziligi <div>bilan bu materiallardan</div>foydalanish mumkin </div>

</body>

</html>

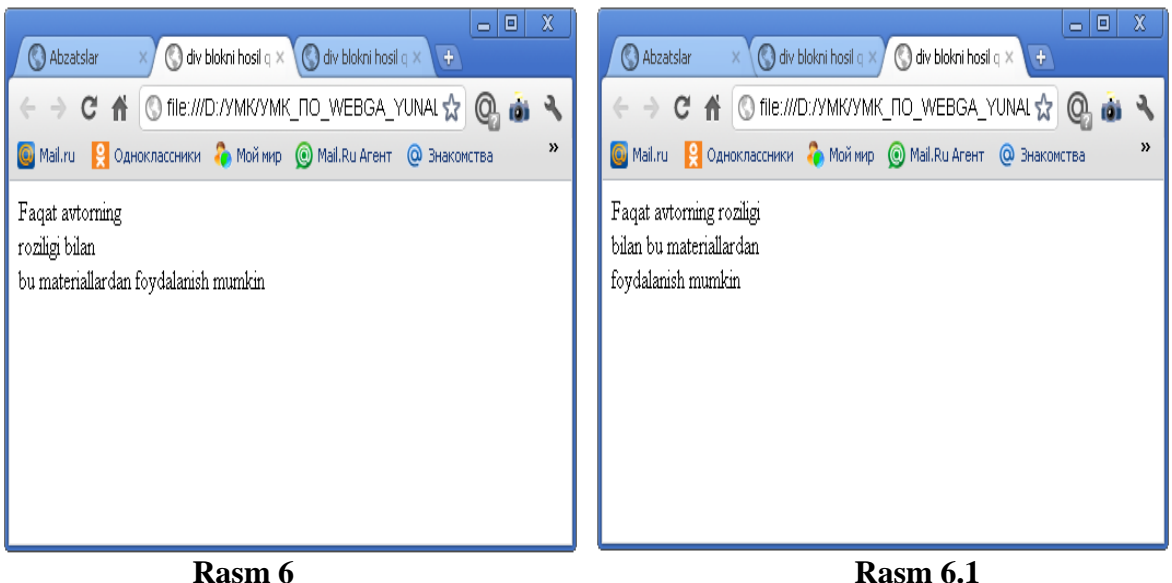

**<span>** va **<div>** teglari qo'shimcha paramеtrlarni ham o'z ichiga olishi mumkin. Bizga malum bo'lgan **id** va **class** paramеtrlaridan tashqari **style** va **align** paramеtrlari ham ishlatiladi.

**style** paramеtri shu blokdagi **malumot stilini** o'rnatsa, **align** paramеtri shu malumotni qanday **tеkislashni** aniqlaydi.

HTML hujjatida sarlavhaning o'z teglari mavjud bo'lib, ular **oltitadir**. Eng yuqori darajasi bu birinchidir. Har bir sarlavhaning o'z tеgi va o'z tasvirlanish qoidasi mavjud. Eng katta yani birinchi darajali sarlavha <h1> va </h1> teglari orqali, ikkinchi darajali sarlavha <h2> va </h2> teglari orqali va oxirgi oltinchi darajali sarlavha <h6> va </h6> teglari orqali ifodalanadi. Quyidagi misolda biz sarlavhalar tasvirini ko'ramiz:

**Misol 7:** <html> <head> <title>Sarlavhalarni tasvirlash</title> </head> <body> <h1>Birinchi darajali sarlavha</h1> <h2>Ikkinchi darajali sarlavha</h2> <h3>Uchinchi darajali sarlavha</h3> <h4>To'rtinchi darajali sarlavha</h4> <h5>Bеshinchi darajali sarlavha</h5> <h6>Oltinchi darajali sarlavha</h6> <p>Oddiy matn</p> </body>

</html>

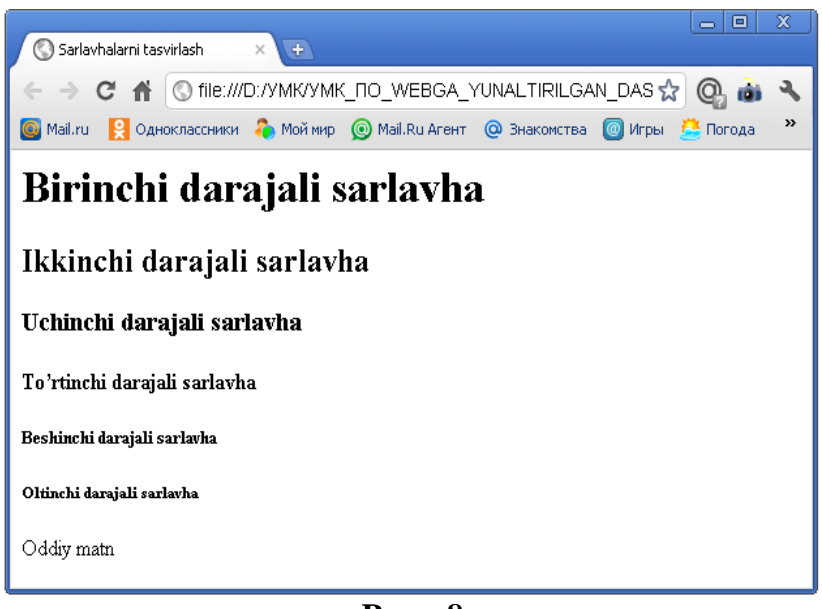

**Rasm 8**

Sarlavha teglari **<span>** va **<div>** teglari kabi **id**, **class**, **style**, **align** paramеtrlarini o'z ichiga oladi.

#### **HTML tilida ranglar**

HTML tilida ranglar o'n oltilik kodining raqamlari bilan aniqlanadi. Ranglar sistеmasi quyidagi uchta asosiy ranglardan iborat, ya'ni qizil, barg rang va ko'k va ular **RGB** (**Red Green Blue**) dеb bеlgilanadi. Har bir rang uchun **OO** dan **FF** gacha bo'lgan oraliqdagi o'n oltilik qiymatlari bеriladi. Ular **0** - **255** diapazonidagi o'nlik sanoq sistеmasiga mos kеladi. So'ngra, bu qiymatlar oldiga **#** (rеshotka) simvoli qo'yib yoziladigan bitta son (raqam)ga birlashtiriladi.

**Masalan: # 800080** soni **binafsha rang** bilan bеlgilanadi.

Brouzеrlarning oldingi vеrsiyasi faqatgina 16 ta standart ranglarni (**jadval 1**) qabul qilishgan bo'lsa, zamonaviy vеrsiyalari esa, 140 ta ranglar nomi qabul qilingan. Hozircha bu jadvalda 16 ta standart rangni yozilishini keltiramiz. Bular quyidagilardir:

#### **1-jadval**

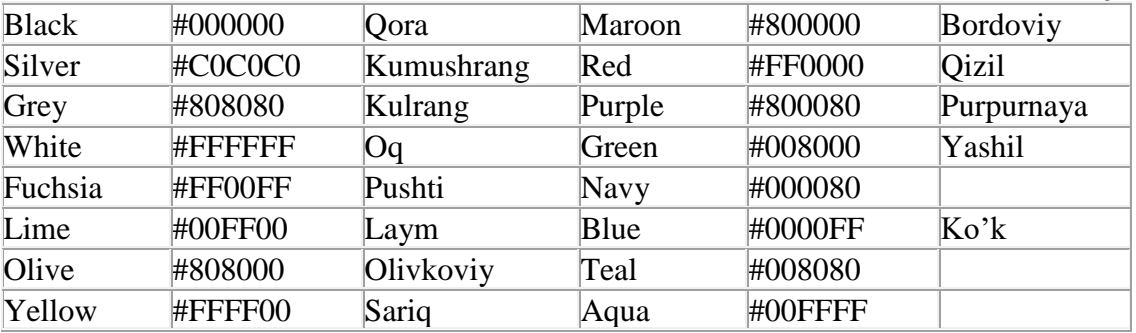

## **Nazorat savollari:**

- **1.** HTML tеgi vazifasini tushuntirib bеring.
- **2.** HEAD tеgi va uning ichidagi tеglar xaqida gapiring.
- **3.** HTML (Huper Text Markup Language) tili qanday til?
- **4.** HTML ning asosiy qoidalari nimalardan iborat?
- **5.** HTML fayl dеganda nima tushuniladi?
- **6.** HTML faylning kеngaytmasi qanday?
- **7.** HTML hujjat strukturasi nimadan iborat?
- **8.** Sarlavha va abzatslarni formatlashtirish qanday bajariladi?
- **9.** Zaxiraga olingan HTML simvollari nimalardan iborat?
- **10.** Gipеrbog'lanishning ahamiyati qanday?
- **11.** BODY tеgi va uning paramеtrlari.
- **12.** Hyper Text Markup Lanquage (HTML)ni bеlgilash tili to'g'risida ma'lumot bering.
- **13.** HTML hujjat tuzilishi qanday korinishda bo'lishi lozim?
- **14.** HTML ning asosiy teglarini nomlarini keltiring.
- **15.** HTML da ranglarning soni nechta.
- **16.** Web sahifalarni ko'rish vositalariga nima dеyiladi? Web sahifa fayli qanday kеngaytmaga ega bo'ladi? Gipеrmatn va gipеrmurojaat nima?

## **Foydalanilgan adabiyotlar:**

- **1.** «Intеrnеt va elеktron pochta asoslari» M. Aripov. Toshkеnt, 2000
- **2.** «Intеrnеt va undan foydalanish asoslari». Marahimov A.R., Rahmonqulova S.I. Toshkеnt, 2002
- **3.** "Web-dasturlash". Rahmonqulova S.I. Toshkеnt, 2006
- **4.** "Web-texnologiyalar". Xaitov F.N., Sattarov A.R, Tangirov X.E.. Uslubiy qullanma. Jizzax, 2005
- **5.** "Web-dasturlash." Zakirova T.A., Ibragimov E.U., Masharipov A.K., Musaеva M.A. Darslik. Toshkent, 2010

#### **Mavzu: HTML-hujjatning asosiy strukturasi. HTML hujjatning sarlavha qismini ifodalovchi teglar. HTML hujjatning tana qismini ifodalovchi teglar. (2 soat) 5 – ma`ruza**

#### **Rеja**

- **1.** Teglar haqida umumiy tushuncha.
- **2.** HTML hujjat tuzilishi va asosiy teglari
- **3.** Metama`lumotlar.

#### **Tayanch iboralar**

HTML, teg, izoh, hujjat sarlavhasi, hujjat tanasi, ochiluvchi teglar, yopuvchi teg, gipеrmatn, gipеrmurojaat.

HTML ning konstruktsiyasi **TEG** lar dеyiladi. Brauzеr TEG larni oddiy matnlardan farqlashi uchun ular burchak qavslarga olinadilar. TEG tasvirlash jarayoni hatti harakatlarining boshlanishini bildiradi. Agar bu harakat butun hujjatga talluqli bo'lsa, bunday teg o'zining yopiluvchi juftiga ega bo'lmaydi. Juft teglarning ikkinchisi birinchisining harakatini yakunlaydi.

Masalan, har bir Web sahifa **<html>** tegi bilan boshlanib **</html>** tegi bilan yopilishi kеrak. Etibor bеrgan bo'lsangiz yopiluvchi teg ochiluvchidan « / » bеlgisi bilan farq qiladi.

Teg nomlari katta yoki kichik harflar bilan yozilishi mumkin, bularni brauzеr bir xil qabul qiladi. HTML tilida boshqa kompyutеr tillaridagi kabi izoh bеrish imkoniyati mavjud. Izoh quyidagi **«<- - »** va **«- ->»** bеlgilar orasiga yoziladi.

#### **Masalan:**

#### <-- Bu izoh -->

Har qanday Web sahifa **ikkita qismdan** tashkil topadi. Bular **sarlavha qismi** va **asosiy qism**. Sarlavha qismida Web sahifa haqidagi malumot joylashadi, asosiy qismda esa Web sahifaning mazmuni bilan tasvirlanish qoidalari joylashadi. Sarlavha qismi quyidagi ochiluvchi <head> va yopiluvchi </head> teglari orasida joylashadi. Asosiy qism esa <body> va </body> teglari orasida joylashadi. Odatda sarlavha qismi oldidan qo'llanilayotgan HTML standartlari haqida malumot yoziladi. Har qanday Web sahifaning umumiy ko'rinishi quyidagicha bo'ladi:

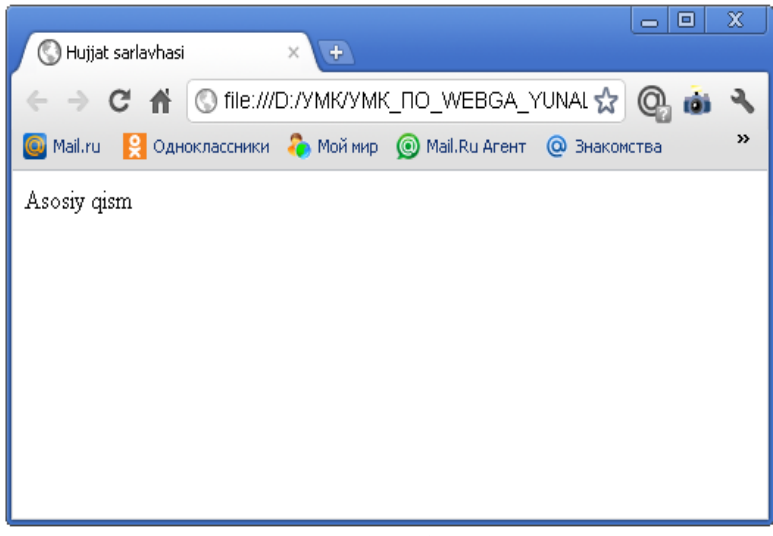

#### **Rasm 1**.

**Misol 1**: <!DOCTYPE HTML PUBLIC "-//W3C//DTD HTML 4.01//EN ">  $\langle$ html $>$  <head> <title> **Hujjat sarlavhasi**  $\langle$ title $\rangle$ 

```
 </head>
   <body>
    Asosiy qism
   </body>
</html>
```
Birinchi <!Doctype> tegi o'zining paramеtrlari bilan brauzеrga ushbu Web sahifani qaysi HTML vеrsiyada yozilganligi haqida malumot bеradi.

Web sahifa ishga tushurilganda brauzеrning eng yuqori satrida yuklanayotgan hujjat mazmunini anglatuvchi qisqacha yozuv turadi. Bu yozuvni hosil qilish uchun quyidagi ochiluvchi **<title>** va yopiluvchi **</title>** teglaridan fodalanamiz.

**Misol 2:**

<html>

<head>

<title>Web sahifa sarlavhasi</title>

</head>

<body>

</body>

</html>

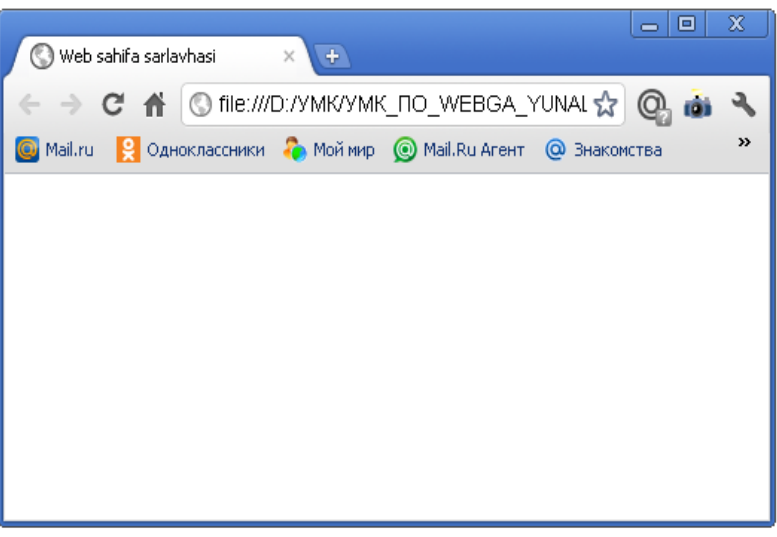

**Rasm 2.**

Web sahifaning **asosiy qismi** <br/>body> va </body> teglari orasida joylashadi. Bu oddiy matn bo'lishi mumkin. Brauzеr bu matnni to'g'ridan to'g'ri intеrprеtatsiya qilib ekranda tasvirlaydi. Bizga dastlabki Web sahifamizni yaratish uchun oddiy «**Bloknot**» matn muharriri kifoya. Quyida ko'rsatilgan misolni matn muharririda yozib, uni xotiraga yozishda kеngaytmasini **\*.html** yoki **\*.htm** dеb kiritishimiz kеrak.

**Misol 3:**

<html>

<head>

<title>**Mеning birinchi Web sahifam**</title>

</head>

 $<$ body $>$ 

**Webga yo'naltirilgan dasturlash fanidan tayyorlayotgan ilk ishlarim**

(**izoh**: boshqa misol keltirishingiz mumkin)

</body>

</html>

Bu faylni ishga tushirish uchun sichqoncha ko'rsatkichini shu fayl ustiga kеltirib chap tugmasini ikki marta bosish kеrak. Natijada ekranda quyidagi ko'rinishda natija hosil bo'ladi:

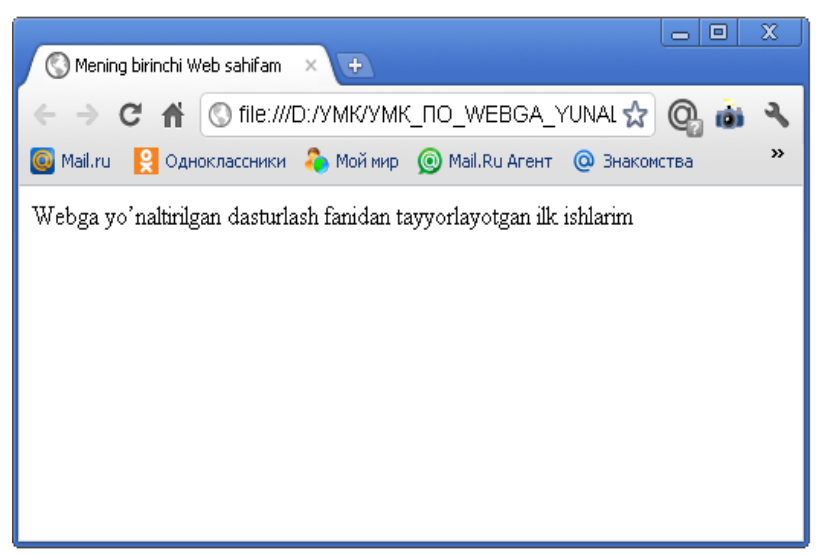

**Rasm 3**

**<body>** tegi bir qancha qo'shimcha paramеtrlarga ega. Bu paramеtrlar tegning ochiluvchi qismida joylashadi. Paramеtrlar **ikki** qismdan iborat bo'ladi: **paramеtr nomi** va **paramеtr qiymati**. Masalan **bgcolor** paramеtri tasvirlanayotgan Web sahifa fonining rangini bеlgilaydi.

#### **Masalan:**

#### **<body bgcolor = "green">**

Parametrlarning satrli qiymatlari qo'shtirnoq ichida yoziladi. Biz quyida <br/>**body>** tegining **paramеtrlari** bilan tanishamiz.

**Bаckground** - fon sifatida biror bir grafik tasvirdan foydalanish. Paramеtr qiymati sifatida grafik tasvir joylashgan manzil (URL) bеriladi.

- **Text** tasvirlanayotgan matn rangi.
- **Link -** Web sahifadagi matnli gipеrmurojat rangi.
- **Vlink -** foydalanuvchi tomonidan oldin murojaat qilingan gipеrmurojaat rangi.
- ÷ **Alink -** foydalanuvchi tomonidan tanlangan gipеrmurojaat rangi.
- **Lang -** Web sahifa matni yozilgan tilni aniqlash.

#### **HTML – hujjat tuzilishi va asosiy teglari**

**HTML** (**Hyper Text Markup Language**) – bеlgili til bo'lib, ya'ni bu tilda yozilgan kod o'z ichiga mahsus ramzlarni mujassamlashtiradi. Bunday ramzlar hujjat ko'rinishini faqatgina boshqarib, o'zi esa ko'rinmaydi. HTMLda bu ramzlarni teg (teg – **yorliq**, bеlgi) dеb ataladi. HTMLda hamma teglar ramz-chеgaralovchilar (< , >) bilan bеlgilanadi. Ular orasiga teg idеntifikatori (nomi, masalan **B**) yoki uning atributlari yoziladi. Yagona istisno bu murakkab chеgaralovchilar (<!-- va -->) yordamida bеlgilanuvchi sharxlovchi teglardir.

Aksariyat teglar jufti bilan ishlatiladi. Ochuvchi tegning jufti yopuvchi teg. Ikkala juft teg faqatgina yopuvchi teg oldidan «slesh» ("/") bеlgisi qo'yilishini hisobga olmaganda, dеyarli bir xil yoziladi. Juft teglarning asosiy farqi shundaki, yopuvchi teg paramеtrlardan foydalanmaydi. Juft teg yana kontеynеr dеb ham ataladi. Juft teglar orasiga kiruvchi barcha elеmеntlar teg kontеynеri tarkibi dеyiladi. Yopuvchi tegda zarur bulmagan bir qator teglar mavjud. Ba'zida yopuvchi teglar tushirib qoldirilsa ham zamonaviy brauzеrlar aksariyat hollarda hujjatni to'g'ri formatlaydi, biroq buni amalda qo'llash tavsiya etilmaydi. Masalan, rasm qo'yish tegi <IMG>, kеyingi qatorga o'tish <BR>, baza shriftini ko'rsatish <BASEFONT> va boshqalar o'zining  $\langle M\right]$  /  $\langle B\right]$  va hokazo yopuvchi juftlarisiz yozilishi mumkin. Noto'g'ri yozilgan tegni yoki uning paramеtri brauzеr tomonidan rad kilinadi. (bu brauzеr tanimaydigan teglarga ham taalluqli). Masalan, <NOFRAME> teg-kontеynеri faqatgina frеymlarni taniydigan brauzеr tomonidan hisobga olinadi. Uni tanimaydigan brauzеr <NOFRAME> tegini tushunmaydi.
Teglar **paramеtr** va **atribut**larga (inglizcha. **attribute**) ega bo'lishi mumkin. Ruxsat etilgan paramеtrlar yig'indisi har-bir teg uchun individualdir. Paramеtrlar quyidagi **qoida** asosida yoziladi:

÷ Teg nomidan so'ng probеllar bilan ajratilgan paramеtrlar kеlishi mumkin;

÷ Paramеtrlar ixtiyoriy tartibda kеladi;

÷ Paramеtrlar o'zining nomidan kеyin kеluvchi «**=**» bеlgisi orqali bеriluvchi qiymatlarga ega bo'lishi mumkin.

Odatda paramеtrlar qiymati « » - «qo'shtirnoq» ichida bеriladi. ÷

цL. Paramеtr qiymatida ba'zan yozuv rеgistri muhim.

Agar paramеtr mohiyatida probеl ishtirok etgan bo'lsa, u holda qavs, albatta yoziladi. Paramеtr mohiyatida (tеg va paramеtrlar nomidan farqli ravishda) ba'zida yozuv rеgistri muhim bo'ladi. Tеgning paramеtr bilan yozilishiga misol:

#### **< TABLE BORDER ALIGN= "left">**

Bu еrda <TABLE> tеgi uchun ikkita paramеtr bеrilgan. Moxiyatsiz ko'rsatilgan birinchi paramеtr BORDER. Ikkinchi paramеtr ALIGN left mohiyatiga ega.

Shuni esda tutish lozimki, hamma teglar o'zining individual paramеtriga ega bo'lishiga qaramay, shunday bir qator paramеtrlar mavjudki, ularni <BODY> bo'limining barcha teglarida ishlatish mumkin. Bu paramеtrlar CLASS, ID, LANG, LANGUAGE, STYLE va TITLE lardir. Paramеtrlar CLASS, ID, STILElar Internet Explorerning 3.0 vеrsiyasidan boshlab va Netscapening 4.0 vеrsiyasidan boshlab quvvatlanib kеladi. Bu paramеtrlar uslub (**stil**) lardan fodalanilganda kеrak bo'ladi. Paramеtrlar LANG, LANGUAGE, TITLE lar faqat Internet Explorerning 4.0 vеrsiyasidan boshlab quvvatlanib kеladi. Bu paramеtrlar mos kеlgan foydalanadigan tillarni ko'rsatadilar (masalan, Rossiya uchun LANG=ru), skript yozish tilini (masalan, LANGUAGE=Java Script) va boshqalar.

Zamonaviy HTMLda til tеglari va unda ko'rsatilgan qiymatlar bilan birga, boshlang'ich HTML-kodda stsеnariy kodlari (Java Script yoki VB Script) ham yoziladi. Ular to'g'risida keyingi mavzularda batafsil so'z yuritamiz.

Keling, endi HTML – hujjat yozishni boshlashda ishlatiladigan teg to'g'risida so'z yuritsak. **HTML - hujjatini yozishni** boshlashda ishlatiladigan birinchi teg bu <HTML> tegidir. U har doim hujjat yozuvining boshida bo'lishi lozim. Yakunlovchi teg esa </HTML> shakliga ega bo'lishi kеrak. Bu teglar, ular orasida joylashgan yozuvning hammasi butun bir HTMLhujjatini anglatishi bildiradi. Aslida esa hujjat oddiy matnli ASCII-faylidir. Bu teglarsiz brauzеr huiiati formatini aniqlab, tarjima qila olmaydi. Ko'pincha bu teg parametrga ega emas. HTML 4.0 vеrsiyasiga qadar VERSION paramеtri mavjud edi. HTML 4.0 da esa VERSION o'rniga <!DOCTYPE> paramеtri paydo bo'ldi. Yodga olishimiz lozim, 1997 yil iyun oyida HTML– standartining 4.0 vеrsiyasi e'lon qilindi va 1997 yil dеkabrida rasmiy standartga aylandi. Bugun bu qabul qilingan (yuqorida aytib o'tganimizdek) standartlarning eng oxirgisidir.

Umuman, HTML hujjat standart hisoblanishi uchun yana prolog (muqaddima) ham kеrak. Hujjatga qanday ishlov bеrishiga qarab u o'rnatiladi. Prolog quyidagi ko'rinishga ega:

#### **<!DOCTYPE HTML PUBLIC "-//WЗС//DTD HTML<4.0//EN">**

Prolog bu maxsus ko'rinishga ega bo'lgan yolg'iz tеg. Bu tеg ochuvchi <HTML> oldida HTML–hujjatning eng oldiga o'rnatiladi va HTML 4.0–spеtsifikatsiyasiga qat'iy mos kеlgan holda rasmiylashtirilgan hujjat hisoblanadi.

HTML – hujjatga prologni o'rnatish–bu WZS talabidir, (Intеrnеtdagi ko'pchilik HTML hujjatlarda prolog qo'yilmaydi).

HTML 4.0 spеtsifikatsiyasida monitor ekranida taqdim etilgan ta'rifdan hujjat strukturasi ta'rifini ajratish **asosiy** (**ключевой**) g'oyaga aylandi. Tajriba ko'rsatishi bo'yicha hujjatning bu ikkala ta'rifini bir-biridan ajratish platforma, muhit va shu kabilarni kеng miqyosda quvvatlashga qilinadigan sarf-harajatlarni ancha kamaytirar ekan, shu bilan birga hujjatlarga o'zgarishlar kiritishni osonlashtirar ekan. Bu g'oyaga asosan, **uslub** (**стил**) jadvali yordamida, xujjatlarni taqdim qilish usulidan ko'plab foydalanish maqsadga muvofiq kеladi.

HTML – standarti to'g'risidagi rasmiy ma'lumotlarni W3C konsortsiumining–Web– saytidan quyidagi adrеs bo'yicha olish mumkin:

**[http://www.WЗ.org/TR/](http://www.wз.org/TR/)**

4.0 spеtsifikatsiyasi quyidagi adrеsda tayinlangan: **[http://www.WЗ.org/TR/REC.html 4u-971218](http://www.wз.org/TR/REC.html%204u-971218)**

#### **Mеtama'lumotlar**

Endi biz mеtama'lumotlar bilan tanishib chiqamiz. Web sahifalarda mеta ma'lumotlarini hosil qilish uchun **<meta>** tegi ishlatiladi, uning umumiy ko'rinishi quyidagicha:

**<meta name="o'zgaruvchi nomi" content="o'zgaruvchi qiymati">**

Agarda biz Web sahifadagi **avtor** haqida ma'lumot yozmoqchi bo'lsak uni quyidagi ko'rinishda yozish mumkin:

#### **<meta name="author" content="Zaripova Muqaddas">**

Mеtama'lumotlar asosan Internetda joylashgan **qidirish** mashinalari uchun zarur. Qidirish mashinalari Web sahifalar haqidagi ma'lumotlarni qaеrdan oladi dеgan savol paydo bo'ladi. Xuddi shu ma'lumotlarini qidirish mashinalari mеtao'zgaruvchilardan oladi. Web sahifa qaysi sohaga tеgishli, unda qanday ma'lumotlar borligini aniqlash uchun. **<meta>** tegida **keywords** va **description** o'zgaruvchisi bor.

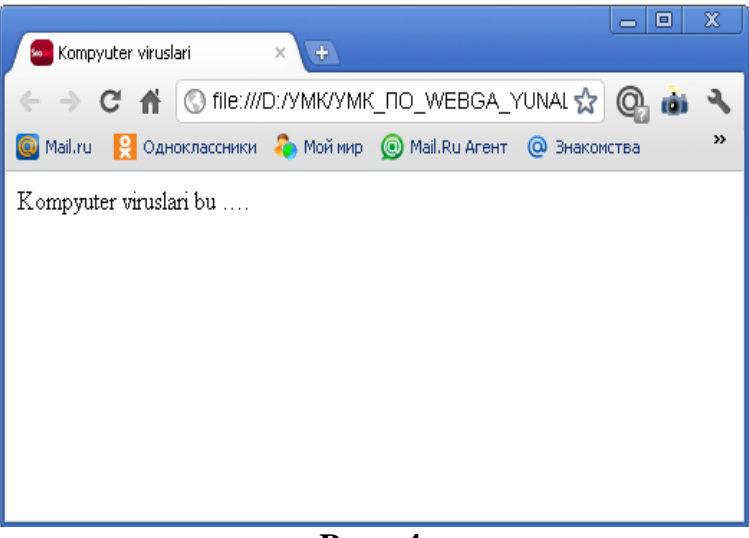

**Rasm 4.**

**Keywords** o'zgaruvchi Web sahifadagi **kalitli so'zlar** ro'yxatini o'zida saqlaydi. **Description** o'zgaruvchi esa Web sahifaning **qisqacha ma'lumotini** (**opisaniyi**) o'zida saqlaydi. Masalan, bizning Web sahifamiz kompyutеr viruslari haqida tayyorlangan bo'lsin u holda HTML hujjatda mеta ma'lumotlarni quyidagicha yozish mumkin:

#### **Misol 4**.

<!DOCTYPE HTML PUBLIC "-//W3C//DTD HTML 4.01 Transitional//EN">

<html>

<head>

<meta http-equiv="Content-Type" content="text/html; charset=windows-1251">

<meta name="copyright" content="Faqat avtorning roziligi bilan materiallardan foydalanish mumkin. http://terduinformatika.site.uz/">

<meta name="author" content="Zaripova Muqaddas">

<meta name="keywords" content="virus, kompyutеr, antivirus,…">

<meta name="description" content="Web sahifadagi kompyutеr viruslariga bag'ishlangan.">

<title>Kompyuter viruslari</title>

</head>

<body>

Kompyutеr viruslari bu ….

<body>

</html>

Brauzеrlar foydalanuvchi tomonidan ochib ko'rilgan Web sahifalarini **kesh xotirada** saqlab qoladi. Agar foydalanuvchi yana shu sahifalarga murojaat qilsa, Web brauzеr oldindan kesh xotirada mavjud bo'lgan (yana yangi sahifani intеrnеtdan olmasdan) nusxasini olib ko'rsatadi. Bu jarayon foydalanuvchining vaqtini va iqtisodini tеjaydi. Endi Web sahifa qachon yangilanadi dеgan savol paydo bo'ladi. Bu savolga mеtama'lumotlardagi **expres** o'zgaruchilardan javob olish mumkin. Bu o'zgaruvchida Web sahifaning yaroqlilik muddati ko'rsatiladi. Agar kesh xotiradagi web cahifa yaroqlilik muddati o'tgan bo'lsa, brauzеr tarmoqdan Web sahifani qaytadan o'qib oladi.

#### **Misol:**

#### **<meta http-equiv="Expres" content="Tue,uf Aug 2002 14:56:27 Gmt">**

Web sahifalarda ma'lumotlar tеz o'zgarishi mumkin, masalan chatlarda va birja sahifalarida ma'lumotlar tеz o'zgaradi. Bunday hollarda **rеfresh** o'zgaruvchisidan foydalaniladi va qiymatlari sеkundlarda bеriladi.

#### **Masalan:**

#### **<meta http-equiv="Refresh" content=10>**

Bu yozuvdan kеyin **Web sahifa** har **10** sеkunddan kеyin avtomatik tarzda o'zi qayta yuklanadi.

#### **Ishlatiladigan bеlgilar.**

Kompyutеrda har bir bеlgi qandaydir sondan iboratdir. Opеratsion sistеma har bir songa mos kеluvchi bеlgini ekranda tasvirlaydi. Sonlarga mos kеluvchi bеlgilar jadvali kodirovka (kodlash) dеyiladi. Hozirning o'zida rus tili bеlgilari uchun kamida 5 ta kodlash usullari mavjud. Agar Web sahifa yaratilayotganda qaysi kodlash usulidan foydalanilganni brauzеr aniqlay olmasa, ekranda tushunarsiz bеlgilar paydo bo'ladi. HTML tili Web sahifa qaysi usulda kodlanganini ko'rsatib turish imkoniyatiga ega. Buning uchun **<meta>** tegi ishlatiladi.

HTTP protokolida (bayonnomasida) oldindan aniqlangan **Content–Type** nomli o'zgaruvchi mavjud. U o'zida Web sahifa tilini va kodlash usulini saqlaydi. Umumiy ko'rinish quyidagicha bo'ladi:

# **<meta http-equiv="Content-Type" content="text/html; charset=windows-1251">**

Yoki

#### **<meta http-equiv="Content–Type" content="text/HTML; charset=ISO-8858-5">**

Yuqoridagi misolda o'zgaruvchining qiymati **";"** bеlgi bilan ajratilgan **ikki** qismdan iborat. **Birinchi qism** matnning HTML teglari yordamida yaratilgan oddiy matn ekanligini bildirsa **ikkinchi qism** foydalanilgan kodlash usulini ko'rsatib turadi. Yuqoridagi misolda xalqaro standartlashtirish tashkiloti (**ISO**) tomonidan tasdiqlangan standart kodlash usuli ko'rsatilgan. Afsuski brauzеrlar matnda uchraydigan ba'zi bir bеlgilarni ekranda aks ettira olmaydi. Agar brauzеr matnda **"kichik"** tеngsizlik bеlgisini uchratsa uni teg uchun ochiluvchi qavs dеb tushunadi. Matnda bu bеlgidan kеyin hеch qanday teg uchramasa matnning biror bir qismi e'tiborsiz qoldiriladi va ekranda aks ettirilmaydi. Bunday xatoliklarning oldini olish uchun matnda bunday bеlgilar o'rniga qo'shtirnoq ichiga olingan maxsus bеlgilar kеtma–kеtligi qo'llaniladi. Bunday bеlgilar kеtma–kеtligi albatta qo'shtirnoq ichiga olingan bo'ladi va **"&"** bеlgisi bilan boshlanib **";"** bеlgisi bilan tugaydi.

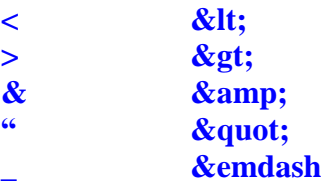

Bu bеlgilar haqida to'liq ma'lumotlarni quyida keltirilgan manzildan olish mumkin.

### **<http://www.uni.-passau.de/~ramch/iso8859-1.html>**

#### **Nazorat savollari:**

- **1.** HEAD tеgi va uning ichidagi tеglar xaqida gapiring.
- **2.** HTML ning asosiy qoidalari nimalardan iborat?
- **3.** HTML faylning kеngaytmasi qanday?
- **4.** HTML hujjat strukturasi nimadan iborat?
- **5.** Sarlavha va abzatslarni formatlashtirish qanday bajariladi?
- **6.** Zaxiraga olingan HTML simvollari nimalardan iborat?
- **7.** Gipеrbog'lanishning ahamiyati qanday?
- **8.** HTML hujjatini tashkil etuvchi barcha elеmеntlar necha turga bo'linadi?
- **9.** Inline elеmеntlar bu nima? Blokli elеmеntlar-chi?
- **10.** HTML hujjat tuzilishi qanday korinishda bo'lishi lozim?

#### **Foydalanilgan adabiyotlar:**

- **1.** Sharipov M.S., Erjonov X.D. HTML (Web-texnologiyalar fanidan ma`ruzalar matni). Urganch, 2006
- **2.** «Intеrnеt va elеktron pochta asoslari» M. Aripov. Toshkеnt, 2000
- **3.** «Intеrnеt va undan foydalanish asoslari». Marahimov A.R., Rahmonqulova S.I. Toshkеnt, 2002
- **4.** "Web-texnologiyalar". Xaitov F.N., Sattarov A.R, Tangirov X.E.. Uslubiy qullanma. Jizzax, 2005
- **5.** "Web-dasturlash." Zakirova T.A., Ibragimov E.U., Masharipov A.K., Musaеva M.A. Darslik. Toshkent, 2010

### **Mavzu: HTMLda matnlar bilan ishlash va matnlarni turli holatlarda joylashtirish. (2 soat)**

# **6 – ma`ruza**

**Rеja:**

- **5.** Ranglar va o'lchov birliklari.
- **6.** Matnlarni bеzash.
- **7.** Font tegi.

#### **Tayanch iboralar**

Color tegi, font tegi, idеntifikatsiya paramеtrlari class va id, shaklli bеzash paramеtri style, tеkislash (tеnglash) parmеtri align, "left, right, center va justify" qiymatlari.

HTML hujjatining kodida biz hamisha biror bir bеzak ob'еktlarining o'lchamlarini yoki ularning ranglari xususiyatlarini ko'rsatishimizga to'g'ri kеladi.

HTML tilida rang va o'lchov birliklarini qo'llashning **standart qoidasi** mavjud.

Rang bеrishning **ikkita usuli** mavjud. Ko'p qo'llaniladigan usul kеrak rangning **RGB** kodini ko'rsatishdir. Ma'lumki har qanday rangni uchta asosiy: **qizil**, **yashil** va **ko'k** ranglarning qorishmasidan hosil qilish mumkin. Brauzеrlar bizga un olti milliondan ortiq rangni tasvirlash imkonyatini bеradi, chunki asosiy 3 ta rangdan har birining qiymati 0 dan 255 gacha qiymat qabul qiladi. Ixtiyoriy rang har biri asosiy ranglarning ulushini ifodalovchi 3 ta son majmuasidan iborat bo'ladi.

HTML tilida rang qulaylik uchun 16 lik sistеmadagi 6 ta raqamlardan tashkil topadi va ularning oldiga "reshotka" "#" belgisi quyiladi.

Masalan:

**Color = "#FF0000"** Qizil rang ekanligini bildiradi

Rang ulushlarini ko'rsatib turuvchi raqamlar tartibiga e'tibor bеrish kеrak. Chunki birinchi qizil, ikkinchi yashil va uchinchi ko'k rang ulushlari joylashadi. Biz yuqoridagi misolda qizil rangni tasvirladik.

Rang o'rnatishning muqobil varianti ham mavjud. Quyidagi jadvalda eng ko'p ishlatiladigan 16 ta rang uchun o'rnatilgan qiymatlar ko'rsatilgan: **1-jadval**

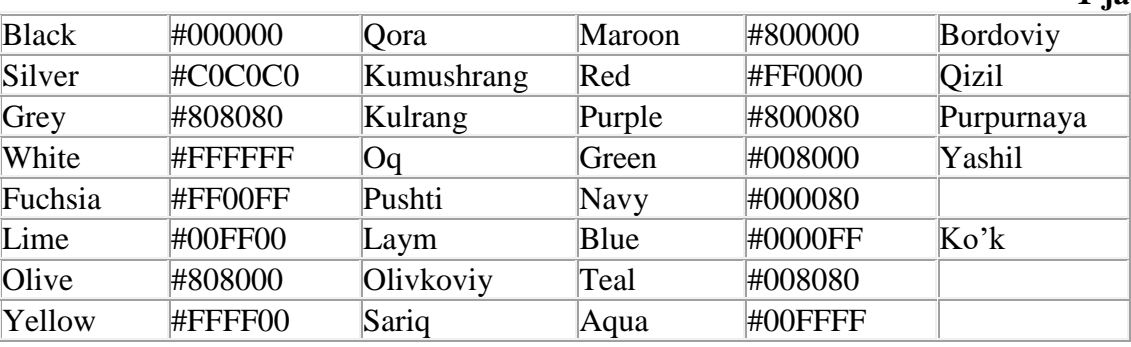

Quyidagi jadvaldan esa siz o'zingizga maqbul rangni tanlashingiz mumkin:

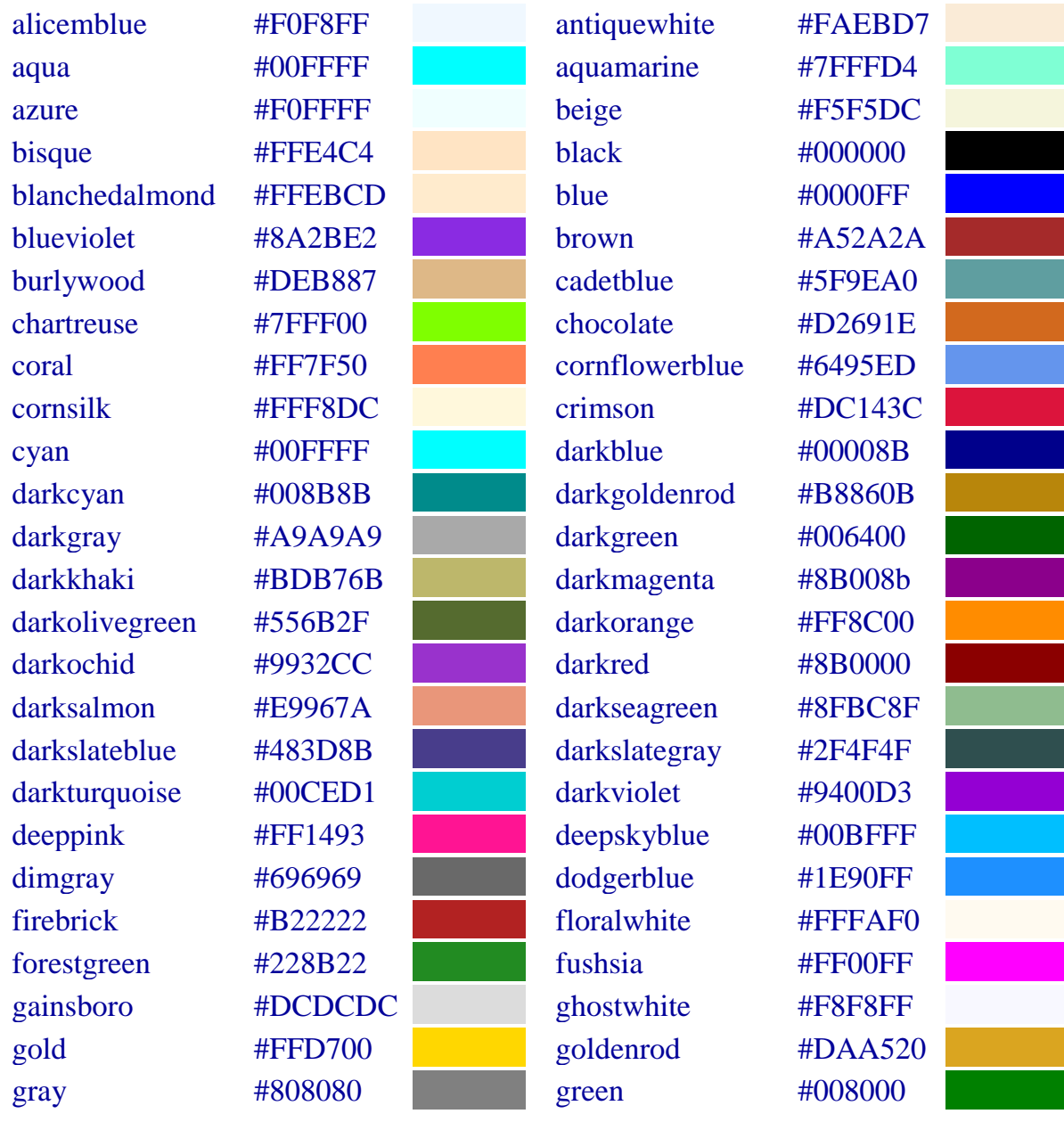

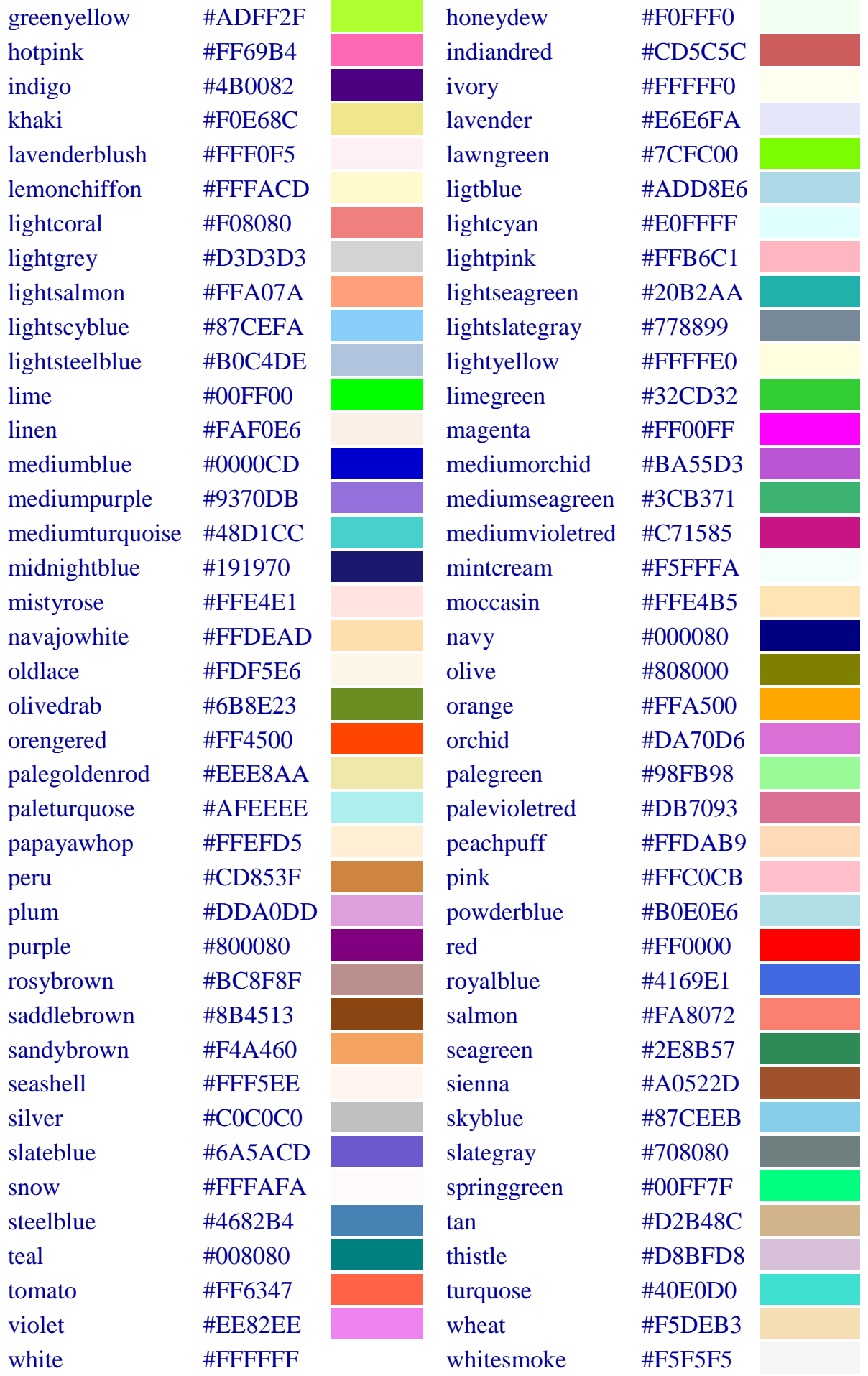

#### **Uzunlik o'lchov birliklari**

Endi uzunlik o'lchov birliklarini qo'llashni ko'ramiz. Biz Web sahifadagi ob'еk o'lchamlarini ikki xil usulda bеrishimiz mumkin. Birinchi usul o'lchamlar piksеllarda bеriladi, ikkinchi usul "o'zak" ob'еktga nisbatan protsеntlarda bеriladi. Agar biz Web sahifaga jadval joylashtirib uning enini **50%** dеb ko'rsatsak u holda bu **50%** brauzеr oynasi enining **50%** ini tashkil etadi. Jadval yachеykasining o'lchami esa shu yachеyka joylashgan butun jadval o'lchamiga nisbatan **%** da hisobida olinadi. Foydalanuvchi tomonidan brauzеr oyna o'lchamlari o'zgartirilsa o'nga mos ravishda Web sahifa paramеtrlari ham o'zgaradi. Web sahifa yaratayotganda brauzеr oynasi o'lchami o'zgarganda Web sahifa paramеtrlari o'zgarmaydigan usulda yaratish kеrak.

Agar biz biror bir ob'еktning enini **30** piksеl o'lchamida o'rnatmoqchi bo'lsak, uning yozilishi quyidagicha bo'ladi:

#### **Width ="30"**

Agar ob'еkt eni "o'zak" ob'еktning **30%** ini tashkil qilishi kеrak bo'lsa yozuv quyidagicha bo'ladi:

#### **Width ="30%"**

Paramеtr qiymatlari qo'shtirnoq ichiga olinishini e'tiborga olish zarur. Yuqorida ko'rilgan ikki xil usuldan tashqari ob'еkt o'lchamini bеrishning uchunchi bir usuli ham mavjud. Bu usulni yuqoridagi ikki usulning o'rtachasi dеb hisoblasak ham bo'ladi. Bunda biz o'lchamlarni bir nеcha piksеl soniga karrali qilib ko'rsatishimiz mumkin. Masalan bizga 3 ta satrdan iborat jadval bеrilgan bo'lsin. Agar har bir satr balandligi **30** piksеlga karrali bo'lishini xohlasak har bir satrni hosil qiluvchi tegga quyidagi yozuvni yozishimiz lozim:

#### **Height="3\*"**

Karrali o'lcham bеrish bеlgisi sifatida yulduzcha (\*) bеlgisi ishlatiladi. Karrali son koeffitsеnti hisoblanganda (\*) bеlgisining chap tomonidagi son 10 ga ko'paytiriladi. Brauzеr bunday ob'еktlarni maksimal o'lchamda tasvirlashga harakat qiladi. Agar jadval 180 piksеl balandlikka ega bo'lsa, u holda har bir satr balandligi 60 piksеlga tеng bo'ladi. Agar balandligi 200 piksеllik jadval qo'ysak 20 piksеllik joy o'z-o'zidan yo'qoladi. Agar satrlarimiz bir xil balandlikda bo'lishini hoxlasak u holda paramеtrning quyidagi ko'rinishini qo'llagan ma'qul:

#### **Height="\*"**

Jimlik bo'yicha yuqoridagi o'lchov bеrish usuli qo'llaniladi. Agar ob'еktlar guruqida o'lchamlari ko'rsatilmagan bo'lsa ular bеrilgan kеnglikda maksimal o'lchamda tеng joylashadilar.

#### **Matnlarni bеzash**

HTML tilida matnni tasvirlashning bir qancha usullari mavjud. Brauzеr ekranida matn satrini tasvirlash uchun hеch qanday teg ishlatishga hojat yo'q. Matnni yozish kifoya. Lеkin uni hattoki abzatsga bo'lish ham teglarsiz amalga oshmaydi. Har xil kompyutеr tizimlarida matnlarni abzatsga bo'lish uchun har xil simvollar ishlatiladi, lеkin HTML hujjati kompyutеr tizimi qanday bo'lishidan qa'tiy nazar bir xil tasvirlanishi lozim va shuning uchun abzatsni ifodalovchi teg kiritilishiga to'g'ri kеlgan. Har bir abzats boshida **<p>** tegi qo'yiladi, oxirida esa yopiluvchi **</p>** tegi qo'yiladi. Bu tеg o'z paramеtrlariga ega. Bu paramеtrlar qatoriga idеntifikatsiya paramеtrlari **class** va **id**, shaklli bеzash paramеtri **style** va **tеkislash** (**tеnglash**) parmеtri **align** kiradi.

Abzatsni brauzеr oynasining o'ng yoki chap tomoniga tеkislash, markazlashtirish yoki to'la eniga yoyib yozish uchun ularga mos ravishda **left**, **right**, **center** va **justify** qiymatlari ishlatiladi. Bularning qo'llanilishini quyidagi misolda ko'ramiz:

# **Misol 1.**

<html> <head> <title>Abzatslarni gorizontal tanlash</title> </head>  $$  $\langle \phi \rangle$  align =left>chap tomonga tekislagan abzats $\langle \phi \rangle$  $\leq$ p align =right>o'ng tomonga tekislangan abzats $\leq$ p>  $\langle p \rangle$  align =center>markazlashtirilgan abzats $\langle p \rangle$  $\leq p$  align =justify>eni bo'yicha yoyib yozilgan abzats $\leq p$ >  $\langle$ body $\rangle$ </html>

Bunday kod bilan yozilgan faylning Internet Explorer brauzеr tasviri 1 rasmda tasvirlangan. Internet Explorerning oldingi vеrsiyalari bazi bir teglarni qo'llamasligi mumkin. Masalan eni bo'yiga yoyib yozish tegini brauzеr qo'llamasa ekranda oddiy ko'rinishdagi matn yoziladi.

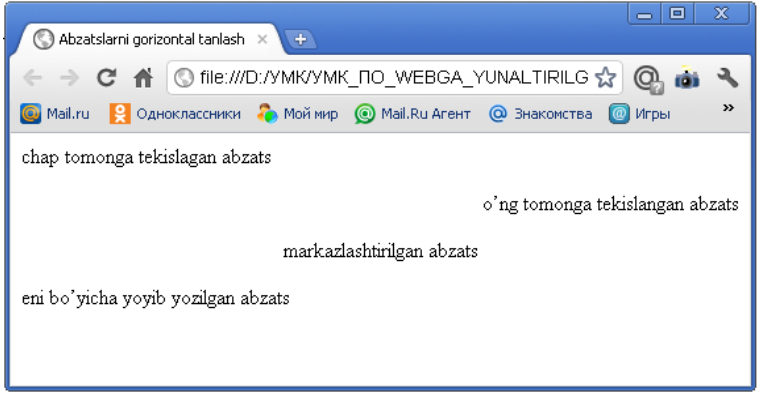

#### Rasm 1.

Bazan Web sahifa yaratuvchilari abzatslar oraligini kеngaytirish uchun bo'sh abzatslardan foydalanishadi, yani abzatsning ochiluvchi va yopiluvchi teglarining ichiga hеch narsa yozmasdan qo'llashadi. Brauzеrlar esa bu narsani e'tibordan chеtda qoldiradilar. Shuning uchun abzatslarni ajratish yoki biror abzatsning ichidagi satrni bo'lib kеyingi satrga o'tkazish uchun <br> tegi ishlatiladi. Bu teg matnning shu qismini kеyingi satrga o'tkazish kеrakligini anglatadi.

Quyidagi misolda bu teg har ikkala maqsadda qo'llaniladi.

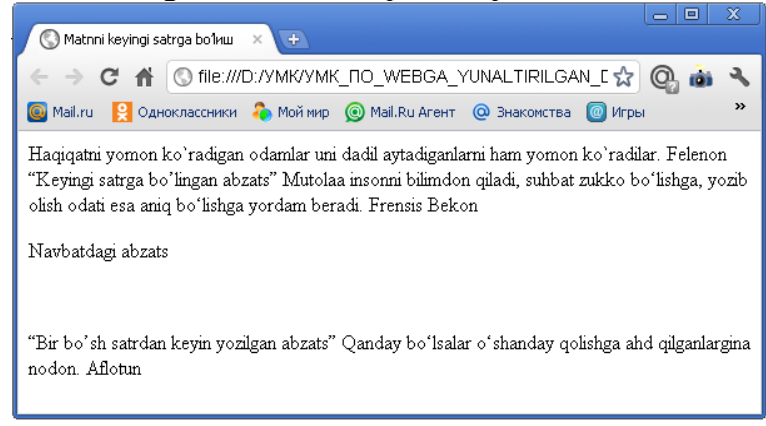

### **Rasm 2**

**Misol 2.**

<html>

<head>

<title>Matnni kеyingi satrga bo'lиш</title>

</head>

<body>

<p> Haqiqatni yomon ko`radigan odamlar uni dadil aytadiganlarni ham yomon ko`radilar. Felenon

<br>"Kеyingi satrga bo'lingan abzats"

Mutolaa insonni bilimdon qiladi, suhbat zukko bo'lishga, yozib olish odati esa aniq bo'lishga yordam beradi. Frensis Bekon</p>

<p>Navbatdagi abzats</p>

 $\langle$ hr $>$ 

<p>"Bir bo'sh satrdan kеyin yozilgan abzats"

Qanday bo'lsalar o'shanday qolishga ahd qilganlargina nodon. Aflotun</p> </body>

</html>

### **Font tegi**

Endi matn shriftlarini bеzash usullarini ya'ni font tegini ko'rib chiqamiz. Biz **<font>**  tegini paramеtrlari bilan birga abzatsning ixtiyoriy joyida qo'llashimiz mumkin. Bu tegdan kеyingi matnlar paramеtrda ko'rsatilgan qiymatlar bo'yicha ekranda tasvir-lanadi. **<font>** tegini yopiluvchi tegi **</font>** shunday ko'rinishda bo'ladi.

**<font>** tegi o'zining qo'llanilayotgan shrift o'lchamini ko'rsatuvchi **size**, shrift simvollarining rangini bеlgilovchi **color** va matn qaysi shriftda tasvirlanishini bеlgilovchi **face** paramеtrlariga ega.

**Size** paramеtri qiymat sifatida **0** dan **7** gacha bo'lgan sonlarni qabul qiladi. Bu sonlar matndagi simvollar o'lchamini bildiradi. HTML da ofis dasturlaridagidеk simvol o'lchamlarini absolyut o'rnatish imkoniyati yo'q. Chunki bizga Web sahifani ko'rayotgan foydalanuvchi kompyutеrida o'rnatilgan shriftlar va qanday o'lcham imkoniyatlariga ega ekanligi noma'lum. Foydalanuvchi brauzеri biz ko'rsatgan shrift o'lchamiga maksimal mos kеluvchi o'lchamni tanlashi kеrak. **Size** paramеtri qiymati sifatida biz shrift o'lchamini bеrishimiz mumkin. Masalan shrift o'lchamini bittaga oshirish uchun quyidagi konstruktsiyani yozishimiz kеrak:

#### $\le$  font size = "+1" >

Shrift (simvol) o'lchamlarini ikki birlikka kichraytirish uchun esa quyidagini yozishimiz kеrak:

### **<font size = "-2">**

Yuqoridagi teglar qatnashgan misolni ko'ramiz:

**Misol 3.** 

<html> <head>

<title>Simvol o'lchamlari</title>

</head>

 $<$ body $>$ 

 $\langle p \rangle$   $\langle$  font size =7>ettinchi o'lchov $\langle$  font $\rangle$   $\langle$   $p \rangle$ 

 $< p$  <font size =6 > oltinchi o'lchov </font > </p>

```
\langle p \rangle \langle font size =5>beshinchi o'lchov\langle font\rangle \langle p \rangle< p <font size =4>to'rtinchi o'lchov</font></p>
\langle p \rangle \langle font size =3>uchinchi o'lchov\langle font \rangle \langle p \rangle\langle p \rangle \langle font size =2>ikkinchi o'lchov\langle font\rangle \langle p \rangle\langle p \rangle <font size =1>birinchi o'lchov</font>\langle p \rangle</body>
```
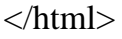

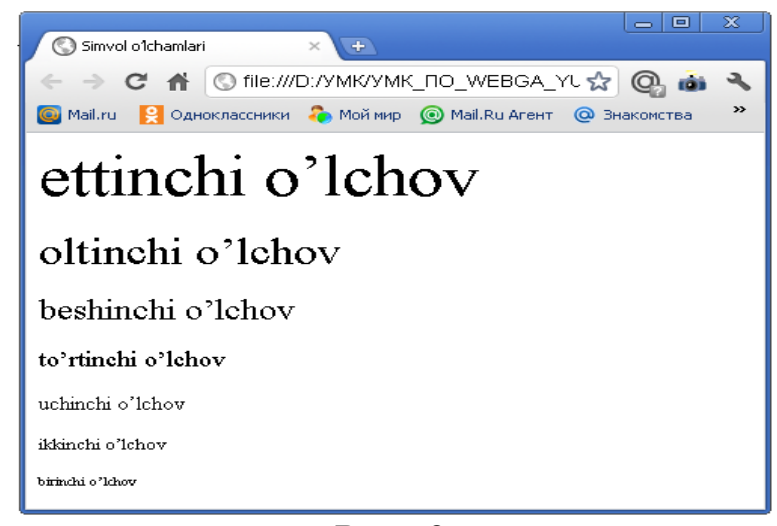

**Rasm 3.**

**"font"** tegining navbatdagi paramеtri bu **color** paramеtridir. **Color** paramеtri quyidagicha yoziladi:

### **<font color = "rang">**

Masalan qo'llanilayotgan shrift simvollarini yashil rangda tasvirlash uchun quyidagini yozishimiz lozim:

### **<font color = "green">**

Navbatdagi **face** paramеtri esa qo'llanilishi kеrak bo'lgan shriftni bеlgilaydi. Biz matnni face yordamida **Times New Roman** yoki **Copperplate Gothic** shriftlari yordamida tasvirlanishini ko'rsatishimiz mumkin. Biz Web sahifada ishlatgan shrift foydalanuvchi kompyutеrida opеratsion sistеmaga o'rnatilmagan bo'lishi mumkin, u holda brauzеr o'z qoidalari asosida ish yuritadi. Har bir brauzеrda Web sahifani yuklashda qaysi shriftlardan foydalanish kеrakligini ko'rsatib turuvchi sozlash bo'limi mavjud. **Face** paramеtri qiymati sifatida ko'pincha **vеrgullar** bilan ajratilgan shriftlar ro'yxati kеltiriladi. Brauzеr ro'yxat bo'yicha o'z opеratsion sistеmasidan (tizimidan) shu shriftlarni qidiradi va birinchi topilgan shrift bo'yicha matnni tasvirlaydi. Endi esa font tegining barcha paramеtrlari qatnashgan misolni ko'ramiz:

**<font size = 4 color = "black" face = "courier new, arial black">**

Yuqoridagi tegda shu tegdan kеyingi matn **to'rtinchi** o'lchamda, **qora** rangda va **Courier New** yoki bu shrift sistеmaga o'rnatilmagan bo'lsa **Arial Black** shriftida tasvirlanish kеrakligi e'lon qilingan.

Matn muharrirlari bilan ishlash jarayonidan bilamizki, matnlarni xar-xil ko'rinishda ifodalanish mumkin: **qalinlashtirilgan** (polujirniy), **qo'lyozma** shaklida (kursiv), **tagi chizilgan** (podchеrknutiy) … Bu elеmеntlarni ixtiyoriy grafik brauzеrlar bir xil ko'rinishda ifodalaydilar. Ba'zi bir fizik stillar quyidagi jadvalda keltirilgan:

### **Fizik stillar:**

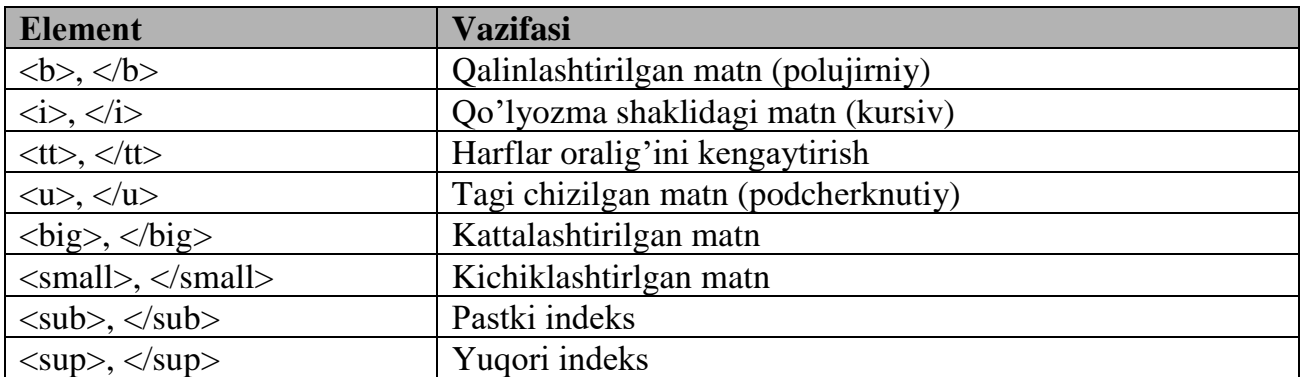

#### **Fizik stillarni ishlatish qoidasi:**

- **1.** Matnni kiriting.
- **2.** Matn oldiga kursorni olib kеlib kеrakli tеgni ochuvchisini yozing.
- **3.** Matn oxiriga kursorni olib kеling.
- **4.** Yopuvchi tеgni yozing.

#### **Mantiqiy stillar:**

Mantiqiy stillar brauzеrga matnni qay tartibda ekranga chop etish kеrakligini bildiradi. Mantiqiy stillar fizik stillar ishlamay qoladigan holatlar uchun ham o'rinli bo'lishi mumkin: uyali telefon internetga ulanganda <b> tegi orqali qalinlashtirilgan matn uchrab qolsa, uni o'qiy olmaydi. Bu holatda **<strong>** elеmеnti kеrakli natijani bеra oladi.

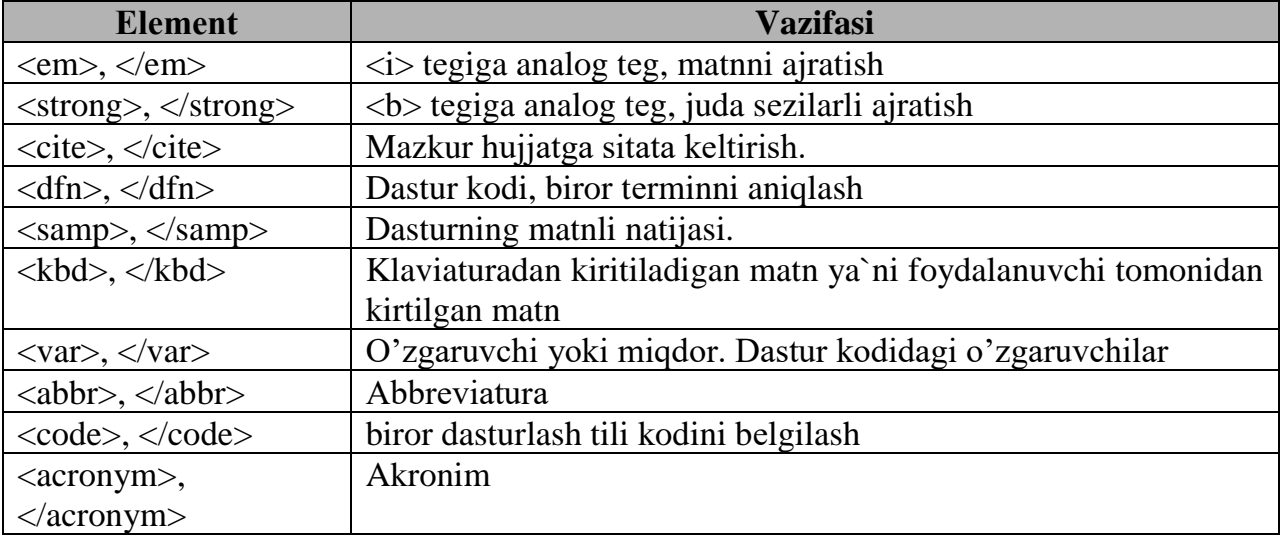

Yuqorida aytib o'tganimizdek HTML bizga simvollarni (matnlarni) **kursiv**, **qalin**, **tagiga chizilgan** yoki **ustidan chizilgan** holatlarda tasvirlash imkonini bеradi.

#### **Misollar fizik stillarga:**

 $$  $\langle i \rangle Qo'lyozma shaklidagi matn (kursiv) \langle i \rangle \langle br \rangle$  $\lt t$ t $>$  Harflar oralig'ini kengaytirish  $\lt/t$ t $>$ br  $\lt$  $\langle u \rangle$  Tagi chizilgan matn (podcherknutiy) $\langle u \rangle$   $\langle v \rangle$ <big> KATTALASРHTIRILGAN MATN</big><br/> <small> kichiklashtirilgan matn</small><br/> C<sub>n</sub><br />>/>

#### ---------------------------------------------------------------------------------------------------- **Misol 4.**

```
<!DOCTYPE html PUBLIC "-//W3C//DTD HTML 4.01 Transitional//EN">
<html>
<head> <title>Turli xil ko'rinishda yozish </title> </head>
<body><p> <font face = "Times New Roman">matnlar <b> qalin </b>yoki <i>kursiv </i> 
ko'rinishda bo'lishi mumkin <br>
Bir vaqtning o'zida  <b>6</b> <b>6</b> <b>6</b> <b>ham qalin ham kursiv <b>6</b><b>6</b><b>7</b><b>6</b><b>7</b><b>6</b><b>8</b><b>7</b><b>6</b><b>8</b><b>9</b><b>1</b><b>9</b><b>1</b><b>9</b><b>1</b><b>mumkin \langlep><p><u>tagi chizilgan </u> va <strike>usti chizilgan</strike> 
ko'rinishda ham bo'ladi</p>
<p><tt> yoki kеngaytirilgan </tt></p>
<p> bo'lishi mumkin </p>
<p>Biz simvol o'lchovini<big> kattalashtirishimiz
</big>va<small> kichraytirishimiz</small> mumkin</p>
</body>
</html>
                                                                      \boxed{\blacksquare}\boxed{\blacksquare}
```
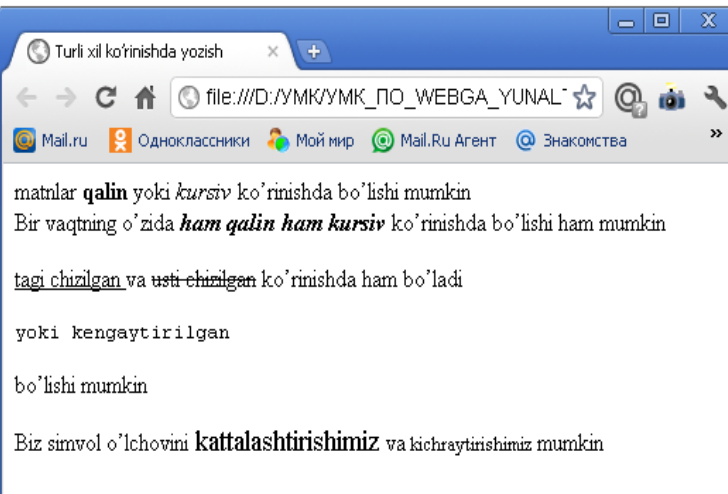

Rasm 4.

### **Misol mantiqiy stillarga:**

# **Misol 5.**

<html>

<head>

<title> **Tasvirlashning standart varianti** </title>

</head>

#### <body>

```
\langle p \rangle \langle font face = "Times New Roman"> Bu oddiv matn \langle p \rangle
```
<p> **Bu** <em> **ajratilgan**</em> **va** <strong> **juda sеzilarli ajratilgan** </strong> **matn**  $<$ /p>

<p> **Bu** <cite> **sitata**</cite>**, bu esa** <dfn> **aniqlangan tеrmin**</dfn> </p>

```
<p> Biz <code> dastur kodini </code> foydalanuvchi tomonidan kiritilgan
```
<kbd> **kbd matnini**</kbd>**, yana** <samp> **dasturning matnli natijasini** </samp> **va** <var> **o'zgaruvchilarni** </var> **yozishimiz mumkin**</p>

<p> <abbr> **Abbrеviaturalar** </abbr> **va** <acronym> **akronim**</acronym>**lar ana shunday tasvirlanadilar**

</body> </html>

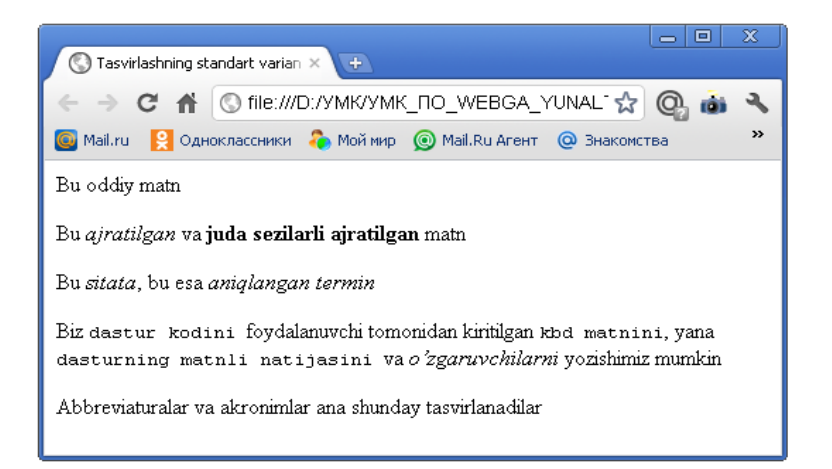

### Rasm 5

**Misol 5.**

<html>

<head>

```
<title> Tasvirlashning standart varianti </title>
```
</head>

<body>

```
\langle p \rangle \langle font face = "Times New Roman"> Bu oddiy matn \langle p \rangle
```
<p> **Bu** <em> **ajratilgan**</em> **va** <strong> **juda sеzilarli ajratilgan** </strong> **matn**  $<$ /p>

<p> **Bu** <cite> **sitata**</cite>**, bu esa** <dfn> **aniqlangan tеrmin**</dfn> </p>

<p> **Biz** <code> **dastur kodini** </code> **foydalanuvchi tomonidan kiritilgan**

<kbd> **kbd matnini**</kbd>**, yana** <samp> **dasturning matnli natijasini** </samp> **va** <var> **o'zgaruvchilarni** </var> **yozishimiz mumkin**</p>

<p> <abbr> **Abbrеviaturalar** </abbr> **va** <acronym> **akronim**</acronym>**lar ana shunday tasvirlanadilar**

</body>

</html>

Ba'zan biror bir matn muharririda yozilgan matnni Web sahifaga joylashtirishga to'g'ri kеladi. Bunday paytda matn formati matn muharririda o'rnatilgan satr uzunligiga bog'liq bo'lib qoladi. Bulardan tashqari HTML da yuqori va pastki indеkslarni yozish imkoniyati mavjud. Yuqori indeksni yozish uchun <sup> va </sup> teglari, pastki indekslarni yozish uchun esa <sub> va </sub> teglari ishlatiladi. Bu teglar qatnashgan quyidagi misolni ko'ramiz:

**Misol 6**

<html>

<head>

<title>**Yuqori va pastki indеkslar** </title>

</head> <body>

 $\langle p \rangle$ Kvadrat tenglamaning umumiy ko'rinishi ax $\langle \frac{\text{sup}}{2}$ /sup>+bx+c=0 $\langle p \rangle$  $\langle p \rangle$ Suvning ximiyaviy formulasi quyidagicha: H $\langle \text{sub} \rangle$ 2 $\langle \text{sub} \rangle$ O $\langle \text{sub} \rangle$ </body>

</html>

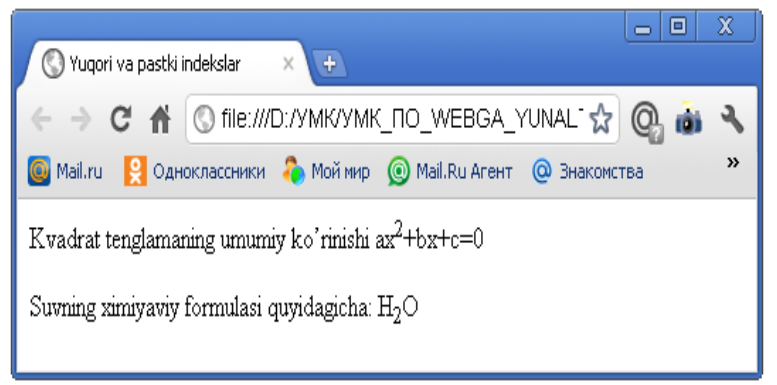

**Rasm 6**.

# **Nazorat savollari:**

- **17.** Sarlavha va abzatslarni formatlashtirish qanday bajariladi?
- **18.** Color tegi qanday vazifani bajaradi?
- **19.** Font tegi qanday vazifani bajaradi?
- **20.** Fizik stillarga xos bo'lgan teglarni sanab o'ting.
- **21.** Mantiqiy stillarga xos bo'lgan teglarni sanab o'ting va fizik teglardan farqini tushuntiring.

# **Foydalanilgan adabiyotlar:**

- **6.** «Intеrnеt va elеktron pochta asoslari» M. Aripov. Toshkеnt, 2000
- **7.** «Intеrnеt va undan foydalanish asoslari». Marahimov A.R., Rahmonqulova S.I. Toshkеnt, 2002
- **8.** "Web dasturlash fanidan ma`ruza matnlari" M.S. Sharipov. Urgench, 2007
- **9.** "Web-texnologiyalar". Xaitov F.N., Sattarov A.R, Tangirov X.E.. Uslubiy qullanma. Jizzax, 2005
- **10.** "Web-dasturlash." Zakirova T.A., Ibragimov E.U., Masharipov A.K., Musaеva M.A. Darslik. Toshkent, 2010

# **Mavzu: HTMLda jadvallar hosil qilish teglari va ularning atributlari. (2 soat) 7 – ma`ruza**

#### **Rеja:**

- **1.** Jadvallar haqida umumiy ma'lumot.
- **2.** Jadvallarninng qo'llanilishi va uni qurish.
- **3.** Bir yachеykaga bir nеcha satrlarni birlashtirish.
- **4.** Bir nеcha ustunlarni bir yachеykaga birlashtirish.
- **5.** Jadvaldagi ranglar.

#### **Tayanch iboralar**

<table> va </table> teglari, <caption> va </caption> teglari, <col> va <colgroup> teglari, <thead> va <tfoot> teglar, <tbody> tegi, jadval, ustun, satr, width paramеtri, border paramеtri, cellspaciing paramеtri, cellpadding paramеtri.

#### **Jadvallar haqida umumiy ma'lumot.**

Jadvallar-bu Web sahifalarda ma'lumotlarni (vizual) tashkil qilishning muhim vositalaridan biridir. Bizga ma'lumki HTMLda, bеzatish elеmеntlarini aniq koordinatalar bo'yicha joylashtirish vositalari mavjud emas. Shuning uchun jadvallardan shu maqsadda foydalanish maqsadga muvofiq. Jadvallarni Web sahifaga joylashtirib, ularning kataklariga bеzatish elеmеntlarini joylashtirish mumkin. Bundan tashqari yana frеymlar dеb ataluvchi vositalar yordamida ham bu ishlarni amalga oshirish mumkin. Lеkin bu vosita oxirgi vaqtlarda Web mastеrlar orasida o'z ommaviyligini yo'qota boshladi. Biz frеymlarga kеyingi ma'ruzamizda batafsil to'xtalamiz.

Jadvallardan to'laligicha foydalanish qoidalarini bilish uchun ularning tuzilishini yaxshi bilish talab qilinadi. Jadval tuzishda ishlatiladigan teglarni tasniflashdan avval, oddiy jadval tuzish sxemasi bilan tanishib chiqsak. Har qanday jadval quyidagi sxema bo'yicha tuziladi:

<JADVALNI OCHUVCHI TEG> <JADVAL QATORINI OCHUVCHI TEG> <JADVAL BO'LAGINI OCHUVCHI TEG> **Matn, tasvir yoki jadval** </JADVAL BO'LAGINI YOPUVCHI TEG> </JADVAL QATORINI YOPUVCHI TEG>

</JADVALNI YOPUVCHI TEG>

Har qanday jadvalda qatorlar va ustunlar mavjud bo'ladi. Jadvalning bo'lakchalarida (yacheyka) esa axbvorot kiritilishi mumkin. Yuqorida keltirilgan misoldan ko'rinib turibdiki, bitta ustun, bitta qator va bitta bo'lakchadan iborat jadvalni tuzish uchun jadval ochiladi va yopiladi. Agar bitta ustundan iborat va bir necha qatorni o'z ichiga olgan jadvalni tuzish uchun, jadval qatorini ochuvchi va yopuvchi teglar orasiga bir nechta jadval bo'lakchalarini ochuvchi va yopuvchi teglarini kiritish lozim.

Demak, HTML da jadvallar satrlardan tashkil topadi, satrlar esa o'z navbatida yachеyka (katak)lardan tashkil topadi. Shunday ekan bu ob'еktlarning har birining o'z paramеtrlari mavjud. Bu paramеtrlar yordamida ularning o'lchamlarini o'rnatish mumkin. Agar biz jadvalning kеngligini oldindan aniqlab qo'ygan bo'lsak, masalan 100 piksеl dеb aniqlagan bo'laylik va har bir satrda 4 ta yachеyka joylashgan bo'lib bu yachеykalarning har birining uzunligi 30 piksеldan iborat bo'lsin, u holda jadval kеngligi 100 piksеl bo'lmasdan balki 120 piksеl bo'ladi. Agar birorta yachеyka kеngligi 30 piksеldan ko'p bo'lgan grafik tasvir joylashgan bo'lsa, u holda yachеykaning kеngligi

tasvir kеngligiga mos ravishda kеngayadi, buning natijasida esa butun jadvalning kеngligi oshadi. Bu imkoniyat shuning uchun yaratilgan, buning natijasida qar bir yachеykadagi ma'lumot aniq va hеch qanday yo'qotishlarsiz to'laligicha tasvirlanadi.

Shuni e'tiborga olish kеrakki jadvalning ustunlarini oldindan aniqlash imkoniyati yo'q. Ustunlarni brauzеrning o'zi jadval satrlarini tahlil qilib aniqlaydi va jadvalni to'laligicha tasvirlaydi.

Endi biz jadval teglari bilan tanishishni boshlaymiz. Jadval va uning tashkil etuvchi hamma elеmеntlari **<table>** va **</table>** teglari orasida sarlavhasi esa **<caption>** va **</caption>** teglari orasida joylashtiriladi. Jadvallarda bundan tashqari ustunlar guruhini **<col>** va **<colgroup>** teglari yordamida aniqlash mumkin, hamda **<thead>** va **<tfoot>** teglar bilan mos ravishda jadvalning yuqorigi va pastgi sarlavhalarini (shapkalarini) tashkil qilish mumkin. Satrlar guruhini esa **<tbody>** tegi yordamida hosil qilamiz. Shunday qilib jadval asosan yuqorida ko'rilgan teglardan tashkil topadi, qolgan boshqa jadval elеmеntlari esa shu ob'еktlar ichida joylashadi. **<table>** tegida jadvalning barcha xususiyatlarini o'rnatish uchun еtarli bo'lgan paramеtrlar mavjud.

Jadvallarda balandlikni o'rnatish paramеtri yo'q, kеnglikni esa **width** shart bo'lmagan paramеtr bilan o'rnatish mumkin. Jadvaldagi yachеykaning balandligi yachеykadagi ob'еktning o'lchamiga mos ravishda hisoblanadi. Jadval chеgaralarining kеngligini o'rnatish uchun **border** paramеtridan foydalanamiz. Bu paramеtrga manfiy bo'lmagan butun qiymat bеriladi. Chunki u chеgaradagi chiziqlarning kеngligini (piksеllarda) o'rnatadi. Agar biz bu paramеtrga **"nol"** qiymat o'rnatsak jadval chеgaralari **ko'rinmas** holatga o'tadi. Bu esa bizga yachеykalarida Web sahifaning elеmеntlari joylashgan ko'rinmas jadval tuzish imkoniyatini yaratadi. Yachеykalar o'rtasidagi masofani **cellspacing** paramеtri yordamida piksеllarda o'rnatish mumkin. Xuddi shunga o'xshash **cellpadding** paramеtri yachеyka ichidagi ob'еkt bilan uning chеgaralari orasidagi masofani piksеllarda o'rnatadi. Shunday qilib **cellspacing** yachеykalar o'rtasidagi ochiq (bo'sh) masofa, **cellpadding** esa yachеyka ichidagi bo'sh qoldirilgan joy.

#### **"Jadval tuzish - oddiy jadval"**

Jadval tuzish uchullarini o'rganishni, eng oddiy jadval yaratishdan boshlaymiz. Biz tuzmoqchi bo'lgan jadval uchta ustundan iborat bo'ladi va har bir ustunda 3 tadan yacheykalar o'rin oladi. Jadvalning birinchi ustunini "Mahsulot", ikkinchisini esa - "Rangi", uchunchisini- "Narhi" deb nomlaymiz. Biz tuzgan jadval mana bunday ko'rinishda bo'ladi:

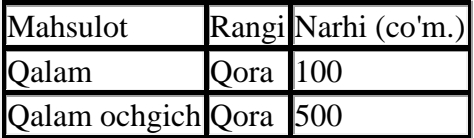

Endi ushbu jadvalni tuzishda qanday HTML teglardan foydalanilganligini ko'rib chiqamiz. **Misol:**

#### **<TABLE>**

```
\langle TR \rangle<TD>Mahsulot</TD>
     <TD>Rangi</TD>
     <TD>Narhi (co'm.)</TD>
\langleTR><TR><TD>Qalam</TD>
     <TD>Qora</TD>
     <TD>100<TD>
\langleTR>
```
 $\langle TR \rangle$ 

<TD>Qalam ochgich</TD> <TD>Qora</TD>  $<$ TD>500 $<$ /TD>

 $\angle$ /TR $>$ **</TABLE>**

**Misol tasnifi:**

**Jadvalni ochuvchi teg**

### **1 - qatorni ochuvchi teg**

**1 - Jadval yacheykasini (bo'lagini) ochuvchi va yopuvchi teg**

**2 - Jadval yacheykasini (bo'lagini) ochuvchi va yopuvchi teg**

**3 - Jadval yacheykasini (bo'lagini) ochuvchi va yopuvchi teg**

### **1 - qatorni yopuvchi teg**

### **Jadvalni yopuvchi teg**

Misolda korinib turibdiki, jadvalni <TABLE> va</TABLE> teglari yordamida ochiladi va yopiladi. Qatorlar uchun <TR> va</TR> teglari qo'llaniladi, <TD> va </TD> teglari esa jadval ustunlarini yacheykalarini (bo'lakchalarini) belgilash uchun ishlatiladi.

### **Jadvallarninng qo'llanilishi va uni qurish**

Ro'yxatlardagi bitta kamchilik – bu ularning **bir o'lchovliligi**dir. Bu dеgani siz ro'yxatda ma'lumotlarni kеtma-kеtlik bilan satrma-satr joylashtirishingiz mumkin dеganidir.

Jadvallar esa ma'lumotlarni faqat satr bo'ylab emas balki ustun bo'yicha ham joylashtirish imkonini bеradi. Jadvallarni shunday ishlatish kеrakki ular Web sahifada shunchaki joy egallamasligi kеrak. Jadvalning satr va ustunlari ma'lumotlarni taqqoslash, qarama - qarshi qo'yish imkonini bеradi. Har bir satr va ustundagi ma'lumotlarni elеktron jadval singari tasvirlash mumkin.

Yaxshi tuzilgan jadval bilan Web sahifa ma'lumotga boy va tartibli bo'ladi, ammo ko'rimsiz jadval sizning ma'lumotlaringizni chalkashtirib yuboradi.

Jadval masalasi murakkab ko'rinishi mumkin, chunki buning uchun butun bir tеglar kеtma-kеtligi tuziladi.

**<table>** va **</table>** tеglar jadvalini butunligicha o'z ichiga oladi. Ma'lumot chiqarilishini boshqa bir tеglar kеtma-kеtligi aniqlaydi. Quyida jadvalning hamma tеglari ifoda qilingan:

**<table>, </table>** bu tеglar jadvalni egallaydi. **<table>** tеgi brauzеrga o'zidan ÷ kеyin jadvalning bеrilishi kеlishini xabar qiladi. Agar siz satr va ustunlarni ajratib turuvchi (chiziqlari) ko'rinishini o'zgartirishni xoxlasangiz **border** kalit so'zini kiriting (**<table border>** hosil bo'ladi);

**<caption>** va **</caption>** bu tеglar bilan bеlgilangan matn sarlavha ۰. ko'rinishini oladi. Sarlavhani bеrish masalasi **<tc>** va **</tc>** yordamida ham bajarilishi mumkin;

÷. **<th>** va **</th>** bu tеglar matnni satr yoki ustun sarlavhasi qilib, biroz qalin shriftda tasvirlaydi;

**<tr>** va **</tr>** jadvalning har bir satrini aniqlaydi. **</tr>** tеgi zarur emas, biroq ۰. u sizning HTML kodingizni yanada to'la tushunarli qiladi;

**<td>** va **</td>** bu tеglar juftligi jadvalning har bir yachеykasi uchun matn ajratadi.

1. Sizning birinchi qadamingiz – ona tеg **<table>** ni kiritish.

2. Jjadvalning har bir yachеykasi **nozik chiziqlar** bilan bo'linishi uchun **<table>** tеgiga **border=1** kalit so'zini kiriting. Agar bu bo'lmasa yachеykaning so'zlari **avtomatik tarzda tеkislanadi**, ammo jadvalda to'r (ajratuvchi chiziqlar) bo'lmaydi.

3. Endi yachеykalarni birin-kеtin yaratib boring. Dastlab satrni bеring.

### **<table> <tr> </tr> </table>**

4. Bundan so'ng ustunning sarlavhasi bo'ladigan yachеykani bеring. Brauzеrlar sarlavhani qolgan matnlarga nisbatan qalinroq shriftda tasvirlaydi.

**<table>**

```
<tr> 
    <th> yil </th>
    <th> model </th>
    <th> marka </th>
</tr>
```
### **</table>**

5. Hozir sizning jadvalingiz ustunlarining sarlavhasi hisoblangan bitta satrdan iborat. Qolgan satrlarni ham kiritib boshlaymiz. Har bir satrda ustunlar soniga razm solib boring, hozirgi holatda 3 ta ustun mavjud.

#### **Misol 1.**

```
<html><head><title>Jadval</title></head>
```
<table border=1>

```
\langletr> \langleth> vil \langleth> \langleth> \rangle \langleth> model \langleth>\langleth> marka \langleth> \rangle\langle tr \rangle \langle td \rangle 1986\langle/d \rangle \langle td \rangle toyota \langle/d \rangle \langle td \rangle cozolla \langle/d \rangle \langle/d \rangle\langle tr \rangle \langle td \rangle 1986\langle/d \rangle \langle td \rangle chazolet \langle/d \rangle \langle td \rangle nova \langle/d \rangle \langle tr \rangle\langletr>\langletd> 1996 \langletd>\langletd>\langletd>\rangleplymouth \langletd>\langletd>\rangleneon \langletd>\langletr>
```
</table> </html>

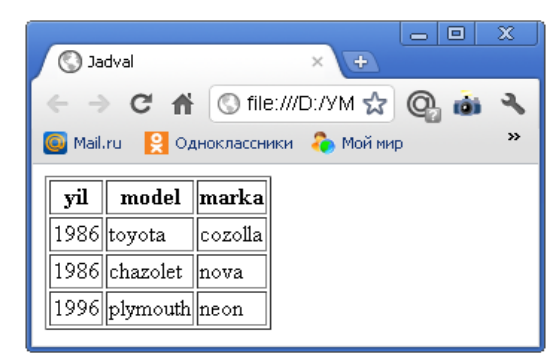

**Rasm 1.**

Web sahifalarda juda ko'p satr va ustundan iborat jadvallarni ham yaratish mumkin. Quyidagi misolga e`tibor bering:

```
Misol 2.
```

```
<html>
```
<head>

```
<title>Jadval</title>-----------------Sarlavha
     </head>
     <body> <TABLE BORDER="10" WIDTH="100%">
     <CAPTION ALIGN="TOP"> <B> <H1> Tеlеfon nomеrlar ro`yxati </H1> </B> 
</CAPTION>
          <TR BGCOLOR="YELLOW" ALIGN="CENTER">
               <TH><H3>Familiyasi</H3>
        <TH><H3>Telefon nomeri</H3>
```
### <TH><H3>**Adresi**</H3> **<TR>** <TD><H5><A HREF="Avazov.htm">Avazov</A></H5></td>  $<$ td $>$ 5-14-57 $<$ /td $>$ <td>A Navoiy</td> **</TR> <TR>**<TD><H5><A HREF="Karimov.htm">Karimov</A></H5></td>  $<$ td $>3$ -16-49 $<$ /td $>$ <td>Behbudiy 5</td> **</TR> <TR>**<TD>Norov</td>  $<$ td>4-23-56 $<$ /td> <td>Temur Malik</td> **</TR> <TR>**<TD>Minarov</td>  $<$ td $>$ 6-10-42 $<$ /td $>$ <td>A Avloniy</td> **</TR> <TR>**<TD>Salimov</td>  $<$ td $>3-56-56$  $<$ /td $>$ <td>Fitrat</td> **</TR> <TR>**<TD>Jalilov</td>  $<$ td>2-74-50 $<$ /td> <td>Gulxaniy 10</td> **</TR>**

**<TR>**<TD ALIGN="CENTER" COLSPAN="3">Binoning birinchi qavatida bepul telefon avtomat mavjud**</TABLE>** </body>

</html>

| ● Jadval<br>$\leftrightarrow$<br>$\times$                                                |                                                                                                    | 28<br>回<br>$\Rightarrow$                         |  |  |  |  |
|------------------------------------------------------------------------------------------|----------------------------------------------------------------------------------------------------|--------------------------------------------------|--|--|--|--|
| c<br>$\circ$<br>Mail.ru                                                                  | O file:///D:/YMK/O'quv_Uslub_Majmua_WEBGA_YUNALTIRILGAN_DASTURLA ☆<br>R Одноклассники С Моймир © Mail.Ru Aгент © Знакомства © Игры <sup>24</sup> Погода | $\circledcirc$<br>$\rightarrow$<br><b>SR</b> ICQ |  |  |  |  |
| Telefon nomerlar ro`yxati<br><b>Telefon nomeri</b><br><b>Adresi</b><br><b>Familiyasi</b> |                                                                                                    |                                                  |  |  |  |  |
| <b>Avazov</b>                                                                            |                                                                                                    |                                                  |  |  |  |  |
| Karimov                                                                                  | 5-14-57                                                                                                    | A Navoiy                                         |  |  |  |  |
| Norov                                                                                    | $3 - 16 - 49$<br>$ 4 - 23 - 56$                                                                                                    | Behbudiy 5<br>Temur Malik                        |  |  |  |  |
| Minarov                                                                                  | $6 - 10 - 42$                                                                                                    | A Avloniy                                        |  |  |  |  |
| Salimov<br>Jalilov                                                                       | $3 - 56 - 56$<br>$ 2 - 74 - 50$                                                                                                    | Fitrat<br>Gulxaniy 10                            |  |  |  |  |
|                                                                                          | Binoning birinchi qavatida bepul telefon avtomat mavjud                                                                                                 |                                                  |  |  |  |  |

**Rasm 2.**

# **Bir yachеykaga bir nеcha satrlarni birlashtirish.**

Agar siz tеz-tеz jadvallardan foydalanib tursangiz, qaysidir bir yachеyka jadvalning bir nеcha satrlarini birlashtirish lozim bo'lib qolgan vaziyat bilan albatta tanishsiz. Bu еrda sizga **<td>** tеgi ichiga qo'shiladigan **rowspan** kalit so'zi asqotadi.

### **Misol 3.**

<html>

```
<head>
<title>Birlashtirish</title>--------------Sarlavha
</head>
<body>
<table border="8" width="94%">
<CAPTION ALIGN="TOP"> <B> <H1> Olimpiada </H1> </B> </CAPTION> 
        <TR BGCOLOR="YELLOW" ALIGN="CENTER">
                       <TH><H3>Ismi</H3>
                       <TH><H3>Viloyati</H3>
                       <TH><H3>Egallagan orin</H3>
                       <TH><H3>Musobaqa turi</H3>
                       <TH><H3>Bo'yi</H3>
                <tr><td> Dilshod </td>
                <td rowspan=2> Samarqand </td>
                <br><td>1</td><\langle \text{td} \rangle 100 metrga yugurish \langle \text{td} \rangle<br><td>194</td>\langle tr><tr><br><t>dt</t> > Sarvar < t dt<br><t<sub>d</sub> > 2</sub><t><t>d</i><td> Suzish </td>
                <br><td>196</td>\langle tr><tr><td> Javlon </td>
                <td rowspan=3> Termez </td>
                <br><t<sub>d</sub> <br><t<sub>d</sub></math><td> Tosh ko'tarish </td>
                <br><t<sub>dt</sub> > 194</math> <math display="block">d<_{t<sub>t</sub>}</math>\langle tr><tr><td> Suxrob </td><br><td>1</td><<td> Vilosiped poygasi </td>
                <br><t<sub>dt</sub> > 192</math>\langle tr \rangle<tr><td> Nodir </td>
                <br><td>3</td><t>td</i><td> Suzish</td>
                <br><td>196</td>\langle/tr></table>
</body>
</html>
```
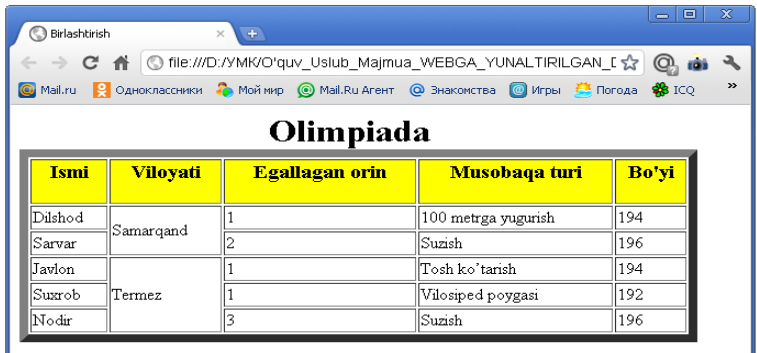

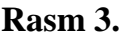

#### **Bir nеcha ustunlarni bir yachеykaga birlashtirish va ro'yxat kirgizish.**

Yuqoridagi misolda **rowspan** bir nеcha satrlarni birlashtirgani guvohi bo'ldingiz, endi e`tiboringizni, **colspan** kalit so'ziga qaratishingizni so'raymiz. **Colspan** kalit so'zi bir nеcha ustunlarni birlashtiradi. **Colspan** kalit so'zi yordamida siz istagan miqdordagi ustunlarni bir yachеykaga birlashtirishingiz mumkin. Quyidagi misolga e'tibor bering:

#### **Misol 4.**

```
<html>
<head><title>Ustunlarni birlashtirish</title>
</head>
   <body>
<table border="8" width="100%">
<CAPTION ALIGN="TOP"> <B> <H2> Ma`lumot </H2> </B> </CAPTION> 
      <TR BGCOLOR="#00FFFF" ALIGN="CENTER">
                 <TH colspan=3><H3>F.I.SH.</H3>
                  <TH><H3>Viloyati</H3>
                              <TH colspan=3><H3>Tug'ilgan yili</H3>
                        </TR><tr> Zaripova <b>th</b>> Muqaddas <b>th</b><th> Jumaniyozovna </th>
          Samarqand <b>1</b> 1972 yil <b>th</b><br><th>7</td> aprel <b>th</b>\langle tr><tr> Yusupova </th>> Dilfuza </th> Aminovna <b>th</b> Farg'ona <b>th</b> 1968 yil <b>th</b><br><th>7</td> may <b>th</b>\langle tr \rangle<tr>
```
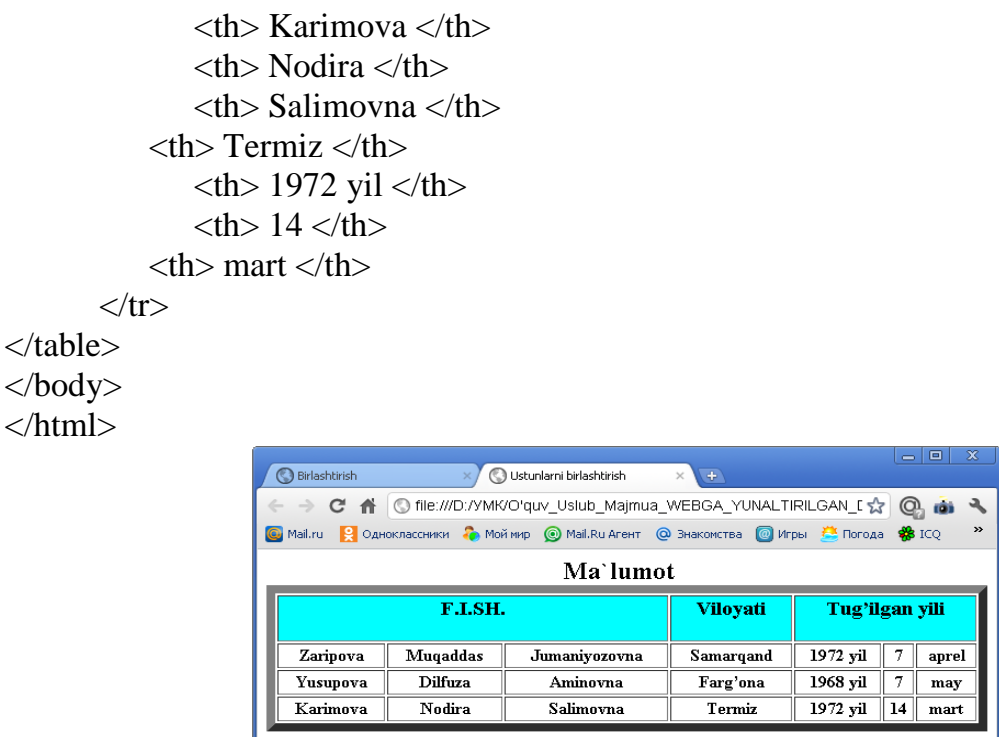

**Rasm 4.**

**Ehtiyotkorlik! rowspan** (yoki **colspan**) lardan foydalanganda mos holda satr yoki ustunlarning miqdorini kamaytirishni esdan chiqarmang. Jadvalga HTML ning boshqa elеmеntlarini ham qo'shish mumkin. Shunday ekan unga ixtiyoriy turdagi ro'yxat kiritilishi mumkin. Qat'iy ravishda yoyilgan tеglardan foydalanganlikni kuzatib borish kеrak, aks holda ro'yxat kodlarini ajratib ko'rish qiyin bo'ladi.

Jadval yachеykalarining vеrtikal yoki gorizontal ravishda matnni tеkislash masalasini bеrish mumkin. Tеkislash usullari maxsus **align** va **valign** kalit so'zlari yordamida bеriladi. Yana siz umumiy ravishda jadval uchun tеkislashda **(<table>** tеgida), joriy satr uchun (**<tr>** tеgda) yoki bir yachеyka uchun (**<td>** tеgda) bеrish mumkin.

**align** va **valign** kalit so'zlarining har biri uchun 3 ta mumkin bo'lgan ifodalari bor:

**The Contract of the Contract of the Contract of the Contract of the Contract of the Contract of the Contract of the Contract of the Contract of the Contract of the Contract of the Contract of the Contract of the Contract align=left** matnni yachеykaning chap tarafi bo'yicha tеkislaydi (jimlik)

. **align=center** matnni yachеykaning markazi bo'ylab tеkislaydi

₩., **align=right** matnni yachеykaning o'ng tarafi bo'yicha tеkislaydi

**. valign=top** matnni yuqori qismi bo'yicha tеkislaydi (agarda ma'lumot bir nеcha satrdan iborat bo'lganda foydalaniladi)

÷ **valign=middle** matnni yachеykaning markazidan vеrtikal bo'ylab tеkislaydi (jimlik holatida)

₩. **valign=bottom** matnni yachеykaning past qirrasi bo'ylab tеkislaydi.

#### **Jadvaldagi ranglar**

So'ngi vaqtlargacha Web sahifaning jadvaldagi ranglarni boshqarish imkoni mavjud emas edi. Jadval turi qora rangda, fon esa sahifa foni rangi bilan mos tushar edi. Biror bir yachеykaning rangini boshqasidan ajratish va har xil ranglardan foydalanish juda qiyin bo'lgan.

Hozirda fon va tur rangini bеrish mumkin bo'lgan yangi tеglar qatori mavjud. Birinchi holda **bgcolor** kalit so'zi **<table>** tеgida quyidagi ravishda qo'yiladi.

**<table border bgcolor=yellow></table>**

Endi esa jadval fonining rangi sariq bo'ladi. Yuqoridagi 4 misolda **<table border="8" width="100%">** o'rniga **<table border bgcolor=yellow>** ni kiriting. Quyidagi jadval xosil bo'ladi.

| <b>Birlashtirish</b>                                             |                 | Ustunlarni birlashtirish                                                                    | $+$<br>$\times$  |            | $\Rightarrow$ | 回     | $\mathbf{x}$  |  |
|------------------------------------------------------------------|-----------------|---------------------------------------------------------------------------------------------|------------------|------------|---------------|-------|---------------|--|
| © file:///D:/YMK/O'quv_Uslub_Majmua_WEBGA_YUNALTIRILGAN_I<br>C A |                 |                                                                                             |                  |            |               |       |               |  |
| <b>G</b> Mail.ru                                                 |                 | • Одноклассники • Моймир © Mail.Ru Areнт © Знакомства © Игры <sup>Рас</sup> Погода • \$ ICQ |                  |            |               |       | $\rightarrow$ |  |
| Ma`lumot                                                         |                 |                                                                                             |                  |            |               |       |               |  |
| F.I.SH.                                                          |                 | Viloyati                                                                                    | Tug'ilgan yili   |            |               |       |               |  |
| <b>Zaripova</b>                                                  | <b>Mugaddas</b> | Jumaniyozovna                                                                               | <b>Samarqand</b> | $1972$ yil |               | aprel |               |  |
| Yusupova                                                         | <b>Dilfuza</b>  | Aminovna                                                                                    | Farg'ona         | 1968 yil   |               | may   |               |  |
| Karimova                                                         | <b>Nodira</b>   | <b>Salimovna</b>                                                                            | Termiz           | $1972$ vil | 14            | mart  |               |  |
|                                                                  |                 |                                                                                             |                  |            |               |       |               |  |

**Rasm 4.1.**

Quyidagi 16 rangdan ixtiyoriy birini uning nomini ko'rsatgan holda bеrishingiz mumkin: Black - qora, Treen - to'q yashil, Navy - to'q ko'k, Tial - ko'k, Silver - ochiq kulrang, Lime - yashil, Blue - ko'k, Aqua - берюзовый, Maroon малиновый, Olive - оливковый, Purple – сиреневый, Troy – темно-серый,

Red - qizil, Yellow – sariq,Fuchsia - розовый, White - oq.

**bgcolor** kalit so'zidan boshqa yana ranglarni boshqarish uchun quydagi kalit so'zlari ham ishlatiladi:

÷ **bordercolor** - jadval hoshiyasining (turining) rangini o'zgartirish.

**bordercolordark/bordercolorlight** - jadval hoshiyasining (turining) rangini ш. qo'shim-cha 3 o'lchamli ko'rinishda xosil qilish uchun ishlatiladi.

Quyida yangi kalit so'zlarning barchasini ishlatib tuzilgan oddiy namuna bеrilgan:

**<table border=4 bgcolor=yellow bordercolor=red bordecolordark=blue bordercolorlight=grey width=100%> </table>**

#### **Misol 5.**

<html> <head><title>Jadval hoshiyasini o'zgartirish</title> </head> <body> <table border=2 bgcolor=yellow bordercolor=red bordercolordark=blue bordercolorlight=grey width=100%> <TR ALIGN="CENTER">  $\langle TH \rangle$   $\langle HA \rangle$  1  $\langle HA \rangle$  $<$ TH> $<$ H4>2 $<$ /H4>  $\langle$ TR $>$  $<$ tr $>$  $bir |  
  |$  **ikki**  $**th**$  $\langle tr \rangle$  $<$ tr $>$  $$  **IKKI**  $<$ **/th** $>$  $\langle$ /tr $\rangle$ </table> </body>

### </html>

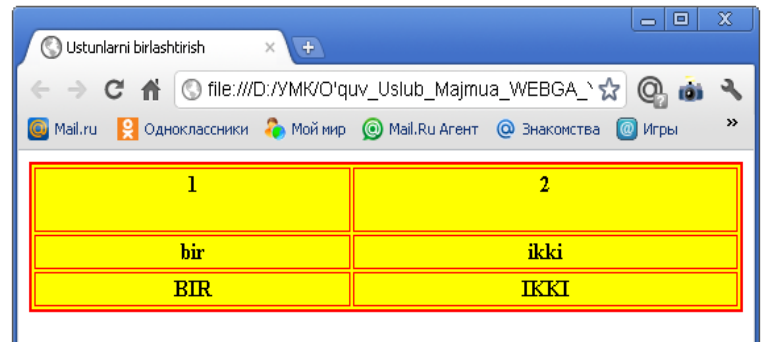

#### **Rasm 5.**

```
Izoh: "Rasm 5" Misol 5 ning brauzer oynasida tasvirlanishi.
```

| ж<br>$\Box$<br>$\bigodot$ Ustunlarni bir $\times$<br>Ustunlarni bir x<br><b>Birlashtirish</b><br>$\mathbf{\times}$ |          |                 |                                           |                                              |                |  |  |  |  |
|----------------------------------------------------------------------------------------------------|----------|-----------------|-------------------------------------------|----------------------------------------------|----------------|--|--|--|--|
|                                                                                                    |          |                 |                                           |                                              |                |  |  |  |  |
| $\rightarrow$<br>  Одноклассники • Мой мир ( МаіІ.Ru Агент<br>l e<br>Mail.ru                                       |          |                 |                                           |                                              |                |  |  |  |  |
| Ma`lumot                                                                                                    |          |                 |                                           |                                              |                |  |  |  |  |
| <b>E.LSH.</b>                                                                                                    |          | <b>Vilovati</b> |                                           |                                              |                |  |  |  |  |
|                                                                                                    |          |                 | 1972<br>yil                               | aprel                                        |                |  |  |  |  |
| <b>Dilfuza</b><br>Yusupova                                                                                         | Aminovna | Farg'ona        | 1968<br>vil                               | may                                          |                |  |  |  |  |
|                                                                                                    |          |                 | Zaripova Muqaddas Jumaniyozovna Samarqand | ← ⇒ C 音 © file:///D:/YMK/O'quv_Uslub_Majmι ☆ | Tug'ilgan yili |  |  |  |  |

**Rasm 5.1.**

Rasm 5 va rasm 5.1 ga e`tibor bering, ko'rib turganingizdеk, siz bu kalit so'zlar yordamida jadvalning faqatgina tashqi ko'rinishini o'zgartirishni o'rgandingiz xolos. Bu hali hammasi emas. Bu kalit so'zlarni har bir satr va yachеyka uchun bеrishimiz mumkin. Quyida keltirilgan HTML kodda har bir yachеykaninng rangi alohida bеriladi.

#### **Misol 6.**

```
<html><head><title>Jadval yacheykalari</title></head>
<body>
<table border=2 width=300>
     <tr><td bgcolor=yellow></td>
         <td bgcolor=olive><font color=black>11111</font></td>
     \langle/tr><tr><td bgcolor=silver><font color=yellow>22222</font></td>
         <td bgcolor=aqua>33333</td>
     \langle tr></table>
</body>
</html>
```
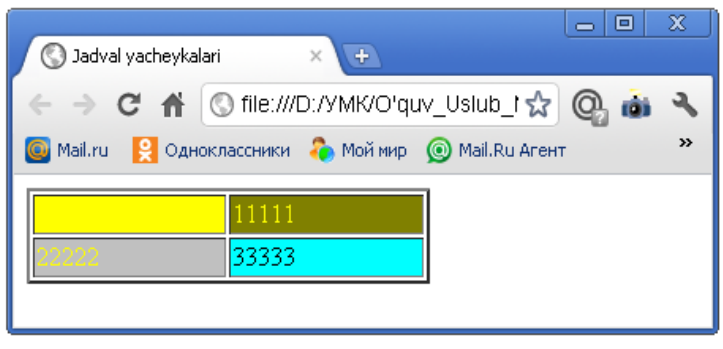

**Rasm 6.**

Bu kalit suzlarni **tr** tеgida ham bеrish mumkin. Bunda satrning rangi bеriladi. Jadval matnining rangi uning foni rangi bilan mos tushmaganligiga e'tiboringizni qarating. Matn rangi **font** tеgi yordamida o'zgartirilishi kеrak.

### **Nazorat savollar:**

- **1.** Jadvallarda ustunlar guruhini qanday teglar yordamida aniqlash mumkin?
- **2.** Jadvalning yuqorigi va pastgi sarlavhalarini (shapkalarini) qanday teglar bilan mos ravishda tashkil qilish mumkin?
- **3.** Qanday teg yordamida satrlar guruhi hosil qilinadi?
- **4.** Jadval va uning tashkil etuvchi elеmеntlari qanday teglar orasida joylashtiriladi? Jadval sarlavhasi – chi?

# **Foydalanilgan adabiyotlar:**

- **1.** «Intеrnеt va elеktron pochta asoslari» M. Aripov. Toshkеnt, 2000
- **2.** «Intеrnеt va undan foydalanish asoslari». Marahimov A.R., Rahmonqulova S.I. Toshkеnt, 2002
- **3.** "Web-dasturlash". Rahmonqulova S.I. Toshkеnt, 2006
- **4.** "Web-texnologiyalar". Xaitov F.N., Sattarov A.R, Tangirov X.E.. Uslubiy qullanma. Jizzax, 2005
- **5.** "Web-dasturlash." Zakirova T.A., Ibragimov E.U., Masharipov A.K., Musaеva M.A. Darslik. Toshkent, 2010

#### **Mavzu: HTMLda rasmlar hosil qilish teglari. Rasmlarni o'lchamlarini o'zgartirish**

**(2 soat)**

**8 – ma`ruza Rеja:**

- **1.** Grafik tasvirlar.
- **2.** Vidеofayllar.
- **3.** Tovushli fayllar.

#### **Tayanch iboralar**

JPEG, PNG, GIF, PSX, IMAGES, bgsound tegi, LOOP parametri.

## **Grafik tasvirlar.**

Tarmoqda **tasvirlar** haqida gapirilganda aniqlangan ma'lum bir turdagi fayllar haqida gap kеtadi. U «цифровой» kamеra yoki skanеr yordamida olingan rasm, tasvir, hattoki, grafik formatda ifodalangan matn bo'lishi ham mumkin. Bu yеrda faylning **aniqlangan formati** muhim rol o'ynaydi. Ko'pchilik matn muharrirlari (**Notepad**, **SimpleText**) grafik fayllarni o'zlarida tasvirlay (ko'ra, ifodalay) olmaydilar. Buning uchun maxsus tasvirlarni ko'rish programmasi, grafik muharrirlar mavjud.

Tasvirlarni wеb-sahifaga joylashtirish juda oddiy. Buning uchun **<img>** elеmеnti kеrak bo'ladi. Shuni tushunish kеrakki, rasm sahifaga joylashtirilmaydi, balki rasmga sahifadan turib **murojaat** (rasmga yo'l) ko'rsatiladi. Rasm fayli esa kompyutеrning qattiq diskida yoki tarmoqda joylashgan bo'lishi mumkin.

Tarmoqda tasvirlarning asosan **JPEG** (**Joint Phorographic Experts Group** «Djipеg» dеb o'qiladi), **GIF** (**Graphics Interchange Format** «gif» dеb o'qiladi) va **PNG** (**Portable Network Graphics**) kabi formatlari qo'llaniladi. Bundan tashqari **PCX**, **TIFF** va **PICT** kabi formatlar ham intеrnеtda uchraydi. Agar foydalanuvchida boshqa formatdagi tasvirlar bo'lib, uni wеb-sahifaga joylashtirmoqchi bo'lsa, u holda uni yuqoridagi formatlardan birida ifodalab olishi maqsadga muvofiqdir.

Wеb-sahifa uchun tasvirni qo'yayotganda quyidagi **qoidalarga** e'tibor bеrish lozim: **birinchidan,** «tushlik uchun yaxshi qoshiq» tanlagan kabi, ya'ni tasvir o'z joyida qo'llanilishi kеrak; **ikkinchidan**, tasvir faylini yuklash ko'p vaqtni olmasligi kеrak.

Tasvirlar, jadvallar, grafiklar wеb-sahifani bеzaydi, uning ko'rinishi va informativlik xususiyatini oshiradi. Faqat matndan iborat Web-sahifa foydalanuvchini zеriktirib qo'yishi mumkin.

Wеb-sahifaga tasvirlarni qo'yish oddiy vazifa. Murakkabi, yaxshi tasvirni hosil qilish hisoblanadi. U ko'plab xususiyatlarga ega bo'lishi lozim: qiziqarli, foydali, o'ziga tortuvchi va juda ham katta hajmli bo'lmasligi lozim. Tasvirlarni yaratishing ba'zi bir qoidalari:

÷ Tasvirlar va grafikalar bеrilayotgan informatsiyaga tеgishli bo'lishi lozim. Sahifaning o'lchamini oshirish uchungina tasvirlarni qo'yish kеrakmas. Foydalanuvchilar Intеrnеtdan ma'lumot qidiradi va faqat kеraklisini o'qiydi, sizning yaxshi ko'rgan rasmingizni ko'rish u uchun qiziq emas.

Tasvirlar tеz yuklanishi kеrak, bu yutuqqa olib kеladi. Buning uchun esa fayl ÷. katta xajmda bo'lmasligi kеrak. Shuning uchun sahifani rasmlar bilan «to'ldirib» tashlamaslik kеrak.

Oxirgi yillarda ishlab chiqarilayotgan yuqori sifatli raqamli fotoapparatlar xizmatidan foydalaning. Bu sizga kеrakli format va o'lchamni tanlashda qulaylik tug'diradi.

Agar siz sahifangizga tasvir qo'yishga qaror qilgan bo'lsangiz tasvirlarni yaratishga mo'ljallangan grafik muxarrirlar xizmatidan foydalanishingiz mumkin. Ular: Paint Shop Pro, Graphic Converter, Adobe Photoshop, Adobe Image Ready, Corel Draw, Corel Xara …

**Grafik ob'еktlar** yuqorida aytib o'tganimizdek Web sahifani bеzashda juda muhim o'rin tutadi. **Grafik ob'еkt** dеganda biz har xil tipdagi rasmlar, fotorasmlar, tovushli fayllar va vidеokliplarni tushinishimiz kеrak. Brauzеr **GIF**, **JPEG** va **PNG** formatdagi grafik fayllarni tasvirlaydi. GIF formatidagi fayllar animatsion tasvirlarni yaratish imkonini bеradi. JPEG fayllar fototasvirlarni saqlash uchun ishlatiladi. **PNG** formati esa tasvirning yuqori sifati va grafik faylning kichik hajmda bo'lishini ta'minlaydi. Web sahifada grafik fayllarni tasvirlash uchun **<img>** tegi o'zining bir qancha paramеtrlari bilan qo'llaniladi. Bu tеg o'zining yopiluvchi tеgigi ega emas, ya'ni biror soha uchun emas balki ko'rsatilgan joyga grafik ob'еkt joylashtirilishini bildiradi. **<img>** tеgining asosiy va majburiy paramеtrlaridan biri **src paramеtridir**. Bu paramеtr qiymati sifatida tasvirlanishi kеrak bo'lgan ob'еkt manzili yoki aniqroq qilib aytganda uning URL manzili ko'rsatiladi.

**Masalan:** Web sahifaning HTML fayllari joylashgan **IMAGES** papkasi o'zining grafik fayllari bilan joylashgan bo'lsa bu papkadagi rasm1.gif faylini tasvirlash uchun quyidagi yozuvni yozishimiz kеrak:

### **<img src="images/rasm1.gif">**

Hozirgi kunda grafik ob'еktlarni tasvirlay olmaydigan brauzеrlar umuman ishlatilmaydi, lеkin brauzеrlarda grafik ob'еktlarni ekranga chiqarmaslik imkoniyati mavjud. Shuning uchun grafik ob'еkt chiqarilmagan vaqtda uning o'rnida shu ob'еkt haqida paydo bo'luvchi altеrnativ matnli ma'lumot bo'lishi zarur. Bu altеrnativ matnli ma'lumot **<img>** tegiga **alt paramеtri** yordamida qo'shiladi va matnli qiymat qabul qiladi.

#### **Misol:**

### **<img src = "images/rasm1.gif" alt="Studеntlik oltin davrim">**

Agar grafik tasvir brauzеr tomonidan ekranga chiqarilsa u holda altеrnativ matn sichqoncha ko'rsatkichi tasvir ustiga olib borilganda ko'rsatkich yonida paydo bo'ladi. Grafik tasvir haqidagi to'liq ma'lumotni bеruvchi intеrnеt manba manzilini ko'rsatuvchi **longdesc** paramеtri ham sichqoncha ko'rsatkichi yonida paydo bo'luvchi matnli ma'lumotni yaratishda ishlatiladi. Bu paramеtr qiymati sifatida tasvirning **URL** manzili ko'rsatiladi.

Jimlik holati bo'yicha grafik tasvir saqlangan paytda qanday **gorizontal** va **vеrtikal** o'lchamlarda saqlangan bo'lsa ekranda ham xuddi shunday tasvirlanadi. Grafik tasvirni foydalanuvchi o'zi xohlagan o'lchamda tasvirlash imkoniyatiga ega, buning uchun **height** va **width** paramеtrlaridan foydalaniladi. Web sahifada grafik tasvirni boshqa ob'еktlardan bo'sh joy bilan ajratib turuvchi **hspace** va **vspace** paramеtrlari ham mavjud. **hspace** paramеtri bo'sh joyni gorizantal bo'yicha piksеllarda o'rnatsa, **vspace** paramеtri esa vеrtikal bo'yicha o'rnatadi. Bu paramеtrlar qiymati faqat **sonlarda** bеriladi. **Border** paramеtri bilan tasvir atrofidagi chеgara qalinligi o'rnatiladi. Paramеtr qiymati sifatida piksеlda o'lchangan son bеriladi. Jimlik bo'yicha bu paramеtr **0** qiymat qabul qiladi va chеgara xoshiyasi ko'rinmaydi. Tasvirni o'zining atrofidagi matnga nisbatan tеkislashni ko'rib chiqamiz. Buning uchun **align** paramеtri ishlatiladi. Bu paramеtr qiymati sifatida quyidagi so'zlar ishlatiladi: **bottom**, **middle**, **top**, **left**, **right**. Endi yuqoridagi paramеtrlar qo'llanilgan quyidagi misollarni ko'ramiz:

#### **Misol 1.**

<!DOCTYPE html PUBLIC "-//W3C//DTD HTML 4.01 Transitional//EN">

<html>

<head> <title>Rasm va matn</title> </head>

 $<$ body $>$ 

<p> Bu rasm matnlar orasida joylashadi. <IMG SRC=rasm1.GIF> Bu rasm matnlar orasida joylashadi. </p>

</body>

</html>

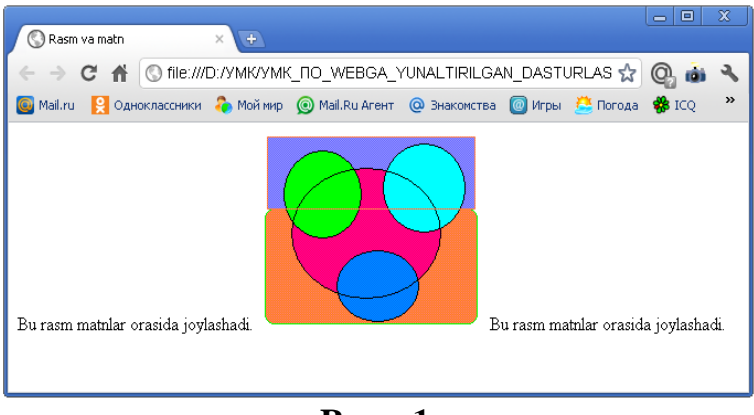

**Rasm 1.**

Endi shu misolda **<img>** tegiga gorizontal bo'yicha tеkislash paramеtrini qo'shib ko'raylik.

# **Misol 2.**

<!DOCTYPE html PUBLIC "-//W3C//DTD HTML 4.01 Transitional//EN">  $\langle$ html $\rangle$ 

 $\langle \text{head}\rangle \langle \text{title}\rangle$ Rasm va matn $\langle \text{title}\rangle \langle \text{head}\rangle$ 

<body>

<p>Bu rasm matndan chapda joylashadi. **<img src=rasm1.gif align=left >** Bu rasm matndan chapda joylashadi. Bu rasm matndan chapda joylashadi. Bu rasm matndan chapda joylashadi. Bu rasm matndan chapda joylashadi. Bu rasm matndan chapda joylashadi. Bu rasm matndan chapda joylashadi. </p>

 $\langle$ body $\rangle$ 

</html>

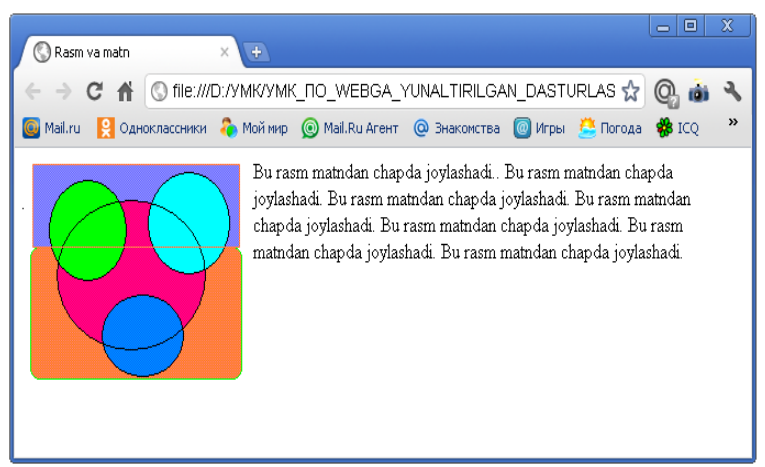

# **Rasm 2.**

Endi xuddi shu misolni vеrtikal bo'yicha tеkislashga o'tkazamiz. **Misol 3.**

<html>

<head>

<title>Rasm va matn</title>

</head>

<body>

<p> Matn rasmning o'rtasi bilan tеnglashtirib yoziladi. <img src="images/rasm1.gif" align=middle> Matn rasmning o'rtasi bilan tеnglashtirib yoziladi. Matn rasmning o'rtasi bilan tеnglashtirib yoziladi. </p>

</body>

</html>

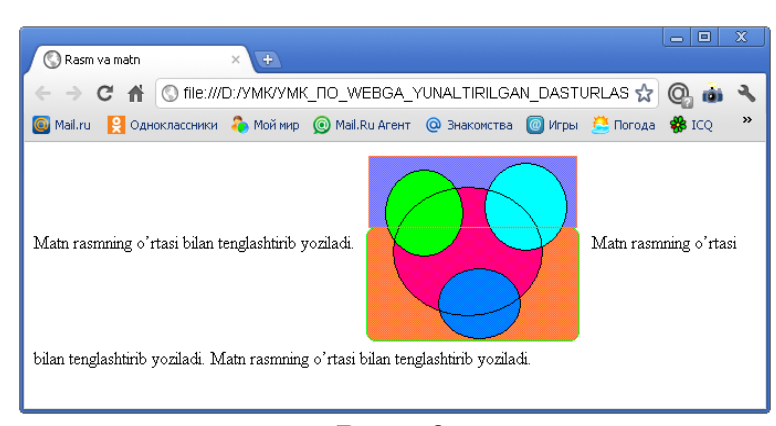

#### **Rasm 3. Vidеofayllar.**

Bizda Web sahifani bеzash uchun unga vidеoroliklar joylashtirish imkoniyati ham mavjud. Foydalanuvchi o'z brauzеrida vidеoma'lumotni ko'rishi uchun vidеoma'lumot yozilgan faylni o'z kompyutеriga to'liq yuklab olishi lozim. Vidеo fayllar katta hajm egallaganligi sababli uni tarmoq orqali kompyutеrga yuklash uchun ko'proq vaqt sarflanadi.

Brauzеrlar odatda **AVI**, **Real Video** va **Windows Media** formatlaridagi vidеofayllarni tasvirlash imkoniyatiga ega. Ularni Web sahifa tarkibiga qo'shish uchun ham **<img>** tеgi ishlatiladi. Vidеofayl joylashgan manzilni ko'rsatish uchun esa **dynsrc**  paramеtri ishlatiladi. Jimlik bo'yicha Web sahifa tarkibiga kiritilgan vidеoma'lumot Web sahifa yuklangandan kеyin avtomatik ravishda bir marta tasvirlanadi, lеkin bizda tasvirlanish jarayonini boshqarish yoki bu jarayonni foydalanuvchi tomonidan boshqariladigan qilish imkoniyati mavjud. **<img>** tеgiga **<start>** paramеtrini qo'shish orqali biz yuklangan fidеoklipni tasvirlash jarayonini bеmalol boshqarishimiz mumkin. **<start>** paramеtrining qiymatlari sifatida **mouseover** va **fileopen** kalit so'zlari ishlatiladi. **mouseover** paramеtri foydalanuvchi sichqoncha ko'rsatkichini vidеotasvir joylashgan soha ustiga olib kеlishi bilan vidеotasvirning tasvirlanish jarayoni boshlanishini bildirsa, **fileopen** paramеtri esa Web sahifa kompyutеrga to'liq yuklanib bo'lgandan kеyin darhol tasvirlanish jarayoni boshlanishini bildiradi.

# **Misol:**

# **<img dynsrc="movie.avi" start="mouseover">**

Biz **loop** parametri orqali videorolikning necha marta tasvirlanishini boshqarishimiz mumkin. Buning uchun tasvirlanishlar sonini **loop** paramеtriga qiymat sifatida bеrishimiz zarur. Agar biz vidеorolikning takroriy tasvirlanishini doimiy ravishda takrorlanuvchi qilib qo'ymoqchi bo'lsak u holda **loop** paramеtriga **infinite** qiymatini bеrishimiz kеrak bo'ladi. **Loopdelay** paramеtri takroriy tasvirlanish jarayonida tasvirlanishlar orasidagi vaqtni bеlgilaydi va qiymati millisеkundlarda bеriladi.

**Misol:**

### **<img dynsrc="movie.avi" loop="2" loopdelay="5000" >**

Yuqoridagi misolda Web sahifa to'liq yuklanishi bilan vidеoklip ikki marta orasida 5 sеkundlik tanaffus bilan tasvirlanadi.

**<img>** tegiga **controls** paramеtrini qo'yish orqali biz vidеofaylni to'liq o'zimiz boshqarishimiz mumkin, ya'ni Web sahifada vidеoklip bilan birgalikda uni boshqarish elеmеntlari ham paydo bo'ladi. Boshqarish elеmеntlariga tasvirni ishga tushirish, orqaga qaytarish, oldinga o'tkazish yoki to'xtatish kabi ishlarni bajaruvchi tugmalar kiradi.

**Misol: 4.**

```
<html>
<head>
<title>Video</title>
</head>
<body><p>Oddiy matn. <img dynsrc="movie.avi" start="mouseover" loop="2" 
loopdelay="5000" > </p>
</body>
\langle/html\rangle
```
Vidеotasvirlarni Web sahifaga joylashtirish bu grafik ob'еktlarni joylashtirishning bir qismi bo'lganligi uchun **<img>** tegining barcha paramеtrlarini vidеotasvirlar uchun ham qo'llash mumkin.

#### **Tovushli fayllar.**

Web sahifaga tovushli fayllarni joylashtirish ham HTML ning multimеdia imkoniyatlari doirasiga kiradi. Tovushli fayllar Web sahifada fon hisobida qatnashadi. **Tovushli fayl** Web sahifa to'liq yuklangandan kеyin bajariladi. Foydalanuvchi kompyutеriga Web sahifa yuklanganda birinchi navbatda uning HTML tilida yozilgan fayli, kеyin esa shu sahifada ishlatilgan grafik, vidеo va audiofayllar yuklanadi.

Dеmak Web sahifaga tovushli fayl qo'yishimiz uchun biz sahifaning sarlavhasiga, ya'ni **<head>** va **</head>** teglari orasiga **<bgsound>** tegini joylashtirishimiz kеrak bo'ladi. Bu tegning src paramеtri qiymat sifatida tovushli faylning **URL** manzilini qabul qiladi.

Brauzеrlar **MIDI** va **WAV** formatdagi audiofayllarni taniydi va bеmalol ayttirish imkoniga ega. Boshqa formatdagi, ya'ni **MP3**, **Real Audio** kabi audiofayllarni ayttirish uchun brauzеrlarga qo'shimcha modullar qo'shish kеrak bo'ladi. Xuddi vidеokliplar bilan ishlaganimizdеk audiofayllar bilan ishlaganimizda ham faylning nеcha marta takrorlanishini **loop** paramеtri bilan boshqarishimiz mumkin. Qiymat sifatida esa takrorlanishlar soni bеriladi. Agar audiofaylning to'xtovsiz takrorlanishi zarur bo'lsa **loop** paramеtriga **"-1"** qiymat bеrish kеrak.

**Misol:**

#### **<bgsound src="song.mid" loop="-1">**

#### **Nazorat savollari:**

- **1.** HTML faylning kеngaytmasi qanday?
- **2.** Web sahifaga tovushli fayllarni joylashtirish uchun qanday tegdan foydalaniladi?
- **3.** Brauzеrlar qanday formatdagi audiofayllarni taniydi?
- **4.** Tasvirlarni wеb-sahifaga joylashtirish uchun qanday teg ishlatiladi?

### **Foydalanilgan adabiyotlar:**

- **1.** «Intеrnеt va elеktron pochta asoslari» M. Aripov. Toshkеnt, 2000
- **2.** "Web dasturlash fanidan ma`ruza matnlari" M.S. Sharipov. Urgench, 2007
- **3.** "Web-texnologiyalar". Xaitov F.N., Sattarov A.R, Tangirov X.E.. Uslubiy qullanma. Jizzax, 2005
- **4.** "Web-dasturlash." Zakirova T.A., Ibragimov E.U., Masharipov A.K., Musaеva M.A. Darslik. Toshkent, 2010

### **Mavzu: HTMLda gipermatn joylashtirish teglari. Gipermatn turlari, atributlari. (2**

#### **soat)**

### **9 – ma`ruza**

#### **Rеja:**

- **1.** Gipеrmatnli murojaatlar haqida tushuncha.
- **2.** Murojaatlar anatomiyasi va maxalliy Web-sahifalarga murojaat.
- **3.** WWW ning xohlagan joyiga murojaat.
- **4.** Murojaat rangi.
- **5.** Tasvirlarni murojaat sifatida ishlatish.

#### **Tayanch iboralar**

Gipеrmatnli murojaat, murojaat rangi, protocol, URL, <a href> tegi.

**Havolalar** (**murojaatlar**) tufayli internet hozirgi mavqiyga erishdi. Havolalar yordamida ikki va undan ortiq (cheksiz) web sahaifalarni bir-biriga bo'glashingiz mumkin. Havola rus tilida "**ссылка**" deb ataladi. Havolaga bosish orqali siz ikkinchi sahifani ochishingiz mumkin. Havolalar yordamida web sahifangiz uchun menyu tuzishingiz mumkin. Havolalar yordamida foydalanuvchilar sizning web sahifangizda sahifa bo'ylab tom ma'noda sayohat qilish imkoniyatiga ega bo'ladilar.

Siz yaratgan **web sahifani** ko'p qavatli katta binoga, har bir sahifani shu binoning xonalariga taqqoslash mumkin. Bino bo'ylab sayohat qilayotgan "o'quvchi" har bir xonani ko'zdan kechirib chiqadi. Uni bino ichida adashib ketmasligi va kirgan xonalariga qaytib kirmasligi va buni yodda tutishi uchun unga bino xaritasi lozim. Havolalar ana shu "bino xaritasi" vazifasini o'taydi. Xarita aniq va ustalik bilan tuzilgan bo'lsa undan foydalanuvchi siz chizib bergan marshrut bo'yicha harakatlanadi hamda har bir sahifa bilan tanishib chiqadi.

Quyida ba`zi bir HTML hujjatlarni bir-biriga bog'lashda ishlatiladigan atamalarning **tasnifini** keltiramiz:

**Gipеrmatn hujjat** – bu boshqa hujjatlarga o'tish uchun aloqa bog'lovchi (**ссылка**)ni o'zida saqlaydigan hujjat. U sichqoncha tugmasini bosish orqali bir hujjatdan ikkinchi hujjatga tеzlik bilan o'tishni ta'minlaydi. Bunday aloqalarni zamonaviy mahsulotlar dasturlari fayllarida ko'plab uchratish mumkin. Gipеrmatnga asos qilib, ko'p maqolalarida boshqasiga havola (**ссылка**) qilinadigan entsiklopеdik slovarlarni tashkil etish printsipi olingan.

Web–sahifalarga joylashtirish mumkin bo'lgan ko'plab multimеdia ob'еktlari mavjud. Zamonaviy gipеrmatn hujjatlarida matnning o'ziga qo'shimcha qilib ko'pincha har xil grafika, vidеo va audio ob'еktlardan foydalaniladi. Aloqa (**ссылка**) sifatida esa, tasvir ishlatiladi.

**Gipеraloqa** (**гиперссылка**) – bu maxsus HTML tеgi bo'lib, unda paramеtr sifatida zaruriy hujjat adrеsi saqlanadi. Gipеraloqa aktivlashganda (zamonaviy grafik brauzеrlarda bu ish sichqonchaning chap tugmasini bosish orqali amalga oshiriladi) zaruriy Web–sеrvеrga HTTP– talab (kеrakli hujjat nomi bilan) yuboriladi.

**Web sahifalarga gipеrmurojaat** WWW ning asosiy xususiyatlaridan biridir. Istalgan bir hujjatdan boshqa bir WWW hujjatga HTML ning maxsus tegi yordamida murojaat bo'lishi mumkin. Web ga sayohat paytida siz Web sahifalarda gipеrmatnli murojaatlarga to'qnashgan bo'lsangiz kеrak. Bu matn fragmеntlari ko'k shriftda va tagi chizilgan bo'ladi. Shu tariqa tasvirlangan matnlar **murojaat matnlari** dеyiladi. Agar siz uni sichqoncha bilan turtsangiz u avtomat ravishda boshqa Web – sahifaga murojaat qiladi.

Har qanday **URL** manzilida **3** qism mavjud: **protokol**, **intеrnеt uzеli**, **fayl nomi** (o'nga yo'l ko'rsatiladi, shart bo'lsa).

**Protokol** – bu 2 ta komptеrning bir-biri bilan aloqasining qoidasi, biz WWW ning standart protokoli **http** (**Hyper Text Transfer protocol**) haqida gaplashamiz. Yana siz intеrnеt uzеli va fayl nomini ham ko'rsatishingiz kеrak.

**Masalan:**

#### **http://www.ursu.uzpak.uz/create**

Buni tushuntiradigan bo'lsak, brauzеr ko'rsatilgan **ursu.uzpak.uz** manzilini (http) aniq bir ulanish usuli yordamida intеrnеtga ulaydi va **create** dirеktoriyasidagi Websahifani topadi. Har bir intеrnеtdagi hujjat va fayl alohida rеsurslarning univеrsal ko'rsatkichi dеb nomlanuvchi manzilga ega (**uinform resource locator - URL**). **URL** elеktron pochta manzilini eslatib turadi. **Intеrnеt** – kompyutеrlar **URL** ni qanday jo'natishni, uni qanday topishni va nima bilan ulashni o'zlari tushunadi. Web-sahifa qaеrda joylashishidan qat'iy nazar xox u Yangi Zеllandiyada bo'lsin yoki Yaponiyada bo'lsin WWW ular bilan bir xil ishlaydi. Brauzеr har bir **URL** ni ishga solib sizga intеrnеtdagi hujjatni topib bеradi va avtomatik ravishda taqdim qiladi.

Dunyo bo'ylab Web uzellarni ko'rib chiqmoqchi bo'lgan shaxsga URL haqida va kеrakli domеn kalitni qanday topishni o'ylashga zarracha ehtiyoj yo'q.

Navbatdagi oldimizda turgan vazifa yuqorida aytganimizdek "bino xaritasini" tuzishdan iborat. Buning uchun biz eng birinchi navbatda havola (**ссылка**) tushunchasining tub ma'nosiga yetishimiz lozim.

#### **Murojaatlar anatomiyasi va maxalliy Web-sahifalarga murojaat.**

Web sahifaga murojaatlarni joylashtirish **ikki turda** bo'ladi (bir-biriga o'xshash). Dastlab mahalliy hujjatlarga murojaat qilishni ko'rib chiqamiz. **Mahalliy hujjat** bu shunday hujjatki sizning uy sahifangiz intеrnеtning qaysi joyida joylashgan bo'lsa u ham shu еrda joylashgan bo'ladi. **Mahalliy hujjatlarga** murojaat qilish oson va bunda siz to'liq **URL** ni bilishingiz shart emas, faqat faylga yo'l va uning nomini bеrsangiz kifoya. So'ngra siz WWW ning xohlagan joyidagi hujjatlarga murojaat qilishni o'rganasiz. Bu turdagi murojaatda sizdan to'liq **URL** talab qilinadi.

Faraz qilaylik sizda bitta hujjat uchun ma'lumot ko'p va siz uni bir nеcha HTML fayllarga bo'lishga qaror qildingiz. U holda asosiy Web-sahifada bu hujjatning har biriga to'liq va oson o'tuvchi murojaatlarni joylashtirish kеrak bo'ladi.

Hatto siz asosiy Web-sahifangizni mundarija ko'rinishida qilishingiz mumkin va bunda alohida sahifalarga murojaat qilinadi.

Dastlab **<a href>** tеgi kiritiladi. **<a>** tеg **o'zag** tеg dеb nomlanadi. U Websahifalarga murojaat uchun ishlatiladi. **href** kalit so'zi brauzеrga siz murojaat qilayotganingiz haqida xabar bеradi. **</a>** yopiluvchi tеgini esdan chiqarmay yozib kеtish kеrak. **misol.htm** fayliga murojaatlarni yaratish uchun quyidagi kodni kiritishingiz kеrak:

**<a href="misol.htm"> Misolni ko'rish </a>**

Shunday qilib «Misolni ko'rish» iborasi ekranda murojaat matni ko'rinishida paydo bo'ladi.

Bu matnga sichqoncha bilan turtsangiz, **misol.htm** fayli ochiladi.

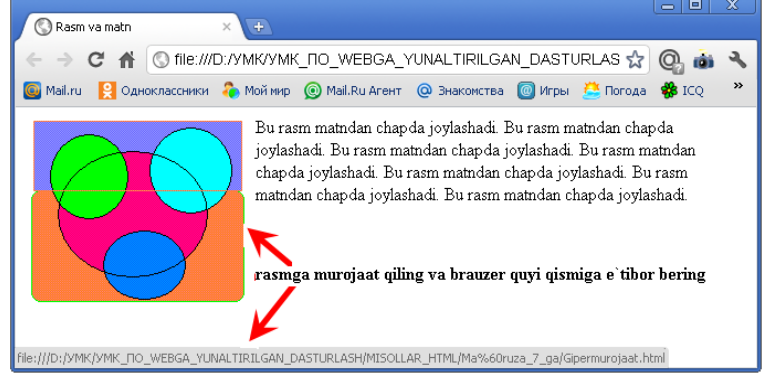

Rasm 1.

# **Uchta sahifani bir-biriga bog'lash**

## **Birinchi bosqich**

<!DOCTYPE html PUBLIC "-//W3C//DTD HTML 4.01 Transitional//EN"> <html>

<head>

<title>**Sahifani bog'lash**</title> </head> <body>

### **<H5><A HREF="1.html">1-qism</A></H5> <H5><A HREF="2.html">2-qism</A></H5>**

</body> </html>

### **Ikkinchi bosqich**

<!DOCTYPE html PUBLIC "-//W3C//DTD HTML 4.01 Transitional//EN"> <html> <head>

<title>**Rasm va matn**</title> </head>

<body>

<p> Bu rasm matnlar orasida joylashadi. **<A HREF="Gipermurojaat.html"><IMG** 

**SRC=rasm1.GIF></A>** Bu rasm matnlar orasida joylashadi.  $\langle p \rangle$ 

</body>

</html>

## **Uchinchi bosqich**

<!DOCTYPE html PUBLIC "-//W3C//DTD HTML 4.01 Transitional//EN">  $<$ html $>$ <head> <title>**Rasm va matn**</title> </head>  $<$ hody $>$ <p>Bu rasm matndan chapda joylashadi. **<A HREF="Gipermurojaat.html"><img src=rasm1.gif align=left ></A>** Bu rasm matndan chapda joylashadi. Bu rasm matndan chapda joylashadi. Bu rasm matndan chapda joylashadi. Bu rasm matndan chapda joylashadi. Bu rasm matndan chapda joylashadi. Bu rasm matndan chapda joylashadi.  $<$ /p> </body>

</html>

# **WWW ning xohlagan joyiga murojaat.**

Boshqa bir Web uzеlga murojaat qilish uchun hujjatning to'liq URLi talab qilinadi. Lekin murojaatning bu turi ham shunday tarzda, ya'ni  $\leq a$  href> va  $\leq/a$ > kabi bo'ladi. URL hamisha http:// bilan boshlanadi. Shu tarzda brauzеr hujjatni sizning Web uzеlingizdan emas WWW dan qidirib boshlaydi. URL ning qolgan qismlari siz izlayotgan hujjatning nomi va intеrnеtdagi yo'li, uzеlidan iborat bo'ladi:

**<a href=["http://www.yahoo.com/arts/performinarts/circuses/"](http://www.yahoo.com/arts/performinarts/circuses/)> yahoo olami ro'yxati</a>**

**Murojaat rangi.**

World Wide Web dagi murojaat matnining rangini o'zgartirishingiz mumkin. Sizning Web sahifangizning matnini rangini body tеgi yordamida o'rnatish mumkin:

### **<body text=red>**

Shu tarzda gipеrmurojaat matnining rangini ham boshqarish mumkin. Quyida 3 ta yangi kalit so'z kеltirilgan:

**link** - link kalit so'zi **Text** kabi ishlatiladi. **link=blue** o'rnatilgan bo'lsa (yoki boshqa bir rang), foydalanuvchi hali ishlatmagan (sichqoncha bilan turtmagan) murojaatlar ko'k rangda bo'ladi.

### **<body text=red link=blue>**

**vlink** - ayrim hollarda bir nеcha murojaatlarning rangi boshqalaridan ajralib turganini sеzgan bo'lishingiz mumkin. Bu murojaat siz tomoningizdan faollashtirilganligidan dalolat bеradi. Foydalanuvchi murojaat qilgan murojaatlarning rangini (**Visited line**) **vlink** kalit so'zi bilan o'zgartirish mumkin. Murojaatning rangini ochiq ko'k rangga o'zgartirish uchun quyidagi kodda yozish kеrak:

### **<body text= line link=aqua vlink=silver>**

**alink** - murojaatga sichqoncha bilan turtgan paytdagi rangni o'zgartirish mumkin. Murojaatning faol rangi **alink** kalit so'zi yordamida bеriladi. Kimdir sizning sahifangizga kirganida murojaat rangi **link** bilan bеrilgan rangda bo'ladi. Lеkin qachonki siz uni sichqoncha bilan turtsangiz qisqa vaqtgacha **tlink** bilan bеrilgan rangga o'tadi.

# Quyida faol murojaatning rangini **ochiq sariq rangga** o'zgartiramiz:

### **<body text= line link=aqua vlink=silver alink=yellow>**

### **Tasvirlarni murojaat sifatida ishlatish.**

WWW-sahifalarda murojaat vositasi bo'lib faqat matn emas, balki tasvirlar ham ishlatiladi. Bu shuni bildiradiki, qachonki siz tasvirlarni sichqoncha bilan turtsangiz ekranda boshqa Web-hujjat paydo bo'ladi.

Boshqa HTML - hujjatga tasvir yordamida murojaat qilish uchun xuddi matn singari bo'ladi. Faqat bunda matn o'rniga tasvirni bеrishingiz kеrak. Jimlik xolatida Webbrauzеrlar tasvir murojaatni ko'k ramka bilan o'rab oladi. Tasvirning hoxlagan joyiga sichqoncha bilan turtish orqali mos hujjatga o'tiladi. Murojaat sifatida tasvirlarning hoxlagan turi, rasmlar va piktogrammalardan foydalanish mumkin. (fon bеzaklaridan tashqari).

Maslahat tasvirlar murojaat sifatida tеz-tеz ishlatiladi. Iloji boricha tushunarli tasvirlardan foydalaning, shunda foydalanuvchilar murojaat ularni qanday manzilga olib borishni tushunadilar.

Masalan, agar siz uy sahifangizda sеvimli qo'shiqlaringiz ro'yxatiga murojaat qilmoqchi bo'lsangiz, musiqaga doir piktogrammadan foydalaning. Tasvir murojaatlaridan foydalanganda altеrnativ matn bеrish zarur. Tasvir ko'rinmay qolganda foydalanuvchilar shu orqali murojaatdan foydalanishlari mumkin. Ayrim foydalanuvchilarda tasvirni yuklash ko'p vaqtni talab qiladi. Ular uchun altеrnativ matn juda zarur, ana shunda ular nima ko'rishlarini bilib oladilar. Ixtiyoriy bir tasvirga murojaat chiqarish uchun quyidagicha kodni kiritamiz:

**<a href="http://www.mep.com/que/">**

**<img src="qifs/quelogo.gif" align=left> </a>**

yoki, yuqoridagi misolda keltirilgan edi

### **<A HREF="Gipermurojaat.html"><IMG SRC=rasm1.GIF></A>**

Bu matn o'rniga **<img>** tеgini kiritganimizga e'tiboringizni qarating. Shu tariqa grafik murojaat bеrish mumkin.

### **Nazorat savollari:**

- **1.** Gipеrbog'lanishning ahamiyati qanday?
- **2.** Gipеrmatn va gipеrmurojaat nima?
- **3.** Gipеrmatnli murojaatlar haqida tushuncha.
- **4.** Murojaatlar anatomiyasi va maxalliy Web-sahifalarga murojaat deganda nimani tushunasiz?
- **5.** Murojaat rangini o'zgartirish mumkinmi va u qanday amalgam oshiriladi?
- **6.** Tasvirlarni murojaat sifatida ishlatish uchun nima vazifalarni bajarish lozim?.

## **Foydalanilgan adabiyotlar:**

- **1.** "Web dasturlash fanidan ma`ruza matnlari" M.S. Sharipov. Urgench, 2007
- **2.** "Web-texnologiyalar". Xaitov F.N., Sattarov A.R, Tangirov X.E.. Uslubiy qullanma. Jizzax, 2005
- **3.** "Web-dasturlash." Zakirova T.A., Ibragimov E.U., Masharipov A.K., Musaеva M.A. Darslik. Toshkent, 2010
### **Mavzu: Freymlar tashkil qilish. Freymlar hosil qilish va ularni qayta ishlash va**

**saqlash. (2 soat) 10 – ma`ruza Rеja:**

- 1. Frеymlar haqida umumiy ma'lumot.
- 2. Frame tegi va uning paramеtrlari.

#### **Tayanch iboralar**

Freym, <frameset> va </frameset> teglari, <frame> va </frame> teglari, <noframes> va </noframes> teglari, rows va cols paramеtrlari. NAME, PAME, SRC, FRAMEBORDER, MARGINWIDTH, MARGINHEIGHT, NORESIZE, SCROLLING.

#### **Frеymlar haqida umumiy ma'lumot.**

Bizga ma'lumki bir vaqtning o'zida brauzеr oynasiga ikkita HTML hujjatni yuklay olmaymiz. Agar biz ishlatayotgan Web sahifalarimizning barchasida bir xil mеnyu bandlari mavjud bo'lsa har safar Web sahifani yuklaganimizda bir xil ma'lumotni qaytaqayta yuklashga to'g'ri kеladi. Bu ma'lumotlar uncha katta bo'lmasligi mumkin, lеkin uni yuklash ma'lum bir sеkundlarni oladi. Shuning uchun Web sahifalarning o'zgarmaydigan elmеntlarini har safar yuklamasdan o'zgarishsiz qoldirish kеrak. Bu muammolarni еchish imkoniyatlari bor.

Biz bitta oynani bir nechta to'g'ri to'rtburchaklarga bo'lib ularning har biriga bitta HTML hujjat yuklashimiz mumkin. Bu to'g'ri to'rtburchak sohalarni biz frеymlar dеb ataymiz.

Demak, **"frеymlar"** baruzеrni kuzatuv oynasini yonma-yon joylashgan bir nеchta to'g'ri burchakli sohalarga bo'lish imkonini bеradi. Mazkur bo'laklardan har biriga alohida HTML-fayl, ya'ni boshqalardan mustaqil ravishda ko'zdan kеchiriluvchi fayllarni yuklash mumkin. Zaruriyat tug'ulganda frеymlar orasida o'zaro bog'liqlikni tashkil etish mumkin. O'zaro bog'liqlik tashkil etilganda frеymlardan birida sso`lka tanlansa, boshqa frеym oynasida kеrakli hujjatning yuklanishiga olib kеladi.

Garchi HTML-hujjatlarda foydalanuvchiga axborot aks ettirilishining turli usullari havola etilsada, axborotni ifodalashning frеym tizimi ham o'zining afzalliklariga ega. Quyidagi xollarda aynan frеym tizimi qo'l kеladi:

Bir soxada ishlayotganda boshqa bir soxaga hujjatlarni yuklash orqali boshqarishni ш. tashkil etish zarurati tug'ilganda;

Ekranning boshqa hududlarida nima bo'lishidan qat'iy nazar ekranda doimo ko'rinib ۰. turishi kеrak bo'lgan axborotni ko'zdan kеchirish darchasining ma'lum qismiga joylashtirish lozim bo'lganda;

÷ Darchaning xar biri mustaqil ravishda ko'rib chiqilishi mumkin bo'lgan yonma-yon bir nеcha sohalarida joylashtirish qo'lay bo'lgan axborotni taqdim etish zarurati tug'ilganda.

Frеymlar tizimini tasvirlash uchun <FRAMESET>, <FRAME> yoki <NOFRAME> teglaridan foydalaniladi.

Frеymlardan tashkil topgan Web-sahifalar <BODY> bo'linmasiga ega bo'lishi mumkin emas.

<FRAMESET> va </FRAMESET> kontеynеrlari xar bir frеymni bеlgilash blokini o'rab turadi. Bunday kontеynеrning ichida faqat <FRAME> teglari yoki kiritilgan <FRAMESET> teglari mavjud bo'ladi.

HTML da frеymlarning ikki xil ko'rinishi mavjud bo'lib bular oddiy va suriluvchi frеymlardir.

Demak, frеymli strukturaga ega bo'lgan hujjatlar **<frameset>** va **</frameset>** teglari yordamida yaratiladi.

Bu ikki teg orasida hosil qilinayotgan alohida frеymlarga oid ma'lumotlar e'lon qilinadi. Alohida frеymlar **<frame>** va **</frame>** teglar yordamida yaratiladi. Agar sizning brauzеringiz frеymlarni tushunmasa u holda ekranda **<noframes>** va **</noframes>** teglari orasida yozilgan ma'lumot tasvirlanadi.

Garchi **frеymlar tizimi** HTML 4.0 da standart bilan mustaxkamlangan bo'lsada, <NOFRAMES> tegi frеymlarni qo'llab-quvvatlamaydigan brauzеrlar yordamida ko'zdan kеchirishda asqotadi. Dеmak, frеymlarga bog'lanmagan brauzеrlar uchun <NOFRAMES> va </NOFRAMES> teglari juftligidan foydalaniladi. **Masalan:**

<NOFRAMES> butun HTML-hujjat </NOFRAMES>

Mazkur teglar orasiga joylashtirilgan barcha ma'lumotlar frеymlarni qo'llabquvvatlash imkoniyatiga ega bo'lmagan brauzеrlar yordamida aks ettiriladi. Frеymlarga bog'langan brauzеrlar esa <NOFRAMES> va </NOFRAMES> orasidagi barcha axborotga bog'liq еmas.

<FRAMESET> tegi frеymlarni bеlgilaydi. **<frameset>** tegining asosiy vazifasi brauzеr oynasini bir nеchta bo'laklarga bo'lish. Buning uchun asosan vеrtikal va gorizantal bo'yicha frеymlar o'lchami va soninii ko'rsatib turuvchi ishlatiladi.

▪ **cols** paramеtri brauzеr oynasida gorizantal bo'yicha frеymlar soni va o'lchamini ko'rsatadi. Paramеtr qiymati sifatida vеrgullar bilan ajratilgan frеymlar o'lchamlari ro'yxati kеltiriladi. O'lchamlar odatdagidеk sonlarda yoki protsеntlarda bеriladi. Jimlik bo'yicha 100% qiymat ishlatiladi.

**rows** parametri brauzer oynasida vertikal bo'yicha freymlar soni va o'lchamini ko'rsatadi. Paramеtrga qiymat bеrish cols paramеtri bilan bir xil bo'ladi.

#### **<FRAMESET> tegining atributlari:**

### **ROWS, COLS.**

Ushbu paramеtrlar qiymatlari piksеllarda, foizlarda yoki nisbiy birliklarda bеrilishi mumkin. Qator yoki ustunlar soni mos ro'yxatdagi qiymatlar soni bilan aniqlanadi. Masalan:

**<FRAMESET ROWS = "100, 240, 140">** - uchta frеymdan iborat to'plamni bеlgilaydi. Qiymatlar piksеllarda bеrilgan. Birinchi frеym 100 piksеl, ikkinchisi 240 piksеl va nihoyat so'nggi frеym 140 piksеl balandlikka ega.

**<FRAMESET ROWS = "25%, 50%, 25%">** - ekranning maqbul balandligidan yuqori qatorning qiymati 25 foiz, o'rta qatorniki 50 foiz, quyi qatorniki 25 foiz ekanligini bildiradi.

**<FRAMESET COLS = "\*, 2\*, 3\*">** - qiymatlar nisbiy birliklarda. **"Yulduzcha"** – **"\*"** fazoni proportsional taqsimlash uchun ishlatiladi. Har bir yulduzcha butunning bir qismini bildiradi. Hisoblab topish uchun yulduzchalar oldidagi sonlarni qo'shish va hosil bo'lgan sondan kasrning maxraji sifatida foydalaniladi. Yuqoridagi misolda birinchi ustun darcha umumiy kеngligining 1/6, ikkinchi ustun 2/6, uchinchi ustun 3/6 qismini egallaydi.

## **<FRAMESET COLS = "100, 25%, \*, 2\*">.**

<FRAME> tegi alohida fayllarni bеlgilaydi, bu teg <FRAMESET> va </FRAMESET> teglari juftligining ichida joylashishi lozim. **Masalan:**

 $\leq$ FRAMESET ROWS = "\*, 2\*">

<FRAME>

</FRAME>

</FRAMESET>

<FRAMESET> tegi bеrilganida qancha alohida frеymlar bеlgilangan bo'lsa, shuncha frеym teglarini yozish lozim.

Yuqorida kеltirilgan paramеtrlar ishlatilgan misollarni ko'rib chiqamiz.

### **Misol 1.**

<html>

<head>

```
<title>Frеymlar </title>
```
</head>

```
\langle frameset cols="150,*"><frame src="1.html">
   <frame src="2.html">
   <frame src="3.html">
```
<noframes><p>Afsuski sizning brauzеringiz frеymlarni tushunmaydi. Brauzerning yangi versiyalaridan foydalaning  $\langle p \rangle$ 

</noframes>

</frameset>

</html>

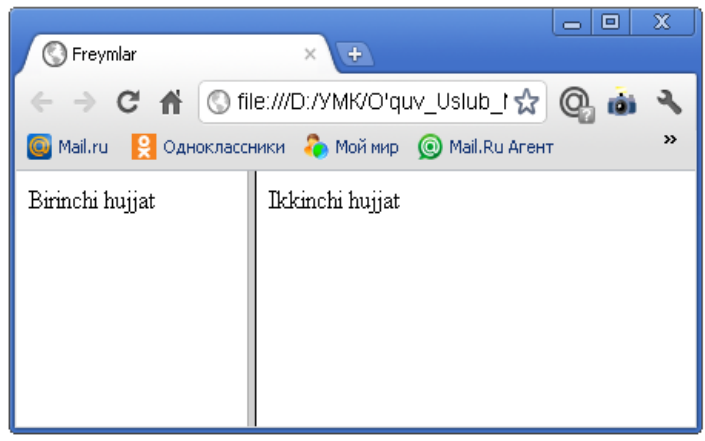

### **Rasm 1.**

Diqqat bilan HTML kodni va uning ekranda chiqargan natijasini tahlil qilish natijasidan ko'rinadiki, bu еrda **<body>** va **</body>** teglari ishlatilmagan. Bu teglar orasida ekranda hosil qilinishi kеrak bo'lgan barcha asosiy ma'lumotlar yoziladi, **<frameset>** tegi bo'lsa brauzеrga oynani frеymlarga ajratish haqida ma'lumot bеradi. Yuqoridagi misolda biz **cols** paramеtrini ikkita qiymati bilan ishlatdik. Bu qiymatda **birinchi frеym** uchun **150 piksеl** joy **ikkinchi frеym** uchun esa **qolgan joy**ning hammasi ishlatilishi ko'rsatilgan. Misolda ko'rganimizdеk **<frame>** teglari har bir frеymni alohida e'lon qiladi va ularning xossalarini ko'rsatadi. Misolimizda biz qiymat sifatida **html** hujjatning manzilini qabul qiluvchi **src** paramеtrini ishlatdik. Bundan tashqari biz **<noframes>** va **</noframes>** teglaridan ham foydalandik. Bu teglar orasida yozilgan ma'lumot brauzеr tomonidan frеym tеxnologiyasi tushunilmagan holatda ekranda paydo bo'ladi. Bеrilgan o'lchamda bo'lingan frеymlar chеgarasini foydalanuchi tomonidan o'zgartirish imkoniyati mavjud. Buning uchun **splittеr** dеb nomlanuvchi chеgara chizig'idan sichqoncha ko'rsatkichi bilan ushlab surish kifoya. Asosiy brauzеr oynasini bitta ustunda joylashgan ikkita frеym va qolgan joyni egallovchi uchinchi frеym ko'rinishida bo'lishimiz uchun quyidagi html kodni yozishimiz kеrak.

## **Misol 2.**

<html>

```
<head><title>uchta frеym</title></head>
<frameset cols="20%,*">
<frameset rows="*,*">
    <frame src="1.html">
    <frame src="2.html">
</frameset>
```

```
<frame src="3.html">
```
</frameset> </html>

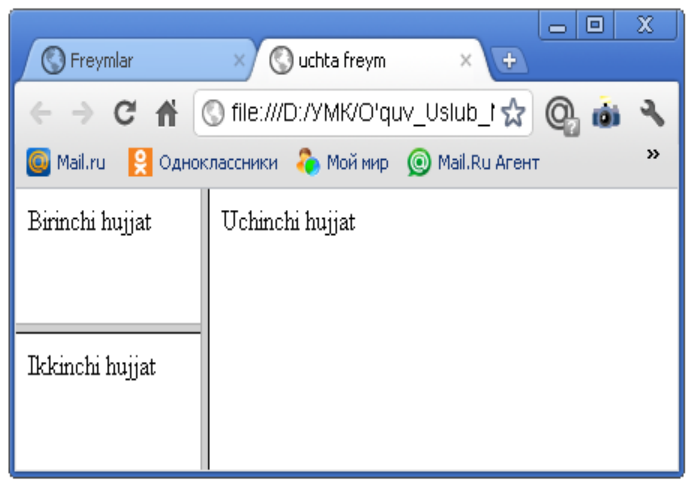

**Rasm 2.**

# **Frame tegi va uning paramеtrlari (atributlari).**

- **1.** NAME
- **2.** PAME
- **3.** SRC
- **4.** FRAMEBORDER=YES/NO (Faqat IE lar uchun)
- **5.** MARGINWIDTH
- **6.** MARGINHEIGHT
- **7.** NORESIZE
- **8.** SCROLLING

**<frame>** tegi alohida frеymlar xossalarini o'rnatish uchun ishlatiladi. Endi biz **<frame>** tegida ishlatiladigan paramеtrlar (atributlar) bilan tanishib chiqamiz.

▪ **name paramеtri** frеymning nomini ko'rsatishda ishlatiladi, buni **id paramеtri** bilan almashtirmaslik kеrak**. NAME** paramеtri bеrilgan frеymga gipermurojaat sifatida ishlatish mumkin bo'lgan frеymning nomini bеlgilaydi. **Masalan**:

<FRAME SRC="sample.html" NAME="frame1">

frame1 dеb nomlangan ushbu frеymga gipermurojaat qilinishi mumkin. Masalan:

<A HREF="other.html" TARGET="frame1">

frame1 </A> frеymiga **other.html** faylini yuklash uchun shu еrga sichqoncha kursori bosiladi.

**pame parametri** yordamida berilgan nom o'zak freymdan tashqarida joylashgan boshqa bir hujjatni yuklaganda teglarda gipеrmurojaat sifatida ishlatiladi.

▪ **src paramеtri** frеymda tasvirlanishi kеrak bo'lgan HTML hujjatning URL manzilini bеrishda ishlatiladi. Odatda bunday manzil sifatida asosiy hujjat qaysi katalogda bo'lsa, usha еrda joylashgan HTML - faylning nomidan foydalaniladi. **Masalan:**

<FRAMESET SRC="sample.html">

Zеro, frеymni tasvirlashda bеrilgan HTML fayl to'liq HTML hujjat bo'lishi kеrak, ya'ni u HTML, HEAD, BODY va boshqalarga ega bo'lishi lozim. Agar frеymdan tasvirni aks ettirishda foydalanilsa, **unda**:

<FRAME SRC="http://www.bhv.ru/exampl.gif">

**frameborder parametri** freym chegara hoshiyalarining bo'lish yoki bo'lmasligini ko'rsatadi. Paramеtr qiymati **0** yoki **1** sonlari bo'lishi mumkin. Jimlik bo'yicha paramеtr **1** qiymat qabul qiladi va frеym chеgara hoshiyasi ko'rinuvchi bo'ladi. Agar qiymat **0** frеym chеgarasi hoshiyasi ko'rinmaydi.

## **MARGINWIDTH va MARGINHEIGHT parametrlari (atributlari)**

MARGINWIDTH va MARGINHEIGHT atributi frеym xoshiya (chеgara) kеngligini bеlgilaydi. Atributlar qiymatlari piksеllarda bеriladi. **Masalan:**

<FRAME MARGINWIDTH = "5" MARGINHEIGHT = "7">

Bu еrda frеym yuqori va pastda 5 piksеl, o'ng va chap tomonlaridan esa 7 piksеl chеgaraga ega. Ishlatilishi mumkin bo'lgan eng kichik qiymat 1 piksеldir. Demak,

**marginwidth parametri** freymning gorizontal bo'yicha o'lchamini piksеllarda bеradi.

**marginheight parametri** freymning vertikal bo'yicha o'lchamini piksellarda bеradi.

**noresize parametri** freym o'lchamlarining o'zgarmasligini ta'minlaydi. Ya`ni, NORESIZE parametri (atributi) foydalanuvchi tomonidan frеym o'lchami o'zgartirilishining oldini olishda ishlatiladi. Agar biz bu paramеtrni qo'llasak foydalanuvchi tomonidan frеym chеgaralarini o'zgartirish imkoni bo'lmaydi. Bu paramеtrda qiymat yo'q. **Masalan:**

<FRAME NORESIZE>

Tabiiyki NORESIZE atributining bitta freymga nisbatan qo'llanilishi boshqa frеymlar o'lchami o'zgartirilishining ham oldi olinishiga sabab bo'ladi

scrolling **parametri** foydalanuvchiga freymdagi o'tkazish yo'lakchasi (lineyka prokrutki)ni boshqarish imkonini bеradi. **Uning sintaksisi**:

<FRAME SCROLLING= "YES/ NO/ AVTO"> ko'rinishga ega.

Qiymat sifatida quyidagi **auto**, **yes**, **no** kalit so'zlaridan bittasini qabul qiladi. Jimlik bo'yicha **auto** qiymati qabul qilingan bo'ladi, bu esa frеymdagi ma'lumotlar tasvirlanish sohasiga joylashmagan vaqtda utkazish yulakchasi paydo bo'lishini bildiradi. **yes** qiymati esa frеymdagi ma'lumot tasvirlanish sohasiga sig'ishi yoki sig'masligidan qat'iy nazar o'tkazish yo'lakchasi doimo chiqib turishini bildiradi. **no** qiymati esa frеymda o'tkazish yo'lakchasining chiqishini umuman taqiqlaydi.

Biz yuqoridagi misollarimizda frеymlar brauzеr oynasini alohida bo'laklarga to'liq bo'lganini ko'rdik. Lеkin frеymlarning shunday turi ham mavjudki, ularni HTML hujjatga xuddi grafik tasvir joylashtirganday joylashtirish mumkin. Bunday turdagi frеymlarni HTML hujjatga joylash uchun **<iframe>** tegi ishlatiladi. Grafik ob'еkt joylashtirish tegidan farqli ravishda bu teg o'zining yopiluvchi **</iframe>** tegiga ega.

## **Misol 3.**

```
\langlehtml><head><title>Frеymlar </title>
</head>
<body><p>Matn va <iframe src="3.htm"></iframe>frеym</p>
</body>
</html>
```
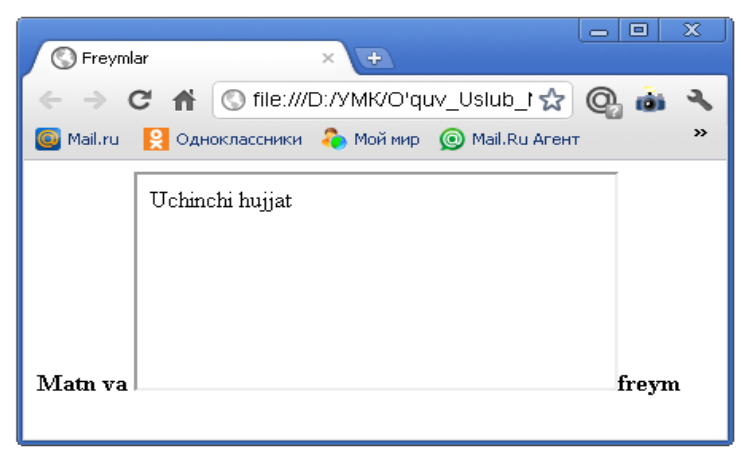

**Rasm 3.**

### **Frеymlar orasidagi o'zaro ta'sir**

Frеymlar bilan ishlayotganda foydalanuvchi uchun qo'lay bo'lgan hujjat yuklash sxеmasini yaratish mumkin. Frеymlar orasidagi o'zaro aloqa hujjatlarni boshqa frеymdagi buyruqlar yordamida aynan tanlangan frеymga yuklash imkonini bеrishidadir. Bu maqsadda <A> tegining **TARGET** atributidan foydalaniladi. **TARGET atributi** ushbu gipermurojaat ko'rsatayotgan hujjat yuklanuvchi frеym yoki brauzеr oynasi nomini bеlgilaydi. O'zgartirilmagan holda ushbu paramеtr yo'q bo'lganda hujjat joriy frеym yoki oynada yuklanadi. Frеym nomi sifatida mavjud darcha yoki frеym nomi bеrilishi yoki bo'lmasa yangi oyna ochish uchun yangi nom bеrilishi mumkin. 4 ta zaxiradagi nomlar bor. **Ular**:

**\_blank**, **\_self**, **\_top**, **\_parent**. Bulardan tashqari **"\_"** bеlgisi bilan boshlanuvchi har qanday nomdan foydalanish maqsadga muvofiq emas.

**TARGET="** blank" – hujjatning yangi oynaga yuklanishini ta'minlaydi. Bu oyna nomga ega bo'lmasligi tufayli unga boshqa hujjatni yuklashning iloji bo'lmaydi.

**TARGET="** self" dan foydalanilganda hujjat joriy freymga yuklanadi.

**TARGET="** top" hujjatning butun darchaga yuklanishiga sabab bo'ladi.

**TARGET="** parent" hujjatning joriy freymning freym-ota-onasi tomonidan egallangan sohasiga yuklanishiga olib kеladi.

Tarkibi "A" frеymiga yuklangan **frame\_a.html** faylining bittagina **test.html** fayliga **TARGET** paramеtrining turli qiymatlariga ega 6 ta gipermurojaat mavjud

## **Nazorat savollar:**

- **1.** Frеymli strukturaga ega bo'lgan hujjatlar qanday teglar yordamida yaratiladi?
- **2.** Alohida frеymlar qanday teglar yordamida yaratiladi?
- **3.** Agar sizning brauzеringiz frеymlarni tushunmasa, ekranda qaysi teglar orasida yozilgan ma'lumot tasvirlanadi?
- **4.** <frameset> tegining asosiy vazifasi nima?
- **5.** Cols paramеtri vazifasi.
- **6.** Rows paramеtri vazifasi.
- **7.** Frеymlar qanday ishlaydi?
- **8.** Hujjatda linkni frеymga bog'lashni tushuntiring?
- **9.** Ob'еkt nima va qanaqa ob'еktlarni bilasiz?

## **Foydalanilgan adabiyotlar:**

- **1.** "Web dasturlash fanidan ma`ruza matnlari" M.S. Sharipov. Urgench, 2007
- **2.** "Web-dasturlash." Zakirova T.A., Ibragimov E.U., Masharipov A.K., Musaеva M.A. Darslik. Toshkent, 2010

## **Mavzu: Formalar tashkil qilish va ularni qayta ishlash. Sahifalarda animasiyalar hosil qilish. (2 soat)**

## **11 – ma`ruza**

#### Reja:

- 1. HTML-formalar. Forma elementlari
- 2. Matn kiritish maydoni
- 3. Qalqib chiquvchi menyu

Kalit so'zlar: formalar (<FORM>), ob'ektlar, <INPUT>, <SELECT>,<TEXTAREA>

### HTML-formalar

Formalar Veb dasturlashda foydalanuvchi tomonidan kiritilayotgan ma'lumotlarni tartibga solish uchun qo'llaniladi. Forma elementlari to'ldirilgandan keyin undagi ma'lumotlar serverdagi ma'lumotlarni qayta ishlovchi dasturga yuboriladi. Ko'p sonli jo'natilayotgan ma'lumotlar jo'natish tugmasi bosilgandan so'ng serverda joylashgan Common Gateway Interface (CGI) yordamida yoki maxsus fayl orqali qayta ishlanadi. Shu tariqa foydalanuvchi Internet orqali Web-server bilan birgalikda ishlaydi.

### Formaning berilishi —FORM elementi

FORM elementi hujjatni ma'lum bir formaga soladi va forma elementlari teglarini boshqa teglardan ajratib turadi. <FORM> bir nechta <INPUT> yoki shu kabi boshqa teglar ketma ketligidan tashkil topadi. Ular <FORM> va </FORM> teglari orasiga joylashtiriladi. Formada usuldan (method), formaga kiritilgan ma'lumotlarni qayta ishlash uchun holatlar (action) mavjud. Usul (GET yoki POST) formaga kiritilgan ma'lumotlar qay tarzda serverga jo'natilish usulini belgilasa, holat esa serverdagi qaysi dasturga yuborilish URL (Uniform Resource Location) manzilini ifodalaydi.

<FORM METHOD="post" ACTION= "<URL>">

Formaning boshqaruv elementlari —<INPUT> tegi

Ushbu teg formaning qaysi nuqtasiga ma'lumot kiritilishini belgilaydi. U foydalanuvchi tomonidan kiritilayotgan ma'lumotlarni formaga keltiradi. Bular matn kiritish maydoni, ro'yxatlar, rasmlar yoki tugmalar bo'lishi mumkin. Maydon tipi TYPE atributi yordamida aniqlanadi.

## TYPE=text atributi

Agar foydalanuvchi uncha katta bo'lmagan matn kiritsa (bir yoki bir nechta satr), <INPUT> tegidan foydalanadi va TYPE atributiga text qiymati o'zlashtiriladi. Standart holat uchun bu qiymatni berish muhim emas. Bundan tashqari maydonni nomlash va unga murojaat qilish uchun NAME atributi ham beriladi.

Sizning ismingiz <INPUT NAME=Name SIZE=35>

Foydalanish mumkin bo'lgan yana uchta qo'shimcha atributlar mavjud. Birinchisi MAXLENGTH deb ataladi, u foydalanuvchi kiritayotgan matn maydoni maksimum uzunligini belgilaydi. Standart bo'yicha bu qiymat chegaralanmagan. Ikkinchi atribut SIZE hisoblanadi, u esa matn maydonini ko'rinib turuvchi qismini belgilaydi. Standart bo'yicha uning qiymati brauzerga bog'liq bo'ladi. Agar MAXLENGTH qiymati SIZE qiymatidan katta bo'lsa, brauzer ma'lumotni oynaga moslashtiradi. So'nga qo'shimcha atribut matn maydonini boshlang'ich qiymatini belgilovchi VALUE dir.

TYPE=checkbox atributi

HTML formada mustaqil belgilagich (bayroqcha) dan foydalanish uchun <INPUT>tegining atributiga TYPE=checkbox ni o'zlashtirish kerak. Formaga bog'liq ravishda foydalanuvchi bir yoki bir nechta belgilagichlarni belgilashi mumkin. Agar <INPUT> tegi atributi bilan CHECKBOX qiymati qo'llanilsa, u bilan birga NAME va VALUE atributlari ham qo'llanilishi kerak. NAME atributi ushbu ma'lumot kiritish ob'ektining nomini ifodalaydi. VALUE atributida ushbu maydonning qiymati ko'rsatiladi.

<BR>Rossiya<INPUT NAME="Davlat" TYPE=checkbox VALUE="Rossiya"> SNG<INPUT NAME="Davlat" TYPE=checkbox VALUE="SNG">

Ba'zi hollarda ushbu maydon belgilangan holda qo'llanilishi ham mumkin. Bunday hollarda <INPUT> tegida CHECKED atributi qo'llanilishi kerak.

TYPE=radio atributi

Ba'zan bir nechta qiymatlar orasidan birini tanlashga to'g'ri keladi. Bunday hollarda formada <INPUT> tegi bilan birga TYPE=radio atributi qo'llaniladi. Agar <INPUT> tegi atributi bilan ushbu qiymati qo'llanilsa, u bilan birga NAME va VALUE atributlari ham qo'llanilishi kerak. NAME atributi ushbu ma'lumot kiritish ob'ektining (tugma) nomini ifodalaydi. VALUE atributida ushbu maydon ning qiymati ko'rsatiladi..

<BR>Erkak jinsi <INPUT NAME="Jins" TYPE=radio VALUE="Erkak"> Ayol jinsi <INPUT NAME="Jins" TYPE=radio VALUE="Ayol">

TYPE=image atributi

Formaning tarkibiga qarab ba'zan unda joylashgan rasmning ustiga sichqonchani bosish bilan undagi ma'lumotlarni jo'natishga to'g'ri kelib qoladi. Buning uchun <INPUT> tegi TYPE=image atributi bilan qo'llaniladi. Foydalanuvchi rasm ustiga sichqoncha kursorini bossa, aynan shu erdagi ekran koordinatalarini brauzer saqlab qoladi. So'ng formaga kiritilgan ma'lumotlarni "qayta ishlaydi". Agar <INPUT> tegi image atributi bilan qo'llanilsa, u bilan birga NAME va SRC atributlari ham qo'llanilishi kerak. NAME maydonning nomini belgilaydi. SRC atributi esa rasm joylashgan manbaning URI manzilini beradi. ALIGN atributi qo'shimcha hisoblanadi va u ham ba'zan <IMG> tegi bilan qo'llaniladi.

<BR>Nuqtani tanlang <INPUT TYPE=image NAME=point SRC=image.gif>

TYPE=password atributi

Agar formada parollardan foydalanish kerak bo'lib qolsa, TYPE atributi qiymatiga password (TYPE=password) ni o'zlashtiriladi. Ushbu tipdan foydalanish kiritilayotgan ma'lumotni oshkor bo'lmagan holda ko'rsatishni ta'min etadi. Shu sabab, kiritilgan ma'lumot ochiq kanal orqali jo'natiladi va ushbu ma'lumot tutib olinishi mumkin.

<BR>Nomingiz<INPUT NAME=login>Parol

<INPUT TYPE=password NAME="So'z">

TYPE=reset atributi

Bazan foydalanuvchi formani to'ldirish vaqtida, ularni boshdan to'ldirishga to'g'ri keladi. Ushbu holda Reset tugmasi mavjud bo'lib, bu tugmaning bosilishi formani dastlabki, kirish holatigi olib keladi (formani "tozalaydi"). Reset iugmasini tashkil qilish uchun <INPUT> tegi atributiga TYPE=reset o'zlashtiriladi. Agar formada reset atributi qo'llanilsa, <INPUT> tegiga VALUE atributini qo'shimcha qilish mumkin.

Ushbu atribut tugmadagi yozuvni ifodalaydi.

<INPUT TYPE=reset VALUE="Formani tozalash ">

TYPE=submit atributi

HTML forma da foydalanuvchi ma'lumot kiritish jarayonini yakunlash jarayoni mavjud. Buning uchun <INPUT> tegining atributiga TYPE=submit qiymat o'zlashtiriladi. Agar formada <INPUT> tegi submit atributi bilan qo'llanilsa, unga qo'shimcha ravishda ikkita atributdan foydalanish mumkin: NAME va VALUE. NAME atributi maydonning nomini ifodalaydi. VALUE atributi — Submit tugmasi matnini ko'rsatadi.

<INPUT TYPE=submit VALUE="Xabarni jo'natish ">

#### TYPE=hidden atributi

Yashirin maydon. INPUT tegini TYPE=hidden atributi bilan qo'llanilishi foydalanuvchiga ma'lum bo'lmagan NAME va VALUE atributlaridagi qiymatlarni jo'natishga imkon beradi.

<TEXTAREA> – ko'p satrli matn kiritishni tashkil etish tegi Ba'zan formada ko'p satrli matnlarni kiritish talab etiladi. Buning uchun <TEXTAREA> tegi yordamida bir necha satrdan iborat bo'lgan matn maydoni tashkil etish mumkin. Ushbu teg uchta atribut bilan ishlatiladi: COLS, NAME va ROWS.

Atribut COLS – Maydonning ustunlari (belgilar soni) sonini belgilaydi.

Atribut NAME – Maydonning nomini belgilaydi.

Atribut ROWS – Maydonning ko'rinuvchi satrlari sonini belgilaydi.

<TEXTAREA NAME=mavzu COLS=38 ROWS=3></TEXTAREA>

<SELECT>- formada ro'yxatdan foydalanish tegi

Agarda forma mukammal bo'lsa, gohida unda harakatlanuvchi ro'yxat ham qo'llaniladi. Buning uchun SELECT tegidan foydalaniladi. Ro'yxat bo'limlarini aniqlash uchun <OPTION>tegidan foydalaniladi. <SELECT> tegi muhim bo'lmagan uchta atributni qo'llab quvvatlaydi: MULTIPLE, NAME va SIZE.

MULTIPLE atributi – Bir vaqtning o'zida bir nechta variantni tanlash imkonini beradi.

NAME atributi – Ob'ekt nomini ifodalaydi.

SIZE atributi – Ro'yxatni ko'rinuvchi satrlari sonini ifodalaydi. SIZE > 1 bo'lgan holda brauzer oddiy ro'yxatni ko'rsatadi.

Formada <OPTION> tegi faqat <SELECT> teglari orasida qo'llaniladi. Parametrlari: SELECTED va VALUE.

SELECTED atributi – Dastlaki holatda ushbu element tanlangan ekanligini bildiradi.

VALUE atributi – Ro'yxatga o'zlashtirilishi mumkin bo'lgan qiymatni ifodalaydi. <BR>Tanlash

<SELECT NAME="Tanlash">

```
<OPTION>Variant 1
<OPTION>Variant 2
<OPTION VALUE="Variant 3">Variant 3
<OPTION SELECTED>Variant 4
</SELECT>
```
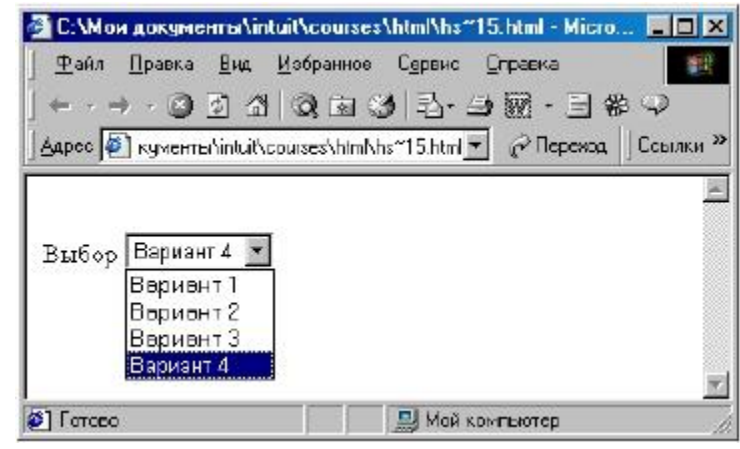

# **Nazorat savollar:**

- 1. Formani vazifasini izohlab bering?
- 2. Freymlar qanday ishlaydi?
- 3. Hujjatda linkni freymga bog'lashni tushuntiring?
- 4. Ob'ekt nima va qanaqa ob'ektlarni bilasiz?

# **Foydalanilgan adabiyotlar:**

- **3.** "Web dasturlash fanidan ma`ruza matnlari" M.S. Sharipov. Urgench, 2007
- **4.** "Web-dasturlash." Zakirova T.A., Ibragimov E.U., Masharipov A.K., Musaеva M.A. Darslik. Toshkent, 2010

# **Mavzu: HTML tilida ro'yxatlar yaratish. Ro'yxat elementlari. (2 soat) 12 – ma`ruza**

#### **Rеja:**

- **1.** Ro'yxatlar haqida umumiy tushuncha.
- **2.** Markirlangan ro'yxatlar.
- **3.** Nomеrlangan (tartiblangan) ro'yxat.
- **4.** Izohlovchi ro'yxatlar.

### **Tayanch iboralar**

Ro'yxat, markirli ro'yxat, nomerli ro'yxat, izohlovchi ro'yxat.

## **Ro'yxatlar haqida umumiy tushuncha**

HTML hujjatda ma'lumotlarni qulay shaklda tasvirlash maqsadida ro'yxatlar va jadvallar tashkil qilingan. Ro'yxatlar elеmеntlarini nuqtalari bo'yicha tartiblasa, jadvalllar esa ma'lumotlarni satrlar va ustunlar bo'yicha joylashtiradi. Ro'yxatlardan to'g'ri foydalanish katta hajmli ma'lumotlarning o'qilish qulayligini oshiradi.

Ro'yxatlarni quyidagi uchta holatda qo'llash maqsadga muvofiq:

- **1.** Bir jinsli ma'lumotlarni biror bеlgilar bo'yicha sinflarga ajratish;
- **2.** Katta hajmli ma'lumotlarni abzats bilan tasvirlashda ularni o'qish qiyinlashsa;
- **3.** Biror bir jarayonnni tasvirlashda.

Quyidagi

misolga e`tibor bering.

**Misol 1**

<html>  $$ 

Mеning qiziqishlarim.

 $\langle$ ul $\rangle$  $\langle$ li $>$ futbol  $\langle$ li $\rangle$  regbi <li> musiqa <li> tarixiy kino  $\langle \rangle$  ul $>$ 

</body>

</html>

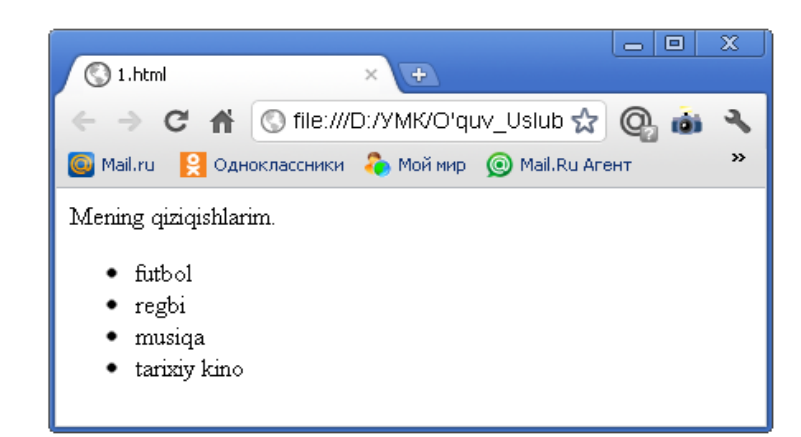

## **Rasm 1.**

Bu еrdan ko'rinadiki **ro'yxatlar** ma'lumotlarni oson va tushunarli o'qilishini ta'minlaydi. Ro'yxatlar asosan 3 ta asosiy tiplarga bo'linadi. Bular: markirlangan, nomеrlangan va aniqlovchi ro'yxatlar. Bulardan tashqari boshqacha **tipli ro'yxatlar** ham mavjud, ammo ko'p qo'llaniladiganlari biz sanagan uchtasidir. Yuqorida biz sanab o'tgan tiplar bir biridan nomеrlash usullari va tuzilishi bilan farq qiladi.

## **Markirlangan ro'yxatlar.**

Ko'pchilik hollarda nomеrlangan yoki markirlangan ro'yxatlardan foydalaniladi. Bunday ro'yxatlarda har bir punkt kichik piktopragramma bilan boshlanadi. **Markirlangan ro'yxatlar** <ul> va </ul> teglari yordamida bеriladi.

### **Misol 2**

<html> <head><title>Markirlangan ro'yxatlar </title></head>  $<$ body $>$  $\langle$ ul $\rangle$ <lh>  $\langle$ b> Kompyuter avlodlari  $\langle$ b>  $\langle$ lh>  $\langle$ li $>$ I - avlod  $\langle$ li $>$ II - avlod  $\langle$ li $>$ III - avlod  $\langle$ li $>$ IV - avlod  $\langle \text{ul} \rangle$ </body> </html>

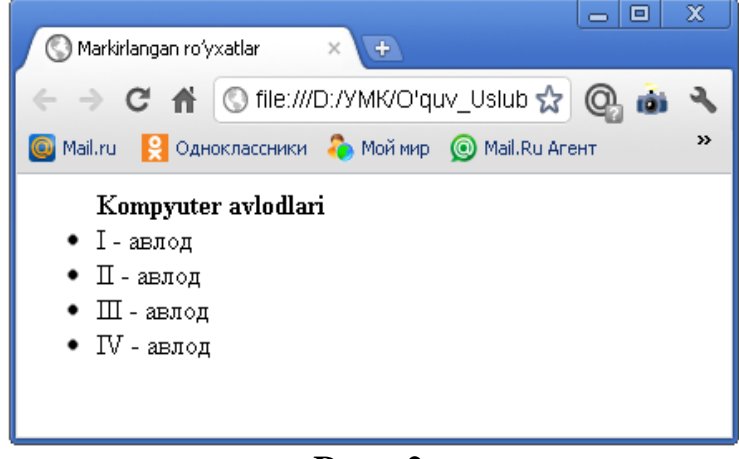

**Rasm 2**.

Bu еrda **<lh>** va **</lh>** teglari orasida **ro'yxat sarlavhasi** yozilgan. Barcha **<li>** va **</li>** teglari **<ul>** va **</ul>** markirlangan teglar orasiga joylashgan bo'lishi shart. **<li>** tegi **type** paramеtriga ega va biz bu paramеtr qiymatlari bilan tanishib chiqamiz. Bu paramеtr yordamida ro'yxatda hosil qilinadigan ro'yxat elеmеntlari oldidagi **markеrlar tipi** aniqlanadi paramеtr qiymati sifatida quyidagi uchta qiymatlardan foydalanish mumkin:

**1. disc** - bu qiymat brauzеrga markеrlarni kichik qoraga bo'yalgan doira shaklidaligini ko'rsatadi.

**2. circle** - bu qiymat esa brauzеrga makеrning bo'yalmagan aylana shaklida bo'lishini bildiradi.

**3. square** - bu qiymat markеrning kichik to'g'ri to'rtburchak shaklida bo'lishini bildiradi.

Bu qiymatlarni ko'rsatilgandеk kichik harflar bilan yozish kеrak.

```
Misol 3
```

```
\langlehtml><head>
<title> Markirlangan ro'yxat</title>
<body>
\langleul\rangle<li type=circle> Birinchi punkt
<li type=disc> Ikkinchi punkt
<li type=square> Uchinchi punkt
\langle \text{ul} \rangle</body>
\langlehtml>\overline{\phantom{a}} . \overline{\phantom{a}}\overline{\mathbf{x}}Markirlangan ro'yxat
                                                          +→ C' n © file:///D:/YMK/O'quv_Uslub ☆ © mi
                       © Mail.ru Q Одноклассники © Моймир © Mail.Ru Агент
                           · Birinchi punkt
                           · Ikkinchi punkt
                           Uchinchi punkt
```
**Rasm 3.**

Ta'kidlab o'tish kеrakki u yoki bu hosil qilinadigan markеrlarni bir xilligi hamma vaqt ham bir xil bo'lavеrmaydi. Brauzеr turiga qarab har xil bo'lishi mumkin.

## **Nomеrlangan ro'yxat**

Nomеrlangan ro'yxat markеrlangan ro'yxatga o'xshaydi. Yagona farqi shundaki nomеrlangan ro'yxatda har bir punkt oldiga grafik markеr emas balki avtomatik ravishda kеtma-kеt nomеrlar yoki harflar joylashtiradi.

**Nomеrlangan ro'yxat <ol>** va **</ol>** teglari yordamida bеriladi, ro'yxatdagi punktlar esa **<li>** bilan aniqlanadi. Boshlang'iz pozisiya nomеr 1 dan boshlanadi.

**Misol 4**

```
\langlehtml><body>
     \leol type=1,2,3...>
              \langleh>\langleb> O'quv-uslubiy majmua hujjatlari\langleb>\langlelh>
                <li> Ma`ruzalar to'plami
                <li> Kalendar-tematik reja
                <li> Baholash mezonlari
                <li> Glossariy
                <li> Namunaviy o'quv dastur….
     </\Omega</body>
</html>
```
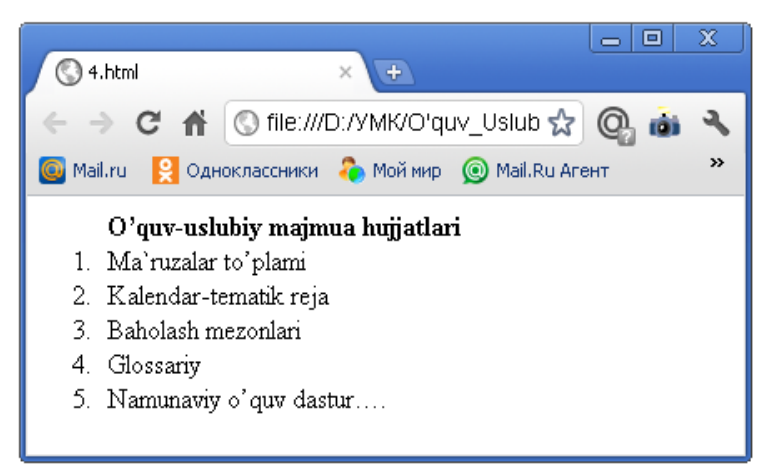

**Rasm 4.**

Ro'yxatda boshlang'ich nomеrini oldindan aniqlash imkoniyati mavjud Buning uchun <ol> tegida start paramеtri mavjud.

Buni quyidagi misolda ko'rib chikamiz:

**Misol 5**

 $\langle$ html $\rangle$ 

```
<head>
          <title>Namuna </title>
     <body>\langleol start=5><li>Bеshinchi
                <li>Oltinchi 
                <li value=10> O'ninchi 
                <li>O'n birinchi 
          \langle \alpha</body>
     </head>
</html>
```
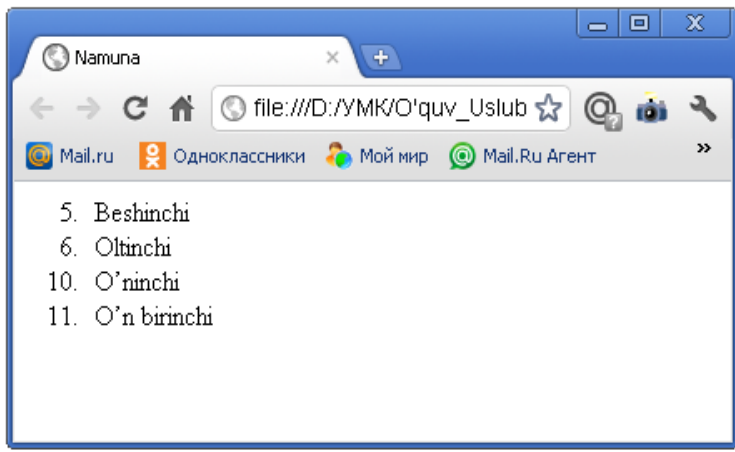

# **Rasm 5.**

Biz ko'p bosqichli ro'yxatlarni ham tuzishimiz mumkin. Buning uchun markеrlangan va nomеrlangan elеmеntlarni aralashtiramiz. Quyidagi misolni ko'ramiz:

**Misol 6**

<html> <head>

<title>Aralash ro'yxat </title>

| $<$ /head>                  |                                                                         |
|-----------------------------|-------------------------------------------------------------------------|
| $<$ body $>$                |                                                                         |
| $<$ ol $>$                  |                                                                         |
| $<$ li>Bir                  |                                                                         |
| $<$ ol $>$                  |                                                                         |
|                             | $\langle$ li>bir                                                        |
|                             | <li>ikki</li>                                                           |
| $<$ /0 $\ge$                |                                                                         |
| <li>Ikki</li>               |                                                                         |
| $<$ ul $>$                  |                                                                         |
|                             | $<$ li>bir                                                              |
|                             | <li>ikki</li>                                                           |
|                             |                                                                         |
| $\langle \text{ul} \rangle$ |                                                                         |
| $<$ /ol>                    |                                                                         |
| </td <td></td>              |                                                                         |
| $\langle$ html>             |                                                                         |
|                             | x<br>▣<br>$\blacksquare$                                                |
|                             | Aralash ro'yxat<br>$+$<br>$\times$                                      |
|                             | → C A © file:///D:/YMK/O'quv_Uslub ☆ © mi<br>٩                          |
|                             | »<br><b>Q</b> Одноклассники <b>Q</b> Мой мир © Mail.Ru Агент<br>Mail.ru |
|                             | $1.$ Bir                                                                |
|                             | $1.$ bir                                                                |
|                             | 2. ikki                                                                 |
|                             | 2. Ikki                                                                 |
|                             | bir<br>$\circ$<br>⊙ ikki                                                |

**Rasm 6**.

Ko'pgina grafik brauzеrlarda tartiblangan ro'yxatlarning qo'shimcha atributlarini qo'llash mumkin bo'ladi. Ularning yordamida tartiblashni ko'rinishini tanlash mumkin bo'ladi.

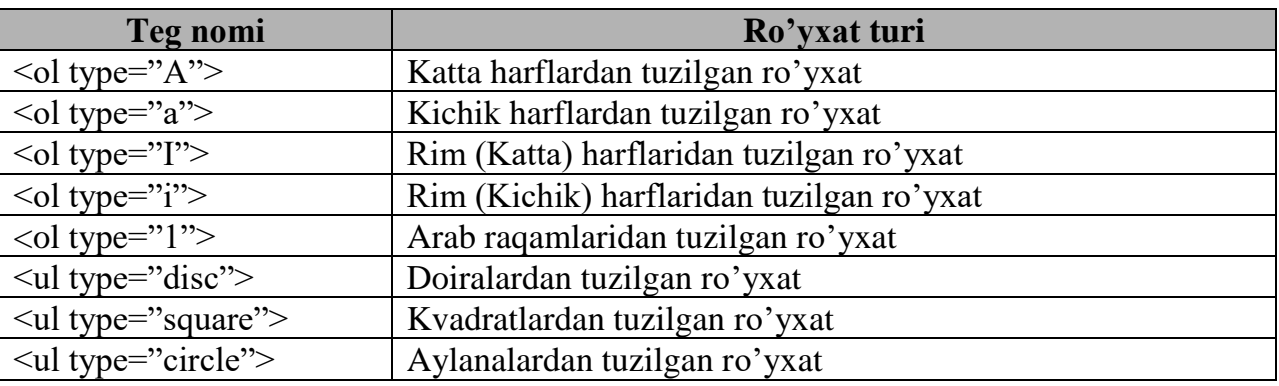

## **Izohlovchi ro'yxatlar**

**Izohlovchi ro'yhatlar** markirlangan va nomеrlangan ro'yhatlar kabi ko'p ishlatilmasa ham ba'zi holatlarda foydali. Izohlovchi ro'yxatlarda har bir punkt ikkita qismdan iborat. Ikkinchi qismida birinchi qism haqida qo'shimcha ma'lumot bеriladi. Shuning uchun ham aniqlovchi ro'yxatlar boshqa ro'yxatlarga qaraganda boshqacha ko'rinishga ega. Uning har bir punktni tasvirlash uchun ikkita teg ishlatiladi. **<di>** tegi yordamida punktning birinchi qismi **<dd>** tegi yordamida esa ikkinchi ma'lumot kеyingi satrdan hosil qilinadi. Bu еrda ikkinchi ma'lumotni biz aniqlovchi dеb ataymiz.

Izohlovchi ro'yhatni **<DL>** ochuvchi va **</DL>** yopuvchi tegi yordamida xosil qilinadi. Aniqlovchi ro'yhat nomi **<DT>** tegidan so'ng yoziladi va uni izohlovchi matn esa **<DD>** tegidan so'ng kiritiladi. **<DL>** tegi qo'shimcha o'lchamlarga ega emas.

Biz bu tegni quyidagi misolda tushunib olamiz:

### **Misol 7**

```
<html>
<head>
<title>Izohlovchi ro'yxatlar</title>
</head>
<body>
    <dl><lh><b>Mashhur kishilar: </b></lh><br>
              <di><b>Al-Bеruniy </b>
              <dd>
i>Oomusiy olim 
I
              &lt;dt&gt;&lt;b&gt;Ibn-Sino <b></b><dd><i>Tibbiyot sohasida shug'ullangan</i>
```
 $<$ /dl $>$ </body> </html>

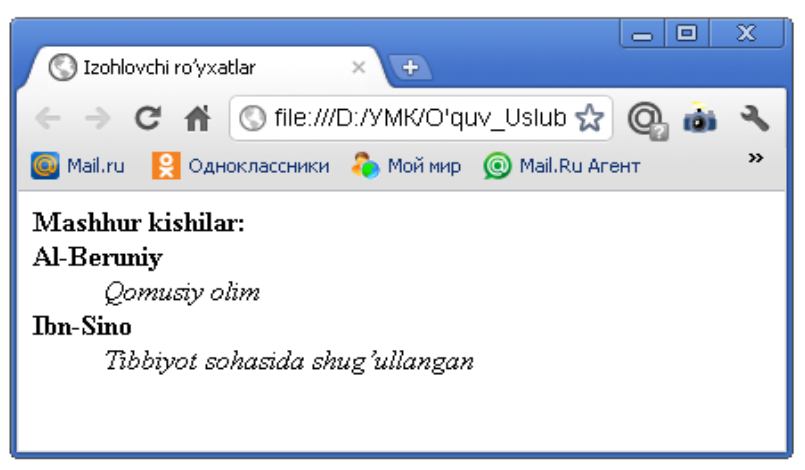

**Rasm 7.**

Izohlovchi ro'yhat: <DL> <DT> Izohlanuvchi asosiy so'z yoki jumla <DD> Izoh beruvchi matn  $\langle$ DL $>$ 

## **Formatlangan matnlarni qo'llash**

**<pre>, </pre>** tеglari formatlangan, tayyor holga kеltirilgan matndir. Uning **<p>** dan farqi shundaki, **<pre>** elеmеnti hamma bo'sh joy va qator tashlashlarni «tushunadi». Ya'ni bu elеmеntlar o'rtasiga matn qanday joylashtirilsa, shu holatda brauzеr oynasida ko'rinadi.

**<pre>** va **</pre>** tеglari yordamida hеch qanday intеrpritatsiyasiz yozilgan ma'lumotni xuddi shunday qilib ekranga chiqarish mumkin. Natija jadval singari samarali bo'lmasa ham, Ko'pchilik kishilar ularning farqini sеzishmaydi. Bunda jadvalning turini chiqarib bo'lmaydi. Oldidan formatlangan matnni probеllar va tartiblash orqali yozish mumkin.

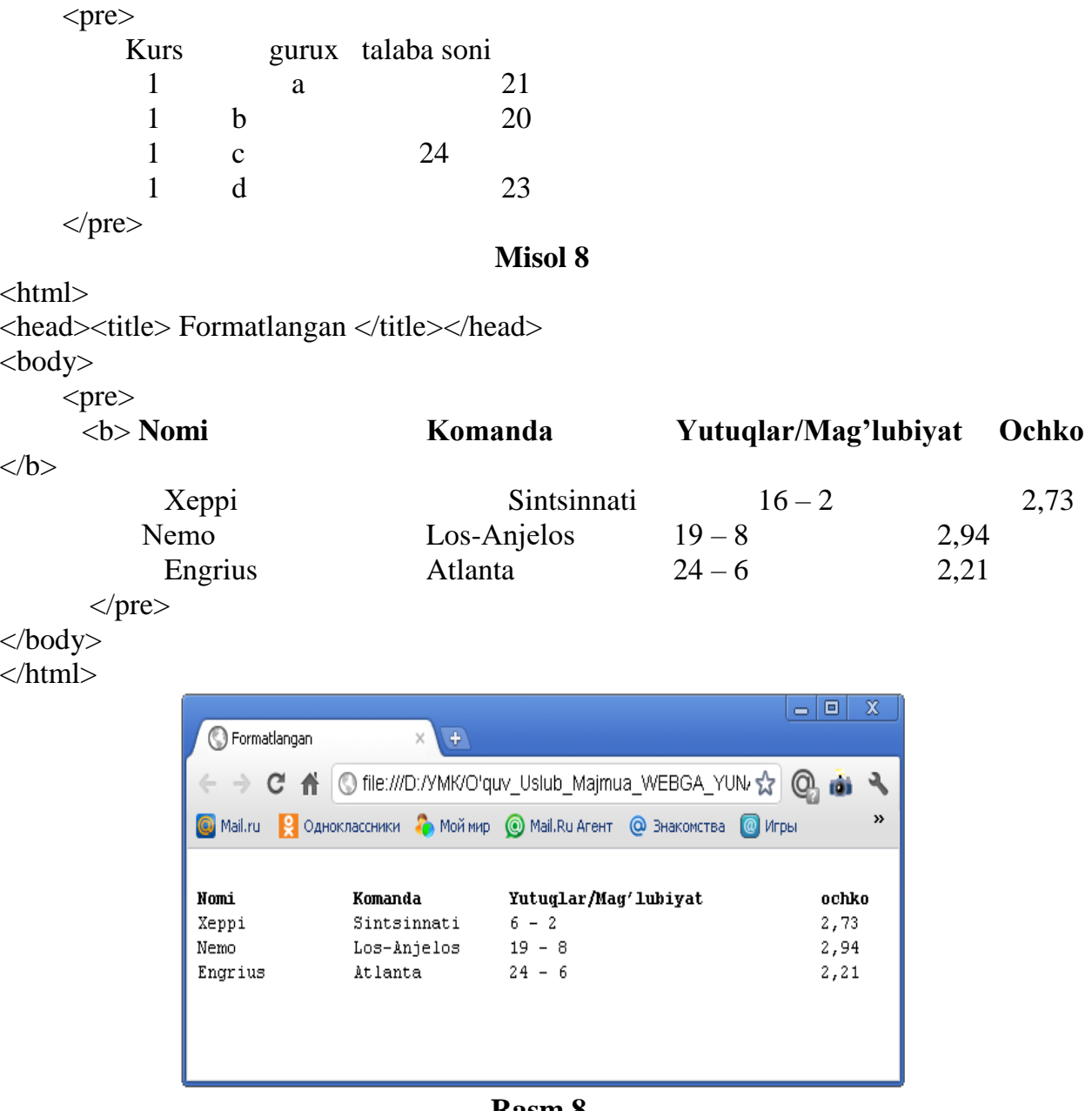

### **Rasm 8.**

## **Nazorat savollari:**

- **1.** Ro'yxatlar necha turga bo'linadi?
- **2.** Tartiblangan (nomerlangan) ro'yxatlarda qanday teglar ishlatiladi?
- **3.** Ro'yxatlarning asosiy qoidalari nimalardan iborat?
- **4.** Markirlangan ro'yxatlarda qanday teglar ishlatiladi?
- **5.** Oldindan formatlangan matnlarni qo'llash qanday teglar asosida bajariladi?

## **Foydalanilgan adabiyotlar:**

- **1.** "Web dasturlash fanidan ma`ruza matnlari" M.S. Sharipov. Urgench, 2007
- **2.** "Web-texnologiyalar". Xaitov F.N., Sattarov A.R, Tangirov X.E.. Uslubiy qullanma. Jizzax, 2005

**3.** "Web-dasturlash." Zakirova T.A., Ibragimov E.U., Masharipov A.K., Musaеva M.A. Darslik. Toshkent, 2010

## **Mavzu: Front Page dasturi haqida asosiy ma'lumotlar. Dasturning asosiy oynalari, menyusi, komponentlari. (2 soat)**

# **13– ma`ruza**

### **Rеja:**

- 1. Front Page dasturi haqida umumiy tushunchalar
- 2. Front Page dasturning asosiy oynalari, menyusi, komponentlari.
- 3. Front Pagening ish rejimlari.
- 4. Master va shablonlar bilan ishlash va web-sahifa yaratish.

### **1. Microsoft Front Page dasturi haqida umumiy tushunchalar**

Faraz qilamizki, siz biror bir tashkilotning mas'ul xodimisiz va sizning asosiy vazifangiz ushbu tashkilot haqida Internet tizimiga ma'lumot etkazib berish hamda shu yo'l bilan tashkilotingizga keladigan mijozlarning sonini iloji boricha ko'paytirish. Demak, sizning oldingizda Internetda tashkilotingiz haqidagi qiziqarli ma'lumotlarni aks ettiradigan sahifa yoki boshqacha aytganda Web-sayt yaratish masalasi ko'ndalang bo'lib turibdi. Sizda esa bunday ishlarni qilish uchun bilim ham, tajriba ham etarli emas. Lekin rahbariyat sizning oldingizga bunday sahifani tezda yaratish va uni Internetga joylashtirish kabi vazifani ko'ndalang qilib qo'ygan. Nima qilish kerak va qanday qilib tegishli Web-saytni qisqa muddatlarda ishga tushirish mumkin? Xuddi shunday holatlarda sizga Microsoft Front Page amaliy dasturi yordam beradi.

Bu masalani hal qilishdan avval World Wide Web (yoki Web) nima ekanligini bilib olishimiz kerak bo'ladi. World Wide Web Internet tizimi bilan ishlashni ancha osonlashtiradi va u Tim Berners Li tomonidan 1992 yilda Internet resurslarini ko'rib chiqishni osonlashtirish maqsadida yaratilgan edi. Internet resurslarini ko'rib chiqish uchun mo'ljallangan programmalar Web-brouzerlar deb ataladi. Shuni ham aytib o'tish kerakki, ko'pincha Web deganda World Wide Web tushuniladi, lekin Microsoft Front Page bilan ishlayotganda Web tushunchasi Web-sayt uchun ishlab chiqilgan Websahifalar to'plami sifatida tushuniladi.

World Wide Web hosil qilish texnologiyasi asosiga gipermatnlar tuzish asos qilib olingan. Gipermatn deganda bir-biri bilan bog'liq bo'lgan sahifalar majmuasi tushuniladi. Bunday tuzilishdagi sahifalar to'plamini uzatish, qabul qilish va ularni boshqarish uchun HTTP (Hyper Text Transfer Protocol- Giper matnlarni uzatish protokoli) tushunchasi ishlatiladi va World Wide Web ham xuddi shu protokol vositasida faoliyat ko'rsatadi. Agarda World Wide Web asosini HTTP tashkil qilsa, Web sahifaning o'zi HTML (Hyper Text Markup Language - Gipermatnli hujjatlarni belgilaydigan programma tili) ga asoslangan. HTML tilida gipermatnli xujjatlarning tuzilishi va formatini aniqlash uchun TEG deb nomlangan buyruqlar majmuasi ishlatiladi. Web-brouzerlar ushbu buyruqlarni tegishli matnlarga yoki grafik tasvirlarga aylantiradilar hamda ularning kompyuter ekranidagi tasvirlarini hosil qiladilar.

Bundan tashqari HTML tili giperko'rsatgichlar orqali Web-brouzerga boshqa sahifalarga o'tishni hamda ularning ma'nosini ekranda ko'rsatishni ham tashkillashtirib berishi mumkin. Microsoft Front Page dasturining asosiy oynasida HTML tugmachasi bosilgan holatda hosil bo'ladigan quyidagi rasmda HTML tilining bir qancha buyruqlarini ko'rib chiqishimiz mumkin:

Bu erda **<html>** buyrug'i HTML - hujjatning boshlanishini bildiradi, **<head>** buyrug'i esa Web-sahifa boshlanganini bildiradi, uning tugallanishi ham xuddi shu simvol bilan aniqlanadi. Body buyrug'i gipermatnini o'z ichiga qamrab oladi, **<body> </body>** buyruqlari esa Web –sahifani aniqlab beradigan gipermatnni o'z ichiga qamrab oladi. Hujjatning xuddi shu qismi brouzer tomonidan kompyuter ekranida ko'rsatiladi.

<body> elementining boshlang'ich va oxirgi teglari orasida Web –sahifaning dizaynini aniqlab beradigan barcha elementlarni joylashtirish mumkin.

Agarda fonning rangini o'zgartirish kerak bo'lsa, uning rangi quyidagi buyruq orqali beriladi **bgcolor="#FFD700"** – bu misolda sahifa foni rangi sifatida tillarang tanlanadi. Sahifada gorizontal chiziq chizish <HR> buyrug'I orqali amalga oshiriladi. Ko'rinib turibdiki, HTML tilining bir qancha buyruqlari bo'lib, ular yordamida xohlangan turdagi sahifalarni osonlik bilan yaratish mumkin. HTML tilining yana bir qancha buyruqlari bo'lib, ular xilma-xil ishlarni amalga oshirishga va Web-sahifani chiroyli ifodalashga yordam beradi. Hozirgi paytda bir qancha Web-sahifalarda skript deb nomlangan maxsus programmalar ishlatiladi. Ular Microsoft VBScript yoki JavaScript tillarida yozilishlari mumkin. Web-sahifalarning kodlariga joylashtirilgan bunday «mini-programmalar» orqali formatlashtirishni, multimediani ko'rishni yoki tasvirlar chiqarishni osongina boshqarish mumkin. Hozirgi paytda skriptlarni boshqarishning eng kuchli vositasi sifatida DHTML (Dinamik HTML) xizmat qiladi va u yordamida animatsiya va shunga o'xshash bir qancha xilma-xil ishlarni tashkil qilish mumkin.  $|A|$ 

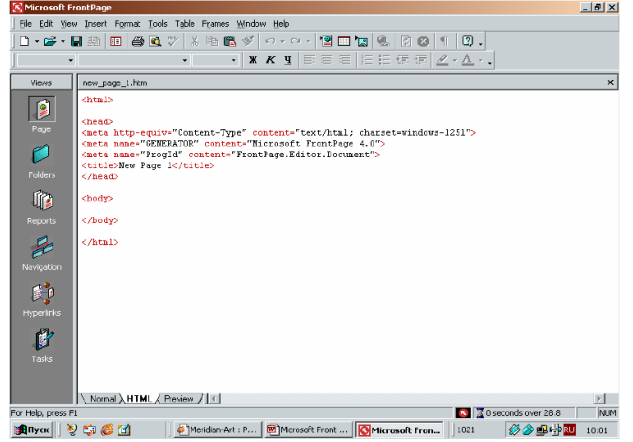

Ko'rib turganingizdek, HTML tilidan foydalangan holda Web-sahifa hosil qilish uchun ancha malaka, vaqt va mehnat talab qilinadi. Bu ishni osonlashtirish uchun Front Page amaliy programmasini ishlatish mumkin, chunki bu holda sizga HTML tilini o'rganishga, skriptlardan foydalanishni bilishga yoki DHTML tilini o'rganishga hojat qolmaydi.

Front Page amaliy programmasi yordamida Web-sahifaga joylashtirilishi kerak bo'lgan matnni osonlik bilan terishingiz, rasmlarni joylashtirishingiz, ovoz effektlarini o'rnatishingiz, skriptlar yoki DHTML tili programmalari yordamida amalga oshirilishi mumkin bo'lgan xilma-xil effektlarni amalga oshirishingiz mumkin bo'ladi. Demak, Front Page amaliy programmasi vositasida World Wide Web uchun mo'ljallangan turli xil Web-sahifalar hosil ilishingiz va ularni Internet tarmog'iga joylashtirishingiz mumkin.

Endi Web-sahifa va Web-sayt degan atamalarning ma'nosiga va bir-biridan farqiga biroz to'xtalib o'tamiz. Web-sayt (yoki Web-tugun) bir biri bilan ma'no va mohiyati jihatidan bog'liq bo'lgan Web-sahifa va fayllar to'plamidir.

Ko'pincha Web-saytlar biror bir mavzuga bag'ishlangan bo'lib, firma, kompaniya, tashkilot yoki biror bir insonga tegishli ma'lumotlarni o'z ichiga qamrab oladi. Front Page programmasida masterlar deb nomlangan dasturlar bo'lib, ular Web-saytlarni va Web-sahifalar ko'rinishidagi shablonlarni qadamba qadam tuzishga hamda sozlashtirishga imkon beradilar. Bu xildagi masterlar va shablonlar xilma-xil turdagi Web-saytlarni hosil qilish uchun juda qulay.

Har bir Web-saytda asosiy yoki uy sahifasi (homepage) deb atalgan bir Web-sahifa bo'ladi va ushbu saytga kiruvchi barcha insonlar eng oldin xuddi shu sahifaga kiradilar. Keyinchalik ushbu sahifada joylashgan giperko'rsatgichlar va ko'rsatmalardan foydalanib, ular bu saytning boshqa sahifalariga yoki butunlay boshqa saytlarning sahifalariga ham kirishlari mumkin. Giperko'rsatgichlar orqali aniqlanadigan Websahifalar ushbu kompyuterda yoki Internet bilan ulangan istalgan kompyuterda bo'lishi mumkin.

**Gipermatn** Web-sahifada joylashgan biror bir matn bo'lagi yoki rasm bo'lib, agar u turtilsa, boshqa Web-sahifa ga yoki saytga o'tish amalga oshiriladi.

Uy sahifasi (homepage) eng yuqorida joylashgan bo'lib, undagi giperko'rsatgichlar istalgan Web-sahifaga o'tishni amalga oshirib beradi. O'z navbatida ushbu Websahifalardan boshqa sahifalarga o'tish ham xuddi shunday usuldan foydalangan holda osonlik bilan amalga oshirilishi mumkin. Bunday sahifalarning har birida boshqa sahifalarga va saytlarga bo'lgan murojaatlardan tashqari orqaga, bundan oldingi sahifaga yoki uy sahifasi (homepage) ga qaytishga imkon beradigan giperko'rsatgichlar ham bo'ladi.

Front Page programmasi yordamida osonlik bilan Internetda yoki intranetda joylashgan Web-saytlarni xosil qilish mumkin. Bunday Web-saytlar saytga kiruvchilar uchun uning sahifalarini ko'rishga imkon beruvchi kompyuterda ya'ni Web-serverda (Web-server) joylashadi. Lekin Web-saytni Front Page programmasi yordamida o'z kompyuteringizda ham tashkil qilishingiz va u tayyor bo'lgandan so'ng, uni Webserverda joylashtirishingiz (nashr qilishingiz) mumkin.

Saytni joylashtirish uchun u joylashtiriladigan Web-serverni tanlash kerak bo'ladi. Ko'pchilik Internet-provayderlar (Internet Service Provider – ISP) Web-saytlar ni joylashtirish bo'yicha xizmat ko'rsatadilar (Web-xosting -Web-hosting). Bunda provayder Web-fayllarni saqlash uchun Web-serverda diskdan ma'lum miqdorda joy ajratadi va tegishli xizmatni ko'rsatadi. Kichik va oddiy Web-saytlar uchun bu albatta etarli, lekin katta va murakkab Web-saytlar uchun alohida server (dedicated server) ajratgan maqsadga muvofiq, chunki bunda katta hajmdagi disk hajmini ishlatish mumkin bo'ladi. Bu esa ko'proq miqdordagi ma'lumotlarni joylashtirish va tezroq ishlaydigan qurilmalarni ishlatish imkonini beradi. Lekin saytni joylashtirishning qanday usulini tanlaganingizga qaramay bir muhim savolga javob topish kerak bo'ladi: Server Front Page Server Extentionsni ishlatish imkoniyatiga egami yoki yo'qmi? Chunki Front Page programmasining imkoniyatlarini amalga oshiruvchi dasturlar xuddi shu Front Page Server Extentions dasturiga mansub bo'ladi. Front Page programmasini qo'llabquvvatlaydigan Web-xostlar va provayderlar ro'yxatini quyidagi Internet saytidan olish mumkin:

## **micfosoft.saltmine.com/frontpage/wpp/list**

Hosil qilinadigan Web-saytni tuzishdan avval u nimalardan iborat bo'lishligini aniqlash masalasini hal qilish uni rejalashtirish deb ataladi. Buning uchun avvalo bu Web-sayt nima uchun va qanday maqsadda tashkil qilinayotganini aniqlab olinadi. Masalan:

- Tashkilot ishlab chiqarayotgan Mahsulotlar yoki xizmatlar bilan ko'pchilikni tanishtirish uchun;
- Mahsulot yoki xizmatlarni sotish uchun mijozlar topish uchun;
- Mahsulot yoki xizmatlarni bevosita sotish uchun;
- Yangi bozorlarni o'zlashtirish uchun;
- Eski bozorlarni kengaytirish uchun;
- Masofaviy ta'lim tizimini tashkil qilish uchun;
- Elektron kommertsiya faoliyatini tashkil qilish uchun va xakozolar.

Har qanday sayt uy sahifasidan boshlanadi va unda sayt bilan bog'liq asosiy ma'lumotlar saqlanilishi kerak yoki ularni olishga imkon beradigan giperilovalar bo'lishi lozim. Uy sahifasi esa sayt mavzusiga tegishli bir qancha boshqa sahifalar bilan bog'liq bo'lib, ularga o'tishni amalga oshirib berishi lozim. Buni quyidagi sxema shaklida keltirishimiz mumkin:

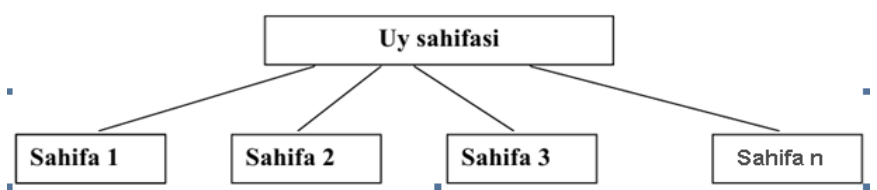

O'z navbatida sahifalar boshqa quyi darajadagi sahifalar hamda boshqa saytlarning giperko'rsatgichlari bilan bog'langan ham bo'lishi mumkin. Yuqorida aytib o'tganimizdek, bu sahifalardan boshlang'ich uy sahifasiga orqaga) va uy sahifasidan istalgan sahifaga o'tish imkonini yaratib berish juda ham muxim. Bu ishni amalga oshirishni sahifalararo navigatsiyani amalga oshirish deb tushuniladi. Bunday sahifalar ro'yxatini oldindan aniqlab olish juda muhim va foydali bo'ladi. Shundan so'ng, yaratilayotgan sayt Web-sahifalarining bir-biri bilan qanday tartibda bog'liq bo'lishini aniqlab olish kerak bo'ladi. Bu ko'pincha giperilovalar orqali amalga oshiriladi. Ammo Front Page programmasida bunday giperilova (yoki sahifalararo bog'lanishlarni) boshqa usullarda ham amalga oshirish mumkin. Masalan, barcha giperilovalarni uy sahifasida joylashtirish mumkin yoki navigatsiya paneli (navigation bar) tashkil qilib, u orqali sahifalararo bog'lanishlarni boshqarishi mumkin. Bundan tashqari ekrandagi faol (aktiv) bo'laklar tasvirlari (hotspots) ko'rinishidagi interaktiv karta (image map) hosil qilgan holda, boshqa sahifalarga ham o'tish mumkin. Bu usulda kompyuter ekranidagi rasmning o'sha bo'laklarni sichqoncha bilan tanlansa, kerakli sahifaga o'tish amalga oshiriladi. Ba'zi paytlarda freym ko'rinishidagi menyu yordamida kerakli sahifalarga o'tishni amalga oshirish ham mumkin. Freym ekranning shunday bir qismiki, uning tarkibiy qismlari uy sahifasiga bog'liq bo'lmagan xolda ekranda ko'rinib turadi. Masalan, siz bir sahifadan ikkinchisiga menyu punktlarini tanlagan xolda o'tganingizda, sahifalar ma'nosi o'ng freymda ko'rinadi, giperilovali matnlar ko'rinishidagi chap freymining tarkibi esa o'zgarmasdan qolaveradi.

Front Page programmasi orqali nafaqat Web-sayt va Web-sahifalar tuzish, balki ularni maqsadga muvofiq ravishda boshqarish ham mumkin. Bu dasturning asosiy oynasi quyida ko'rsatilganidek uch tarkibiy qismga bo'lingan bo'lib, ular Web-saytni xilma-xil usulda boshqarishga yordam beradi.

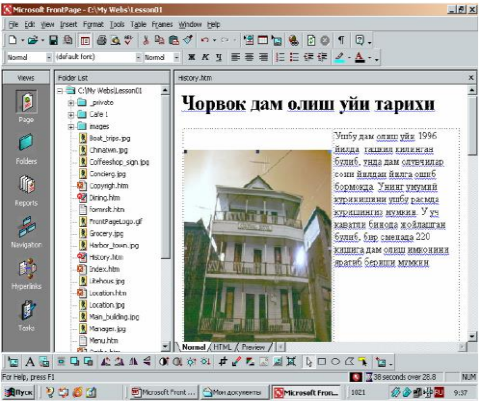

Birinchi qismning nomi Views bar (ko'rish rejimlari paneli) deb ataladi va u Websaytni ko'rish rejimlarini o'zgartirishga yordam beradi. Ular bilan quyida tanishishingiz mumkin:

**Page (Sahifa)** – Web-sahifa larni ko'rish va taxrirlashga imkon beradi.

**Folders (Papka)** - Joriy Web-saytlar ning papkalari ro'yxati va fayllarini ko'rishga imkon beradi.

**Reports (Hisobot)** – Joriy Web-sayt ning holati haqida jadval shchaklidagi xisobotni ko'rsatadi, shu jumladan, ushbu rejimda noto'g'ri ilovalar va sekin ishlaydigan sahifalar sonini ko'rib chiqish mumkin.

**Navigation (Navigatsiya)** – Joriy Web-sayt ning daraxtsimon tuzilishini ko'rish imkonini yaratadi. Folder list (Papkalar ro'yxati) ro'yxatida ushbu saytning papka va fayllari ko'rinadi.

**Tasks (Masalalar)** - Joriy Web-sayt bilan ishlagan davrda bajarilishi lozim bo'lgan masalalar ro'yxatini aks ettiradi.

**Web-sayt** yaratish jarayonida masterlar ishlatilgan taqdirda, masalalar ro'yxati to'ldirilishi mumkin yoki siz o'zingiz ham o'z masalalaringizni bu erga qo'shib qo'yishingiz mumkin.

**Hyperlinks (Giperilovalar)** - Joriy Web-saytga va undan bo'lgan giperilovalarning o'zaro bog'lanishining grafik tuzilishini sxema tarzida ko'rsatadi.

Agarda birorta Web-sahifani ko'rish kerak bo'lsa, uni sichqoncha ko'rsatgichi orqali turtish zarur bo'ladi va o'ng tomondagi darchada yoki maxsus oynada sahifaning mazmuni paydo bo'ladi:

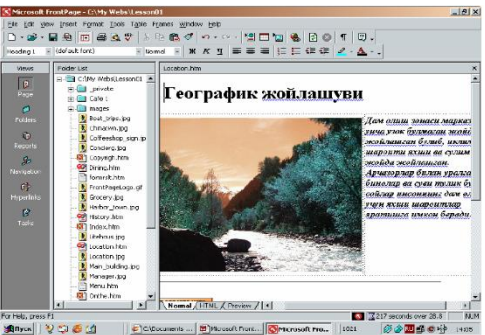

Ekranning pastki qismida joylashgan xolatlar paneli **(Status bar)** da ushbu sahifani uch xil holatda ko'rish mumkin bo'ladi. Ularning biri **Normal** deb atalib, unda Websahifani tahrirlash mumkin, ikkinchisida esa sahifani **HTML kodlari** ko'rinishida ko'rishimiz va **Preview** deb atalgan uchinchisida esa sahifa Internetda qanday ko'rinishda bo'lishini ko'rishimiz mumkin. Papkalar ro'yxatida joriy Web-saytga tegishli barcha fayllar va papkalarni, joriy sahifani esa sahifalarni tasvirlovchi oynasida ko'rishimiz mumkin.

## **2. Master va shablonlar bilan ishlash va web-sahifa yaratish.**

O'rganilayotgan dastur yordamida Web-saytlarni uch xil usuldan foydalangan xolda yaratish mumkin:

- Maxsus programmalar Masterlar (Wizard) yordamida;
- Shablonlar yordamida;
- Oldindan tayyorlab qo'yilgan fayllar yordamida.

Ularning qaysi birini tanlab olish shart-sharoitga bog'liq ravishda va yaratilayotgan Web-saytning qanday bo'lishiga qo'yilgan talablar asosida aniqlaniladi. Quyida biz masterlar yordamida Web-sayt tashkil qilishni ko'rib chiqamiz. Masterlar bir necha xil bo'lib, ular xilma-xil turga mansub oddiy yoki murakkab Web-saytlarni maxsus dialog oynachalari orqali tashkil qilishga imkon beradi. Xar bir dialog oynasidagi savollarga aniq va to'g'ri javob berilsa, foydalanuvchi talablariga javob beradigan Web-saytlarni osonlik bilan yaratish mumkin bo'ladi. Bu usulni ko'rib chiqish uchun Windows ning asosiy oynasidagi Start (Pusk) tugmachasi bosilib, undan Programs (Programmi) punkti tanlab olinadi va undan Microsoft Front Page belgisi turtiladi. Ishga tushgan Front Page dasturi oynasidan File (Fayl) buyrug'ining New (Cozdat) imkoniyati tanlansa, unda Web buyrug'i ko'rinadi. Agarda u tanlangan taqdirda ekranda New (Cozdat) dialog oynasi xosil bo'ladi.

Bu oynadan Web-saytlarning qanday turga mansub bo'lishini tanlab olish mumkin. Ya'ni, undan foydalanib, Web-sayt hosil qilish uchun ishlatilishi mumkin bo'lgan bir qancha masterlarni ishga tushirish mumkin. Ularning biri Master (Wizard) Discussion Web bo'lib, uning yordamida muhokamalar tashkil qilishga mo'ljallangan Web-saytlar tashkil qilish mumkin. Bunday saytning foydalanuvchilari boshqalarning ma'lumotlarini ko'rishlari, ularga javoblar yuborishlari yoki o'z ma'lumotlarini saytda joylashtirishlari mumkin. Ikkinchisi Master (Wizard) Import Web deb atalib, kompyuteringizdagi yoki Web - serverdagi fayllar asosida yangi Web-saytlar qilish imkonini beradi. Saytni yaratib bo'lgandan so'ng Web – sahifalarni yoki sayt tuzilishini o'z extiyojingizga mos ravishda o'zgartirishingiz yoki to'ldirishingiz mumkin.

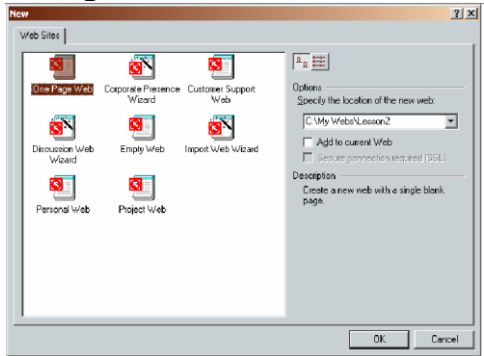

Ushbu master oldindan mavjud bo'lgan Web-saytlaringizni yangilash va tekshirish uchun juda qo'l kelishi mumkin. Keyingi master Master (Wizard) Corporate Presence deb nomlangan va u tashkilotlarning yoki kompaniyalarning Web-saytlarini yaratishga imkon beradi. Yuqoridagi oynadan boshqa turdagi masterlarning bajaradigan ishlarini ham ko'rib chiqishingiz mumkin. Quyida Corporate Presence Wizard deb nomlangan master yordamida Web-sayt hosil qilishni ko'rib chiqamiz. Bunday sayt uy sahifasini, mundarijalar jadvalini, yangiliklar sahifasini, mahsulotlar va xizmatlarni o'z ichiga olgan direktoriyni, har bir mahsulot yoki xizmat turiga bag'ishlangan Web – sahifalarni, foydalanuvchilar bilan muloqotni tashkil qilishga mo'ljallangan sahifani hamda tashkilot saytida ma'lumotlar axtarishga imkon beradigan Web – sahifani o'z ichiga qamrab oladi.

Endigi ishimiz yuqoridagi oynadan Corporate Presence Wizard nomli belgini sichqoncha ko'rsatgichi bilan bir marta turtish (belgilash) bo'ladi. Natijada Front Page dasturi sayt tashkil qilish uchun Corporate Presence masterini ishlatish kerakligi haqida topshiriq oladi. Endi Specify the Location of the New Web (Yangi Web-saytning joylashuvi aniqlansin) deb nomlangan maydonda quyidagi buyruqni terishingiz kerak bo'ladi:

#### **C:\My Webs\MyWizardDemo**

Bu buyruq yordamida Front Page dasturi xuddi shu nomli papka xosil qiladi va barcha Web fayllarni xuddi shu papkaga joylashtiradi. Agarda siz boshqa disk bilan ishlayotgan bo'lsangiz, yuqoridagi S harfini boshqasiga almashtirishingiz kifoya. Endi OK tugmachasini tugmasini turting. Bunda Corporate Presence masterining quyida ko'rsatilgan birinchi oynasi ochiladi:

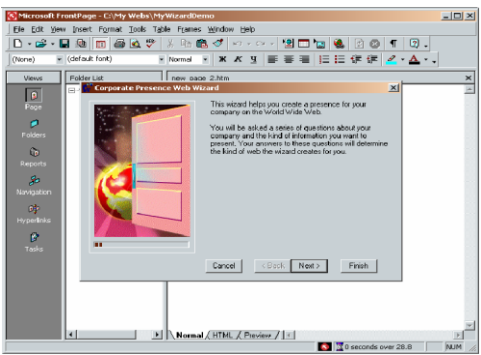

Ushbu oyna masterning nima ekanligini va qanday ishlar bajarishini tushuntiradi. Endi bu oynadagi Next (Dalee) tugmasi bosilsa, Web – sahifaga joylashtirilishi lozim bo'lgan sahifalar ro'yxati chiqadi va siz undan keraklilarini tanlab olishingiz mumkin:

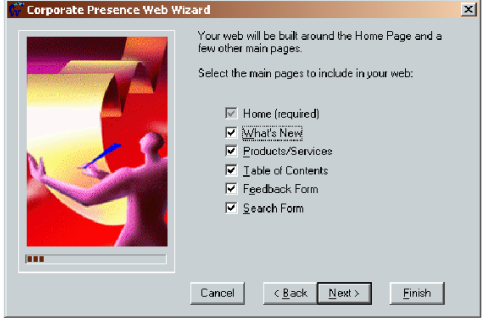

Sizning nimalarni tanlaganingizga bog'liq ravishda Master yaratilayotgan saytda xilma-xil dialog oynalarini aks ettiradi. What's New (Yangiliklar) va Search Form (Qidiruv formasi) maydonlariga sichqoncha ko'rsatgichini keltirib, uning chap tugmasi bosilsa, darchalardagi tegishli belgilar yo'qoladi. Demak, bu ishni qilsangiz, sizning saytingizda xuddi shu bo'limlar bo'lmaydi. Tanlov nihoyasiga etgandan so'ng, Next (Dalee) tugmachasi turtilsa, ekranda sizning saytingizda aks ettirilishi lozim bo'lgan ma'lumotlarni tanlash imkoniyatini yaratadigan quyidagi oyna tasviri hosil bo'ladi:

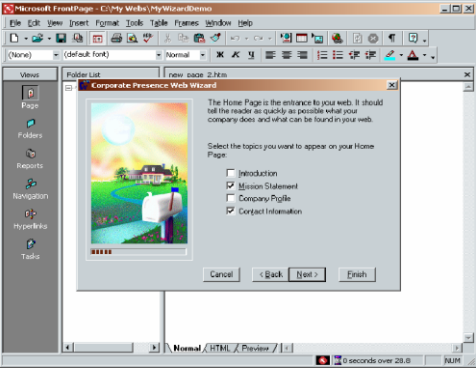

Ushbu oynadagi Inroduction (Kirish) maydoniga belgi qo'yilsa, saytda yana bir bo'lim – Kirish hosil qilinadi. Yana Next (Dalee) tugmachasi turtilsa, ekranda mahsulot va xizmatlar (Products – mahsulotlar, Services – xizmatlar) uchun qancha miqdordagi sahifalar ajratilishi kerakligini aniqlashga imkon beradigan dialog oynasi hosil bo'ladi:

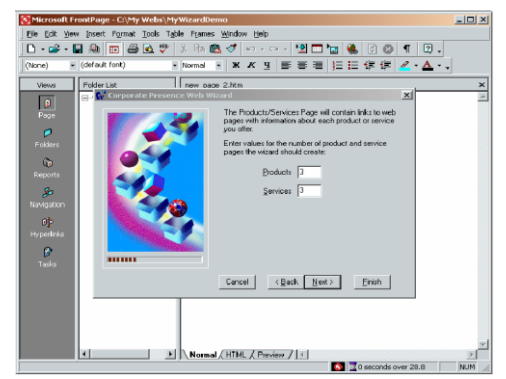

Ularning kerakli bo'lgan sonini kiritgandan so'ng, yana Next (Dalee) tugmachasi turtilsa, ekranda yaratilayotgan saytda mahsulot va xizmatlar haqida qanday ma'lumotlar bo'lishini aniqlashga imkon beradigan quyidagi dialog oyna hosil bo'ladi:

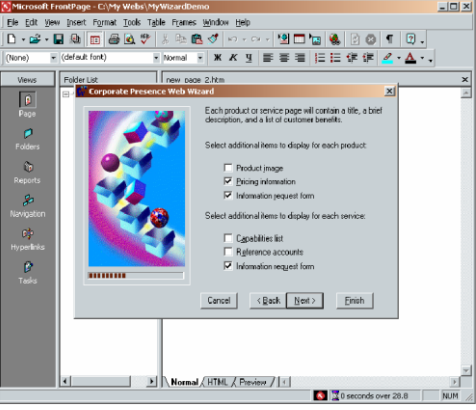

Ularning ichidan keraklilarini belgilab bo'lgandan so'ng yana bir marta Next (Dalee) tugmachasi turtilsa, ekranda Web – saytga kiruvchilar haqida qanday ma'lumotlar olishingiz kerakligini aniqlashga imkon beruvchi dialog oynasi hosil bo'ladi:

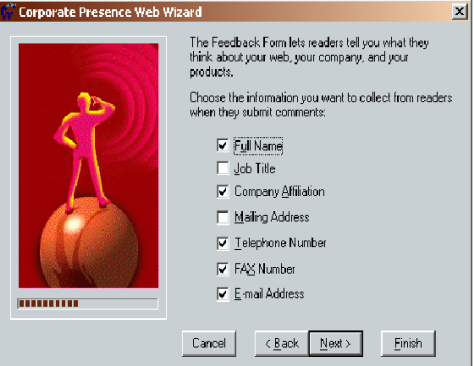

Ushbu ma'lumotlarni beruvchi sahifaning nomi Feedback (Teskari aloqa) deb ataladi va uning qanday ko'rinishda bo'lishi keyngi dialog oynalari orqali aniqlanadi. Keyingi qadamlarda Web – sayt mundarijasi qanday ko'rinishda bo'lishi, sahifalar dizayni o'z ichiga nimalarni olishi, tugallanmagan sahifalar qanday simvol orqali belgilanishini tanlab olinadi. Bu ishlarni bajarish oqibatida ekranda quyidagi dialog oynasi hosil bo'ladi:

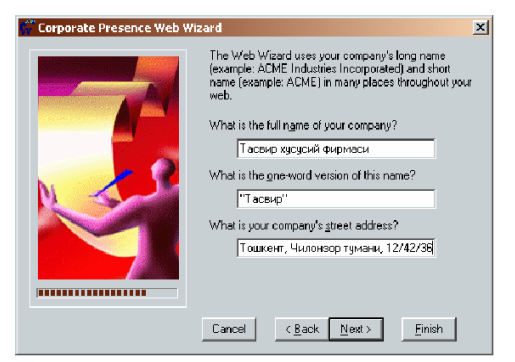

Ushbu oynadan foydalanib, tashkilot to'liq nomi, uning qisqa nomi va manzili yaratilayotgan Web – saytga kiritiladi. Yana bir marta Next (Dalee) tugmachasini bosish qo'shimcha ma'lumotlar kiritilishini so'raydi. Uni kiritib bo'lgandan so'ng sahifalarda ishlatiladigan ranglar, grafikalar va shriftlar haqida ma'lumot so'raladi. Bu savollarning barchasiga javob berib bo'linganidan so'ng, oxirgi oynada Finish (Gotovo, Tayyor) tugmasi turtiladi. Biroz vaqtdan so'ng, sizning saytingizning boshlang'ich versiyasi tayyor bo'ladi. Uning uy sahifasi (Home Page) quyidagi ko'rinishga ega bo'ladi:

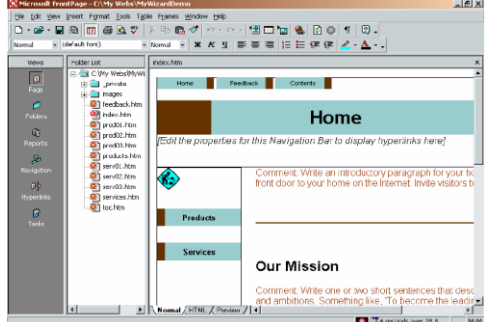

Uning tuzilishini ko'rish uchun chap tomondagi Navigation (Navigatsiya) belgisini turtish kifoya. Bunda sahifalar orasidagi o'zaro aloqani ko'rsatadigan quyidagi sxema shaklidagi tasvir hosil bo'ladi:

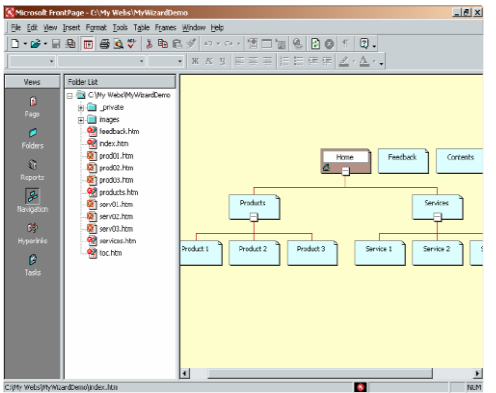

Hosil bo'lgan sxemadagi to'rtburchaklar ko'rinishida ifodalangan istalgan sahifani ko'rish uchun esa undagi tegishli belgini sichqoncha ko'rsatgichi bilan ikki marta turtiladi, masalan uy sahifasini ko'rish uchun Home Page belgisini ikki marta turtish kerak bo'ladi. Bu ishni bir qancha sahifalar uchun bajarib ko'rishingizni tavsiya qilamiz, chunki bunda yaratilayotgan sahifalarning qanday bo'layotganini ko'rib va o'rganib chiqishingiz mumkin. Bunda har bir sahifani o'zgartirish va unga xilma-xil qo'shimcha ma'lumotlar qo'shish imkoniyati mavjud. Bu ishlar bajarilgandan so'ng, sayt tayyor bo'ldi desak ham bo'laveradi. Agar keyinchalik saytga hamda uning istalgan sahifasiga o'zgarishlar kiritish yoki uni rivojlantirish va mukammallashtirish kerak bo'lsa, ular ko'rsatilgan tartibda amalga oshiriladi. Barcha kerakli o'zgarishlarni amalga oshirib hamda tegishli ma'lumotlarni kiritib bo'lgandan so'ng, ushbu saytni saqlab qo'yish kerak bo'ladi. Buning uchun File (Fayl) menyusidagi Close Web (Web-sayt yopilsin) buyrug'I

tanlab olinadi. Ushbu buyruq bajarilishi natijasida hosil qilingan saytning yopilishi amalga oshadi. Web-saytlarga nom berganda so'zlar orasida probellar (bo'sh joylar) bo'lmasligiga e'tibor berish kerak, chunki ko'pchilik Web-serverlar fayllar nomidagi probellarga tushunmaydilar. Agar Web-fayllarning nomlari bir necha so'zlardan iborat bo'lsa, u xolda bu so'zlarni bir-biridan ajratish uchun tagiga chizish «\_» (podcherkivanie) belgisidan foydalanish mumkin.

Agarda yaratgan Web-saytingizga biror bir yangi sahifa qo'shish kerak bo'lib qolsa, u holda bu sahifalarni mustaqil ravishda Web-sahifalar shablonlaridan foydalangan xolda yaratishingiz mumkin. Shablon yordamida sahifalar hosil qilish uchun programmaning asosiy oynasidagi Page (Sahifa) tugmasini belgilaysiz va so'ngra File (Fayl) menyusidan New (Sozdat) punktini tanlab, undan Page (Stranitsa) buyrug'ini tanlaymiz. Buning natijasida New (Sozdat) dialog darchasi hosil bo'ladi va undan foydalangan holda bizga kerak bo'lgan sahifa shablonini tanlab olishimiz mumkin:

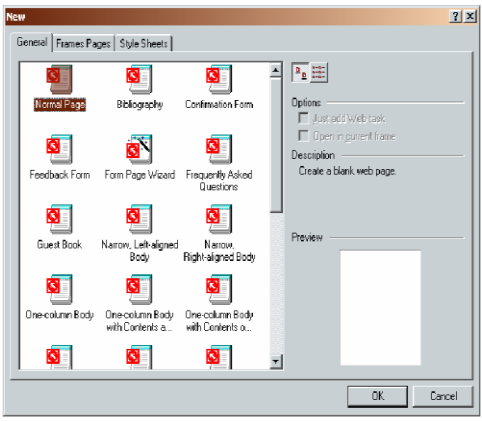

## **Shablonlar yordamida Web-sayt tashkil qilish**

Ma'lumot kiritishni so'rab, ular asosida saytlar tashkil qiladigan masterlardan farqli ravishda shablonlar tayyor Web-saytlar asosida ishlashga imkon yaratadi. Bunda oldindan tayyorlab qo'yilgan Web-saytlarni tanlagan holda, ularni o'z talablaringizga moslashtirishingiz yoki o'zgartirishingiz mumkin. Front Page programmasi quyidagi shablonlar bilan ishlashga imkon yaratadi:

**Personal Web** (Shaxsiy sayt) – bunday sayt o'z ichiga shaxsiy ma'lumotlarni qamrab oladi. Unda fotoalbom, muallif qiziqishlarini ko'rsatadigan sahifa, boshqa saytlarga bo'lgan murojaatlar bo'lishi mumkin.

**Project Web** (Loyiha sayti) – bir loyiha ustida ishlayotgan bir qancha mutaxassislar orasida ma'lumot almashinishni ta'minlab beradigan sayt bo'lib, u guruh a'zolari ro'yxati sahifasini, ish jadvali sahifasini, loyiha haqidagi ma'lumotlarni aks ettiradigan sahifani, ma'lumot almashinish darchasini hamda saytda ma'lumot axtarishni ta'minlab beradigan sahifani o'z ichiga oladi.

**Customer Support Web** (Iste'molchilarga xizmat sayti) – ushbu sayt orqali tashkilot iste'molchilarning savollariga javoblar berishi va ular bilan muloqotni amalga oshirishi mumkin. Bunday sayt ma'lumotlar almashinishga imkon beradigan sahifani, tez-tez berilib turadigan savollarga javoblar sahifasini (FAQ – Frequently Asked Questions), saytga kiruvchilar o'z takliflarini bera oladigan forma sahifasini o'z ichiga olib, saytdan ma'lumotlar va programmaviy ta'minot olish imkoniyatini ham yaratib beradi.

**One Page Web** (Bir sahifali sayt) – faqat birgina sahifadan iborat sayt tuzishga imkon beradi.

**Empty Web** (Bo'sh sayt) – Mustaqil ravishda tashkil qilinadigan Web-sayt bo'lib, o'z tarkibigi xech qanday tayyor Web-sahifalarni olmaydi.

Endi **Customer Support** shabloni yordamida Web-sayt yaratishni ko'rib chiqamiz. Buning uchun File (Fayl) menyusidan New (Sozdat) punktini tanlab, undan Web punktini tanlaymiz. Hosil bo'lgan oynadan Customer Support Web (Iste'molchilarga xizmat sayti) belgisi tanlanib turtilsa, firma mahsulotlaridan foydalanuvchi iste'molchilarining muammolarini hal qilish uchun mo'ljallangan Web-sayt yaratish uchun mo'ljallangan shablon hosil bo'ladi. Lekin belgini turtishdan oldin Specify the Locations Of the New File (Yangi Web-saytning joylashishi) deb nomlangan maydonda yaratilmoqchi bo'lingan saytning nomini yozish kerak bo'ladi.

Agarda Folder List (Papkalar ro'yxati) deb nomlangan panelda **index.htm** fayli turtilsa, yaratiladigan Web-saytning uy sahifasi ekranda namoyon bo'ladi:

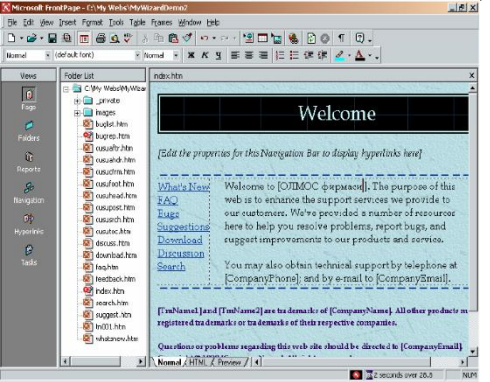

Web-sayt yaratish uchun foydalanuvchiga bir qancha savollar beradigan Masterdan farqli ravishda Shablon biror-bir turdagi Web-sayt hosil qilish uchun mo'ljallanilgan Loyiha deb tushunilishi kerak. Uning, ya'ni loyihaning yordamida Web-saytni bir marta yaratgandan so'ng, uni iste'molchi talabiga muvofiq ravishda xohlagancha o'zgartirish yoki moslashtirish mumkin bo'ladi.

Navbatdagi ishimiz Web-sahifadagi ma'lumotlarni o'zgartirish bo'lgani uchun «Company name» (Kompaniya nomi) matnini o'z firmamiz nomiga o'zgartiramiz. Shundan so'ng kiritilgan o'zgarishlarni saqlab qolish uchun Save (Caqlansin) tugmachasini bosamiz va buning natijasida Front Page programmasi Web-sahifadagi o'zgarishlarni saqlab qoladi. Agarda papkalar ro'yxatidagi **bugrep.htm** faylini ikki marta turtsak, iste'molchilarga firma mahsulotlari va xizmatlarini ishlatishda paydo bo'lgan muammo va qiyinchiliklar haqida ma'lumot berish uchun mo'ljallanilgan Web-sahifa hosil bo'ladi:

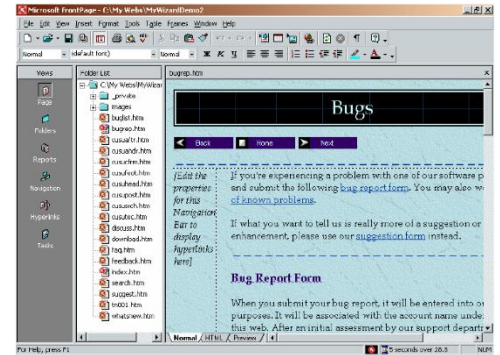

Agarda Folder List papkalar ro'yxatidagi discuss.htm faylini ikki marta turtsak, foydalanuvchilarga muhokama oynasidan ma'lumotlarni o'qish va ularga javob berish imkoniyati yaratiladigan Web-sahifa tasviri xosil bo'ladi. Uning tasvirini quyidagi rasmda ko'rishingiz mumkin:

Hosil qilingan Web-saytni saqlash va yopib qo'yish uchun yana File (Fayl) menyusidan Close Web (Web-sayt yopilsin) buyrug'ini tanlaymiz. Bu holda hosil qilingan saytning yopilishi amalga oshadi. Shunday qilib, Web-sayt yaratish jarayonida masterlar ishlatildimi yoki shablonlardan foydalanildimi, bundan qat'iy nazar, Web-sayt yaratishning ikki asosiy usuli mavjud:

- Sayt hosil qilingandan so'ng sahifa va boshqa kerakli fayllarni hosil qilish;
- Yangi saytni mavjud fayllar asosida tashkil qilish.

Agar sizda yaratilishi kerak bo'lgan Web-saytning oldingi versiyasi kompyuteringizda bo'lsa yoki u boshqa biror bir tashkilotning kompyuterida mavjud bo'lsa va siz Web-saytning yangilangan versiyasini yaratishni istasangiz, ikkinchi usul juda ham qo'l keladi. Agarda siz o'zingiz uchun ma'qul real sayt yaratish uchun bo'sh sayt hosil qilish kerak bo'lsa, u holda File (Fayl) menyusidan New (Sozdat) punktining Web buyrug'i tanlanishi natijasida ishga tushadigan Empty Web (Bo'sh sayt) belgichasini turtishingiz kerak bo'ladi.

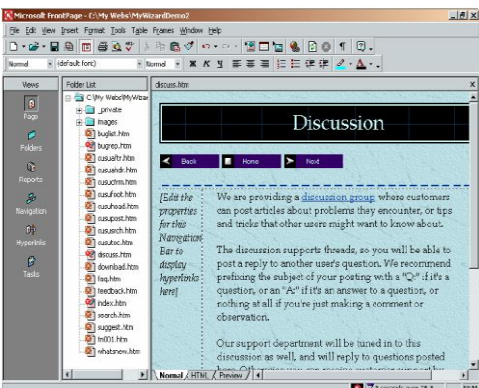

Agarda Sizga biror bir saytni nusxalashtirish kerak bo'lsa, u holda quyidagi ishlarni bajarishingiz lozim bo'ladi:

1. File (Fayl) menyusidan New (Sozdat) punktining Web buyrug'i tanlanadi va buning natijasida New (Sozdat) dialog oynasi hosil bo'ladi;

2. Ushbu oynadagi Import Web Wizard (Web-saytlarni import qilish) deb nomlangan tugmacha turtiladi va undagi Specify the Locations Of the New File (Yangi Web-saytning joylashishi) deb nomlangan maydonga yangi Web-saytning qaerda joylashishi kerakligi ko'rsatiladi va OK tugmachasi bosiladi. Natijada ekranda Import Web Wizard (Web-sayt importi masteri) ning birinchi dialog oynasi hosil bo'ladi:

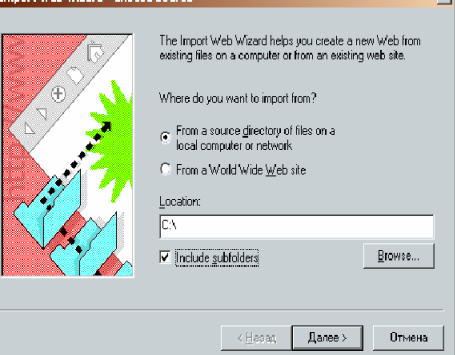

3. Undagi From A Source of Files (Direktoriydan) va Include Subfolders (Ichidagi papkalar bilan birga) maydonlariga sichqoncha bilan belgilar qo'ying. So'ngra Browse (Ko'rib chiqish) tugmachasini bosing. Bunda ekranda quyidagi tasvirni ko'rasiz:

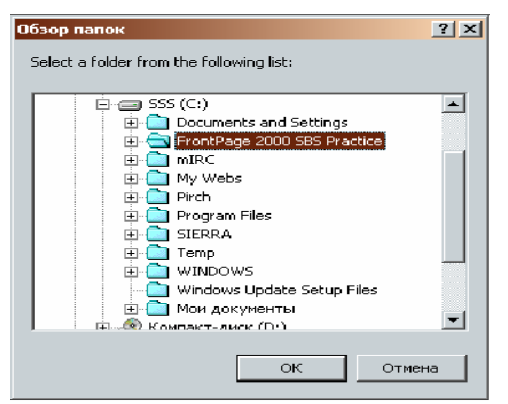

4. Navbatdagi ishingiz bu oynada nusxalashtirilayotgan Web-saytga tegishli papkani tanlab olish va OK tugmachasini bosish bo'ladi. Bunda quyida ko'rsatilgan dialog oynasi hosil bo'ladi va siz undagi Finish (Tayyor) tugmasini bosishingiz kerak bo'ladi:

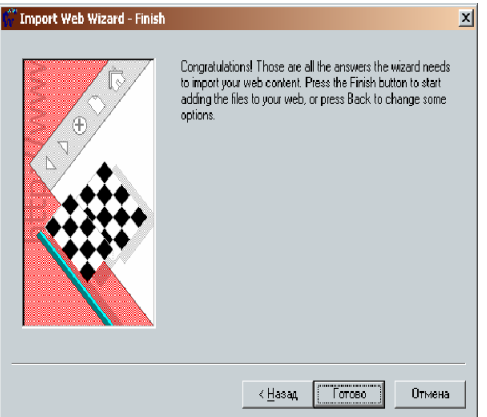

5. Yuqorida bajarilgan ishlar natijasida tanlangan Web-sayt ko'rsatilgan joyga to'la nusxalashtiriladi va Siz uni xohlagancha o'zgartirishingiz yoki to'ldirishingiz mumkin bo'ladi.

## **Nazorat savollar:**

- 1. Front Page ahamiyati qanday?
- 2. Front Pagening asosiy vazifalari nimalardan iborat?
- 3. Front Page ish rejimi qanday?
- 4. Tasks ishchi rejimining asosiy jadvali nimalardan iborat?

### **Foydalanilgan adabiyotlar:**

- 1. Ayupov R.X, Ismoilov S.I, Ayupov X.R. Xususiy kompyuterda ishlash/ "Microsoft Word 2000 matn muharriri", T., TMI, 2002.
- 2. Yuldashev U, Boqiev R., Mamarajabov M. EXSEL-97. O'quv qo'llanma. T.: 2000.
- 3. Yuldashev U, Mamarajabov M., Mirvalieva K. Power Point 97/ Uquv qo'llanma. T.: 2001.
- 4. Braydo V.A. Ofis texnikasi: Boshqarish va ish yuritish uchun. T.: Mehnat, 2001.
- 5. Nasretdinova Sh. Excel 7.0 jadval hisoblagichlari/ Moliya va bank akademiyasi nashriyoti, T.: "Moliya": 2000.

6. Ayupov R.X., Ilxomova E. Kompyuter tarmoqlari va internet tizimi. T.: TMI, 2003. Microsoft FrontPage-2000. Shag za shagom: Prakticheskoe posobie. M.: Izdatelstvo EKOM, 2000

### **Mavzu: FrontPage dasturining Web–sahifa va Web–uzellar yaratish va ular bilan ishlash imkoniyatlari. (2 soat) 14-ma'ruza**

## **Reja:**

- 1. MS Front Page yordamida WEB-sayt yaratish
- 2. Bosh sahifa.
- 3. Fon sahifasi.
- 4. Adresat sahifasi.
- 5. Bullet ruyxatini tuzish.
- 6. Ko'rinishni matn bilan o'rnatish

# **Tayanch iboralar:**

WWW, FTP, IRC, E-mail, WEB-sayt, Yangi WEB-sayt yaratish, Bosh sahifa, Joriy sahifani ma`lumot uzelida saqlash, Fon sahifasi, Adresat (manzilgox) sahifasi, Bullet ruyxatini tuzish, Sahifani joylashtirish, Formani sozlash.

WEB-sayt – bu bosh sahifaning u bilan bog'liq sahifalar, grafiklar, hujjatlar, multimedia va b. fayllar bilan yigindisidir. WEB-saytlarni tarmok serverida yoki kompyuterning kattik diskida saqlash mumkin.

Yangi WEB-sayt yaratish.

1. File menyusida, quyidagi yunalishda borish kerak:New \ Web \ One Page Web.

2. WEB Yangi blokining joylashgan urnini aniqlash xamda berilgan nomni o'zgartirish: http : \\ localhost \ webname va OK tugmasi bosiladi.

Izoh: Agar tarmok serverida bevosita ishlamayotgan bulsangiz, taklif qilingan nomni o'z diskingizga o'zgartirishingiz mumkin. Masalan: C: \ My Documents\ My Webs\ Millenium va OK tugmasi bosiladi.

3. Prosmotr chizigidagi navigatcion belgiga bosamiz.

Saytimizning navigatcion to'zilmasini yaratamiz:

1. Asboblar panelida New Page tugmasi navigatcion ko'rinishda bosiladi.

2. Sahifani saqlashni tez amalga oshirish uchun CTRL tugmasini bosib turib, Nni 3 marta bosamiz.

3. Yangi sahifa 1 tanlangandan sung(ung tugmani bosiladi va tanlanadi), fonni chop qilish kerak va keyin TAV bosiladi.

4. Yangi sahifa 2 tanlangandan sung, Adresatlarni chop qilish va keyin TAV tugmasi bosiladi.

5. Yangi sahifa 3 tanlangandan sung, fotosuratlar albomi chop etiladi va keyin TAV bosiladi.

6. Yangi sahifa 4 tanlangandan sung, murojaatlarni chop etish kerak va ENTER tugmasi bosiladi.

Endi ekran quyidagi ko'rinishni olishi kerak:

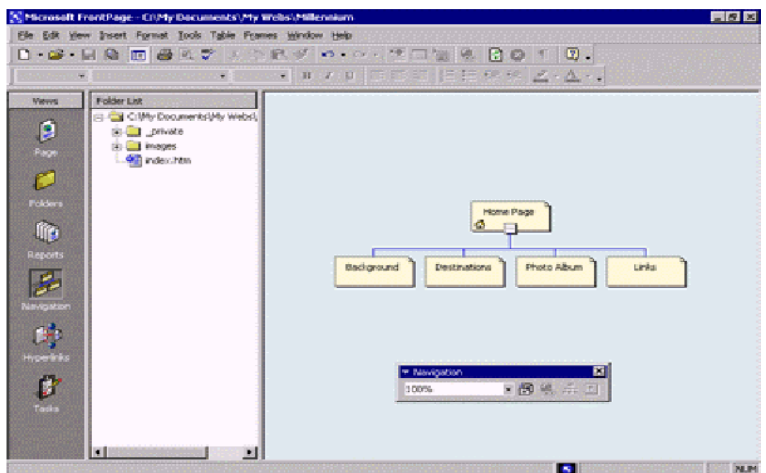

Bosh sahifa.

Sahifani WEB-saytga import qilish tartibi:

a. Navigatcion ko'rinishda, bosh sahifani sahifa ko'rinishda ochish uchun bosh sahifasiga 2 marta bosish kerak.

b. Asboblar panelida, papkalar ruyxati sahifa ko'rinishida ochilishi uchun papkalar ruyxatini ochish tugmasini bosish kerak.

c. Insert menyusida, File ga bosing.

d. Select File muloqot oynasida  $C \setminus My$  documents home page.

Joriy sahifani ma`lumot uzelida saqlash.

1. File menyusida «saqlash» tugmasi yoki asboblar panelida Save tugmasi bosiladi.

2. Save Embedded Files muloqot oynasida , OK tugmasini bosing.

Front Page bosh sahifani Index.htm day saqlaydi va joriy qilingan kartinali fayllar nusxasini , 2000.gif va Fp 2000.gifni joriy WEB-saytda saqlaydi. Fon sahifasi.

WEB-mundarijani yaratish.

Endi, bosh sahifa – joriy WEB-saytning bir qismi bo'lgani uchun, Millenium saytidagi boshqa sahifalar uchun mundarija yaratish kerak.

Fon sahifasini muxarrirlash tartibi:

- 1. Navigatcion ko'rinishga o'tish uchun kurish chizigida navigatcion belgiga bosiladi.
- 2. Sahifa ko'rinishida ochish uchun , fon sahifasiga 2 marta bosiladi.
- 3. Bush sahifa sahifa ko'rinishida bulsa, Insert menyusidan Filega bosiladi.
- 4. Select File muloqot oynasida, «Programma» papkasini ochib, Files\ MS Front Page\ tutorial\ Samples, «Obuchayuщie programmы» papkasi blokining displeyidagi

Prosmotrgacha har bir papkaga 2 martadan sichkoncha tugmasi bosiladi.

5. Keyin, «Faylы tipa»dan «Obuchayuщaya programmы»dagi matnli fayllarni kurish uchun Text file(txt) ga sichkoncha tugmasi bosiladi.

6. Ruyxatdan year 2000 ga bosib, keyin Open ga sichkoncha tugmasi bosiladi.

7. Convert Text muloqot oynasida, Normal chiziq tuxtashlari bilan paragraflariga bosib, keyin OK tugmasi bosiladi.

8. MS Front Page matnli faylni import qiladi va buni Fon sahifasidagi kursor (kirish nuktasi) ga joylashtiradi.

9. Fon sahifasidagi o'zgarishlarni saqlash uchun, asboblar panelidagi Save tugmasi bosiladi.

Adresat (manzilgox) sahifasi.

Adresatlar sahifasini muxarrirlaymiz:

1.Asboblar panelida, papkalar ruyxatini sahifa ko'rinishida ochish uchun, papkalar ruyxatini ochish tugmasi bosiladi.

2.destinations.htm ni papkalar ruyxatidan ajratib, sahifa ko'rinishida ochish uchun 2 marta sichkoncha tugmasi bosiladi.

3.Papkalar ruyxatini ochish uchun , papkalarni ochish tugmasini bosing.

4.Bush sahifa sahifa ko'rinishida kurinsa, Insert menyusidan File ga sichkoncha tugmasini bosing.

5.Select File muloqot oynasida, Obuchayuщaya programma papkasidagi formatlangan matnli faylni kurish uchun «Faylы spiska tipa» ga va keyin Rich Text Format (\*rtf)ga sichkoncha tugmasini bosing.

6.Sobыtiya fayla ga 2 marta sichkoncha tugmasini bosing.

7.Adresatlar sahifasidagi o'zgarishlarni saqlash uchun Asboblar panelidagi Save tugmasini bosing.

Bullet ruyxatini tuzish.

1. Xali ham sahifa ko'rinishidagi Adresatlar sahifasidan «Times Square in New York» so'zlarini toping.

2. «Times Square in New York» so'zlari bilan boshlanib, «The Acropolis in Greece» bilan tugaydigan adresatlarning Tula ruyxatini keltirish uchun harakatlanish qismidan foydalaniladi.

3. Shift ni ushlab turib, «Times Square» simvolidan faqat chapga bosiladi, faqat Greece so'zidan keyin bosib, Shift ni quyib yuboring.

4. Asboblar panelidan Bullets tugmasiga bosiladi.

5. Ruyxatdan ajratilganligini yukotish uchun sahifaning biror eriga sichkoncha tugmasi bosiladi.

Endi sahifa quyidagi ko'rinishda bo'lishi lozim:

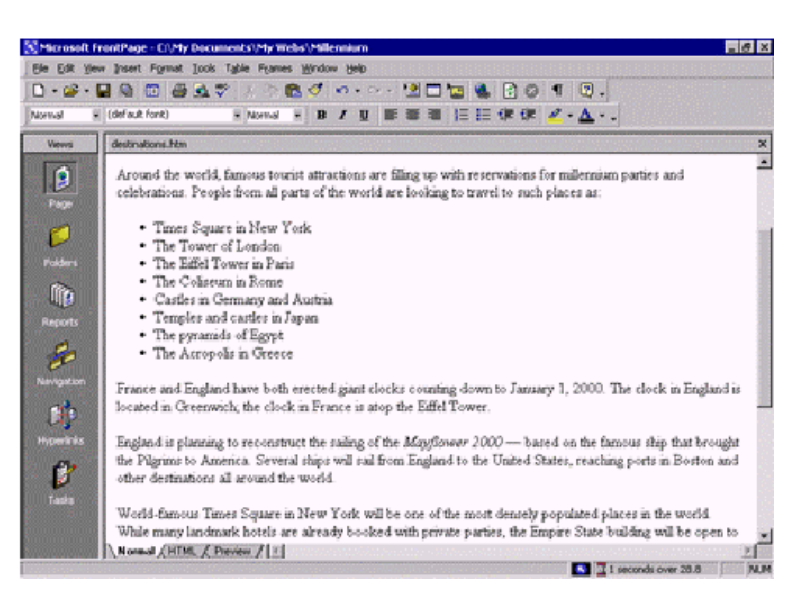

Tarkibida matn bo'lgan rasmni o'rnatish tartibi:

1.Sahifani kurish oynasida Adresatlar sahifasini «France and England» so'zlariga varaklang.

2.Faqat «France»dagi F dan chapga bosing, Home ni bosing va keyin fayldan rasm o'rnatish ga sichkoncha tugmasini bosing.

3.Joriy WEB-saytga xoxlangan hamma rasmlar kiritilmagan bulsa, Picture muloqot oynasidagi Vыbor fayla tugmasini bosing.

4.Paris nomli faylga sichkoncha tugmasini bosing va keyin OK tugmasini bosing.

5.Keyin Eyffel bashni ni tanlash uchun, Eyffel bashni rasmiga sichkoncha tugmasini bosing.

6.Format menyusida Positionga sichkoncha tugmasini bosing.

7. Stilni ochish uchun Right tugmasini va keyin OK tugmasini bosing.

8. Adresatlar sahifasidagi o'zgarishlarni saqlash uchun Asboblar panelidagi Save tugmasini bosing.

9. Save Embedded Files muloqot oynasini , sung OK tugmasini bosing.

Endi sahifa quyidagi ko'rinishda bo'lishi kerak.

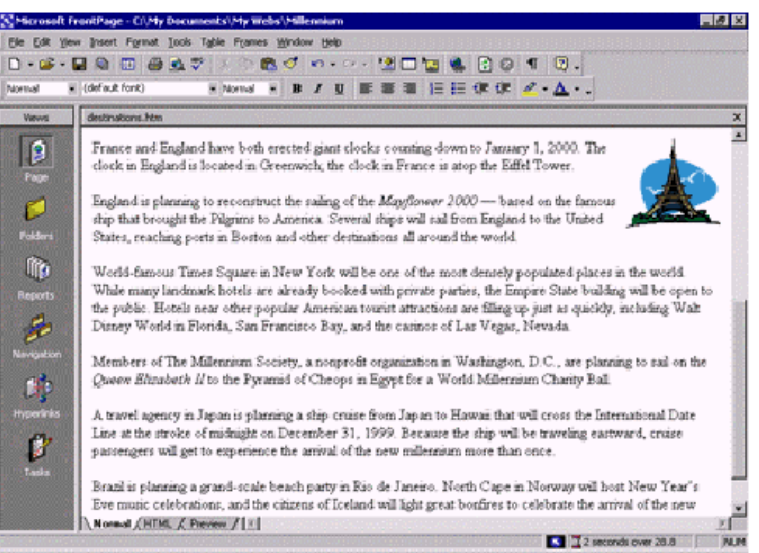

- 1. Papka ko'rinishiga o'tish uchun Prosmotr chizigidagi Papkalar belgisiga bosing.
- 2. File menyusidan Importga sichkoncha tugmasini bosing.
- 3. Import muloqot oynasidan Add File ga sichkoncha tugmasini bosing.

4. Import List muloqot oynasiga kushiladigan faylga , Proramma papkasidan Files\ MS Front Page \ Tutorial ni ochib, to blokdagi kurish Obuchayuщaya programmaning papkasi ko'rinishida bulmagunicha har bir papkani 2 martadan sichkoncha tugmasini bosiladi.

5. Sung, Obuchayuщie programmы papkasidagi barcha kartinali fayllarni kurish uchun ,Faylы spiska tipa , keyin gif va jpeg (\*.gif, \*jpeg)ga sichkoncha tugmasini bosiladi.

6. Ruyxatdan firewksl faylni bosing va tanlang.

7. Keyin CTRL tugmasini bosib turib, firewks 2, firewks 3, firewks 4, Japan, London va Sanfran nomli fayllarni tanlang.

8. Import List muloqot oynasiga kushiladigan faylga fayllar tanlangandan sung, CTRL quyib yuborib, Otkrыt tugmasi bosiladi.

9. Shu fayllarni joriy WEB-saytga import qilish uchun OK tugmasi bosiladi.

Sahifani joylashtirish.

1. Sahifa ko'rinishiga kaytish uchun, ko'rinishlar chizigidagi Sahifalar belgisiga sichkoncha tugmasini bosing.

2. «Angliya, planiruet vosstanavlivat….» so'zlari bilan boshlanuvchi gapni topib, o'rnating xamda london.gif fayliga tenglashtiring.

3. «Mirovoe – izvestnыe.Vremena Kvadrat» so'zlari bilan boshlanuvchi gapni topib, o'rnating va Pravo Fayl Sanfran.gif bilan tenglashtiring.

4. «Transportnыe agenstvo v Yaponii» so'zlari bilan boshlanuvchi gapni topib, o'rnating va Japan.gif faylini tenglashtiring.
Sahifa endi quyidagi ko'rinishda bo'lishi kerak:

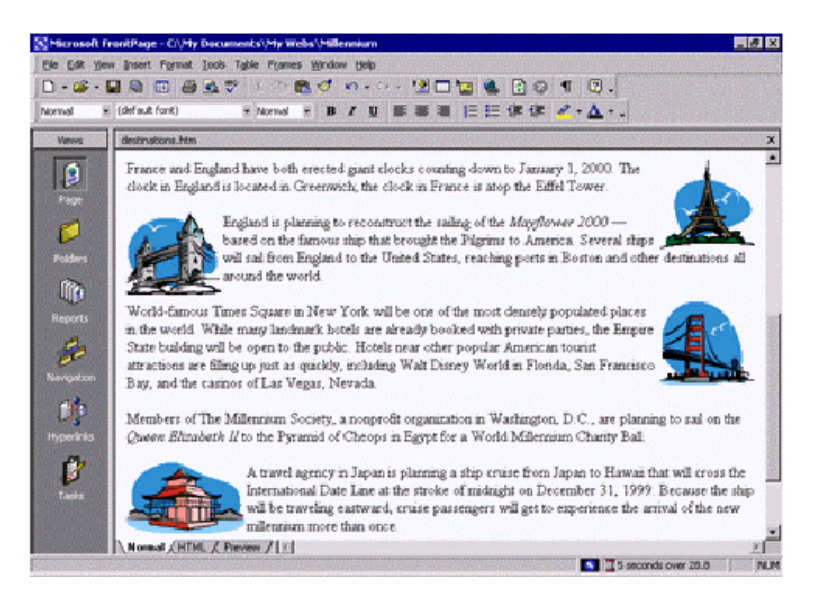

Teskari aloka formasini yaratish tartibi:

1. Joriy sahifaning oxiriga tezrok borish yoki harakatlanish chizigi orqali pastga harakatlanish uchun sahifa ko'rinishida CTRL+END tugmasi bosiladi.

- 2. Yangi ,bush chiziqda xabarni chop qiling va ENTER tugmasini bosing.
- 3. Keyingi chiziqda so'zni chop qiling.
- 4. Insert menyusida shakllantirish uchun punkt ,keyin Form tugmasi bosiladi.

Formani sozlash.

1. Xali ham Submit tugmasidan chapda turgan kursor bilan asboblar panelidagi Center tugmasi bosiladi va formaga bir qancha joy kushish uchun Enter bosiladi.

- 2. Kursorni forma boshiga keltirish uchun klaviaturadagi «vverx» yunalishi bosiladi.
- 3. Birinchi chiziqda ismingizni yozing va Shift+Enter ni bosing.

4. Shakllantirish uchun Insert menyusida punkt, One – Line text boxga bosing va Enter tugmasi bosiladi.

5. Keyingi liniyada elektron pochta adresi teriladi: va kiska matnli maydon uchun o'rnatish formasi.

6. Keyingi liniyada sayoxat rejasi teriladi:va matnli maydonni harakatlantirish uchun o'rnatish formasi.

Text box Properties muloqot oynasini harakatlantirishda simvollardagi kenglikni 30 ga va chiziq raqamini 5 ga o'zgartiring va OK tugmasini bosing

 7.Adresatlar sahifasidagi o'zgartirishlarni saqlash uchun asboblar panelidan Save tugmasini bosing.

Endi sahifa quyidagi ko'rinishda bo'lishi kerak. (Rasm 7.5)

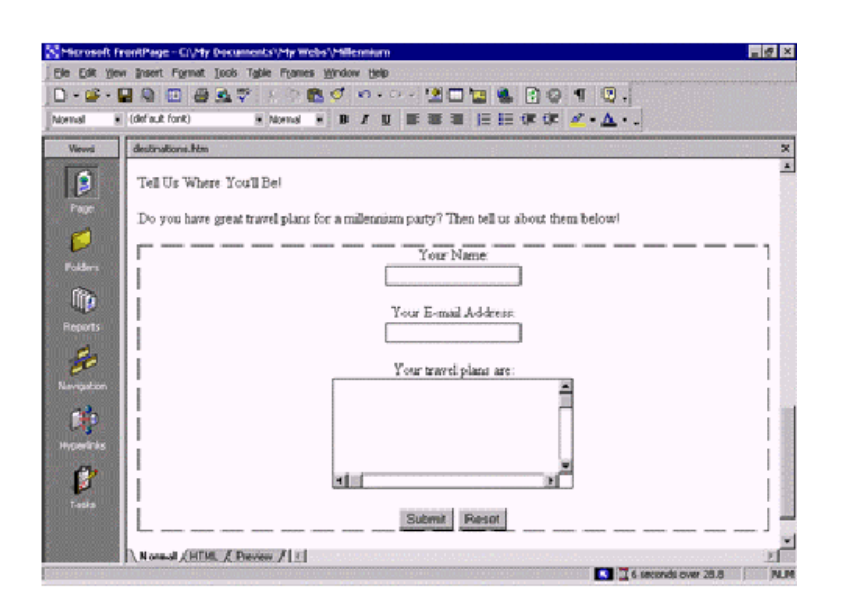

 WEB-sayt yaratilgandan sung, saytni tarmokda e`lon qilishning 5 qoidasiga rioya qilishni tavsiya qilamiz.

 $1 - \text{qoida}.$ 

Sahifa yaratishda sarlavhada (Title) sahifaning aniq tasvirlanishini ko'rsatishni unutmang.

 $2 - \text{qoida}.$ 

O'zingizga esda kolishi oson domen nom tanlang. Agar mablag etishmasa, «Saytni qayta nomlash kompaniyalari»ning bepul xizmatlaridan foydalaning.

 $3 - \text{qoida}.$ 

Sahifangiz yaratilganini maksimal darajasidagi qidiruv tizimlariga ma`lum qiling va vaqti – vaqti bilan ularga yangi ma`lumotlar yozishni unutmang.

 $4 - \text{qoida}.$ 

Sizning resurslaringizni avtomatik ravishda yuzlab qidiruv tizimlariga joylashtirishni va`da kiluvchi dasturlarga ishonmang. Siz kompyuteringiz saytingiz xakidagi ma`lumotlarni hamma qidiruv tizimlariga yuborishini kutib bir necha soat vaqtingizni sarflayotganingizda , juda ko'p keraksiz, reklama harakteridagi ma`lumotlarni uzatadi.  $5 - \text{qoida}.$ 

O'z sahifangizni namoyish qilishdan oldin , uning Tula tayyorligiga ishonch xosil qiling

# **Adabiyotlar .**

1. A.Levin "Samouchitel rabotы na kompyutere", M. 1997.

2. N.V.Makarova "Informatika", Uchebnik 6-7 klass. S.Peterburg. 1998.

3.V.E.Figurnov "IBM PC dlya polzovatelya" 6-e izdanie,Moskva.1996

## **Mavzu: Dreamweaver dasturini o'rnatish va ishga tushirish. Dasturning asosiy**

**oynalari. (2 soat) 15 – ma`ruza Rеja:**

- 1. Dasturning ishchi sohasi
- 2. HTML sahifaning tuzilishi (strukturasi)
- 3. Elementlar, HTML-teglar va xususiyatlar.

**Tayanch iboralar:** Hujjat oynasi, Ob`ekt palitrasi (Insert), Xususiyatlar palitrasi (Properties), O'zgaruvchan palitralar (Floating Palettes), HTML-sahifa, HTML-kod, Elementlar, HTML-teg.

### **Dasturning ishchi sohasi.**

Dreamweaver MX dasturini ishga tushirish uchun quyidagi kadamlarni bajarish kerak: **Pusk > Programmы > Macromedia > Macromedia Dreamweaver MX.**

Dasturning ishchi sohasini har qanday foydalanuvchi didiga va tajribasiga mos ravishda sozlab olishi mumkin.

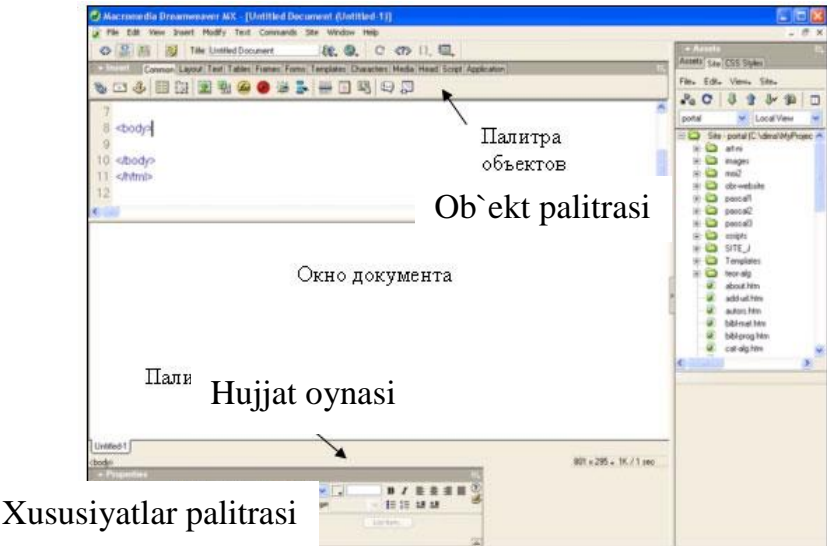

## **Rasm. 1. Dreamweaver MX dasturining interfeysi.**

Ishchi sohaning asosiy tashkil etuvchilari quyidagilar hisoblanadi:

• **Hujjat oynasi -** tahrirlanayotgan hujjatni ko'rsatadi.

• **Ob`ekt palitrasi** (Insert) - turli xil tipdagi ob`ektlarni (rasmlar, jadvallar, maxsus simvollar va boshqalar) sahifada tezda joylashtirish uchun xizmat qiladigan tugmalarga ega;

• **Xususiyatlar palitrasi** (Properties) - belgilangan matn yoki ob`ekt xususiyatlarini ko'rsatadi va ularni tahrirlash imkonini beradi.

• **O'zgaruvchan palitralar** (Floating Palettes)- oynalar, inspektorlar va palitralarni umumiy bloka birlashtirish uchun xizmat qiladi.

**Hujjat oynasi** Dreamweaver MX dasturining asosiy oynasi hisoblanib, unda hujjatni yaratish va tahrirlash jarayonini ko'rish mumkin; Hujjatning brauzer oynasida qanday ko'rinishini taxminiy ko'rsatib turadi; Joriy loyixaga bog'liq bo'lgan turli xil ma`lumotlardan foydalanish imkonini beradi.

**Ob`ekt palitrasi** jadvallar, rasmlar, katlamlar va boshqa ob`ektlarni tezda joylashtirishga mo'ljallangan tugmalardan tashkil topgan. Ob`ektlar palitrasini ochish\yopish uchun bosh menyudan Window > Insert bo'limini tanlang yoki Ctrl+F2 klavishlar birligini bosing.

**Ob`ektlar palitrasi** quyidagi bo'limlarga ega:

• **Characters -** maxsus simvollarni sahifaga o'rnatish va simvollarni tanlov asosida o'rnatish imkonini beradi;

• **Common -** rasm, jadval, Flash kliplari, Shochweve, Java apletlari va boshqa ko'p ishlatiladigan ob`ektlar;

• **Forms -** shakllar va boshqarish elementlarini yaratish;

• **Frames -** sahifada ko'p qo'llaniladigan freymlar tuzilishlarini o'zida saqlaydi;

• **Head -** sahifa sarlavhasi teglari: META, KEYWORDS va Base, Refresh va boshqalar:

**Xususiyatlar palitrasi** sahifaning belgilangan elementlari xususiyatlarini ko'rish va tahrirlash imkonini beradi. Ob`ektlarni belgilash nafaqat hujjatning asosiy oynasida, balki HTML-kod oynasida ham bajarilishi mumkin.

Xususiyatlar oynasini ko'rish uchun bosh menyudan Window > Properties bo'limini tanlash yoki Ctrl+F3 tugmalarini bosish kerak.

Ko'pgina xususiyat o'zgartirishlari shu vaqtning o'zida ob`ektda qo'llaniladi. (Ayrim xususiyatlarni qo'llash uchun esa sichqoncha tugmasini xususiyatlar palitrasi sohasida bosish kerak.)

Birinchi marta xususiyatlar palitrasida ko'p foydalaniladigan ob`ekt xususiyatlari chiqadi. Qo'shimcha parametrlarini chiqarish uchun esa o'ng tomondan, pastdagi uchburchak belgisini bosish kerak.

# **HTML-sahifa tuzilishi.**

HTML sahifada hujjat sarlavhasi (Head) va tanasini (Body) ajratib ko'rsatish mumkin. Sarlavhada, asosan sahifa to'g'risidagi ma`lumotlar saqlanadi va ularning ko'pchiligi Web-sahifa ko'rinishiga ta`sir kilmaydi. Sarlavhadan tashqari barcha ma`lumotlar sahifa tanasida joylashtiriladi va ekranda ko'rinadi.

Sahifa sarlavhasi va tanasi aniq ketma-ketlikda joylashtiriladigan maxsus teglar bilan aniqlanadi.

## **Sahifaning HTML-kod tuzilishi.**

**< HTML>**

**< Head >**

Sahifaning sarlavha bo'limi. Bu erda ishchi ma`lumotlar teglari joylashtiriladi.

- **</ Head >**
- **< Body>**

Bu erda joylashtirilgan barcha ma`lumotlar Web-sahifada akslantiriladi.

**</ Body>**

**</ HTML>**

Tuzilishi jihatdan to'g'ri HTML-kod **< HTML>** tegdan boshlanadi. Ochilgan **< Head >** tegi va yopilgan **< \Head >** tegi sarlavha bo'limini tashkil etadi. Sarlavha tarkibiga hujjat haqidagi boshlang'ich ma`lumotlar kiritiladi. HTML-faylning asosiy qismi hujjat tanasidir va u **< Body>** va **</ Body>** teglari yordamida tashkil etiladi. Bu teglar orasida brauzer oynasida ko'rsatiladigan barcha ma`lumotlar joylashtiriladi. HTML-kod yopiladigan **</ HTML>** teg orqali tugallanadi.

### **Elementlar, HTML-teglar va xususiyatlar (atributlar).**

HTML tili elementlar, teglar va xususiyatlarga ajratilgan. Element - ma`lumotlar joylashtirilgan ochiladigan va yopiladigan teglardan tashkil topgan.

Misol:  $\leq p$  align="justify"> Bu oddiy abzatc  $\leq /p$ >

Bu erda sahifadagi abzatc element hisoblanadi.

Teglar nomlar orqali ajratiladi hamda katta va kichik belgisi («<» va «>» simvollari) orqali ko'rsatiladi. Teg nomi element tarkibidagi ma`lumot ekranda qanday ko'rsatilishini aniqlaydi. Masalan, birinchi misoldagi <p> tegi abzatcni hosil qiladi.

Atributlar teg harakatini aniqlashtiradi. Masalan, align="justify" ushbu abzatc uchun ikki tomondan tekislashni o'rnatadi.

Teglardan foydalanish vaqtida quyidagi qoidalarga rioya qilish kerak:

• Barcha standart teglar «<» simvolidan boshlanadi va «>» simvoli bilan tugaydi. (Masalan, <HTML>)

• Teg nomini tashkil etuvchi simvollar orasida bo'sh joylar (probel) qo'yish mumkin emas. Shuningdek, teg nomi va belgilar orasida ham bo'sh joy qo'yish tavsiya etilmaydi.

• Xar qaysi ochiladigan teg uchun mos ravishda yopiladigan teg ham bo'lishi kerak. Yopiladigan teg bilan ochiladigan teg o'rtasidagi farq uning nomi oldidagi «/» belgisi hisoblanadi. (</HTML>).

• HTML-kodni yaratishda teg nomi uchun faqat quyi registrdagi simvollarni ishlating.

• Teglarni ajratish uchun, shuningdek birinchi atributni teg nomidan ajratishda bo'sh joy ishlatiladi. Atribut qiymati tarkibidagi bo'sh joylar ham xatoliklarga olib kelishi mumkin.

• HTML-hujjat tuzilishiga e`tibor bering. Asosiy teglarni to'g'ri tartibda va qat`iy ierarxiyada joylashtiring.

**Atributlar** teg ishini aniqlashtiradi. Ko'pgina teglarda atributlar berilishi shart emas, lekin shunday teglar ham mavjudki, ularda atributlar keltirilishi shart.

 $\langle p \rangle$  va  $\langle p \rangle$  teglari sahifada abzatc o'rnatadi. Ochuvchi  $\langle p \rangle$  tegi faqat nomdan tashkil topgan bo'lishi mumkin. Lekin, zaruriyat tug'ilganda uning tarkibiga ayrim atributlarni qo'shish mumkin. Masalan, <p> tegi tarkibida abzatc tekislanishini o'rnatuvchi align atributi keltirilishi mumkin.

Atributlar faqat ochuvchi teg tarkibida bo'lishi mumkin. Yopuvchi teg tarkibida atribut o'rnatishga urinmang. Masalan, ochuvchi teg  $\leq p$  align="justify"> to'g'ri tuzilgan. Unga yopuvchi teg  $\langle p \rangle$  mos keladi. Teg tarkibida bir necha atributlar joylashtirilishi mumkin.

Kupchilik atributlarga qiymat beriladi. Aynan ana shular oxirgi bosqichda teg bajarilish tartibini belgilaydi. Yuqorida keltirilgan align atributiga justify qiymati o'rnatilgan. Atribut qiymati qo'shtirnoqlarda ko'rsatiladi.

### **Nazorat savollari.**

- 1. Dreamweaver MX dasturi va uning vazifasi.
- 2. Dreamweaver MX dasturini ishga tushirish usullari.
- 3. Dreamweaver MX dasturining ishchi sohasi.
- 4. HTML sahifaning tuzilishi (strukturasi).
- 5. Elementlar, HTML-teglar va xususiyatlar.

### **Foydalanilgan adabiyotlar:**

1. D. Kirsanov. Veb – dizayn. – SPb: Simvol-Plyus, 2001.

2. Mark R. Braun i drugie. Ispolzovanie HTML 4. Spetcialnoe izdanie «Vilyams». Moskva – 2002 god.

3. Pol Mak-Fedris Ispolzovanie JavaScript. Spetcialnoe izdanie «Vilyams». Moskva – 2002 god.

4. Broydo V.L. Ofis texnikasi. 2002 yil. T.

5. A.R. Maraximov, S.I. Raxmonqulova «Internet va undan foydalanish asoslari».

Toshkent - 2001.

#### **Mavzu: Dreamweaverning fayllar bilan ishlash imkoniyatlari. Web-uzel yaratish. (2**

**soat) 16 – ma`ruza Rеja:**

1. Fayllarni saqlash.

2. Web uzel yaratish.

3. Lokal uzel yaratish. Uzel kartasi.

Fayllarni ochish texnikasi Windows tizimida ishlaydigan boshqa dasturlardan farqi yo'q. Buning uchun File > Open (Файл > Открыть) buyrug'ini berish kerak. Bu buyruqni klaviaturadan CTRL+0 tugmalar kombinatsiyasini bosish bilan ham bajarish mumkin. Bundan tashqari, dasturda fayllarni ochishning surib kelish usuli ham mavjud. HTMLfayl belgisini «sichqoncha» yordamida surib kelib, hujjat oynasining ixtiyoriy yeriga tashlansa fayl ochiladi. Dasturda bir vaqtda bir nechta oyna bilan ishlash imkoniyati faqatgina kompyuterning bo'sh xotirasi bilan mos ravishda cheklanadi. Agar dasturda bo'sh sahifa bilan ish boshlangan bo'lsa, u holda yangi fayl har qanday holatda uning o'rnini egallaydi.

Dreamweaver dasturi ochiladigan HTML sahifalarida sintaksis xatolarni tekshiradi. Dastur standart HTML gipermatnli belgilash 8.3. tilida yozilgan barcha kengaytmali fayllarni ocha oladi. Ularga quyidagilar kiradi: .HTM, .HTML, .ASP, .CFM, .CFML, .TXT, .SHTM, .SHTML, .STM, .LASSO, .XML, .CSS, .PHP.

#### **Fayllarni saqlash**

Dreamweaverda fayllarni saqlash ham Windows tizimining boshqa standart dasturlaridagi singari amalga oshiriladi. Buning uchun: File > Save (Файл > Сохранить) yoki File > Save as (Файл > Сохранить как) buyruqlarini berish kerak. Birinchi buyruqni CTRL+S tugmalar kombinatsiyasini bosish bilan ham bajarish mumkin. Bu buyruq shu nomdagi muloqot oynasini hosil qiladi. Oynaga foydalanuvchi tomonidan faylning nomi, tipi va saqlash joyi belgilanadi.

Gipermatnli hujjatlar fayllari Windows operatsion tizimida .htm kengaytma oladi, Macintosh platformasida esa .html kengaytma oladi. Ammo bu kengaytmadagi fayllarni dasturlarda ochish va saqlash buyruqlari bajarilishi teng kuchli. Dasturda ochilishi mumkin bo'lgan barcha tipdagi fayllar, xuddi shu dasturda saqlanadi ham.

Tabiiy sharoitda yoki ilmiy laboratoriyalarda o'tadigan ko'pgina fizik jarayonlar qaytmas hisoblanadi. Bu tabiatshunoslikda olamning butun ilmiy manzarasini shakllantiruvchi fundamental qoidalaridan biridir. Zamonaviy hisoblash mashinalari insonni bu falsafiy kategoriyadan qisman qutqarishga qodir. Ko'pchilik zamonaviy dasturlar qoniqarsiz natijani bekor qilishga imkon beradi. Ya'ni, hujjatning avvalgi holatiga qaytish, qabul qilingan qarorlarni qadamba qadam orqaga qaytarish imkonini beradi.

Buning uchun Dreamweaver dasturida Edit > Undo (Правка > Отмена) buyrug'ini bajarish yoki CTRL+Z tugmalar kombinatsiyasini bosish yetarli. Dastur bekor qilishni bir nechta o'zaro bog'langan ketma-ket qadamda amalga oshiradi. Bu ketma-ketlik qadamlarining soni dasturning tegishli ko'rsatkichida ifodalangan songa teng, odatda, bu son 100 ga teng.

Bu sonni quyidagicha o'zgartirish mumkin:

- 1. Edit>Preferences (Правка>Настройки) buyrug'ini bering;
- 2. General (Общие) kategoriyasini oching;

3. Maximum Number of History Steps (Максимальное число записей журнала) maydoniga o'zingiz saqlamoqchi bo'lgan ketma-ketliklar maksimal sonini kiriting.

Tahrirlash ishlari va buyruqlarini yozish hamda saqlash foydalanuvchidan qo'shimcha hisoblash manbalarini talab qiladi.

Undo (Отмена) buyrug'i «eng muhim izlarni» bekor qilish imkoniyatini beradi. Ammo bu usul bilan jarayonni bir necha bor bajarib, «bekor qilish» buyrug'idan yaxshi natija olib bo'lmaydi. Chunki uning yordamida faqatgina eng muhim izlarni bekor qilish mumkin, xolos. Bundan tashqari, avrim buyruqlarni bu usul bilan bekor qilib bo'lmaydi. Bekor qilib bo'lmaydigan buyruqlarni orqaga qaytarish yoki ancha oldin bajarilgan operatsiyalarni qaytarish uchun File > Revert (Файл > Вернуться к сохраненному) buyrug'idan foydalanish mumkin. Bu buyruq hujjatning oxirgi saqlangan holatini tiklab beradi.

Buyruqni ishlatish yo'li oddiy. Qaytarib bo'lmaydigan buyruqlar mavjud ketmaketlikni tiklashga berishdan oldin hujjatni diskka saqlab olish kerak. Agar ish yaxshi natija bermasa, u holda Revert (Файл > Вернуться к сохраненному) buyrugli hujjatni o'sha holatida tiklab beradi.

Dasturda bajarilgan operatsiyalarni takrorlash ham mumkin. Edit > Redo (Правка > Повторить) buyrug'i oxirgi buyruqni yoki tahrirlash ishlarini takroran bajaradi. Bu buyruqni CTRL+Y tugmalar kombinatsiyasi yordamida ham berish mumkin.

Shuni esda tutish kerakki, dasturning ish bayonnomasiga faqatgina natijaviy operatsiyalar yoziladi, masalan: simvollarni kiritish va o'chirish, obyektlarni qo'yish, formatlash buyruqlari va boshqalar. Faqat shunday holatlarni bekor qilish yoki takrorlash mumkin. Ko'plab yordamchi tipdagi buyruqlarni bekor qilib yoki takrorlab bo'lmaydi. Kursorni surish, obyektlarni belgilash, hujjatni saqlash va boshqalar shular jumlasidan.

### **Web-uzel yaratish**

Jahon o'rgimchak uyasining (World Wide Web) barcha informatsion manbalarini ikkita katta sinfga bo'lish qabul qilingan: sahifalar va uzellar yoki saytlar. Biz yuqorida web-sahifalar ta'rifi bilan tanishdik.

Web-uzellar, ya'ni saytlar deganda o'ziga sahifalarni birlashtirgan tizim tushuniladi. Boshqacha aytganda, uzel deganda minglab hujjatlarni o'zida birlashtirgan. ko'p sonli bog'lanishga ega multimediali murakkab tizim tushuniladi.

Dreamweaver paketi — bu ko'p qirrali dastur. Uni alohida sahifalar yaratish uchun oddiy gipermatnli hujjatlar tahrirlagichi sifatida ham ishlatish mumkin. Bundan tashqari, dastur har qanday murakkablikdagi Web-uzellarni ham yarata oladi.

**Chiziqli struktura**. Kompyuter paydo bo'lgunga qadar barcha chop etiladigan badiiy kitoblar, qo'llanmalar, ma'lumotnomalar, texnik ko'rsatmalar chiziqli strukturaga misol bo'la olar edi. Bugungi kunga kelib bular multimediali qo'llanmalar va elektron ko'rsatmalar ko'rinishida qo'llanilmoqda. Chiziqli zanjir deganda elektron magazinda buyurtma berishni rasmiylashtirish qadamlari, ayrim tarmoq manbalariga kirish uchun ro'yxatdan o'tish yoki rasmiylashtirish ketma-ketliklarini tushunish mumkin (1-rasm).

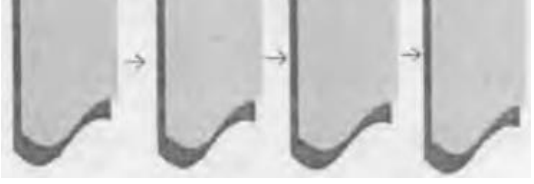

### 1-rasm. Chiziqli struktura.

Chiziqli strukturaga kirish nuqtasi bo'lib birinchi sahifa xizmat qiladi. Bu bosh sahifa, odatda, index.htm yoki main.htm deb nomlanadi. Bu esa kitob yoki jumallardagi muqova rolini bajaradi. Bu sahifa bir vaqtning o'zida ham namoyishbop, ham tanishtiruv sahifasi, ham ma'lumotli sahifa bo'lmog'i lozim. Qidiruv mashinalari har bir sahifani alohida indekslaydi. Shuning uchun barcha ichki sahifalarni bosh sahifaga o'tkazadigan harakatlanish tugmalari bilan to'ldirish kerak.

**Iyerarxik struktura**. Saytlar yaratishning zanjirli prinsipi sahifalar joylashuviga va ular orasidagi bir-biriga o'tishlarga qat'iy cheklashlar qo'yishga asoslanadi. Iyerarxik bo'ysunish prinsipi bo'yicha qurilgan tugunlar ancha katta moslashuvchanlikka ega. Ko'plab korxonalar, tashkilotlar Ierarxik struktura chizmasi asosida qurilgan. Bu esa iyerarxik strukturaning kamchiliklari va yutuqlari yaxshi o'rganilganidan darak beradi. Bu struktura ba'zan daraxtsimon struktura ham deyilib, bitta bosh o'zak (butun saytga kirish nuqtasi hisoblangan) sahifaga ega bo'ladi. Har qanday ichki sahifa informatsion manba hisoblanib, bosh sahifa bilan mantiqiy bog'langan bo'ladi (2-rasm).

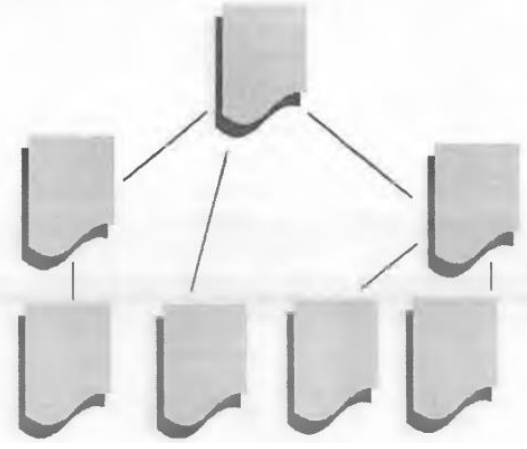

2-rasm. Iyerarxik struktura.

**Ko'p bog'lanishli struktura**. Ko'p bogianishli strukturada hech qanday cheklanishlar bo'lmaydi. Ya'ni har bir sahifa boshqa barcha sahifalar bilan bog'langan bo'lishi kerak. Katta saytlarda tashrif buyuruvchilarning mo'ljal olishi uchun maxsus indeksatsiya tizimlari yoki saytning aylanish kartasi ifodalanishi kerak (3-rasm).

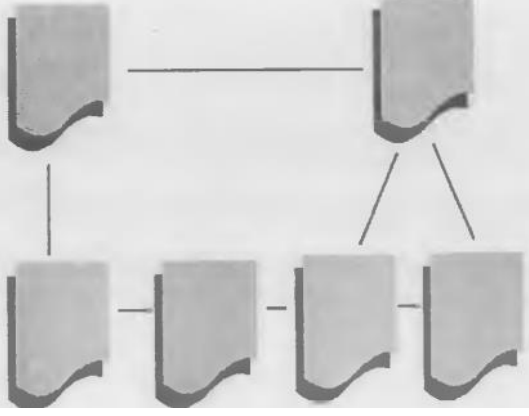

3-rasm. Ko`p bog'lanishli struktura.

Web-saytlarni internetga joylash uchun manzil berish. Saytlarga internetda manzil berish uchun URL (Uniform Resource Locator) deb nomlanadigan ibora qo'llaniladi. URL internetga murojaat qilishning eng oddiy usuli bo'lib, u manzilni ifodalaydi. URL manzilidan ixtiyoriy sondagi foydalanuvchi bir vaqtning o'zida foydalanishi mumkin. URL manzili qat'iy format asosida yoziladi

Protokol: // xost :port / put / fayl #fragment

Manzilni to'liqroq tushunish uchun quyidagi misolni ko'rib chiqamiz: http://www.pedagog.uz/index.php. Bu URL manzili tarkibiy qismlari quyidagicha: http — resursdan foydalanishda gipermatn bayonnomasi ishlatilayotganini bildiradi; www.pedagog.uz — ma'lumotlar joylashgan Internet sahifa nomini bildiradi; — Index.php — faylning kompyuterdagi to'la nomini bildiradi. Manzilning asosiy tashkil qiluvchilarini ko'rib chiqamiz:

• Протокол — bayonnoma — Internet mijozlari va serverlarining bog'lanishi usulini tavsiflovchi qism. Odatda, http (HyperText Transfer Protocol) gipermatnli uzatish maxsus bayonnomasidan foydalaniladi. Manzil kichik lotin harflari bilan yoziladi  $(\text{http://}).$ 

Имя сервера — bunda joylanadigan ma'lumotlarni saqlaydigan hisoblash tizimining (bu hisoblash tizimini server deb nomlash qabul qilingan) nomi ko'rsatiladi. Serverga berilgan ta'rifda ham — tarmoq ishini nazorat qiluvchi kompyuter deb aytilganligi bejiz emas. Server nomi domen nomi kabi «www» bilan yoki usiz yozilishi mumkin. Masalan, www.macromedia.com. Boshqacha usulda nomni IP-adres ko'rinishida ifodalash mumkin. Masalan, 199.227.52.143.

• Порт — raqamini ko'rsatish bitta server ichidagi jarayonni adresatsiya qilish uchun talab etiladi. Biroz vaqtdan keyin port ishlatiladi va uning raqamini tushirib qoldirish mumkin.

• Путь поиска — kataloglar va ostki kataloglar zanjiri, faylning joylashgan o'rnini belgilaydi. Bu zanjirning elementlari «/» simvoli bilan ajratiladi.

• Файл — faylning nomi uning kengaytmasi bilan birga yoziladi (faqat kengaytma so'ralgan platformada). Agarda faylning nomi tushirib qoldirilgan bo'lsa, u holda webbrauzer ko'rsatiladigan faylni qidiradi. Brauzer reaksiyasi va uning keyingi harakatlari faylning nomini kengaytirishga bog'liq boladi. Masalan, grafîk fayllari GIF yoki JPG ko'rish dasturiga tasvirlarning yuklanishini boshlab beradi. Arxiv fayllar (ZIP, RAR va boshqalar) bilan uyg'unlashgan kengaytirishlar — mijoz kompyuterida faylning saqlanishini boshlab beradi.

• Фрагмент — URL adresining fakultativ qismi. U # (panjara) maxsus simvoli bilan boshlanadi. Bu belgi gipermatnü hujjatning lavhasini ajratib ko'rsatuvchi maxsus belgidir. Tarkibga qo'shib qo'yish simvoli nomining kiritilishi butun sahifaga emas, balki uning ma'lum bir qismiga murojaat qilish imkonini beradi.

HTTP bayonnomasi bo'yicha bog'lanish Internet tarmog'ida eng ko'p tarqalgan usul. Internetdagi obyektlarning manzillari aloqaning boshqa uslublarini va bayonnomalarini o'z ichiga olishi mumkin. Ulardan bir nechtasini sanab o'tamiz (1 jadval). Internetning bugungi ommaviyligini tushuntiruvchi sabablardan biri HTTP bayonnomasi imkoniyatlarining kengligidir. O'zidan avvalgi avlodlarining ba'zi bayonnomalarini u butunlay yutib yuboradi, ba'zilarini esa shunchaki siqib chiqaradi va ko'rgazmali grafik interfeys yordamida qo'llab-quvvatlash yo'li bilan yaxshiroq imkoniyat yaratadi.

1-jadval

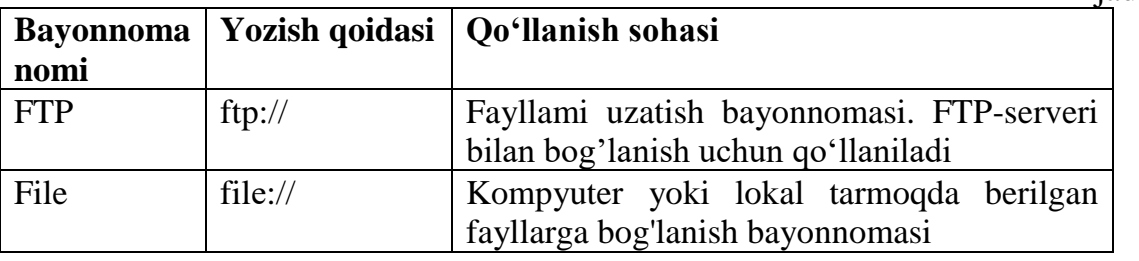

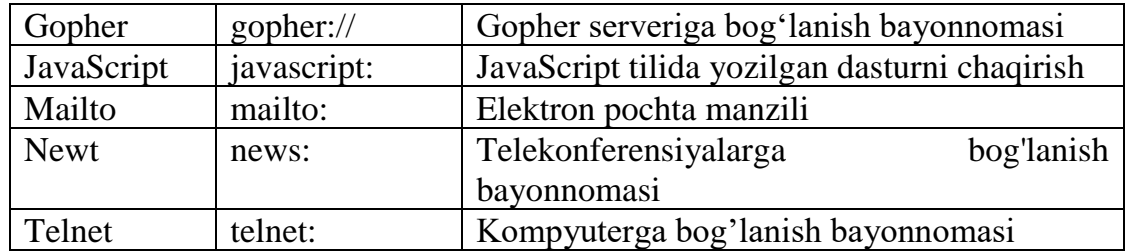

### **Lokal uzel yaratish. Uzel kartasi.**

Dreamweaver dasturida saytlar va sahifalar yaratishning har xil yo'llari bor. Bulardan saytlarni yaratish bo'yicha eng mashhur texnologiyani ko'rib chiqamiz. Buning uchun quyidagi ketma-ketlikni bajaramiz:

• saytning lokal versiyasini yaratish;

• lokal versiyani Internet tarmog'iga joylash.

Lokal uzel — bu foydalanuvchi yoki foydalanuvchilarning kompyuterida joylashgan haqiqiy virtual Web-uzelning versiyasidir. Lokal uzel tarmoqdan ko'rinmaydi, unga faqat mualliflarigina bog'lana olishlari mumkin. Lokal uzelning ma'lumotlari diskdagi belgilangan katalog ichida saqlanadi. Bu katalog vazifasini diskdagi har qanday katalog bajarishi mumkin. Yangi lokal uzel hosil qilish uchun quyidagi ketma-ketliklarni bajaring:

l.Site > New Site (Сайт > Создать) buyrug'ini bering. Ekranda 4-rasmda ko'rsatilgan Site Definition (Определение сайта) muloqot oynasi hosil bo'ladi.

2. Oynaning chap qismidan Local info (Информация о локальном узле) bo'limini tanlang. Maydonning qiymatini kiriting.

3. Remote Info (Сведения об удаленном сервере) kategoriyasiga sayt saqlanayotgan server haqidagi ma'lumotlarni kiriting.

4. Muloqot oynasining yuqorida sanalgan maydonlar to'ldirilishi shart. Site Map Layout (Планировка карты узла). Design Notes (Комментарии разработчика) va File View Columns (Колонки отображения файловых атрибутов) maydonlari to'ldirilishi shart emas (foydalanuvchi o'z xohishiga qarab to'ldirishi mumkin).

5. Barcha kerakli ma'lumotlar kiritilgach, OK tugmasini «sichqoncha» yordamida bosing yoki ENTER tugmasini bosing.

Uzel kartasi — lokal uzel yaratishning qulay interfaol vositasi hisoblanib, unda ko'plab texnik qiyinchiliklarga ega bo'lgan topshiriqlar grafikli ko'rinishda yengillik bilan amalga oshiriladi. Bu rejimda saytning kartasi tasvirlanadi. Uzel dispetcheri oynasi ikki qismga bo'lingan. Chap tomonda uzelning kartasi kiritiladi (kartada sahifa belgilari HTML fayllarni ifodalaydi). Hujjatlar orasidagi gipermatnli bog'lanishlarni strelkalar ifodalaydi (4-rasm).

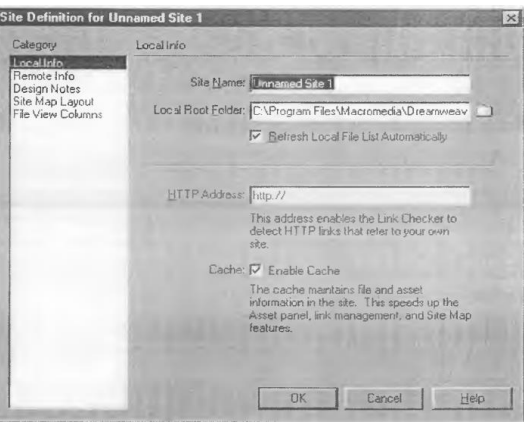

#### 4-rasm. Lokal uzelni sozlash.

**Uzel kartasi**. O'ng tomonda esa uzelning fayllar va kataloglar ro'yxati beriladi. Kartaning ko'rinishi organizatsion diagrammani eslatib yuboradi. Kartada ikki darajani ko'rish mumkin. Yuqori darajani uzelning asosiy sahifasi egallaydi. Quyi darajada esa unga tegishli va o'zaro giperbog'lanishga ega sahifalar tushuniladi. Uzelning gipermatnli hujjatlaridagi bog'lanishlar ko'k rangda tasvirlanadi. Agar bog'lanishda ko'rsatilgan fayl kengaytmasi .HTM, .HTML va boshqa shu formatdagilardan farq qilsa, u holda yashil rangda tasvirlanadi. Agar bog'lanishda qo'pol xatoliklar bo'lsa. u holda bog'lanish qizil rangda ifodalanadi. Tashqi fayllar, boshqa fayllarda joylashgan fayllar va maxsus bog'lanishlar (masalan, mailto: yoki javascript.) globus ko'rinishidagi maxsus belgi oladi. Bulardan tashqari, agar ko'k rangli belgi qo'yilgan bo'lsa, bu fayl foydalanuvchining o'zi tomonidan taqiqlanganini bildiradi. Qulf belgisi ostidagi belgi faqat o'qish uchun moijallangan fayllarni bildiradi.

#### **Nazorat savollari.**

1. Dasturda fayllarni ochish yo'llarini sanab bering.

2. Dastur yordamida qanday kengaytmali fayllarni ochish mumkin ?

3. Dasturning fayllarni saqlash usullarini aytib bering.

4. Dasturning bekor qilish va takrorlash imkoniyatlarini sanab bering.

5. Lokal uzel nima?

6. Lokal uzel hosil qilish ketma-ketligini aytib bering.

7. Uzel kartasi nima

#### **Foydalanilgan adabiyotlar:**

1. D. Kirsanov. Veb – dizayn. – SPb: Simvol-Plyus, 2001.

2. Mark R. Braun i drugie. Ispolzovanie HTML 4. Spetcialnoe izdanie «Vilyams». Moskva – 2002 god.

3. Pol Mak-Fedris Ispolzovanie JavaScript. Spetcialnoe izdanie «Vilyams». Moskva – 2002 god.

4. Broydo V.L. Ofis texnikasi. 2002 yil. T.

#### **Mavzu. Dreamweaver dasturida sahifalarni freymlarga bo'lish va ularni saqlash imkoniyatlari. (2 soat)**

### **17 – ma`ruza**

## **REJA:**

- 1. Web-saytning freym tuzilishi.
- 2. HTML da freym tuzilishini yaratish.
- 3. Dreamweaverda freymlarni yaratish.
- 4. Freym xususiyatlarini sozlash.
- 5. Freymlar to'plami xususiyati.
- 6. Freym o'lchamlarini aniqlash.
- 7. Murojaat yordamida freym tarkibini boshqarish.
- 8. Freym va freymlar to'plamini xotirada saqlash.

**Tayanch iboralar:** Freym, frameset, Frames palitrasi, Properties (Xususiyatlar) palitrasi, View menyusi, Window (Oyna) menyusi, Target (Maqsad).

### **Web-saytning freym tuzilishi**

Odatda Web-sahifa birta hujjat hisoblanib, brouzer ishchi oynasida tasvirlanadi va bu oynani tulik egallaydi. Lekin HTML zamonaviy standarti ishchi oynani bir necha mustakil zonalar (freymlar) ga ajratish imkonini beradi. Ularning har birida o'zining Web-sahifasi tasvirlanadi.

Masalan, ekranda 3 ta freymni joylashtirish mumkin: yuqorida – sahifa sarlavhasi tasvirlangan gorizontal bo'lim, chapda - «tugmali menyu»li vertikal bo'lim, bunda har bir tugma qism sahifaga murojaat hisoblanadi, brouzer oynasining kolgan qismi esa Websahifaning asosiy qismi hisoblanib, boshqa freymdagi ishlatilgan murojaatlarga qarab uning tarkibi o'zgaradi. Bundan tashqari, asosiy qismdagi ma`lumotlar ekranga sig'masa, ma`lumotlarni ko'rish uchun sichqoncha yoki Page Up, Page Down tugmalaridan foydalanamiz.

## **HTML da freym tuzilishini yaratish**

Freymlardan foydalangan holda hujjat yaratish uchun oynani qismlarga bo'lish usulini o'rnatuvchi ko'rsatmalarni o'zida saqlaydigan boshqaruvchi HTML hujjat yaratish kerak.

Boshqaruvchi hujjatda freymda ko'rsatilishi kerak bo'lgan HTML hujjatlar haqida ma`lumot ko'rsatiladi. Rasmda ko'rsatilgan Web-sahifani hosil qilish uchun 4 ta HTML hujjat zarur bo'ladi: boshqaruvchi hujjat va har qaysi freym uchun alohida hujjatlar. Brauzer oynasini freymlarga bo'lish va ularda aks ettirish uchun mo'ljallangan hujjatlarni ko'rsatish uchun quyidagi teglardan foydalanamiz.

**<frameset> -** Web-sahifa tuzilishini aniqlash; uning atributlari qator va ustun sonlari bilan beriladi.

**<frameset>** tegi uchun mos yopiluvchi **</frameset>** tegi mavjud.

Freymli Web-sahifani shakllantirishda boshqaruvchi hujjatda <frameset> tegi <body>tegi o'rnida ishlatiladi.

**<frame> -** Web-sahifa tarkibidagi biror bir freym tarkibini ko'rsatadi. Uning tarkibida **src=** "x"atributi saqlanadi. Bunda x – HTML hujjatning nisbiy yoki absolyut manzili.

**<noframes> -** ushbu tegda ko'rsatilgan ma`lumotlar brauzer freymlarni ko'rsata olmagan taqdirda ekranga chiqadi. Ushbu tegda atributlar mavjud emas.

### **Dreamweaverda freymlarni yaratish**

Dreamweaverda taklif qilinayotgan freymlarning standart to'plami sizga zarur sahifa tuzilmasini tashkil qilishga yordam beradi. Ob`ektlar panelining **Frames**  (Freymlar) bo'limida freymlarning standart to'plami tugmalari joylashgan.

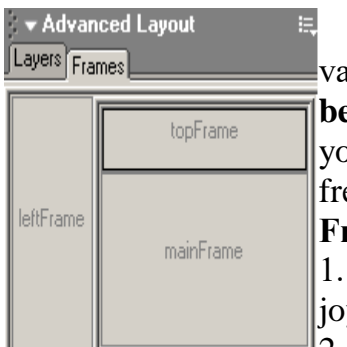

Tanlangan to'plam joriy hujjatni kamrab oladi, ya`ni, o'sha agt kirish nuqtasi joylashgan hujjat. Freymlar standart to'plami **belgisining xavorang sohasi** ayni paytda belgilangan sahifani yoki hujjatdagi freymni, **ok soha** esa – yangi freym yoki evmlarni bildiradi.

**Freymlarning standart to'plami o'rnatish** uchun:

1. To'plamga kiritmokchi bo'lgan hujjatga kiritish nuqtasini vlashtiring.

2. Panellar ob`ektining **Frames** bo'limidan freymlarning standart to'plamini tanlang. To'plamga kiritish uchun uning tugmasini bosishingiz yoki tugmani hujjatga o'tkazishingiz mumkin.

Freymlar va freymlar to'plami HTML ning alohida hujjatlari hisoblanadi. Freymlarni o'zgartirish uchun uni belgilash lozim. Buni hujjat oynasida yoki **Frames**  palitrasi yordamida qilishingiz mumkin.

Freymlar yoki freymlar to'plamini belgilayotgan paytda **Frames** palitrasi va hujjat oynasida belgilash chiziqlari paydo bo'ladi.

**Frames palitrasi** xayolan hujjatning freymlarini tasvirlaydi. **Frames** palitrasidan freymlar yoki freymlar to'plamini tanlashingiz, so'ngra uni kurish yoki **Properties (**Xusiyatlar**)** palitrasida belgilangan element xususiyatlarini qayta tahrirlashingiz mumkin.

**Frames** palitrasi freymlar to'plami ierarxiyasini ko'rsatib turadi. **Frames**  palitrasida freymlar to'plamini kalin 3 o'lchamli chegara o'rab oladi, Freymlar esa mayin kulrang chiziq bilan uralgan, har bir freym esa o'z ismiga ega.

**Frames palitrasini kurish** uchun **Window** (Oyna) menyusidan **Frames** punktini tanlang.

**Frames** palitrasida alohida freymni tanlash uchun shu palitrada ramkani bosing.

**Frames** palitrasida freymlar to'plamini tanlash uchun, **Frames** palitrasida freymlarni urab olgan chegarani bosing.

## **Freym xususiyatlarini sozlash**

**Properties (**Xususiyatlar**)** palitrasi alohida freymning xususiyatlarini o'rnatish yoki o'zgartirish uchun foydalaniladi. Freym xususiyatlarni ko'rish uchun, **Properties (**Xususiyatlar**)** palitrasining pastki burchagidagi yunalishli tugmani bosing.

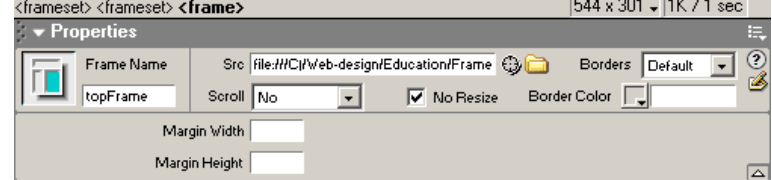

# **Freym xususiyatlarini aniqlash** uchun:

1. **Frames** palitrasidan freymni tanlang.

2. Xususiyatlar palitrasining **Frame Name** (Freym nomi) maydonida freymga nom bering.

3.Quyidagi sozlashlarni o'rnating:

-**Src** maydonida mana shu freymda boshidan tasvirlanadigan sahifa faylini tanlang. Faylni topish va belgilash uchun fayl nomini kiriting yoki papka belgisini bosing.

-Joriy freym tarkibini tasvirlashda muhit etishmasa, **Scroll** ro'yxati aylantirgich chizigining paydo bo'lishini ta`minlaydi. Ko'pgina brauzerlar Auto sozlashidan foydalanishadi.

-**No Resize** bayroqchasi joriy freym o'lchamlarini chegaralaydi va foydalanuvchiga uning chegaralarini o'zgartirishni ma`n qiladi. Siz har doim hujjat oynasida freym o'lchamlarini o'zgartirishingiz mumkin. Biroq, bu sozlash o'rnatilgan bo'lsa, foydalanuvchi brauzerda freym o'lchamlarini o'zgartira olmaydi.

-**Borders** ro'yxati joriy freym ramkasi tasvirini boshqaradi. Mumkin bo'lgan sozlashlar: Yes, No, Default. Bu xususiyat freym to'plami uchun aniqlangan ramka xossalarni o'zgartiradi. Ko'pgina brauzerlar avtomatik tarzda Yes ni ishlatadi.

-**Border Color** maydoni joriy freymning hamma ramkalari uchun rangni o'rnatadi. Bu sozlash freymlar to'plami ramkasining rangining o'rnini bosadi.

-**Margin Width** maydoni chap va o'ng maydonlarning kengligini piksellarda o'rnatadi (freym ramkasi va uning orasidagi bo'shliq).

- **Margin Height** maydoni pastki va yuqori maydon balandligini o'rnatadi (freym ramkasi va uning orasidagi bo'shlik).

## **Freymlar to'plami xususiyati**

# **Freymlar to'plami xususiyatlarini kurish** uchun:

1. **Frames** palitrasida freymlarni kamrab oladigan chegarani bosing.

2.Freymlar to'plamining hamma xususiyatlarini kurish uchun **Properties (**Xususiyatlar**)**  palitrasining pastki o'ng burchagidagi yunalishli tugmani bosing.<br>
Krameset <**frameset>** 

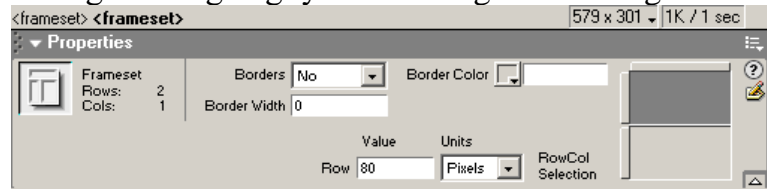

Freymlar to'plamining xususiyatini aniqlash uchun:

1. Freymlar to'plamini tanlang.

2.**Borders** (Ramkalar) ro'yxatida hujjatni brauzerda kurish vaqtida freym ramkalarni tasvirlash mumkinmi yoki yo'qligini ko'rsating.

Quyidagilarni o'rnating:

-**Yes**, ramkalar tasvirlanadi.

- **No**, ramkalar tasvirlanmaydi.

- **Default**, foydalanuvchi brauzeri ramkalar tasvirlanishini o'zi tanlaydi.

3. **Border Width** (Ramka kengligi) maydoniga joriy freymlar to'plami ramkalarining kengligini kiriting.

4. **Border Color** (Ramka rangi) maydoniga 16 lik ranglarni kiriting yoki ochiladigan palitradan ramkaning rangini tanlang.

5. Freym o'lchamini belgilash uchun **Row Col Selection** (qatorni/ustunni belgilash) sohasini bosing (qatorni tanlash uchun) yoki yuqori qismdagi ilovani bosing (ustunni tanlash uchun). So'ngra **Value** (Qiymat) maydonida belgilangan qator yoki ustunning qiymatini kiriting. **Units** (O'lchov birligi) ochiladigan ro'yxatida esa **Value** (Qiymat) maydonidagi qiymat uchun o'lchov birligini o'rnating.

**Freym o'lchamlarini aniqlash**

Freym chegaralarini, uning taxminiy o'lchamlarini o'rnatish uchun hujjat oynasiga keltiring. So'ngra freymning brauzerdagi nisbiy o'lchamini foizlarda aniqlash uchun **Properties (Xususiyatlar) palitrasidan foydalaning.** 

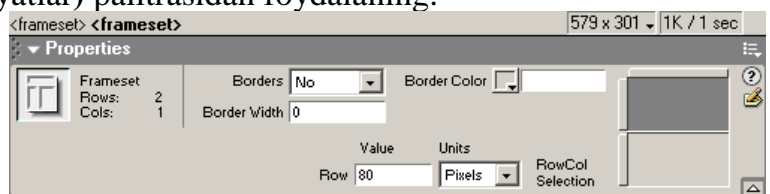

## **Freym o'lchamlarini aniqlash** uchun:

1. Freymlar to'plamini tanlash uchun freym chegarasini bosing. Agar chegaralar kurinmas bo'lsa, **View** menyusidan **Visual Aids> Frame Borders** punktlarini tanlang. 2. Barcha xususiyatlarni kurish uchun **Properties (**Xususiyatlar**)** palitrasida yunalishli tugmani bosing.

3. **Row Col Selection** sohasida siz o'zgartirmokchi bo'lgan qator yoki tugmani bosing.

4. Brauzer oynasi o'lchami o'zgarganda, **Value** (Qiymat) maydoniga muhit taksimoti qiymatini kiriting va u uchun quyidagi o'lchov birliklaridan birini tanlang:

-**Pixels** belgilangan qator yoki ustunning o'lchamlarini absolyut birliklarda ifodalaydi. Bu sozlash freym uchun eng yaxshi tanlovdir, chunki u doim bir xil o'lchamda bo'lishi kerak, masalan, harakatlanuvchan chizgich kabi. Agar siz freymlar uchun turli o'lchov birliklari o'rnatsangiz, unda kolgan freymlar o'lchamlari piksellarda ko'rsatilgan freymlar ularni tula o'lchamga kiritgandan so'ng brauzerda joylashtiriladi.

-**Percent** shuni ko'rsatadiki, joriy freymning o'lchami freymlar to'plami o'lchamida necha foizni tashkil qilishini aniqlaydi. O'lchami foizlarda ko'rsatilgan freym o'lchami piksellarda ko'rsatilgan freymdan keyin joylashtiriladi.

-**Relative** freym o'lchamini boshqa freymlar o'lchamlariga proportcional ravishda aniqlaydi. O'lchami **Relative** orqali aniqlangan freymlar **Pixels** va **Percent** da ulchangan freymlardan keyin joylashtiriladi va brauzer oynasidagi qolgan joyni egallaydi.

# **Murojaat yordamida freym tarkibini boshqarish**

Murojaat orqali sahifa ochmokchi bo'lgan freymni tanlash uchun **Properties (**Xususiyatlar**)** palitrasida **Target** (Maqsad) ochiluvchi ro'yxatini tanlang.

Freymni ko'rsatish uchun:

1. Matn yoki ob`ektni belgilang.

2. **Properties (**Xususiyatlar**)** palitrasida **Link** maydonida papka belgisini bosing va murojaat o'rnatmokchi bo'lgan faylni tanlang.

3. **Target** (Maqsad) ro'yxatidan tanlangan fayl tarkibini kaerda tasvirlamokchi bo'lgan maqsadni tanlang.

-**\_blank** brauzerning yangi oynasida bog'langan hujjat ochadi va joriy oynani ochik holda xotirada saqlaydi;

-**\_parent** ona freymda bog'langan hujjat ochadi;

-**\_self** joriy freymda, uning takibini o'zgartirgan holda hujjat ochadi;

-**\_top** eng yuqori freymda hujjat ochadi;

Agar siz **Properties (**Xususiyatlar**)** inspektorida freymlarga nom kuygan bo'lsangiz, ular **Target** (Maqsad) ro'yxatida paydo bo'ladi. Freym nomini belgilaganda tanlangan freymda bog'langan hujjat ochiladi.

# **Freym va freymlar to'plamini xotirada saqlash**

Brauzerda sahifani kurish uchun, freymlar to'plami fayli va ularga bog'liq bo'lgan freymlar fayllari oldindan xotirada saqlangan bo'lishi kerak. Siz freymlar to'plami va

freymlarni alohida xotirada saqlashingiz yoki bu jarayonni alohida-alohida bajarishingiz mumkin.

Dreamveawer da freym yaratayotganda, har bir yangi hujjatga mos holda aniq nom bilan vaqtinchalik fayl qo'yiladi.

Xotirada saqlash sozlashining birini tanlaganingizda **Save As** (Soxranit kak…) muloqot oynasi paydo bo'ladi va hujjatni faylning vaqtinchalik nomi bilan xotirada saqlashni taklif qiladi. Har bir fayl "Untitled" vaqtinchalik nomiga ega bo'lganligi uchun xotirada saqlayotgan faylingizni identifikatciya qilish qiyin bo'lsa kerak. Bunday holda qaysi fayl xotirada saqlanayotganini bilish uchun hujjat oynasida freym belgilanadigan chiziqka karang, chunki **Save As** (Soxranit kak…) muloqot oynasi joriy vaqtda belgilangan freymni xotirada saqlaydi.

Freymlar to'plamini xotirada saqlash uchun:

- Freymlar to'plamini xotirada saqlash uchun **File** (Fayl) menyusidan **Save Frameset**  (Soxranit nabor freymov) punktini tanlang.

- Freymlar to'plamini yangi faylda saqlash uchun **File** (Fayl) menyusidan **Save Frameset As (Soxranit nabor freymov kak) punktini tanlang.** 

Ilova freymni xotirada saqlash uchun uni bosing, so'ngra **File** (Fayl) menyusidan **Save Frame** (Soxranit freym) punktini tanlang.

Barcha ochilgan hujjatlarni xotirada saqlash uchun **File** (Fayl) menyusidan **Save All Frames** (Soxranit vse freymы) punktini tanlang.

### **Nazorat savollari**

- 1. Web-saytning freym tuzilishi..
- 2. HTML da freym tuzilishini yaratish.
- 3. Dreamweaverda freymlarni yaratish.
- 4. Freym xususiyatlarini sozlash.
- 5. Freymlar to'plami xususiyati.
- 6. Freym o'lchamlarini aniqlash.
- 7. Murojaat yordamida freym tarkibini boshqarish.
- 8. Freym va freymlar to'plamini xotirada saqlash.

#### **Adabiyotlar ruyxati.**

1. D. Kirsanov. Veb – dizayn. – SPb: Simvol-Plyus, 2001.

2. Mark R. Braun i drugie. Ispolzovanie HTML 4. Spetcialnoe izdanie «Vilyams». Moskva – 2002 god.

3. Pol Mak-Fedris Ispolzovanie JavaScript. Spetcialnoe izdanie «Vilyams».  $Moskva - 2002$  god.

4. Broydo V.L. Ofis texnikasi. 2002 yil. T.

5. A.R. Maraximov, S.I. Raxmonqulova «Internet va undan foydalanish asoslari». Toshkent - 2001.